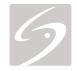

# EDGE

# USER GUIDE

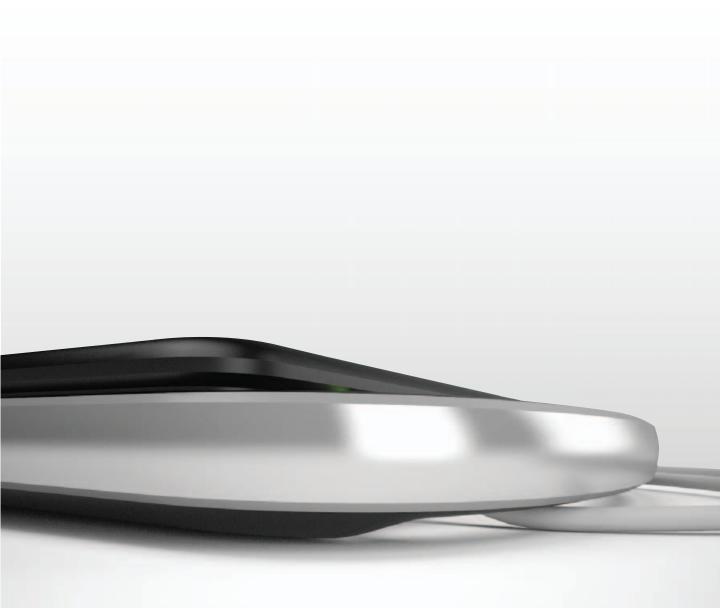

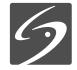

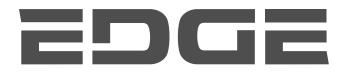

# USER GUIDE

#### SonoSite, Inc.

21919 30th Drive SE Bothell, WA 98021 USA T: 1-888-482-9449 or 1-425-951-1200 F: 1-425-951-1201

#### SonoSite Ltd

Alexander House 40A Wilbury Way Hitchin Herts SG4 0AP UK T: +44-1462-444800 F: +44-1462-444801

# **Caution:** Federal (United States) law restricts this device to sale by or on the order of a physician.

Edge, SiteLink, SonoCalc, SonoHD2, SonoMB, SonoMBe, SonoSite, and the SonoSite logo are registered (in some jurisdictions) and unregistered trademarks owned by SonoSite, Inc.

DICOM is the registered trademark of the National Electrical Manufacturers Association for its standards publications relating to digital communications of medical information.

Non-SonoSite product names may be trademarks or registered trademarks of their respective owners.

The SonoSite ultrasound system(s) referenced in this document may be covered by one or more of the following U.S. patents: 5722412, 5817024, 5893363, 6135961, 6203498, 6364839, 6371918, 6383139, 6416475, 6447451, 6471651, 6569101, 6648826, 6575908, 6604630, 6817982, 6835177, 6962566, 7169108, 7449640, 7534211, 7549961, 7588541, 7591786, 7604596, 7643040, 7686766, 7694814, 7727153, 7740586, 7804970, 7809400, 7819807, 7841575, 7849250, 7867168, 7883276, D456509, D461895, D509900, D538432, D544962, D558351, D559390, D591423, D592750, D592760, D625014, D625015, and by the following counterpart foreign patents: AU727381, AU730822, CA2372152, CA2372158, CA2373065, CN ZL 97113678.5, CN ZL 98106133.8, CN ZL 98108973.9, CN ZL 200830007734.8, DE60021552.0, DE60029777.2, DE60034670.6, DE69730563.5, DE6980539.6, DE69831698.3, DE60 2004 23 816.3-08, FR0815793, FR0875203, FR0881492, FR1175713, FR1180970, FR1589878, GB0875203, GB0881492, GB1175713, GB1180970, GB1180971, GB1589878, IT0815793, IT0881492, IT1175713, IT1589878, KR528102, KR532359, NO326202, NO326814, NZ542968, RCD000897368-0001, SP0815793, SP0881492, SP1589878. Patents pending.

P15200-01 10/2011 Copyright 2011 by SonoSite, Inc. All rights reserved

# Contents

#### Introduction

| Conventions, symbols, and termsix | < |
|-----------------------------------|---|
| Customer commentsix               | < |

#### **Chapter 1: Getting Started**

| About the system1                           |
|---------------------------------------------|
| Preparing the system1                       |
| Installing or removing the battery1         |
| Using AC power and charging the battery2    |
| Turning the system on or off3               |
| Connecting transducers3                     |
| Inserting and removing USB storage devices4 |
| System controls5                            |
| Screen layout7                              |
| General interaction8                        |
| Touchpad and cursor8                        |
| On-screen controls8                         |
| Annotation and text9                        |
| Preparing transducers                       |
| Training videos                             |
| Intended uses                               |

#### Chapter 2: System Setup

| Displaying the setup pages1          | 15 |
|--------------------------------------|----|
| Restoring default settings1          | 15 |
| A & B Key, Footswitch setup1         | 15 |
| Administration setup                 | 15 |
| Security settings                    |    |
| User setup                           |    |
| Exporting or importing user accounts |    |
| Exporting and clearing the Event log | 17 |
| Logging in as user                   | 18 |
| Choosing a secure password           | 18 |
| Annotations setup                    | 18 |
| Audio, Battery setup                 | 19 |
| Cardiac Calculations setup           | 19 |
| Connectivity setup                   | 19 |
| Date and Time setup2                 | 20 |
| Display Information setup2           | 20 |
| IMT Calculations setup2              | 20 |
| Network Status setup2                | 20 |

| OB Calculations setup        | 20 |
|------------------------------|----|
| OB Custom Measurements setup | 21 |
| OB Custom Tables setup       |    |
| Presets setup                | 22 |
| System Information setup     | 22 |
| USB Devices setup            | 22 |
| Limitations of JPEG format   |    |
|                              |    |

#### Chapter 3: Imaging

| Imaging modes                                      | 25 |
|----------------------------------------------------|----|
| 2D imaging                                         |    |
| M Mode imaging                                     | 26 |
| CPD and color Doppler imaging                      |    |
| PW and CW Doppler imaging                          | 28 |
| Adjusting depth and gain                           | 30 |
| Freezing, viewing frames, and zooming              | 30 |
| Needle visualization                               | 31 |
| About MBe                                          | 31 |
| Needle size and angle                              | 32 |
| MBe subcontrols                                    | 32 |
| Additional recommendations                         | 33 |
| Imaging modes and exams available by transducer    | 33 |
| Annotating images                                  | 35 |
| Patient information form                           |    |
| Images and clips                                   | 38 |
| Saving images and clips                            | 38 |
| Reviewing patient exams                            |    |
| Printing, exporting, and deleting images and clips | 40 |
| ECG Monitoring                                     | 41 |

#### Chapter 4: Measurements and Calculations

| Measurements                        | 43 |
|-------------------------------------|----|
| Working with calipers               | 43 |
| 2D measurements                     |    |
| M Mode measurements                 | 45 |
| Doppler measurements                | 45 |
| General calculations                | 47 |
| Calculations menu                   | 47 |
| Performing and saving measurements  |    |
| in calculations                     | 47 |
| Displaying, repeating, and deleting |    |
| saved measurements in calculations  | 48 |
| EMED calculations                   |    |
| Percent reduction calculations      | 48 |
| Volume calculations                 | 50 |
|                                     |    |

| Volume flow calculations                      | 51 |
|-----------------------------------------------|----|
| Exam-based calculations                       | 53 |
| Cardiac calculations                          | 53 |
| Gynecology (Gyn) calculations                 | 62 |
| IMT calculations                              |    |
| OB calculations                               | 65 |
| Small Parts calculations                      | 68 |
| Transcranial Doppler and Orbital calculations | 69 |
| Vascular calculations                         |    |
| Patient report                                | 72 |
| Vascular and cardiac patient reports          | 72 |
| TCD patient report                            |    |
| OB patient report                             | 73 |
| EMED and MSK worksheets                       |    |

#### Chapter 5: Measurement References

| Measurement accuracy                     | 75 |
|------------------------------------------|----|
| Sources of measurement errors            | 76 |
| Measurement publications and terminology | 77 |
| Cardiac references                       | 77 |
| Obstetrical references                   | 81 |
| Gestational age tables                   | 82 |
| Growth analysis tables                   |    |
| Ratio calculations                       |    |
| General references                       | 85 |

#### Chapter 6: Troubleshooting and Maintenance

| Troubleshooting                                 | 89 |
|-------------------------------------------------|----|
| Software licensing                              | 90 |
| Maintenance                                     | 90 |
| Cleaning and disinfecting                       | 91 |
| Cleaning and disinfecting the ultrasound system | 91 |
| Cleaning and disinfecting transducers           | 92 |
| Cleaning and disinfecting the battery           | 93 |
| Cleaning the footswitch                         | 94 |
| Cleaning and disinfecting ECG cables            | 94 |

#### Chapter 7: Safety

| Ergonomic safety                           | 95 |
|--------------------------------------------|----|
| Position the system                        | 96 |
| Position yourself                          |    |
| Take breaks, exercise, and vary activities | 97 |
| Electrical safety                          | 97 |
| Electrical safety classification           |    |

| Equipment safety                        |     |
|-----------------------------------------|-----|
| Battery safety                          |     |
| Clinical safety                         |     |
| Hazardous materials                     |     |
| Electromagnetic compatibility           |     |
| Electrostatic discharge                 |     |
| Separation distance                     |     |
| Compatible accessories and peripherals  |     |
| Guidance and manufacturer's declaration |     |
| Labeling symbols                        | 112 |
| Specifications                          |     |
| Dimensions                              | 116 |
| Environmental limits                    | 116 |
| Electrical specifications               |     |
| Battery specifications                  |     |
| Standards                               | 117 |
| Electrical safety standards             |     |
| EMC standards classification            |     |
| Acoustic standards                      |     |
| Biocompatibility standards              |     |
| Airborne equipment standards            |     |
| DICOM standard                          |     |
| HIPAA standard                          |     |
|                                         |     |

#### Chapter 8: Acoustic Output

| ALARA principle                                | 119 |
|------------------------------------------------|-----|
| Applying the ALARA principle                   | 119 |
| Direct controls                                | 120 |
| Indirect controls                              | 120 |
| Receiver controls                              | 120 |
| Acoustic artifacts                             | 120 |
| Guidelines for reducing MI and TI              |     |
| Output display                                 | 123 |
| MI and TI output display accuracy              | 124 |
| Factors that contribute to display uncertainty | 124 |
| Related guidance documents                     | 125 |
| Transducer surface temperature rise            | 125 |
| Acoustic output measurement                    | 126 |
| In Situ, derated, and water value intensities  | 126 |
| Tissue models and equipment survey             |     |
| Acoustic output tables                         | 128 |
| Terms used in the acoustic output tables       |     |
| Acoustic measurement precision and uncertainty | 164 |

#### Glossary

| Terms         |  |
|---------------|--|
| Abbreviations |  |
|               |  |
| Index         |  |

# Introduction

Edge Ultrasound System User Guide provides information on preparing and using the Edge™ ultrasound system and on cleaning and disinfecting the system and transducers. It also provides references for calculations, system specifications, and safety and acoustic output information.

The user guide is intended for a reader familiar with ultrasound techniques and who has received training in sonography and clinical practices. Before using the system, you must receive such training.

See the applicable SonoSite accessory user guide for information on using accessories and peripherals. See the manufacturer's instructions for specific information about peripherals.

# Conventions, symbols, and terms

The user guide follows these conventions:

- A WARNING describes precautions necessary to prevent injury or loss of life.
- A **Caution** describes precautions necessary to protect the products.
- Numbered steps in procedures must be performed in order.
- Items in bulleted lists do not require performance in sequence.
- Single-step procedures begin with \*.

Symbols and terms used on the system and transducer are explained in Chapter 1, Chapter 6, Chapter 7, and Glossary.

# **Customer comments**

Questions and comments are encouraged. SonoSite is interested in your feedback regarding the system and the user guide. Please call SonoSite at

888-482-9449 in the U.S. Outside the U.S., call the nearest SonoSite representative. You can also e-mail SonoSite at comments@sonosite.com.

For technical support, please contact SonoSite as follows:

#### SonoSite Technical Support

| Phone (U.S. or<br>Canada):             | 877-657-8118                                          |
|----------------------------------------|-------------------------------------------------------|
| Phone (Outside<br>U.S. and<br>Canada): | 425-951-1330<br>Or call your local<br>representative. |
| Fax:                                   | 425-951-6700                                          |
| E-mail:                                | service@sonosite.com                                  |
| Web site:                              | www.sonosite.com                                      |
| Europe Service<br>Center:              | +44-(0)1462-444-800<br>uk.service@sonosite.com        |

# **Chapter 1: Getting Started**

# About the system

The Edge ultrasound system is a portable, software-controlled device using all-digital architecture. The system has multiple configurations and feature sets used to acquire and display high-resolution, real-time ultrasound images. Features available on your system depend on system configuration, transducer, and exam type.

A license key is required to activate the software. See **Software licensing** on page 90. On occasion, a software upgrade may be required. SonoSite provides a USB device containing the software. One USB device can be used to upgrade multiple systems.

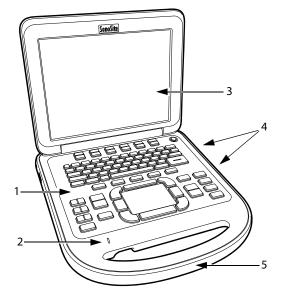

Figure 1 System Front Features: (1) Control panel, (2) AC power indicator, (3) Display, (4) USB ports, (5) Handle

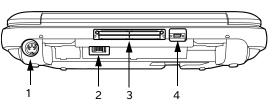

Figure 2 System Back Connectors: (1) DC input connector, (2) Battery, (3) I/O connector, and (4) ECG connector

#### **Basic operating steps**

- 1 Attach a transducer.
- 2 Turn the system on. (For power switch location, see "System controls" on page 5.)
- **3** Press the PATIENT key, and complete the patient information form.
- 4 Press an imaging mode key: 2D, M MODE, COLOR, or DOPPLER.

# Preparing the system

### Installing or removing the battery

| WARNING: | To avoid injury to the operator and<br>to prevent damage to the<br>ultrasound system, inspect the<br>battery for leaks prior to installing. |
|----------|----------------------------------------------------------------------------------------------------|
| WARNING: | To avoid data loss and to conduct a safe system shutdown, always keep a battery in the system.                                              |
|          | See also <b>"Battery safety</b> " on page 100.                                                                                              |

#### To install the battery

- 1 Disconnect the power supply from the ultrasound system.
- 2 Remove the system from the mini-dock (if present) and turn it upside down.
- **3** Place the battery into the battery compartment, at a slight angle. See **Figure 3**.
- 4 Slide the battery forward until it locks into place.
- **5** Slide the two locking levers outward to secure the battery.

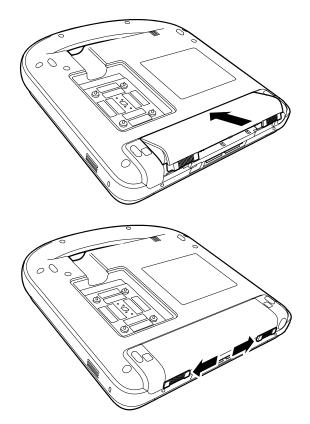

Figure 3 Install the Battery

#### To remove the battery

1 Disconnect the power supply from the ultrasound system.

- 2 Remove the system from the mini-dock (if present) and turn it upside down.
- **3** Pull up the two locking levers.
- 4 Slide the battery back.
- **5** Lift the battery from the compartment.

# Using AC power and charging the battery

The battery charges when the system is connected to the AC power supply. A fully discharged battery recharges in less than five hours.

The system can run on AC power and charge the battery if AC power is connected to the system directly, to a mini-dock, or to a docking system.

The system can run on battery power for up to two hours, depending on the imaging mode and the display brightness. When running on battery power, the system may not restart if the battery is low. To continue, connect the system to AC power.

WARNING: The equipment shall be connected to a center-tapped single phase supply circuit when users in the United States connect the equipment to a 240V supply system.

Caution: Verify that the hospital supply voltage corresponds to the power supply voltage range. See "Electrical specifications" on page 117.

#### To operate the system using AC power

 Connect the DC power cable from the power supply to the connector on the system. See Figure 2 on page 1.

Push the cable in firmly to ensure a secure attachment.

2 Connect the AC power cord to the power supply and to a hospital-grade electrical outlet.

# **Getting Started**

#### Turning the system on or off

Caution: Do not use the system if an error message appears on the display. Note the error code and turn off the system. Call SonoSite or your local representative.

#### To turn the system on or off

Press the power switch. (See "System controls" on page 5.)

#### To wake up the system

To conserve battery life while the system is on, the system goes into sleep mode if the lid is closed or if the system is untouched for a preset time. To adjust the time for sleep delay, see **"Audio, Battery** setup" on page 19.

Press a key, touch the touchpad, or open the lid.

#### **Connecting transducers**

- WARNING: To avoid injury to the patient, do not place the connector on the patient. Operate the ultrasound system in a docking system or on a flat hard surface to allow air flow past the connector.
- Caution: To avoid damaging the transducer connector, do not allow foreign material in the connector.

#### To connect a transducer

- 1 Remove the system from the mini-dock (if present), and turn it upside down.
- 2 Pull the transducer latch up, and rotate it clockwise.
- **3** Align the transducer connector with the connector on the bottom of the system.
- 4 Insert the transducer connector into the system connector.
- 5 Turn the latch counterclockwise.

6 Press the latch down, securing the transducer connector to the system.

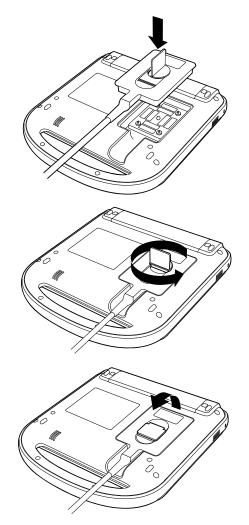

Figure 4 Connect the Transducer

#### To remove a transducer

- 1 Pull the transducer latch up, and rotate it clockwise.
- 2 Pull the transducer connector away from the system.

3

# Inserting and removing USB storage devices

You can use a USB storage device to import and export various logs and setup configurations and to archive images and clips.

Images and clips are saved to internal storage and are organized in a sortable patient list. You can archive the images and clips from the ultrasound system to a PC using a USB storage device or Ethernet connection. Although the images and clips cannot be viewed from a USB storage device on the ultrasound system, you can remove the device and view them on your PC.

There are two USB ports on the system, and one on the mini-dock. For additional USB ports, you can connect a USB hub into any USB port.

Note: The system does not support password-protected USB storage devices. Make sure that the USB storage device you use does not have password protection enabled. See also "Troubleshooting" on page 89.

#### WARNING: To avoid damaging the USB storage device and losing patient data from it, observe the following:

- Do not remove the USB storage device or turn off the ultrasound system while the system is exporting.
- Do not bump or otherwise apply pressure to the USB storage device while it is in a USB port on the ultrasound system. The connector could break.
- Caution: If the USB icon does not appear in the system status area on-screen, the USB storage device may be defective or password-protected. Turn the system off and replace the device.

#### To insert a USB storage device

 Insert the USB storage device into any USB port on the system or mini-dock. See Figure 1 on page 1.

The USB storage device is ready when the USB icon appears.

To view information about the device, see "USB Devices setup" on page 22.

#### To remove a USB storage device

Removing the USB storage device while the system is exporting to it may cause the exported files to be corrupted or incomplete.

- 1 Wait five seconds after the USB animation stops.
- 2 Remove the USB storage device from the port.

# System controls

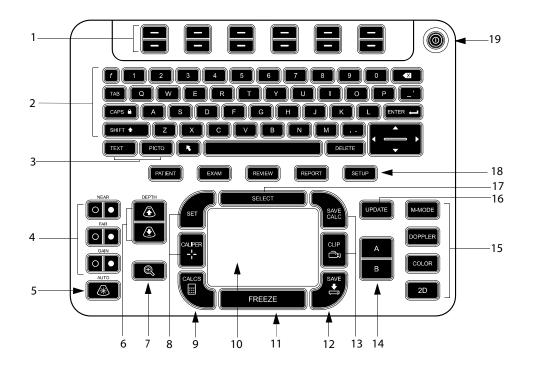

| 1 | Control keys            | Adjust on-screen controls.                                                                                                   |
|---|-------------------------|----------------------------------------------------------------------------------------------------|
| 2 | Alphanumeric keys       | Enters text and numbers.                                                                                                    |
| 3 | Annotation keys         | See "Alphanumeric keyboard" on page 9.                                                                                       |
| 4 | Gain                    |                                                                                                    |
|   | NEAR                    | Adjusts the gain applied to the near field of the image.                                                                     |
|   | FAR                     | In live imaging, adjusts the gain applied to the far field of the image.<br>On a frozen PW Doppler image, adjusts the angle. |
|   | GAIN                    | In live imaging, adjusts the overall gain applied to the entire image.<br>On a frozen image, moves the cine buffer.          |
| 5 | AUTO GAIN               | Adjusts gain automatically.                                                                                                  |
| 6 | DEPTH UP,<br>DEPTH DOWN | Decreases and increases imaging depth.                                                                                       |
| 7 | ZOOM                    | Magnifies the image 100%.                                                                                                    |

| 8  | SET                 | Sets a trace measurement.                                                                                                    |
|----|---------------------|----------------------------------------------------------------------------------------------------|
|    | CALIPER             | Displays calipers on-screen for measuring.                                                                                                    |
| 9  | CALCS               | Turns the calculations menu on and off.                                                                                                    |
| 10 | Touchpad            | Selects, adjusts, and moves items on-screen.                                                                                                    |
| 11 | FREEZE              | Stops live imaging and displays a frozen image.                                                                                                    |
| 12 | SAVE                | Saves an image to internal storage. If configured, also saves calculations to the report. See " <b>Presets setup</b> " on page 22.                                                                                                    |
| 13 | SAVE CALC<br>CLIP   | Saves calculations and their measurements to the patient report.<br>Saves a clip to internal storage.                                                                                                    |
| 14 | A & B shortcut keys | Keys that you can program to perform common tasks.                                                                                                    |
| 15 | Imaging Modes       |                                                                                                    |
|    | M MODE              | Turns M Mode on, toggles between M-line and M Mode trace.                                                                                                    |
|    | DOPPLER             | Turns Doppler on, toggles between D-line and Doppler trace.                                                                                                    |
|    | COLOR               | Turns CPD/Color on and off.                                                                                                    |
|    | 2D                  | Turns 2D on.                                                                                                    |
| 16 | UPDATE              | Toggles between dual and duplex screens and imaging modes in M Mode and Doppler (for example, between D-line and Doppler spectral trace).                                                                                                    |
| 17 | SELECT              | Used with the touchpad to select items on-screen. Also switches<br>between Color and Doppler controls, calipers for measurement,<br>pictograph-marker position and angle, frozen images in duplex and dual<br>screens, and arrow position and orientation. |
| 18 | Forms               |                                                                                                    |
|    | PATIENT             | Accesses patient information.                                                                                                    |
|    | EXAM                | Opens exam menu.                                                                                                    |
|    | REVIEW              | Accesses the patient list, saved images, and archiving functions.                                                                                                    |
|    | REPORT              | Accesses the patient report and EMED worksheets.                                                                                                    |
| 19 | Power switch        | Turns system on and off.                                                                                                    |

## **Screen layout**

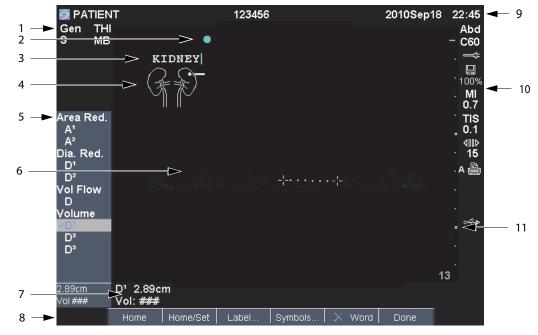

| 1  | Mode Data Area                            | Current imaging mode information (for example, Gen, Res, THI, and PW).                                                        |
|----|-------------------------------------------|----------------------------------------------------------------------------------------------------|
| 2  | Orientation Marker                        | Indication for image orientation. In dual and duplex images, the orientation marker is green on the active screen.            |
| 3  | Text                                      | Text entered using keyboard.                                                                                                  |
| 4  | Pictograph                                | Pictograph to indicate anatomy and transducer position. You can select anatomy and screen location.                           |
| 5  | Calculations Menu                         | Contains available measurements.                                                                                              |
| 6  | Image                                     | Ultrasound image.                                                                                                    |
| 7  | Measurement and<br>Calculations Data Area | Current data on measurements and calculations.                                                                                |
| 8  | On-screen Controls                        | Controls available in the current context.                                                                                    |
| 9  | Patient Header                            | Header details such as current patient name, ID number, user, and date/time. Specified on the display information setup page. |
| 10 | System Status                             | Information on system status (for example, exam type, transducer, AC connected, battery charging, and USB).                   |
| 11 | Depth Marker                              | Marks in .5 cm, 1 cm, and 5 cm increments depending on depth.                                                                 |

## **General interaction**

#### **Touchpad and cursor**

Use the touchpad to adjust and move objects on-screen. The touchpad controls caliper position, CPD or Color box position and size, the cursor, and more. The arrow keys control much of the same functionality as the touchpad.

The cursor appears in the setup pages, the patient information form, and patient report. You control the cursor through the touchpad. For example, in the patient information form, place the cursor over the last name field and press the SELECT key to activate that field. Additionally, you can use the cursor to select check boxes and items in lists.

#### **On-screen controls**

The on-screen controls let you make adjustments and select settings. The controls available depend on context.

Each control is controlled by the pair of keys below it. Depending on the control, the keys function in one of four ways:

**Cycle** Moves through a list of settings continuously. The upper key cycles upward. The lower key cycles downward.

**Up-Down** Moves through a list of settings, stopping at the top or bottom. The upper key moves upward. The lower key moves downward. By default, a beep sounds when you reach either end of the range. (See "Audio, Battery setup" on page 19.)

**On-Off** Turns a feature on or off. You can press either key. In forms, you can instead select the control by using the touchpad and the SELECT key.

**Action** Performs an action. You can press either key. Or you can instead select the control by using the touchpad and the SELECT key.

#### 🛎 Gen 🛄 0 🖧 Biopsy 🕼 MB On 🖽 On Page 1/2

Figure 5 On-screen controls (2D imaging shown)

#### Annotation and text

#### Alphanumeric keyboard

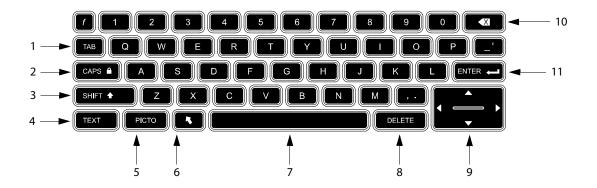

| ТАВ          | Moves cursor among fields in the forms, and tabs between text position in dual screens. | 7                                                                                                    | SPACEBAR                                                                                                    | Turns the keyboard on for text entry, adds a space.                                                                                                    |
|--------------|-----------------------------------------------------------------------------------------|----------------------------------------------------------------------------------------------------|----------------------------------------------------------------------------------------------------|----------------------------------------------------------------------------------------------------|
| CAPS<br>LOCK | Sets the keyboard to capital letters.                                                   | 8                                                                                                    | DELETE                                                                                                    | Removes all text from the screen during text entry and when not measuring.                                                                                                    |
| SHIFT        | Allows entry of capitalized<br>characters and international<br>characters.              | 9                                                                                                    | Arrow<br>Keys                                                                                                    | Move highlighted selection<br>in calculations menu, move<br>cursor one space when<br>entering text, move caliper<br>position, move cine buffer<br>forward and backward, and<br>move among pages in<br>image review and reports.                                                                                                    |
| TEXT         | Turns the keyboard on and off for text entry.                                           | 10                                                                                                    | BACKSPACE                                                                                                    | Removes the character left<br>of the cursor in text-entry<br>mode.                                                                                                    |
| PICTO        | Turns pictographs on and off.                                                           | 11                                                                                                    | ENTER                                                                                                    | Moves cursor among fields<br>in forms and saves<br>calculations to report.                                                                                                    |
| ARROW        | Displays an arrow graphic<br>that can be moved and<br>rotated within the image<br>area. |                                                                                                    |                                                                                                    |                                                                                                    |
|              | CAPS<br>LOCK<br>SHIFT<br>TEXT<br>PICTO                                                  | the forms, and tabs between<br>text position in dual screens.CAPS<br>LOCKSets the keyboard to capital<br>letters.SHIFTAllows entry of capitalized<br>characters and international<br>characters.TEXTTurns the keyboard on and<br>off for text entry.PICTOTurns pictographs on and off.ARROWDisplays an arrow graphic<br>that can be moved and<br>rotated within the image | the forms, and tabs between<br>text position in dual screens.CAPS<br>LOCKSets the keyboard to capital<br>letters.8SHIFTAllows entry of capitalized<br>characters and international<br>characters.9TEXTTurns the keyboard on and<br>off for text entry.10PICTOTurns pictographs on and off.11ARROWDisplays an arrow graphic<br>that can be moved and<br>rotated within the image10 | the forms, and tabs between<br>text position in dual screens.CAPS<br>LOCKSets the keyboard to capital<br>letters.8DELETESHIFTAllows entry of capitalized<br>characters and international<br>characters.9Arrow<br>KeysTEXTTurns the keyboard on and<br>off for text entry.10BACKSPACEPICTOTurns pictographs on and off.11ENTERARROWDisplays an arrow graphic<br>that can be moved and<br>rotated within the imageSHIFTSet Set Set Set Set Set Set Set Set Set |

#### Symbols

You can enter symbols and special characters in select fields and forms. The symbols and special characters available depend on context.

**Patient information form:** Last, First, Middle, Patient ID, Accession, Indications, Procedure ID, User, Reading Dr., Referring Dr., and Institution fields

**DICOM or SiteLink configuration page:** Alias and AE Title fields

A & B Key, Footswitch setup page: Text field

Text mode (imaging): Annotation field

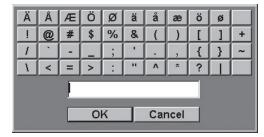

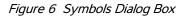

#### To enter symbols or special characters

- 1 Select the field, and then select **Symbols**.
- **2** Select the desired symbol or character.

You can also press the keys on the keyboard.

3 Select OK.

# **Preparing transducers**

| WARNING: | Some transducer sheaths contain<br>natural rubber latex and talc, which<br>can cause allergic reactions in<br>some individuals. Refer to<br>21 CFR 801.437, User labeling for<br>devices that contain natural rubber.                                                                                     |
|----------|----------------------------------------------------------------------------------------------------|
| WARNING: | Some gels and sterilants can cause<br>an allergic reaction on some<br>individuals.                                                                                                    |
| Caution: | To avoid damage to the<br>transducer, use only gels<br>recommended by SonoSite. Using<br>gels other than the one<br>recommended by SonoSite can<br>damage the transducer and void<br>the warranty. If you have<br>questions about gel compatibility,<br>contact SonoSite or your local<br>representative. |
| Caution: | SonoSite recommends that you clean transducers after each use. See "Cleaning and disinfecting transducers" on page 92.                                                                                                    |

Acoustic coupling gel must be used during exams. Although most gels provide suitable acoustic coupling, some gels are incompatible with some transducer materials. SonoSite recommends Aquasonic<sup>®</sup> gel and provides a sample with the system.

For general use, apply a liberal amount of gel between the transducer and the body. For invasive or surgical use, apply a transducer sheath.

#### WARNING: To prevent contamination, the use of sterile transducer sheaths and sterile coupling gel is recommended for clinical applications of an invasive or surgical nature. Do not apply the transducer sheath and gel until you are ready to perform the procedure.

#### To apply a transducer sheath

SonoSite recommends the use of market-cleared, transducer sheaths for intracavitary or surgical applications.To lessen the risk of contamination, apply the sheath only when you are ready to perform the procedure.

- **1** Place gel inside the sheath.
- 2 Insert the transducer into the sheath.
- **3** Pull the sheath over the transducer and cable until the sheath is fully extended.
- **4** Secure the sheath using the bands supplied with the sheath.
- **5** Check for and eliminate bubbles between the face of the transducer and the sheath.

Bubbles between the face of the transducer and the sheath may affect the ultrasound image.

6 Inspect the sheath to ensure that there are no holes or tears.

# **Training videos**

The SonoSite<sup>®</sup> Education Key<sup>™</sup> training videos are an optional feature.

#### To display the list of videos

- 1 Insert the Education Key USB device into a USB port on the system.
- 2 Press the REVIEW key.
- 3 If there is an active exam, select List on-screen.

- 4 Select the Videos tab.
- 5 If the list does not appear, select the correct USB device:
  - a Select Select USB.
  - b In the Select USB device for media
     playback dialog box, select the Education
     Key USB device ("Training" appears under
     Type), and then select Select.

Note: Image Gallery is an unsupported feature.

#### To view a video

- **1** Display the list of videos.
- 2 Select the video.
- 3 Select View on-screen.

The video begins playing.

- 4 Select any of the following, as needed:
  - Adjusts the volume. The higher the number, the louder the sound. Zero is mute.
  - Back Rewinds the video 10 seconds.
  - Pause Pauses the video.
  - **Play** Resumes playing of a paused video.
  - Forward Advances the video 10 seconds.

#### To exit a video

- Select one of the following:
  - List to return to the video list.
  - **Done** to return to 2D imaging.

# **Intended uses**

The system is used with a transducer attached and is powered either by battery or by AC electrical power. The clinician is positioned beside the patient and places the transducer onto (or into for invasive procedures) the patient's body where needed to obtain the desired ultrasound image.

The system transmits ultrasound energy into the patient's body to obtain ultrasound images as listed below.

For the intended transducer and imaging modes for each exam type, see "Imaging modes and exams available by transducer" on page 33.

**Abdominal Imaging Applications** You can assess the liver, kidneys, pancreas, spleen, gallbladder, bile ducts, transplanted organs, abdominal vessels, and surrounding anatomical structures for the presence or absence of pathology transabdominally.

**Cardiac Imaging Applications** You can assess the heart, cardiac valves, great vessels, surrounding anatomical structures, overall cardiac performance, and heart size for the presence or absence of pathology.

In addition, you can identify the presence and location of fluid around the heart and lungs, use to assist in pericardiocentesis and thoracentesis procedures, visualize blood flow through cardiac valves, and detect normal lung motion for the presence or absence of pathology.

You can obtain the patient's electrocardiogram (ECG). The ECG is used for timing of cardiac events.

WARNING: The ECG is not used to diagnose cardiac arrhythmias and is not designed for long term cardiac rhythm monitoring.

#### Gynecology and Infertility Imaging

**Applications** You can assess the uterus, ovaries, adnexa, and surrounding anatomical structures for the presence or absence of pathology transabdominally or transvaginally.

**Interventional Imaging Applications** You can use the system for ultrasound guidance in biopsy and drainage procedures, vascular line placement, peripheral nerve blocks, spinal nerve blocks and taps, ova harvesting, amniocentesis and other obstetrical procedures, and provide assistance during abdominal, breast, and neurological surgery.

**Obstetrical Imaging Applications** You can assess the fetal anatomy, viability, estimated fetal weight, gestational age, amniotic fluid, and surrounding anatomical structures for the presence or absence of pathology transabdominally or transvaginally. CPD and Color imaging are intended for high-risk pregnant women. High-risk pregnancy indications include, but are not limited to, multiple pregnancy, fetal hydrops, placental abnormalities, as well as maternal hypertension, diabetes, and lupus.

WARNING: To prevent injury or misdiagnosis, do not use this system for Percutaneous Umbilical Blood Sampling (PUBS) or *in vitro* Fertilization (IVF) The system has not been validated to be proven effective for these two uses.

WARNING: CPD or Color images can be used as an adjunctive method, not as a screening tool, for the detection of structural anomalies of the fetal heart and as an adjunctive method, not as a screening tool, for the diagnosis of Intrauterine Growth Retardation (IUGR).

#### Pediatric and Neonatal Imaging Applications

You can assess the pediatric and neonatal abdominal, pelvic and cardiac anatomy, pediatric hips, neonatal head, and surrounding anatomical structures for the presence or absence of pathology. **Superficial Imaging Applications** You can assess the breast, thyroid, testicle, lymph nodes, hernias, musculoskeletal structures, soft tissue structures, ophthalmic structures, and surrounding anatomical structures for the presence or absence of pathology. You can use the system for ultrasound guidance in biopsy and drainage procedures, vascular line placement, peripheral nerve blocks, and spinal nerve blocks and taps.

WARNING:To avoid injury to the patient, use<br/>only an Orbital (Orb) or<br/>Ophthalmic (Oph) exam type<br/>when performing imaging through<br/>the eye. The FDA has established<br/>lower acoustic energy limits for<br/>ophthalmic use. The system will<br/>not exceed these limits only if the<br/>Orb or Oph exam type is selected.

**Transcranial Imaging Applications** You can assess the anatomical structures and vascular anatomy of the brain for presence or absence of pathology. You can use imaging temporally, trans-occipitally, or trans-orbitally.

WARNING: To avoid injury to the patient, use only an Orbital (Orb) or Ophthalmic (Oph) exam type when performing imaging through the eye. The FDA has established lower acoustic energy limits for ophthalmic use. The system will not exceed these limits only if the Orb or Oph exam type is selected.

Vascular Imaging Applications You can assess the carotid arteries, deep veins, and arteries in the arms and legs, superficial veins in the arms and legs, great vessels in the abdomen, and various small vessels feeding organs for the presence or absence of pathology.

# **Chapter 2: System Setup**

The system setup pages let you customize the system and set preferences.

# **Displaying the setup pages**

#### To display a setup page

- 1 Press the SETUP key.
- 2 Select the setup page under **Setup Pages**.

To return to imaging from a setup page, select **Done** on-screen.

# **Restoring default settings**

#### To restore default settings for a setup page

On the setup page, select **Reset** on-screen.

#### To restore all default settings

- 1 Turn the system off.
- 2 Connect the system to AC power. (See "To operate the system using AC power" on page 2.)
- **3** Simultaneously press **1** and the power key.

The system beeps several times.

# A & B Key, Footswitch setup

On the A & B Key, Footswitch setup page, you can program the shortcut keys and footswitch to perform common tasks. Select from the following lists:

**A Key, B Key** The function of the shortcut keys. By default, the A shortcut key is set to **Print** and the B shortcut key is set to **none**. The shortcut keys are below the alphanumeric keypad.

Footswitch (L), Footswitch (R) The function of the left and right footswitches: Save Clip, Freeze, Save Image, or Print. See also "To connect the footswitch."

#### To connect the footswitch

The SonoSite footswitch allows hands-free operation with a customizable two-pedal footswitch. The footswitch is an optional feature.

#### WARNING: To avoid contamination, do not use the footswitch in a sterile environment. The footswitch is not sterilized.

- 1 Connect the footswitch USB cable to the USB port on the system or mini-dock.
- 2 On the A & B Key, Footswitch setup page, select a function for the left and right footswitches.

## **Administration setup**

On the Administration setup page, you can configure the system to require users to log in and enter passwords. Required login helps protect patient data. You can also add and delete users, change passwords, import and export user accounts, and view the event log.

#### **Security settings**

WARNING: Health care providers who maintain or transmit health information are required by the Health Insurance Portability and Accountability Act (HIPAA) of 1996 and the European Union Data Protection Directive (95/46/EC) to implement appropriate procedures: to ensure the integrity and confidentiality of information; to protect against any reasonably anticipated threats or hazards to the security or integrity of the information or unauthorized uses or disclosures of the information.

Security settings on the system allow you to meet the applicable security requirements listed in the HIPAA standard. Users are ultimately responsible for ensuring the security and protection of all electronic protected health information collected, stored, reviewed, and transmitted on the system.

#### To log in as Administrator

- 1 On the Administration setup page, type Administrator in the Name box.
- 2 Type the administrator password in the **Password** box.

If you don't have the administrator password, contact SonoSite. (See **SonoSite Technical Support** *on* page ix.)

3 Select Login.

#### To log out as Administrator

Turn off or restart the system.

#### To require user login

You can set the system to display the User Login screen at startup.

**1** Log in as Administrator.

- 2 In the User Login list, select On.
  - **On** requires a user name and password at startup.
  - **Off** allows access to the system without a user name and password.

# To change the administrator password or let users change passwords

- **1** Log in as Administrator.
- 2 Under User List, select Administrator.
- **3** Do any of the following:
  - Change the administrator password: Under User Information, type the new password in the Password box and Confirm box. (See "Choosing a secure password " on page 18.)
  - Let users change their passwords: Select the **Password changes** check box.
- 4 Select Save.

#### **User setup**

#### To add a new user

- **1** Log in as Administrator.
- 2 Select New.
- 3 Under User Information, fill in the Name, Password, and Confirm boxes. (See "Choosing a secure password" on page 18.)
- 4 (Optional) In the User box, type the user's initials to display them in the patient header and the User field in the patient information form.
- 5 (Optional) Select the **Administration Access** check box to allow access to all administration privileges.
- 6 Select Save.

#### To modify user information

- **1** Log in as Administrator.
- 2 Under User List, select the user.

- **3** Under **User Information**, make changes as desired.
- 4 Select Save.

Any change to the user name replaces the previous name.

#### To delete a user

- **1** Log in as Administrator.
- 2 Under User List, select the user.
- 3 Select Delete.
- 4 Select Yes.

#### To change a user password

- **1** Log in as Administrator.
- 2 In the User List, select the user.
- **3** Type the new password in the **Password** box and **Confirm** box.
- 4 Select Save.

#### Exporting or importing user accounts

The export and import commands let you configure multiple systems and back up user account information.

#### To export user accounts

- 1 Insert a USB storage device.
- **2** Log in as Administrator.
- 3 Select Export on-screen. A list of USB devices appears.
- 4 Select the USB storage device, and select **Export.**

All user names and passwords are copied to the USB storage device. Passwords are encrypted.

#### To import user accounts

- 1 Insert the USB storage device that contains the accounts.
- **2** Log in as Administrator.

- 3 Select Import on-screen.
- 4 Select the USB storage device, and select **Import**.
- 5 Restart the system.

All user names and passwords on the system are replaced with the imported data.

#### Exporting and clearing the Event log

The Event log collects errors and events and can be exported to a USB storage device and read on a PC.

#### To display the Event log

- **1** Log in as Administrator.
- 2 Select Log on-screen.

The Event log appears.

To return to the previous screen, select **Back**.

#### To export the Event log

The Event log and the DICOM network log have the same file name (log.txt). Exporting either one to a USB storage device overwrites any existing log.txt file.

- 1 Insert a USB storage device.
- 2 Select Log and then select Export on-screen.

A list of USB devices appears.

3 Select the USB storage device, and select **Export**.

The Event log is a text file that you can open in a text-editing application (for example, Microsoft Word or Notepad).

#### To clear the Event log

- 1 Display the Event log.
- 2 Select Clear on-screen.
- 3 Select Yes.

#### Logging in as user

If user login is required, the User Login screen appears when you turn on the system. (See "To require user login" on page 16.)

#### To log in as user

- **1** Turn on the system.
- 2 In the User Login screen, type your name and password, and select OK.

#### To log in as guest

Guests can scan but can't access system setup and patient information.

- **1** Turn on the system.
- 2 In the User Login screen, select Guest.

#### To change your password

- 1 Turn on the system.
- 2 In the User Login screen, select Password.
- **3** Type your old and new passwords, confirm the new password, and then select **OK**.

#### Choosing a secure password

To ensure security, choose a password that contains uppercase characters (A-Z), lowercase characters (a-z), and numbers (0-9). Passwords are case-sensitive.

## **Annotations setup**

On the Annotations setup page, you can customize predefined labels and set the preference for managing text when unfreezing images.

For instructions to annotate images, see "Annotating images" on page 35.

#### To predefine a label group

You can specify which labels are available for an exam type when annotating an image. (See **"To** place text on an image" on page 35.)

- 1 In the **Exam** list on the Annotations setup page, select the exam type whose labels you want to specify.
- 2 For **Group**, select **A**, **B**, or **C** for the label group you want associated with that exam.

The preset labels appear for the selected group.

- **3** Do any of the following:
  - Add a custom label to the group: Type the label in the **Text** box, and select **Add**.
  - Rename a label: Select the label, type the new name in the **Text** box, and select **Rename**.
  - Move a label within the group: Select the label, and then select the on-screen up or down arrow.
  - Delete a label from a group: Select the label, and select **Delete**.

You can use symbols in labels. See "Symbols " on page 10.

#### To specify text retention when unfreezing

You can specify which text to keep when you unfreeze an image or change the imaging layout.

In the Unfreeze list on the Annotations setup page, select Keep All Text, Keep Home Text, or Clear All Text.

The default setting is **Keep All Text**. For information on setting the home position, see **"To reset the home position**" on page 36.

#### To export predefined label groups

- 1 Insert a USB storage device.
- 2 On the Annotations setup page, select **Export**.

A list of USB devices appears.

3 Select the USB storage device, and select **Export**.

A copy of all predefined label groups for all exams saves to the USB storage device.

#### To import predefined label groups

- 1 Insert the USB storage device that contains the label groups.
- 2 On the Annotations setup page, select **Import** on-screen.
- 3 Select the USB storage device, and then select **Import**.
- 4 Select **Done** in the dialog box that appears.

All predefined label groups for all exams are replaced with those from the USB storage device.

# Audio, Battery setup

On the Audio, Battery setup page, you can select options in the following lists:

**Key click** Select **On** or **Off** for keys to click when pressed.

**Beep alert** Select **On** or **Off** for the system to beep when saving, warning, starting, or shutting down.

**Sleep delay** Select **Off**, or **5** or **10** minutes to specify the period of inactivity before the system goes into sleep mode.

**Power delay** Select **Off**, or **15** or **30** minutes to specify the period of inactivity before the system automatically turns off.

# **Cardiac Calculations setup**

On the Cardiac Calculations setup page, you can specify measurement names that appear in the Tissue Doppler Imaging (TDI) calculations menu and on the report page.

See also "Cardiac calculations" on page 53.

#### To specify cardiac measurement names

Under TDI Walls on the Cardiac Calculations setup page, select a name for each wall.

# **Connectivity setup**

On the Connectivity setup page, you specify options for using non-USB devices and for alerts when internal storage is full. You also import wireless certificates and specify settings (including Transfer Mode and Location) for SiteLink<sup>™</sup> Image Manager and DICOM<sup>®</sup>, which are optional features. For SiteLink issues, refer to the SiteLink Image Manager user guide. For DICOM issues, such as storage commitment, archivers, and MPPS refer to *Sending and Receiving DICOM Data*.

#### To configure the system for a printer

- 1 Set up the printer hardware. (See instructions included with the printer or docking system.)
- 2 In the **Printer** list on the Connectivity setup page, select the printer.

# To configure the system to export data to a PC

You can send patient report data as ASCII text from the system to a PC. The PC must have third-party software to acquire, view, or format the data into a report. Check the compatibility of your software with SonoSite Technical Support. (See also **To** send a patient report to a PC" on page 72.)

- 1 In the **Serial Port** list on the Connectivity setup page, select **Computer (PC)**.
- 2 Restart the system.
- **3** Attach a serial cable (RS-232) from the serial port on the mini-dock or docking system to the peripheral.

#### To receive storage alerts

 On the Connectivity setup page, select Internal Storage Capacity Alert.

The system displays a message if internal storage is near capacity when you end an exam. The system then deletes archived patient exams if specified in DICOM setup.

# Date and Time setup

WARNING: To obtain accurate obstetrics calculations, an accurate date and time are critical. Verify that the date and time are accurate before each use of the system. The system does not automatically adjust for daylight saving time changes.

#### To set the date and time

- On the Date and Time setup page, do the following:
  - In the **Date** box, type the current date.
  - In the **Time** box, type the current time in 24 hour format (hours and minutes).

# **Display Information setup**

On the Display Information setup page, you can specify which details appear on-screen during imaging. You can select settings in the following sections:

**Patient Header** Information that appears in the patient header.

Mode Data Imaging information.

System Status System status information.

# **IMT Calculations setup**

On the IMT Calculations setup page, you can customize the IMT calculations menu. You can specify up to eight measurement names for both right side and left side calculations. The measurement names also appear in the patient report.

See also "IMT calculations" on page 62.

#### To customize the IMT calculations menu

On the IMT Calculations setup page, do the following:

Under **IMT Calculations**, select measurement names from the lists, or select **None**.

The selected names appear in the calculations menu and in the patient report.

Type the desired width in the **Region width** (mm) box.

## **Network Status setup**

The Network Status setup page displays information on system IP address, Location, Ethernet MAC address, and the wireless connection if any.

# **OB** Calculations setup

On the OB Calculations setup page, you select authors for OB calculation tables. You can also import or export additional OB calculation tables.

See also "OB calculations" on page 65.

# To specify gestational age and growth analysis

 On the OB Calculations setup page, select the desired OB authors (or select None) in the measurement lists under Gestational Age and Growth Analysis.

Selecting an author places the associated measurement on the calculations menu.

2 (Optional) Select More to display the list of user-defined custom measurements and to associate a custom table for the custom measurement.

This option is available only when a user-defined custom table has been created for the custom measurement.

#### To export OB calculation tables

- 1 Insert a USB storage device.
- 2 On the OB Calculations setup page, select **Export**. A list of USB devices appears.

3 Select the USB storage device, and select **Export**.

All user-defined tables and measurements are copied to the USB storage device.

#### To import OB calculation tables

Tables that you import are added to those already on the system.

- 1 Insert the USB storage device that contains the tables.
- 2 On the OB Calculations setup page, select **Import** on-screen.
- 3 Select the USB storage device, and then select **Import**.
- 4 Select **OK** in the dialog box that appears.

The system restarts.

# **OB Custom Measurements** setup

On the OB Custom Measurements setup page, you can define measurements that appear in the OB calculations menu and OB report. OB Custom Measurements is an optional feature.

See also "OB calculations" on page 65.

#### To set up OB custom measurements

You can save up to five custom measurements that appear in the OB calculations menu and OB report.

- 1 On the OB Custom Measurements setup page, select **New**.
- 2 In the **Name** box, type a unique name.
- 3 In the **Type** list, select the desired measurement type.
- 4 Select Save.

#### To delete an OB custom measurement

If you delete an OB custom measurement during an exam, the exam ends.

- On the OB Custom Measurements setup page, highlight the measurement in the Custom Measurements list.
- 2 Select Delete Last.
- 3 Select Yes.

The exam ends, and any tables and report data associated with the measurement are removed from the system.

## **OB Custom Tables setup**

On the OB Custom Tables setup pages, you can customize growth tables that appear in the calculations menu and patient report.

Gestational Age Table Measurements The

system provides gestational age measurements by selected authors for GS, CRL, BPD, OFD, HC, TTD, APTD, AC, FTA, FL, EFW, Tibia, HL, and 5 additional custom measurement labels.

**Growth Analysis Table Measurements** The system provides growth graphs or curves for BPD, HC, AC, FL, EFW, and HC/AC.

WARNING:Prior to use, verify that custom<br/>table data entries are correct. The<br/>system does not confirm the<br/>accuracy of the custom table data<br/>entered by the user.

#### To view OB tables

- 1 On the OB Calculations or OB Custom Measurements setup page, select **Tables** on-screen.
- 2 Select the desired table and measurement/author.

#### To create a new OB custom table

You can create two custom tables for each OB measurement.

1 On the OB Calculations or OB Custom Measurements setup page, select **Tables** on-screen.

- 2 Select the desired table (Gestational Age or Growth Analysis).
- 3 In the **Measurement** list, select the measurement for the custom table.
- 4 Select **New** on-screen.
- 5 In the **Author** box, type a unique name.
- 6 Enter the data.
- 7 Select Save on-screen.

To display the measurement for the custom table in the calculations menu, see "**To specify gestational age and growth analysis**" on page 20.

#### To edit or delete an OB custom table

- 1 On the OB Calculations or OB Custom Measurements setup page, select **Tables** on-screen.
- 2 Select the OB custom table.
- **3** Select one of the following on-screen:
  - Edit Enter data, and then select Save on-screen.
  - Delete to remove the custom table. Select Yes.

### **Presets setup**

The Presets setup page has settings for general preferences. You can select from the following lists:

Doppler Scale Select cm/s or kHz.

**Duplex** The layout for displaying M Mode trace and Doppler spectral trace: **1/3 2D, 2/3 Trace**; **1/2 2D, 1/2 Trace**; or **Full 2D, Full Trace**.

#### Live Trace Select Peak or Mean.

**Thermal Index** You can select **TIS**, **TIB**, or **TIC**. The default setting is based on exam type: OB is **TIB**, TCD is **TIC**, and all others are **TIS**.

**Save Key** Behavior of the SAVE key. **Image Only** saves the image to internal storage. **Image/Calcs** saves the image to internal storage and saves the current calculation to the patient report.

**Dynamic Range** Settings include **-3**, **-2**, **-1**, **0**, **+1**, **+2**, or **+3**. Negative numbers show higher

contrast images, and positive numbers show lower contrast images.

**Units** Units for patient height and weight in cardiac exams: **in/ft/lbs** or **cm/m/kg**.

**Color Scheme** The background color of the display.

**Auto save Pat. Form** Automatically saves the patient information form as an image in the patient's file.

## **System Information setup**

The System Information setup page displays system hardware and software versions, patents, and license information.

See also "To enter a license key" on page 90.

#### To display patents

 On the System Information setup page, select Patents.

## **USB Devices setup**

On the USB Devices setup page, you can view information about connected USB devices, including space availability. You can also specify a file format for images and clips in patient exams that you export to a USB storage device. (See **"To export patient exams to a USB storage device**" on page 40.)

# To specify a file format for exported images

- 1 On the USB Devices setup page, select **Export**.
- 2 Under USB Export, select an export type:

- **SiteLink** organizes files in a SiteLink-style folder structure. Clips export in H.264 video saved as MP4 files. To view them, SonoSite recommends QuickTime 7.0 or later.
- **DICOM** creates files readable by a DICOM reader. DICOM is an optional feature.
- 3 Select an image format for your export type. For JPEG image format, also select a JPEG compression. (See also "Limitations of JPEG format.")

A high compression has a smaller file size but less detail.

For SiteLink export type, the image format affects only still images. For DICOM export type, the image format affects both still images and clips.

4 For SiteLink export type, select a sort order under Sort By.

To return to the previous screen, select **Devices**.

#### To include private tags

If you use DICOM export type and a SonoSite software product, include private tags on the images.

On the USB Devices setup page, select Include private tags.

Note: Because the tags may be incompatible with some earlier archivers, keep this check box unselected unless you use SonoSite software products. For more information, see the Edge system's DICOM conformance statement.

#### **Limitations of JPEG format**

When transferring or exporting images in JPEG format, the system uses *lossy compression*. Lossy compression may create images that have less absolute detail than BMP format and that don't render identically to the original images.

In some circumstances, lossy-compressed images may be inappropriate for clinical use. For example, if you use images in SonoCalc® IMT software, you should transfer or export them using BMP format. SonoCalc IMT software uses a sophisticated algorithm to measure images, and lossy compression may cause errors.

For more information on using lossy-compressed images, consult the industry literature, including the following references:

" Physics in Medicine and Biology, Quality Assessment of DSA, Ultrasound and CT Digital Images Compressed with the JPEG Protocol, " D Okkalides et al 1994 Phys Med Biol 39 1407-1421 doi: 10.1088/0031-9155/39/9/008 www.iop.org/EJ/abstract/0031-9155/39/9/00 8

"Canadian Association of Radiologists, CAR Standards for Irreversible Compression in Digital Diagnostic Imaging within Radiology, "

Approved: June 2008.

www.car.ca/Files/%5CLossy\_Compression.pdf

## **Chapter 3: Imaging**

### **Imaging modes**

The system has a high-performance display and advanced image-optimization technology that simplifies user controls. Imaging modes available depend on the transducer and exam type. See

"Imaging modes and exams available by transducer" on page 33.

#### 2D imaging

2D is the system's default imaging mode. The system displays echoes in two dimensions by assigning a brightness level based on the echo signal amplitude. To achieve the best possible image quality, properly adjust the display brightness, gain, depth settings, viewing angle, and exam type. Also, select an optimization setting that best matches your needs.

#### To display the 2D image

- 1 Do any of the following:
  - Turn on the system.
  - Press the 2D key.
- 2 Adjust controls as desired. See "2D controls."

#### **2D controls**

In 2D imaging, you can select the following on-screen controls.

|          |                                                                                                    |             | system.                                                                             |
|----------|----------------------------------------------------------------------------------------------------|-------------|-------------------------------------------------------------------------------------|
| Optimize | <ul> <li>Settings are as follows:</li> <li>Res provides the best possible resolution.</li> </ul>                                    |             | This control depends<br>and exam type.                                              |
|          | <ul> <li>Gen provides a balance between resolution and penetration.</li> <li>Pen provides the best possible penetration.</li> </ul> | Orientation | Select from four imag<br>U/R (Up/Right), U/I<br>D/L (Down/Left), D<br>(Down/Right). |

|                    | Some of the parameters optimized<br>to provide the best image include<br>focal zones, aperture size,<br>frequency (center and bandwidth),<br>and waveform. They cannot be<br>adjusted by the user.                                                                                                    |
|--------------------|----------------------------------------------------------------------------------------------------|
| Dynamic<br>Range   | Adjusts the grayscale range: -3, -2,<br>-1, 0, +1, +2, +3.<br>The positive range increases the<br>number of grays displayed, and the<br>negative range decreases the                                                                                                    |
|                    | number of grays displayed.                                                                                                    |
| Dual               | Displays side-by-side 2D images.<br>Select <b>Dual</b> , and then press the<br>UPDATE key to display the second<br>screen and to toggle between the<br>screens. With both images frozen,<br>press the UPDATE key to toggle<br>between the images.<br>To return to full-screen 2D imaging,<br>select <b>Dual</b> or press the 2D key. |
| LVO On,<br>LVO Off | LVO On turns on Left Ventricular<br>Opacification. LVO Off turns off this<br>control.<br>Use LVO for cardiac exams in 2D<br>imaging mode. LVO lowers the<br>mechanical index (MI) of the<br>system.<br>This control depends on transducer<br>and exam type.                                                                          |
|                    | Select from four image orientations:<br>U/R (Up/Right), U/L (Up/Left),<br>D/L (Down/Left), D/R<br>(Down/Right).                                                                                                    |

| Brightness<br>දර්ූ | Adjusts the display brightness.<br>Settings range from <b>1</b> to <b>10</b> .<br>The display brightness affects<br>battery life. To conserve battery life,<br>adjust brightness to a lower setting.                                                                                                    |  |  |  |
|--------------------|----------------------------------------------------------------------------------------------------|--|--|--|
| Guide              | <ul> <li>Turns guidelines on and off.</li> <li>Guidelines are for needle guidance, are an optional feature, and depend on transducer type.</li> <li>For transducers with a single-angle or multi-angle bracket, the touchpad moves the depth cursor.</li> <li>If the transducer uses a multi-angle bracket, select Guide and then select the angle: A, B, or C. To exit angle selection, select Back. To clear the guides, do either of the following:</li> <li>Select the angle again (A, B, or C).</li> <li>Exit angle selection and press Guide.</li> <li>See also the needle guide's user documentation.</li> <li>Guide is not available when the</li> </ul> |  |  |  |
| Sector             | ECG cable is connected.<br>(Cardiac exam) Specifies the                                                                                                    |  |  |  |
|                    | sector width.<br>SonoMB On is available only for<br>Sector Full.                                                                                                    |  |  |  |
| SonoMB<br>(MB)     | MB On and MB Off turn SonoMB® multi-beam imaging technology on and off. When SonoMB is on, <i>MB</i> appears in the upper left-hand screen.<br>SonoMB depends on transducer                                                                                                    |  |  |  |
| MBo                | and exam type.                                                                                                    |  |  |  |
| MBe                | See "Needle visualization" on page 31.                                                                                                    |  |  |  |

| ECG          | Displays the ECG trace. See <b>ECG</b><br>Monitoring " on page 41.<br>This feature is optional and requires<br>a SonoSite ECG cable.                                  |
|--------------|----------------------------------------------------------------------------------------------------|
| Clips        | Displays the clip controls. See " <b>To</b><br>capture and save a clip" on<br>page 38.                                                                                |
| тні<br>[ТНІ] | Turns Tissue Harmonic Imaging on<br>and off.<br>When on, <i>THI</i> appears in the upper<br>left-hand screen. This feature<br>depends on transducer and exam<br>type. |
| Page x/x     | Indicates which page of controls is displayed. Select to display the next page.                                                                                       |

#### M Mode imaging

Motion mode (M Mode) is an extension of 2D. It provides a trace of the 2D image displayed over time. A single beam of ultrasound is transmitted, and reflected signals are displayed as dots of varying intensities, which create lines across the screen.

#### To display the M-line

**1** Press the M MODE key.

*Note: If the M-line does not appear, make sure that the image isn't frozen.* 

- **2** Use the touchpad to position the M-line where desired.
- **3** Set controls as desired.

Many optimization and depth controls available in 2D imaging are also available in M Mode imaging. See "2D controls" on page 25.

#### To display the M Mode trace

- 1 Display the M-line.
- 2 Adjust the depth if necessary. (See "To adjust depth" on page 30.)

The time scale above the trace has small marks at 200ms intervals and large marks at one-second intervals.

- 4 Do any of the following as needed:
  - Select the sweep speed (Slow, Med, or Fast).
  - Press the UPDATE key to toggle between the M-line and M-Mode trace.
  - If using a duplex layout, press the M MODE key to toggle between the full-screen M-line and the duplex layout.

To set a duplex layout, see "**Presets** setup " on page 22.

#### **CPD and color Doppler imaging**

Color power Doppler (CPD) and color Doppler (Color) are optional features.

CPD is used to visualize the presence of detectable blood flow. Color is used to visualize the presence, velocity, and direction of blood flow in a wide range of flow states.

#### To display the CPD or Color image

1 Press the COLOR key.

A ROI box appears in the center of the 2D image.

2 Select CPD or Color.

The current selection also appears in the upper left-hand screen.

The Color indicator bar on the upper left-hand screen displays velocity in cm/s in Color imaging mode only.

**3** Using the touchpad, position or resize the ROI box as needed. Press the SELECT key to toggle between position and size.

While you position or resize the ROI box, a green outline shows the change. The ROI box indicator

on the left-hand screen shows which touchpad function is active.

4 Adjust controls as desired. See "CPD and Color controls."

#### **CPD and Color controls**

In CPD or Color imaging, you can set the following on-screen controls.

| Color, CPD          | Toggle between CPD and Color.<br>The current selection appears in<br>the upper left-hand screen.                                                                                                    |
|---------------------|----------------------------------------------------------------------------------------------------|
| Color<br>Suppress   | Shows or hides color information.<br>You can select <b>Show</b> or <b>Hide</b><br>while in live or frozen imaging. The<br>setting shown on-screen is the<br>current selection.                                                                       |
| Flow<br>Sensitivity | <ul> <li>The current setting appears<br/>on-screen.</li> <li>Low optimizes the system for<br/>low flow states.</li> <li>Med optimizes the system for<br/>medium flow states.</li> <li>High optimizes the system for<br/>high flow states.</li> </ul> |
| PRF Scale           | Select the desired pulse repetition<br>frequency (PRF) setting by<br>pressing the control keys.<br>There is a wide range of PRF<br>settings for each Flow Sensitivity<br>setting (Low, Med, and High).<br>Available on select transducers.           |
| Wall Filter         | Settings include <b>Low</b> , <b>Med</b> , and <b>High</b> .<br>Available on select transducers.                                                                                                    |
| Steering            | Select the steering angle setting of<br>the color ROI box (-15, 0, or<br>+15). If adding PW Doppler, see<br>"PW Doppler controls" on<br>page 29.<br>Available on select transducers.                                                                 |
|                     |                                                                                                    |

| Variance<br>∽∂∕ | Turns variance on and off.<br>Available only for cardiac exam.                  |
|-----------------|---------------------------------------------------------------------------------|
| Invert          | Switches the displayed direction of flow.<br>Available in Color imaging.        |
| Sector          | (Cardiac exam) Specifies the sector width.                                      |
| Page x/x        | Indicates which page of controls is displayed. Select to display the next page. |

#### PW and CW Doppler imaging

Pulsed wave (PW) Doppler and continuous wave (CW) Doppler imaging modes are optional features.

PW Doppler is a Doppler recording of blood flow velocities in a range specific area along the length of the beam. CW Doppler is a Doppler recording of blood flow velocities along the length of the beam.

You can use PW/CW Doppler and CPD/Color simultaneously. If CPD/Color imaging is on, the color ROI box is tied to the D-line. The SELECT key cycles among color ROI box position; color ROI box size; the D-line and gate location; and (in PW Doppler) angle correction. The active selection is green. Also, the indicator on the left-hand screen shows which touchpad function is active.

#### To display the D-line

The default Doppler imaging mode is PW Doppler. In cardiac exams, you can select the CW Doppler on-screen control.

**1** Press the DOPPLER key.

Note: If the D-line does not appear, make sure that the image isn't frozen.

2 Do any of the following as needed:

- Adjust controls. See "PW Doppler controls" on page 29.
- Using the touchpad, position the D-line and gate where desired. Horizontal movements position the D-line. Vertical movements position the gate.
- (PW Doppler) To correct the angle manually, do one of the following:
  - Press the SELECT key and then use the touchpad.
     The SELECT key toggles between the D-line and angle correction.
  - Freeze the image, and then press the keys.

You can adjust the angle in  $2^{\circ}$  increments from  $-74^{\circ}$  to  $+74^{\circ}$ .

#### To display the spectral trace

- 1 Display the D-line.
- 2 Press the DOPPLER key.

The time scale above the trace has small marks at 200 ms intervals and large marks at one-second intervals.

- **3** Do any of the following as needed:
  - Adjust controls. See "Spectral trace controls" on page 29.
  - Press the UPDATE key to toggle between the D-line and spectral trace.
  - If using a duplex layout, press the DOPPLER key to toggle between the full-screen D-line and the duplex layout.

To set a duplex layout, see "Presets setup" on page 22.

#### **PW Doppler controls**

In PW Doppler imaging, you can set the following on-screen controls.

| pw, cw                     | (Cardiac exam only) Toggle<br>between PW Doppler and CW<br>Doppler.<br>The current selection appears in<br>the upper left-hand screen.                                                                                                    |
|----------------------------|----------------------------------------------------------------------------------------------------|
| Angle<br>Correction<br>章   | Corrects the angle to <b>0°</b> , <b>+60</b> °, or <b>-60</b> °.                                                                                                    |
| Gate Size                  | Settings depend on transducer and<br>exam type.<br>In TCD or Orb exams, use the<br>touchpad to specify the Doppler<br>gate depth (the depth of the<br>center of the gate in the Doppler<br>image). The Doppler gate depth<br>indicator is on the lower right-hand<br>screen.                                                                                                    |
| TDI On <i>,</i><br>TDI Off | Select <b>TDI On</b> to turn on tissue<br>Doppler imaging. When on, <i>TDI</i><br>appears in the upper left-hand<br>screen. The default is <b>TDI off</b> .<br>Available only in cardiac exams.                                                                                                    |
| Steering                   | <ul> <li>Select the desired steering angle setting. Settings available depend on the transducer. The PW Doppler angle correction automatically changes to the optimum setting.</li> <li>-15 and -20 have an angle correction of -60°.</li> <li>0 has an angle correction of 0°.</li> <li>+15 and +20 have an angle correction of +60°.</li> <li>You can manually correct the angle after selecting a steering angle setting. (See "To display the D-line" on page 28.)</li> </ul> |
|                            | Available on select transducers.                                                                                                    |

| Page x/x | Indicates which page of controls is |
|----------|-------------------------------------|
|          | displayed. Select to display the    |
|          | next page.                          |

#### Spectral trace controls

In spectral trace imaging, you can set the following on-screen controls.

| (pulse<br>F])<br>scale to<br>ets<br>n.<br>paseline |
|----------------------------------------------------|
|                                                    |
| <b>race</b> is                                     |
| al trace.<br><b>rt</b> is<br>off.)                 |
| oppler                                             |
| ed, High.                                          |
| led, Fast.                                         |
| e peak or<br>etup " on<br>or mean.)                |
|                                                    |
|                                                    |

### Adjusting depth and gain

#### To adjust depth

You can adjust the depth in all imaging modes but the trace modes. The vertical depth scale is marked in 0.5 cm, 1 cm, and 5 cm increments, depending on the depth.

- Press the following keys:
  - UP DEPTH key to decrease the displayed depth.
  - DOWN DEPTH key to increase the displayed depth.

As you adjust the depth, the maximum depth number changes in the lower right screen.

#### To adjust gain automatically

Press the AUTO GAIN key. The gain adjusts each time you press this key.

#### To adjust gain manually

Press the gain keys

In each pair of gain keys, the left key decreases gain, and the right key increases gain.

- NEAR adjusts the gain applied to the near field of the 2D image.
- FAR adjusts the gain applied to the far field of the 2D image.
- GAIN adjusts the overall gain applied to the entire image. In CPD or Color imaging, the GAIN keys affects the color gain applied to the region of interest (ROI) box. In PW and CW Doppler imaging, the GAIN keys affect Doppler gain.

*Near* and *far* correspond to the time gain compensation (TGC) controls on other ultrasound systems.

# Freezing, viewing frames, and zooming

#### To freeze or unfreeze an image

Press the FREEZE key.

On a frozen image, the cine icon and frame number appear in the system status area.

## To move forward or backward in the cine buffer

- Freeze the image, and do one of the following:
  - Press the keys. The left key moves backward, and right key moves forward.
  - Use the touchpad. Left moves backward, and right moves forward.
  - Press the LEFT ARROW and RIGHT ARROW keys.

The frame number changes as you move forward or backward. The total number of frames in the buffer appears on-screen in the system status area.

#### To zoom in on an image

You can zoom in 2D and Color imaging. You can freeze or unfreeze the image or change the imaging mode at any time while zooming.

- 1 Press the ZOOM key. A ROI box appears.
- **2** Using the touchpad, position the ROI box as desired.
- **3** Press the ZOOM key again.

The image in the ROI box is magnified by 100%.

4 (Optional) If the image is frozen, use the touchpad or arrow keys to pan the image up, down, left, and right. (You cannot pan in Dual.)

To exit zoom, press the ZOOM key again.

### **Needle visualization**

#### WARNING:

- To avoid incorrect needle placement when MBe is on:
- Using movement and fluid injection, verify the needle-tip location and trajectory. MBe enhances linear structures within a selected angle range on the ultrasound plane. Linear structures outside the selected angle range or the ultrasound plane—such as a bent needle—may be less apparent.
- Note that linear structures are enhanced only in an outlined portion of the image. The area outside the outline remains unchanged. (See Figure 1 on page 31.)
- Note that the beam divergence of a curved array transducer may prevent a segment of the needle shaft from showing in the image. (See Figure 2 on page 32.) The needle tip may not show.

#### About MBe

The MBe control turns on SonoMBe<sup>™</sup> imaging, which enhances linear structures within a selected angle range and can facilitate needle guidance during catheter placement and nerve-block procedures. A three- or four-sided outline indicates the enhancement area. (See **Figure 1** on page 31.)

For curved array transducers, MBe can help identify the direction of the needle, although only segments of the needle shaft may show in the image. (See **Figure 2** on page 32.) Use movement and fluid injection to help verify the needle-tip location.

The MBe control is available in full-screen imaging only and on the following:

- Transducers: C60x, HFL38x, HFL50x, L25x, L38xi
- Exams: Breast, Musculoskeletal, Nerve, Small Parts, Vascular (L25x only), Venous (L25x only)

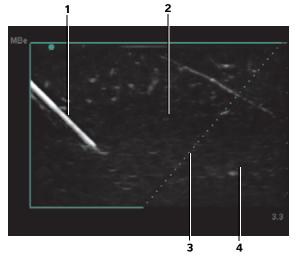

Figure 1 Image with MBe on (linear transducer): 1 - Needle

- 2 Outlined area enhanced by MBe
- 3 Dotted line
- 4 Unenhanced area

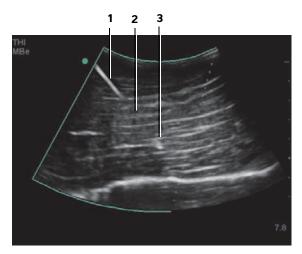

Figure 2 With a curved array transducer, only segments of the needle shaft may show:

1 - Upper needle shaft

2 - Unshown segment of needle shaft (unshown segment or segments depend on specific image) 3 - Needle tip

#### Needle size and angle

Use a 17-gauge to 25-gauge needle (recommended). Enhancement results can depend on the type and brand of needle used. For more information, consult the medical literature on needle visibility in ultrasound-guided procedures.

You can angle the needle up to 50° from the transducer surface. (See **Figure 3** on page 32.) Beyond 50°, the needle may be less enhanced. (MBe has little or no benefit to out-of-plane procedures. MBe is intended for in-plane procedures only.)

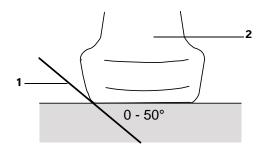

Figure 3 For best results, angle the needle only up to 50° from the transducer surface:

- 1 Needle
- 2 Transducer

#### **MBe subcontrols**

When MBe is on, additional controls are available:

 L/R Flip flips the affected area (the outline) horizontally on the image.

For reorienting the entire image, use the

orientation control O. See **2D controls** on page 25.

• Shallow, Medium, or Steep sets the outline's sloped edge, which is indicated by a dotted line. The current selection is highlighted green.

Linear transducer: Use whichever setting best provides a perpendicular intersection with the dotted line. Within the enhancement area, the more perpendicular that a linear structure is to the dotted line, the more it is enhanced. Similarly, the less perpendicular (and more parallel) that a linear structure is to the dotted line, the less it is enhanced.

<u>Curved array transducer</u>: For a linear structure angled 30° or less from the transducer surface, use Shallow for best enhancement. For a linear structure angled 30-40°, use Medium. For a linear structure angled 40° or greater, use Steep.

 Off turns off MBe. Temporarily turning off MBe can help you identify artifacts and other structures not of interest.  Back returns to the previous screen. If MBe is on, *MBe* is highlighted green and *MBe* appears in the mode data area. Pressing MBe again redisplays the MBe controls.

If MBe is on, the MB control is unavailable.

#### Additional recommendations

Avoid setting the gain too high when using MBe, as unnecessarily high gain can cause artifacts in the image. Also, respiratory and cardiac movement in the image may cause bright pulsating artifacts.

If you use MBe frequently, consider using a shortcut key to turn on the MBe control. For instructions to program a shortcut key, see **A & B Key**, Footswitch setup " on page 15.

# Imaging modes and exams available by transducer

WARNING:

To prevent misdiagnosis or harm to the patient, understand your system's capabilities prior to use. The diagnostic capability differs for each transducer, exam type, and imaging mode. In addition, transducers have been developed to specific criteria depending on their physical application. These criteria include biocompatibility requirements.

WARNING: To avoid injury to the patient, use only an Orbital (Orb) or Ophthalmic (Oph) when performing imaging through the eye. The FDA has established lower acoustic energy limits for ophthalmic use. The system will not exceed these limits only if the Orb or Oph exam type is selected.

The transducer you use determines which exam types are available. In addition, the exam type you select determines which imaging modes are available.

#### To change the exam type

- Do one of the following:
  - Press the EXAM key, and select from the menu.
  - On the patient information form, select from the Type list under Exam. (See "Patient information form " on page 36.)

### Imaging modes and exams available by transducer

Imaging Mode

|            |                        |               | Imag             | ging N             | <b>/lod</b> e           |              | cer        | pe <sup>1</sup>        | de            | m                | ņ                  | pler⁴                   | pler       |
|------------|------------------------|---------------|------------------|--------------------|-------------------------|--------------|------------|------------------------|---------------|------------------|--------------------|-------------------------|------------|
| Transducer | Exam Type <sup>1</sup> | 2D²<br>M Mode | CPD <sup>3</sup> | Color <sup>3</sup> | PW Doppler <sup>4</sup> | CW Doppler   | Transducer | Exam Type <sup>1</sup> | 2D²<br>M Mode | CPD <sup>3</sup> | Color <sup>3</sup> | PW Doppler <sup>4</sup> | CW Doppler |
| Tran       | Exan                   | Σ             | U                | 0                  | PW I                    | Š            | ICTx       | Gyn                    | $\checkmark$  | $\checkmark$     | $\checkmark$       | $\checkmark$            | _          |
| C11x       | Abd                    | $\checkmark$  | $\checkmark$     | $\checkmark$       | $\checkmark$            |              |            | OB                     | $\checkmark$  | $\checkmark$     | $\checkmark$       | $\checkmark$            |            |
|            | Neo                    | $\checkmark$  | $\checkmark$     | $\checkmark$       | $\checkmark$            | _            | L25x       | Msk                    | $\checkmark$  | $\checkmark$     | $\checkmark$       | $\checkmark$            | —          |
|            | Nr∨                    | $\checkmark$  | $\checkmark$     | $\checkmark$       | $\checkmark$            | _            |            | Nrv                    | $\checkmark$  | $\checkmark$     | $\checkmark$       | $\checkmark$            | —          |
|            | Vas                    | $\checkmark$  | $\checkmark$     | $\checkmark$       | $\checkmark$            | _            |            | Oph                    | $\checkmark$  | $\checkmark$     | $\checkmark$       | $\checkmark$            | _          |
| C60x       | Abd                    | ·<br>√        | ·                | √                  | ·                       |              |            | Sup                    | $\checkmark$  | $\checkmark$     | $\checkmark$       | $\checkmark$            | —          |
| COOX       | Gyn                    | •<br>•        | •                | •                  | •                       | _            |            | Vas                    | $\checkmark$  | $\checkmark$     | $\checkmark$       | $\checkmark$            | _          |
|            | Msk                    | •<br>•        | •                | •                  | •<br>•                  |              |            | Ven                    | $\checkmark$  | $\checkmark$     | $\checkmark$       | $\checkmark$            | _          |
|            | Nrv                    | v<br>√        | v<br>√           | v                  |                         |              | L38x       | Bre                    | $\checkmark$  | $\checkmark$     | $\checkmark$       | $\checkmark$            | _          |
|            |                        |               |                  | v<br>√             | √<br>√                  | _            |            | IMT                    | $\checkmark$  | $\checkmark$     | $\checkmark$       | $\checkmark$            | _          |
|            | OB                     | $\checkmark$  | $\checkmark$     | v                  | V                       |              |            | Nrv                    | $\checkmark$  | $\checkmark$     | $\checkmark$       | $\checkmark$            | _          |
| D2x        | Crd                    |               |                  |                    |                         | $\checkmark$ |            | SmP                    | $\checkmark$  | $\checkmark$     | $\checkmark$       | $\checkmark$            | _          |
| HFL38x     | Bre                    | <b>√</b>      | ~                | <b>√</b>           | <b>√</b>                | _            |            | Vas                    | $\checkmark$  | $\checkmark$     | $\checkmark$       | $\checkmark$            | _          |
|            | IMT                    | $\checkmark$  | $\checkmark$     | $\checkmark$       | $\checkmark$            | _            |            | Ven                    | $\checkmark$  | $\checkmark$     | $\checkmark$       | $\checkmark$            | _          |
|            | Msk                    | $\checkmark$  | $\checkmark$     | $\checkmark$       | $\checkmark$            | —            | L38xi      | Bre                    | ~             | ~                | $\checkmark$       | $\checkmark$            |            |
|            | Nrv                    | $\checkmark$  | $\checkmark$     | $\checkmark$       | $\checkmark$            | —            | 20074      | IMT                    | $\checkmark$  | $\checkmark$     | $\checkmark$       | $\checkmark$            | _          |
|            | SmP                    | $\checkmark$  | $\checkmark$     | $\checkmark$       | $\checkmark$            | —            |            | Msk                    | √             | √                | √                  | √                       |            |
|            | Vas                    | $\checkmark$  | $\checkmark$     | $\checkmark$       | $\checkmark$            | —            |            |                        |               | v<br>√           | •<br>√             | •<br>√                  |            |
|            | Ven                    | $\checkmark$  | $\checkmark$     | $\checkmark$       | $\checkmark$            | —            |            | Nrv                    | √<br>√        |                  |                    |                         | _          |
| HFL50x     | Bre                    | $\checkmark$  | $\checkmark$     | $\checkmark$       | $\checkmark$            | _            |            | SmP                    | <b>√</b>      | <b>√</b>         | <b>√</b>           | <b>√</b>                | _          |
|            | MSK                    | $\checkmark$  | $\checkmark$     | $\checkmark$       | $\checkmark$            | _            |            | Vas                    | $\checkmark$  | $\checkmark$     | $\checkmark$       | $\checkmark$            | —          |
|            | Nerve                  | $\checkmark$  | $\checkmark$     | $\checkmark$       | $\checkmark$            | —            |            | Ven                    | $\checkmark$  | $\checkmark$     | $\checkmark$       | $\checkmark$            |            |
|            | SmP                    | $\checkmark$  | $\checkmark$     | $\checkmark$       | $\checkmark$            | —            |            |                        |               |                  |                    |                         |            |

| Transducer | Exam Type <sup>1</sup> | 2D²<br>M Mode | CPD <sup>3</sup> | Color <sup>3</sup> | PW Doppler <sup>4</sup> | CW Doppler   |
|------------|------------------------|---------------|------------------|--------------------|-------------------------|--------------|
| P10x       | Abd                    | $\checkmark$  | $\checkmark$     | $\checkmark$       | $\checkmark$            | _            |
|            | Crd                    | $\checkmark$  | —                | $\checkmark$       | $\checkmark$            | $\checkmark$ |
|            | Neo                    | $\checkmark$  | $\checkmark$     | $\checkmark$       | $\checkmark$            |              |
| P21x       | Abd                    | $\checkmark$  | $\checkmark$     | $\checkmark$       | $\checkmark$            |              |
|            | Crd                    | $\checkmark$  | —                | $\checkmark$       | $\checkmark$            | $\checkmark$ |
|            | OB                     | $\checkmark$  | $\checkmark$     | $\checkmark$       | $\checkmark$            |              |
|            | Orb                    | $\checkmark$  | $\checkmark$     | $\checkmark$       | $\checkmark$            |              |
|            | TCD                    | $\checkmark$  | $\checkmark$     | $\checkmark$       | $\checkmark$            |              |
| SLAx       | Msk                    | $\checkmark$  | $\checkmark$     | $\checkmark$       | $\checkmark$            | _            |
|            | Nrv                    | $\checkmark$  | $\checkmark$     | $\checkmark$       | $\checkmark$            |              |
|            | Sup                    | $\checkmark$  | $\checkmark$     | $\checkmark$       | $\checkmark$            |              |
|            | Vas                    | $\checkmark$  | $\checkmark$     | $\checkmark$       | $\checkmark$            |              |
|            | Ven                    | $\checkmark$  | $\checkmark$     | $\checkmark$       | $\checkmark$            | —            |
| TEEx       | Crd                    | $\checkmark$  |                  | $\checkmark$       | $\checkmark$            | $\checkmark$ |

Imaging Mode

- Exam type abbreviations are as follows: Abd = Abdomen, Bre = Breast, Crd = Cardiac, Gyn = Gynecology, IMT = Intima Media Thickness, Msk = Musculoskeletal, Neo = Neonatal, Nrv = Nerve, OB = Obstetrical, Oph = Ophthalmic, Orb = Orbital, SmP = Small Parts, Sup = Superficial, TCD = Transcranial Doppler, Vas = Vascular, Ven = Venous.
- 2. The optimization settings for 2D are Res, Gen, and Pen.
- The optimization settings for CPD and Color are low, medium, and high (flow sensitivity) with a range of PRF settings for Color depending on the setting selected.
- For the cardiac exam type, PW TDI is also available. See "PW Doppler controls" on page 29.

### **Annotating images**

You can annotate live images as well as frozen images. (You cannot annotate a saved image.) You can place text (including predefined labels), an arrow, or a pictograph. To set preferences for annotations, see **"Annotations setup**" on page 18.

#### To place text on an image

You can place text in the following imaging layouts: full-screen 2D, full-screen trace, dual, or duplex. You can place text manually or add a predefined label.

- **1** Press the TEXT key. A green cursor appears.
- 2 Move the cursor where desired:
  - Use the touchpad or arrow keys.
  - Select **Home** to move the cursor to the home position.

The default home position depends on the imaging screen layout. You can reset the home position. See **"To reset the home position**" on page 36.

- **3** Using the keyboard, type text.
  - The arrow keys move the cursor left, right, up, and down.
  - The DELETE key deletes all text.
  - X Word removes a word.
  - Symbols lets you enter special characters. See "Symbols" on page 10.
- 4 (Optional) To add a predefined label, selectLabel, and then select the desired label group:

 $\square_{\mathbf{A}}$ ,  $\square_{\mathbf{B}}$ , or  $\square_{\mathbf{C}}$ . Select the group again for the desired label.

The first number shows which label in the group is selected. The second number is the number of labels available.

See "Annotations setup" on page 18.

To turn off text entry, press the TEXT key.

#### To reset the home position

- 1 Press the TEXT key.
- **2** Using the touchpad or arrow keys, position the cursor where desired.
- 3 Select Home/Set.

#### To place an arrow on an image

You can add an arrow graphic to point out a specific part of the image.

- 1 Press the ARROW key
- 2 If you need to adjust the arrow's orientation, press the SELECT key and then use the touchpad. When the orientation is correct, press the SELECT key again.
- **3** Using the touchpad, position the arrow where desired.
- 4 Press the ARROW key to set the arrow.

The arrow changes from green to white.

To remove the arrow, press the ARROW key and then select **Hide**.

#### To place a pictograph on an image

The pictograph set available depends on transducer and exam type.

- 1 Press the PICTO key.
- 2 Select **x/x** to display the desired pictograph, and then press the SELECT key.

The first number shows which pictograph in the set is selected. The second number is the number of pictographs available.

- **3** Using the touchpad, position the pictograph marker.
- 4 (Optional) To rotate the pictograph marker, press the SELECT key and then use the touchpad.

5 Select a screen location for the pictograph: U/L (Up/Left), D/L (Down/Left), D/R (Down/Right), U/R (Up/Right).

In a duplex layout, the pictograph is restricted to upper left. In Dual, all four positions are available.

To remove the pictograph, select **Hide**.

### **Patient information form**

The patient information form lets you enter patient identification, exam, and clinical information for the patient exam. This information automatically appears in the patient report.

When you create a new patient information form, all images, clips, and other data you save during the exam are linked to that patient. (See **Patient** report *"* on page 72.)

#### To create a new patient information form

- **1** Press the PATIENT key.
- 2 Select 🖁 New/End.
- 3 Fill in the form fields. See "Patient information form fields " on page 37.
- 4 Select Done.

See also **"To append images and clips to a patient exam**" on page 39.

#### To edit a patient information form

You can edit patient information if the exam has not been archived or exported and if the information is not from a worklist.

See also **"To edit patient information from the patient list**" on page 39.

- **1** Press the PATIENT key.
- 2 Make changes as desired.
- 3 Select one of the following:
  - **Cancel** to undo changes and return to imaging.

• **Done** to save changes and return to imaging.

#### To end the exam

- Make sure that you have saved images and other data you want to keep. (See "Saving images and clips" on page 38.)
- 2 Press the PATIENT key.
- **3** Select 🖁 New/End.

A new patient information form appears.

#### Patient information form fields

The patient information form fields available depend on exam type. In some fields you can select Symbols to enter symbols and special characters. See "Symbols" on page 10.

#### Patient

- Last, First, Middle Patient name
- ID Patient identification number
- Accession Enter number, if applicable.
- Date of birth
- Gender
- Indications Enter desired text
- User User initials
- **Procedure (button**) Available if the DICOM worklist feature is licensed and configured. See the document *Sending and Receiving DICOM Data on SonoSite Systems.*

Select **Back** to save entries and return to the previous screen.

#### Exam

- Type Exam types available depend on transducer. See "Imaging modes and exams available by transducer" on page 33.
- LMP Estab. DD (OB or Gyn exam) In an OB exam, select LMP or Estab. DD and then enter either the date of the last menstrual period or the established due date. In a Gyn exam, enter

the date of the last menstrual period. The LMP date must precede the current system date.

- Twins (OB exam) Select the Twins check box to display Twin A and Twin B measurements on the calculations menu and for access to Twin A and Twin B screens for previous exam data.
- Previous Exams (button) (OB exam) Displays fields for five previous exams. The date for a previous exam must precede the current system date. For twins, select Twin A/B to toggle between Twin A and Twin B screens. (If the Twin A/B control does not appear, select Back, and make sure that the Twins check box is selected.)

Select **Back** to save changes and return to the previous screen.

- **BP** (Cardiac, IMT, Orbital, Transcranial, or Vascular exam) Blood Pressure
- HR (Cardiac, Orbital, Transcranial, or Vascular exam) Heart Rate. Enter the beats per minute. Saving the heart rate using a measurement overwrites this entry.
- Height (Cardiac exam) The patient height in feet and inches or meters and centimeters. (To change the units, see "Presets setup " on page 22.)
- Weight (Cardiac exam) The patient weight in pounds or kilos. (To change the units, see "Presets setup" on page 22.)
- **BSA** (Cardiac exam) Body Surface Area. Automatically calculated after you enter height and weight.
- Ethnicity (IMT exam) Ethnic origin
- Reading Dr.
- Referring Dr.
- Institution
- Department ID

### **Images and clips**

#### Saving images and clips

When you save an image or clip, it saves to internal storage. The system beeps afterward if Beep Alert is on, and the percentage icon flashes. (See **"Audio, Battery setup"** on page 19.)

The percentage icon in the system status area shows the percentage of space used in internal storage. If you try to save an image or clip when no space remains, the system alerts you that internal storage is full. To resolve this issue, archive images and clips that you wish to save, and then delete them from the system to free up space. See **"To delete images and clips**" on page 41.

To receive alerts when storage is near capacity, see **"To receive storage alerts**" on page 19.

To access saved images and clips, open the patient list. See "**Reviewing patient exams**" on page 39.

#### To save an image

Press the SAVE key.

The image saves to internal storage.

By default, the SAVE key saves only the image. As a shortcut during calculations, the SAVE key can save both the image to internal storage and the calculation to the patient report. See "Presets setup" on page 22.

#### To capture and save a clip

Clips lets you capture, preview, and save clips.

- 1 Set Clips controls. (See "To set Clips controls" on page 38.)
- 2 Press the CLIP key.

One of the following occurs:

- If Prev/Off is selected, the clip saves directly to internal storage.
- If Prev/On is selected, the clip plays back in preview mode. You can select any of the following on-screen:

- A playback speed —> (1x, 1/2x, 1/4x)
- Pause to interrupt playback
- Left: x or Right: x to remove frames from the left or right sides of the clip (where x is the beginning or ending frame number)
- Save to save the clip to internal storage
- Delete to delete the clip

#### To set Clips controls

Setting Clips controls ensures that clips are captured to your specifications.

- 1 In 2D imaging mode, select Clips on-screen.
- 2 Set controls as desired.

#### **Clips controls**

| Time, ECG<br>⊞ <sup>(b</sup> ) | <ul> <li>Time and ECG share the same location on-screen.</li> <li>With Time, capturing is based on number of seconds. Select the time duration.</li> <li>With ECG, capturing is based on the number of heart beats. Select the number of beats.</li> </ul>                                                      |  |  |  |  |
|--------------------------------|----------------------------------------------------------------------------------------------------|--|--|--|--|
| Preview On,<br>Preview Off     | <ul> <li>PrevOn and PrevOff turn the preview feature on and off.</li> <li>With Prev/On, the captured clip automatically plays on-screen. The clip can be trimmed, saved, or deleted.</li> <li>With Prev/Off, the clip saves to internal storage, and the trim and delete controls are not available.</li> </ul> |  |  |  |  |

| Prospective,   | Pro and Retro determine how                                                                | To sort the patient list                                                                         |
|----------------|--------------------------------------------------------------------------------------------|--------------------------------------------------------------------------------------------------|
| Retrospective, | clips are captured:                                                                        | After the system starts, the patient list is arra                                                |
| ▶ <b>▶</b>     | <ul> <li>With <b>Pro</b>, a clip is captured<br/>prospectively, after you press</li> </ul> | by date and time, with the most recent patie<br>first. You can re-sort the patient list as neede |
|                | the CLIP key.                                                                              | <ul> <li>Select the column heading that you want to</li> </ul>                                   |
|                | • With <b>Retro</b> , a clip is captured                                                   | by. Select it again if sorting in reverse ord                                                    |
|                | retrospectively, from<br>pre-saved data before you                                         | Note: The 🗹 column heading is selectabl                                                          |
|                | press the CLIP key.                                                                        | To select nationts in the nationt list                                                           |

#### **Reviewing patient exams**

Caution: If the internal storage icon does not appear in the system status area, internal storage may be defective. Contact SonoSite Technical Support. (See "SonoSite Technical Support " on page ix.)

The patient list organizes saved images and clips in patient exams. You can delete, view, print, or archive exams. You can also copy them to a USB storage device.

| Patient List 🛛 🛛 🗤 | deos   Image Gallery | 1               |      |     |
|--------------------|----------------------|-----------------|------|-----|
| Name               | ID                   | Date / Time     | 8 9  | 1 8 |
| D PATIENT1         | 123456               | 2010Sep18 20.47 |      |     |
| PATIENT2           | 234567               | 2010Sep18 20:48 |      |     |
| PATIENTS           | 345678               | 2010Sep18 20.48 | 3 4/ | 0   |
|                    |                      |                 |      |     |
|                    |                      |                 |      |     |
|                    |                      |                 |      |     |
|                    |                      |                 |      |     |
|                    |                      |                 |      |     |
|                    |                      |                 |      |     |
|                    |                      |                 |      |     |
|                    |                      |                 |      |     |
|                    |                      |                 |      |     |
| 0-1                | AI Info              | Edt             |      |     |
| Select All Clea    |                      |                 |      |     |
|                    |                      |                 |      |     |
|                    |                      |                 |      | _   |
|                    | Exp. USB             |                 |      |     |

Figure 4 Patient List

#### To display the patient list

- 1 Press the REVIEW key.
- 2 If there is an active exam, select **List** on-screen.

ranged ent file led.

to sort der.

#### To select patients in the patient list

Using the touchpad, select the check box for one or more patients.

Select All selects all patients.

To deselect patients, select checked boxes or Clear All

#### To edit patient information from the patient list

You can edit the patient name and ID from the patient list instead of from the patient information form if the exam is ended but has not been exported or archived.

- 1 In the patient list, select the patient.
- 2 Select Edit.
- 3 Fill in the form fields, and select **OK**.

#### To append images and clips to a patient exam

Although you cannot add images and clips to a patient exam that is ended, you can automatically start a new patient exam that has the same patient information. Depending on your archiver, the two exams appear as one study when exported or archived.

- 1 Select the exam in the patient list.
- 2 Select Append on-screen.

A new patient information form appears. The form has the same information as the exam you selected

#### To review images and clips

You can review images and clips in only one patient exam at a time.

- 1 In the patient list, highlight the patient exam whose images and clips you want to review.
- 2 Select **Review** on-screen.
- **3** Select **3 x/x** to cycle to the image or clip you want to review.
- 4 (Clip Only) Select **Play**.

The clip plays automatically after loading. The load time depends on clip length.

You can select **Pause** to freeze the clip and can

select a playback speed  $\rightarrow$  1x, 1/2x, 1/4x.

5 Select 🗋 **x/x** to cycle to the next image or clip you want to view.

To return to the patient list, select **List**. To return to imaging, select **Done**.

## Printing, exporting, and deleting images and clips

- WARNING: To avoid damaging the USB storage device and losing patient data from it, observe the following:
  - Do not remove the USB storage device or turn off the ultrasound system while the system is exporting.
  - Do not bump or otherwise apply pressure to the USB storage device while it is in a USB port on the ultrasound system. The connector could break.

#### To print an image

- Verify that a printer is selected. See "To configure the system for a printer" on page 19.
- 2 Do one of the following:

- In the patient list, review the patient's images. Select **Print** when the image appears.
- With the image displayed, press the A shortcut key.

By default, the A shortcut key prints. To reprogram the A and B shortcut keys, see **"Presets setup"** on page 22.

#### To print multiple images

- Verify that a printer is selected. See "To configure the system for a printer" on page 19.
- **2** Do one of the following:
  - Print all images for multiple patients: Select one or more patients in the patient list. Then select **Print**.
  - Print all images for one patient: Highlight the patient in the patient list, and then select Print.

Each image appears briefly on-screen while printing.

## To export patient exams to a USB storage device

You can export patient exams if they are ended. (See **"To end the exam**" on page 37.)

A USB storage device is for temporary storage of images and clips. Patient exams should be archived regularly. To specify file format, see **USB Devices** setup " on page 22.

- 1 Insert the USB storage device.
- 2 In the patient list, select the patient exams you want to export.
- 3 Select **Exp. USB** on-screen. A list of USB devices appears.
- 4 Select the USB storage device. If you want to hide patient information, deselect Include patient information on images and clips.

Only available USB devices are selectable.

#### 5 Select Export.

The files are finished exporting approximately five seconds after the USB animation stops. Removing the USB storage device or turning off the system while exporting may cause exported files to be corrupted or incomplete. To stop in-progress exporting, select **Cancel Export**.

#### To delete images and clips

- 1 In the patient list, do one of the following:
  - If deleting a single image or clip, display it. (See "To review images and clips" on page 40.)
  - If deleting entire patient exams, select them.
- 2 Select X Delete.

A confirmation screen appears.

#### To manually archive images and clips

You can send patient exams to a DICOM printer or archiver, or to a PC using SiteLink Image Manager. DICOM and SiteLink Image Manager are optional features. For more information about archiving, see the DICOM and SiteLink Image Manager documentation.

- **1** Select one or more patients in the patient list.
- 2 Select Archive.

### To display information about a patient exam

- 1 On the patient list, select the exam.
- 2 Select Info.

### **ECG Monitoring**

ECG Monitoring is an optional feature and requires a SonoSite ECG cable.

| WARNING: | To prevent misdiagnosis, do not<br>use the ECG trace to diagnose<br>cardiac rhythms. The SonoSite ECG<br>control is a non-diagnostic feature.                   |
|----------|----------------------------------------------------------------------------------------------------|
| WARNING: | To avoid electrical interference<br>with aircraft systems, do not use<br>the ECG cable on aircraft. Such<br>interference may have safety<br>consequences.       |
| Caution: | Use only accessories<br>recommended by SonoSite with<br>the system. Your system can be<br>damaged by connecting an<br>accessory not recommended by<br>SonoSite. |

#### To monitor ECG

 Connect the ECG cable to the ECG connector on the ultrasound system, mini-dock, or docking system.

ECG Monitoring turns on automatically.

Note: An external ECG monitor may cause a lag in the timing of the ECG trace, corresponding with the 2D image. Biopsy guidelines are not available when ECG is connected. The ECG signal may take up to one minute to restabilize after defibrillator use on the patient.

- 2 Select ECG on-screen. (ECG may be on another page. It appears only if the ECG cable is connected.)
- **3** Adjust controls as desired.

#### ECG Monitoring controls

| Show/Hide      | Turns on and off ECG trace.                                                                                                    |
|----------------|----------------------------------------------------------------------------------------------------|
| Gain           | Increases or decreases ECG gain.<br>Settings are <b>0-20</b> .                                                                                                    |
| Position       | Sets the position of the ECG trace.                                                                                                    |
| Sweep<br>Speed | Settings are <b>Slow</b> , <b>Med</b> , and <b>Fast</b> .                                                                                                    |
| Delay          | Displays <b>Line</b> and <b>Save</b> for clip<br>acquisition delay. (For instructions<br>to capture clips, see " <b>To capture</b><br><b>and save a clip</b> " on page 38.)                                                                                                    |
| Line<br>•••    | The position of the delay line on<br>the ECG trace. The delay line<br>indicates where the clip acquisition<br>is triggered.                                                                                                    |
| Save           | Saves the current position of the<br>delay line on the ECG trace. (You<br>can change the position of the<br>delay line temporarily. Starting a<br>new patient information form or<br>cycling system power reverts the<br>delay line to the most recently<br>saved position.)<br>Select <b>Delay</b> to display these<br>controls. |

### **Chapter 4: Measurements and Calculations**

You can measure for quick reference, or you can measure within a calculation. You can perform general calculations as well as calculations specific to an exam type.

Measurements are performed on frozen images. For references used, see Chapter 5, "Measurement References,"

### **Measurements**

You can perform basic measurements in any imaging mode and can save the image with the measurements displayed. (See **"To save an image**" on page 38.) Except for the M Mode HR measurement, the results do not automatically save to a calculation and the patient report. If you prefer, you can first begin a calculation and then measure. See **"Performing and saving measurements in calculations**" on page 47.

Some features may not apply to your system. Features available depend on your configuration, transducer, and exam type.

### To save a measurement to a calculation and patient report

- 1 With the measurement active (green), press the CALCS key.
- 2 From the calculations menu, select a measurement name.

Only measurement names available for the imaging mode and exam type are selectable.

3 Save the calculation. (See "To save a calculation" on page 47.)

To start a calculation before measuring, see "Performing and saving measurements in calculations" on page 47.

#### Working with calipers

When measuring, you work with calipers, often in pairs. Results based on the calipers' position appear at the bottom of the screen. The results update as you reposition the calipers by using the touchpad. In trace measurements, the results appear after you complete the trace.

Outside a calculation, you can add calipers by pressing the CALIPER key. You can have multiple sets of calipers and can switch from one set to another, repositioning them as needed. Each set shows the measurement result. The active calipers and measurement result are highlighted green. A measurement is complete when you finish moving its calipers.

Within a calculation, calipers appear when you select from the calculations menu. (See **"To select from the calculations menu**" on page 47.)

For an accurate measurement, accurate placement of calipers is essential.

#### To switch the active calipers

- Do one of the following:
  - To switch the active caliper within a set, press the SELECT key.
  - To switch the active set when measuring outside a calculation, select Switch on-screen.

#### To delete or edit a measurement

- With the measurement active (highlighted), do one of the following:
  - To delete, select **Delete** on-screen.
  - To edit, use the touchpad to move the calipers.

*Note: Trace measurements cannot be edited once set.* 

#### To improve precision of caliper placement

- Do any of the following:
  - Adjust the display for maximum sharpness.
  - Use leading edges (closest to the transducer) or borders for starting and stopping points.
  - Maintain a consistent transducer orientation for each type of measurement.
  - Make sure that the area of interest fills as much of the screen as possible.
  - (2D) Minimize the depth, or zoom.

#### **2D measurements**

The basic measurements that you can perform in 2D imaging are as follows:

- Distance in cm
- Area in cm<sup>2</sup>
- Circumference in cm

You can also measure area or circumference by tracing manually.

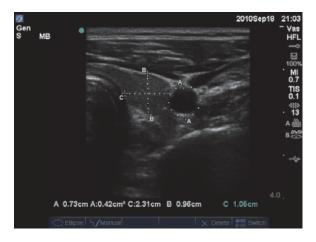

Figure 1 2D image with two distance and one circumference measurement

You can perform a combination of distance, area, circumference, and manual trace measurements at one time. The total number possible depends on their order and type.

#### To measure distance (2D)

You can perform up to eight distance measurements on a 2D image.

1 On a frozen 2D image, press the CALIPER key.

A pair of calipers appears, connected by a dotted line.

**2** Using the touchpad, position the first caliper, and then press the SELECT key.

The other caliper becomes active.

**3** Using the touchpad, position the other caliper.

If you move the calipers close together, they shrink and the dotted line disappears.

#### See "To save a measurement to a calculation and patient report" on page 43.

#### To measure area or circumference (2D)

- 1 On a frozen 2D image, press the CALIPER key.
- 2 Select Ellipse on-screen.

Note: If you exceed the allowed number of measurements, Ellipse is not available.

**3** Use the touchpad to adjust the size and position of the ellipse. The SELECT key toggles between position and size.

See "To save a measurement to a calculation and patient report" on page 43.

#### To trace manually (2D)

- 1 On a frozen 2D image, press the CALIPER key.
- 2 Select Manual on-screen.

Note: If you exceed the allowed number of measurements, Manual is not available.

**3** Using the touchpad, position the caliper where you want to begin.

- 4 Press the SELECT key.
- **5** Using the touchpad, complete the trace, and press the SET key.

See "To save a measurement to a calculation and patient report" on page 43.

#### **M Mode measurements**

The basic measurements that you can perform in M Mode imaging are as follows:

- Distance in cm/Time in seconds
- Heart Rate (HR) in beats per minute (bpm)

The time scale above the trace has small marks at 200 ms intervals and large marks at one-second intervals.

#### To measure distance (M Mode)

You can perform up to four distance measurements on an image.

1 On a frozen M Mode trace, press the CALIPER key.

A single caliper appears.

- **2** Using the touchpad, position the caliper.
- **3** Press the SELECT key to display the second caliper.
- **4** Using the touchpad, position the second caliper.

See "To save a measurement to a calculation and patient report" on page 43.

#### To measure heart rate (M Mode)

- 1 On a frozen M Mode trace, press the CALIPER key.
- 2 Select HR on-screen.

A vertical caliper appears.

- **3** Using the touchpad, position the vertical caliper at the peak of the heartbeat.
- 4 Press the SELECT key.

A second vertical caliper appears.

**5** Using the touchpad, position the second vertical caliper at the peak of the next heartbeat.

See **"To save a measurement to a calculation** and patient report " on page 43. Saving the heart rate measurement to the patient report overwrites any heart rate entered on the patient information form.

See also **"To measure fetal heart rate (M** Mode) " on page 67.

#### **Doppler measurements**

The basic measurements that you can perform in Doppler imaging are Velocity (cm/s), Pressure Gradient, Elapsed Time, +/x Ratio, Resistive Index (RI), and Acceleration. You can also trace manually or automatically.

For Doppler measurements, the Doppler scale must be set to cm/s. See "**Presets setup**" on page 22.

## To measure Velocity (cm/s) and Pressure Gradient (Doppler)

1 On a frozen Doppler spectral trace, press the CALIPER key.

A single caliper appears.

**2** Using the touchpad, position the caliper to a peak velocity waveform.

This measurement involves a single caliper from the baseline.

See "To save a measurement to a calculation and patient report" on page 43.

#### To measure Velocities, Elapsed Time, +/x Ratio, Resistive Index (RI), and Acceleration (Doppler)

1 On a frozen Doppler spectral trace, press the CALIPER key.

A single caliper appears.

**2** Using the touchpad, position the caliper to a peak systolic waveform.

**3** Press the SELECT key.

A second caliper appears.

**4** Using the touchpad, position the second caliper at the end diastole on the waveform.

See "To save a measurement to a calculation and patient report" on page 43.

#### To measure time duration (Doppler)

- 1 On a Doppler spectral trace, press the CALIPER key.
- 2 Press Time on-screen.

A vertical caliper appears.

**3** Using the touchpad, position the caliper where desired, and press the SELECT key.

A second caliper appears.

**4** Using the touchpad, position the second caliper where desired, and press the SELECT key.

#### To trace manually (Doppler)

- 1 On a frozen Doppler spectral trace, press the CALIPER key.
- 2 Select Manual on-screen.

A single caliper appears.

**3** Using the touchpad, position the caliper at the beginning of the desired waveform, and press the SELECT key.

If calipers are not positioned correctly, the result is inaccurate.

**4** Using the touchpad, trace the waveform.

To make a correction, select **Undo** on-screen, backtrack with the touchpad, or press the BACKSPACE key.

5 Press the SET key.

The measurement results appear.

#### See "To save a measurement to a calculation and patient report" on page 43.

#### To trace automatically (Doppler)

After tracing automatically, confirm that the system-generated boundary is correct. If you are not satisfied with the trace, obtain a high-quality Doppler spectral trace image, or trace manually. (See **"To trace manually (Doppler)**" on page 46.)

- 1 On a frozen Doppler spectral trace, press the CALIPER key.
- 2 Select Auto on-screen.

A vertical caliper appears.

**3** Using the touchpad, position the caliper at the beginning of the waveform.

If calipers are not positioned correctly, the calculation result is inaccurate.

4 Press the SELECT key.

A second vertical caliper appears.

- **5** Using the touchpad, position the second caliper at the end of the waveform.
- 6 Press the SET key.

The measurement results appear.

See "To save a measurement to a calculation and patient report" on page 43.

#### Automatic trace results

Depending on the exam type, the results from automatic tracing include the following:

- Velocity Time Integral (VTI)
- Peak Velocity (Vmax)
- Mean Pressure Gradient (PGmean)
- Mean Velocity on Peak Trace (Vmean)
- Pressure Gradient (PGmax)
- Cardiac Output (CO)
- Peak Systolic Velocity (PSV)
- Time Average Mean (TAM)\*
- +/× or Systolic/Diastolic (S/D)

- Pulsatility Index (PI)
- End Diastolic Velocity (EDV)
- Acceleration Time (AT)
- Resistive Index (RI)
- Time Average Peak (TAP)
- Gate Depth

### **General calculations**

Within calculations, you can save measurement results to the patient report. You can display, repeat, and delete measurements from a calculation. Some measurements can be deleted directly from the patient report pages. See **"Patient report"** on page 72.

Calculation packages depend on exam type and transducer.

#### **Calculations menu**

The calculations menu contains measurements available for the imaging mode and exam type. After you perform and save a measurement, the result saves to the patient report. (See **Patient report**" on page 72.) Also, a check mark appears next to the measurement name in the calculations menu. If you highlight the checked measurement name, the results appear below the menu. If you repeat the measurement, the results below the menu reflect either the last measurement or the average, depending on the measurement.

Menu items followed by ellipses  $(\ldots)$  have subentries.

#### To select from the calculations menu

1 On a frozen image, press the CALCS key.

The calculations menu appears.

**2** Using the touchpad or arrow keys, highlight the desired measurement name.

To display additional measurement names, highlight **Next**, **Prev**, or a measurement name

that has ellipses ( . . . ). Then press the  $\ensuremath{\mathsf{SELECT}}$  key.

Only measurement names available for the imaging mode are selectable.

3 Press the SELECT key.

To close the calculations menu, press the CALCS key once (if the menu is active) or twice (if the menu is inactive).

## Performing and saving measurements in calculations

In performing a measurement within a calculation, you select from the calculations menu, position the calipers that appear, and then save the calculation. Unlike measurements performed outside a calculation, the calipers appear by selecting from the calculations menu, not by pressing the CALIPER key. The type of calipers that appear depends on the measurement.

#### To save a calculation

- Do one of the following:
  - Save the calculation only: Press the SAVE CALC key, or select **Save** on-screen.

The calculation saves to the patient report. To save the image with the measurements displayed, see **"To save an image**" on page 38.

 Save both the image and calculation: Press the SAVE key if the SAVE key functionality is set to Image/Calcs. (See "Presets setup" on page 22.)

The calculation saves to the patient report, and the image saves to internal storage with the measurements displayed.

## Displaying, repeating, and deleting saved measurements in calculations

#### To display a saved measurement

- Do one of the following:
  - Highlight the measurement name in the calculations menu. The result appears below the menu.
  - Open the patient report. See "Patient report" on page 72.

#### To repeat a saved measurement

- 1 Highlight the measurement name in the calculations menu.
- **2** Press the SELECT key or the CALIPER key.
- **3** Perform the measurement again.

The new results appear on-screen in the measurement and calculations data area. (See "Screen layout" on page 7.) You can compare them to the saved results below the menu.

**4** To save the new measurement, press the SAVE CALC key.

The new measurement saves to the patient report and overwrites the previously saved measurement.

#### To delete a saved measurement

- 1 Select the measurement name from the calculations menu.
- 2 Select Delete on-screen.

The measurement last saved is deleted from the patient report. If it is the only measurement, the check mark is deleted from the calculations menu.

Some measurements can be deleted directly from the patient report pages. See "**Patient report**" on page 72.

#### **EMED calculations**

The results from EMED calculations automatically appear in the EMED worksheets. All EMED calculations are available for each exam type.

#### To perform an EMED calculation:

- **1** Press the CALCS key.
- 2 Select EMED on-screen.

The calculations menu becomes the EMED calculations menu.

- **3** Select the calculation name.
- 4 Perform a distance measurement.
- 5 Save the measurement.

To return to the calculations menu, select **Calcs** on-screen.

#### **Percent reduction calculations**

WARNING: To avoid incorrect calculations, verify that the patient information, date, and time settings are accurate.

WARNING: To avoid misdiagnosis or harming the patient outcome, start a new patient information form before starting a new patient exam and performing calculations. Starting a new patient information form clears the previous patient's data. The previous patient's data will be combined with the current patient if the form is not first cleared. See "To create a new patient information form" on page 36.

| Transducer | Exam Types                      |
|------------|---------------------------------|
| C11x       | Abdomen, Vascular               |
| C60x       | Abdomen, Msk                    |
| HFL38x     | IMT, Small Parts, Vascular      |
| HFL50x     | Msk, Small Parts                |
| L25x       | Msk, Vascular                   |
| L38x       | IMT, Small Parts, Vascular      |
| L38xi      | IMT, Msk, Small Parts, Vascular |
| P10x       | Abdomen                         |
| P21x       | Abdomen                         |
| SLAx       | Msk, Vascular                   |

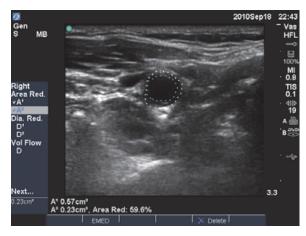

Figure 2 Percent area reduction calculation of right carotid bulb

#### To calculate percent area reduction

The percent area reduction calculation involves two manual trace measurements.

- 1 On a frozen 2D image, press the CALCS key.
- 2 Do the following for A<sup>1</sup> and then for A<sup>2</sup>:

- a From the calculations menu, select the measurement name under **Area Red**.
- **b** Using the touchpad, move the caliper to the trace starting point, and press the SELECT key.
- **c** Using the touchpad, trace the desired area.

To make a correction, select **Undo** on-screen or press the BACKSPACE key.

- **d** Complete the trace, and press the SET key.
- e Save the calculation. See "To save a calculation" on page 47.

The percent area reduction result appears on-screen in the measurement and calculation data area and in the patient report.

#### To calculate percent diameter reduction

- 1 On a frozen 2D image, press the CALCS key.
- 2 Do the following for **D**<sup>1</sup> and then for **D**<sup>2</sup>:
  - **a** From the calculations menu, select the measurement name under **Dia Red**.
  - b Position the calipers. (See "Working with calipers" on page 43.)
  - c Save the calculation. See "To save a calculation" on page 47.

The percent diameter reduction result appears in the measurement and calculation data area and in the patient report.

#### **Volume calculations**

- WARNING: To avoid incorrect calculations, verify that the patient information, date, and time settings are accurate.
- WARNING: To avoid misdiagnosis or harming the patient outcome, start a new patient information form before starting a new patient exam and performing calculations. Starting a new patient information form clears the previous patient's data. The previous patient's data will be combined with the current patient if the form is not first cleared. See "To create a new patient information form" on page 36.

| Exam Types                                   |  |  |
|----------------------------------------------|--|--|
| Abdomen, Neonatal, Nerve,<br>Vascular,       |  |  |
| Abdomen, Gyn, Msk, Nerve                     |  |  |
| Breast, Nerve, Small Parts,<br>Vascular      |  |  |
| Breast, Msk, Nerve, Small<br>Parts           |  |  |
| Gyn                                          |  |  |
| Msk, Nerve, Superficial,<br>Vascular         |  |  |
| Breast, Nerve, Small Parts,<br>Vascular      |  |  |
| Breast, Msk, Nerve, Small<br>Parts, Vascular |  |  |
| Abdomen, Neonatal                            |  |  |
| Abdomen                                      |  |  |
|                                              |  |  |

| Transducer | Exam Types                           |
|------------|--------------------------------------|
| SLAx       | Msk, Nerve, Superficial,<br>Vascular |

#### To calculate volume

The volume calculation involves three 2D distance measurements:  $D^1$ ,  $D^2$ , and  $D^3$ . After all measurements are saved, the result appears on-screen and in the patient report.

- Do the following for each image you need to measure:
  - **a** On the frozen 2D image, press the CALCS key.
  - **b** Do the following for each measurement you need to take:
    - From the calculations menu, select the measurement name under Volume. (If Volume is not available in a Gyn exam, select Gyn and then select Volume.)
    - ii Position the calipers. (See "Working with calipers" on page 43.)
    - iii Save the measurement. See "**To save a** calculation" on page 47.

#### Volume flow calculations

- WARNING: To avoid incorrect calculations, verify that the patient information, date, and time settings are accurate.
- WARNING: To avoid misdiagnosis or harming the patient outcome, start a new patient information form before starting a new patient exam and performing calculations. Starting a new patient information form clears the previous patient's data. The previous patient's data will be combined with the current patient if the form is not first cleared. See "To create a new patient information form" on page 36.

| Transducer | Exam Types        |  |
|------------|-------------------|--|
| C11x       | Abdomen, Vascular |  |
| C60x       | Abdomen           |  |
| HFL38x     | Vascular          |  |
| L25x       | Vascular          |  |
| L38x       | Vascular          |  |
| L38xi      | Vascular          |  |
| P10x       | Abdomen           |  |
| P21x       | Abdomen           |  |
| SLAx       | Vascular          |  |

The following table shows the measurements required to complete the volume flow calculation. For definitions of acronyms, see "Glossary" on page 167.

#### Volume Flow Calculations

| Menu     | Measurement                        | Calculation                |
|----------|------------------------------------|----------------------------|
| Heading  | (Imaging Mode)                     | Result                     |
| Vol Flow | D (2D)*<br>TAM or TAP<br>(Doppler) | VF (Volume<br>Flow ml/min) |

\* Required if measuring the diameter instead of using the gate size

Both a 2D and a Doppler measurement are required for the volume flow calculation. For the 2D measurement, you can do either of the following:

- Measure the diameter of the vessel. This approach is more precise. The measurement overrides the gate size.
- Use the gate size. If you do not measure the diameter of the vessel, the system automatically uses the gate size and "(gate)" appears in the calculation results.

The Doppler sample volume should completely insonate the vessel. You can measure either the time average mean or time average peak. To specify the live trace setting, see "**Presets** setup" on page 22.

Consider the following factors when performing volume flow measurements:

- Users should follow current medical practice for volume flow calculation applications.
- The accuracy of the volume flow calculation largely depends on the user.
- The factors identified in the literature that affect the accuracy are as follows:
  - Using the diameter method for 2D area
  - Difficulty ensuring uniform insonation of the vessel.

Measurements

The system is limited to the following sample volume sizes:

- C11x transducer: 1, 2, 3 Gate Size
   (mm)
- C60x and P10x transducers: 2, 3, 5, 7, 10, 12 Gate Size (mm)
- HFL38x, L25x, and SLAx transducers: 1, 3, 5, 6, 7, 8, 10, 12 Gate Size (mm)
- L38x transducer: 1, 3, 5, 7, 10, 12 Gate Size (mm)
- L38xi transducer: 1, 3, 5, 6, 7, 8, 10, 12 Gate Size (mm)
- P21x transducer: 2, 3, 5, 7, 11.5, 14
   Gate Size (mm)
- Precision in placing the caliper
- Accuracy in angle correction

The considerations and degree of accuracy for volume flow measurements and calculations are discussed in the following reference:

Allan, Paul L. et al. *Clinical Doppler Ultrasound*, 4th Ed., Harcourt Publishers Limited, (2000) 36-38.

#### To calculate volume flow

- 1 If measuring the diameter instead of using the gate size, perform the 2D measurement:
  - **a** On a frozen full-screen 2D image or duplex image, press the CALCS key.
  - **b** From the calculations menu, select **D** (distance) under **Vol Flow**.
  - c Position the calipers. (See "Working with calipers" on page 43.)
  - d Save the calculation. See "To save a calculation" on page 47.
- 2 Perform the Doppler measurement:
  - a On a frozen Doppler spectral trace, press the CALCS key.

 From the calculations menu, select TAM or TAP under Vol Flow.

A vertical caliper appears.

**c** Using the touchpad, position the vertical caliper at the beginning of the waveform.

If calipers are not positioned correctly, the calculation result is inaccurate.

- **d** Press the SELECT key to display a second vertical caliper.
- e Using the touchpad, position the second vertical caliper at the end of the waveform.
- **f** Press the SET key to complete the trace and to display the results.
- g Save the calculation. See "To save a calculation" on page 47.

Results appear at the bottom of the screen as well as save to the patient report.

### **Exam-based calculations**

In addition to the general calculations, there are calculations specific to the Cardiac, Gynecology (Gyn), IMT, OB, Orbital, Small Parts, Transcranial Doppler (TCD), and Vascular exam types.

#### **Cardiac calculations**

WARNING: To avoid incorrect calculations, verify that the patient information, date, and time settings are accurate.
 WARNING: To avoid misdiagnosis or harming the patient outcome, start a new

patient information form before starting a new patient exam and performing calculations. Starting a new patient information form clears the previous patient's data. The previous patient's data will be combined with the current patient if the form is not first cleared. See **``To create a new patient** 

information form " on page 36.

| Transducer | Exam Type |
|------------|-----------|
| D2x        | Cardiac   |
| P10x       | Cardiac   |
| P21x       | Cardiac   |
| TEEx       | Cardiac   |

The following table shows the measurements required to complete different cardiac calculations. For definitions of acronyms, see **Glossary** on page 167.

#### **Cardiac Calculations**

| Menu<br>Heading | Cardiac<br>Measurements<br>(Imaging<br>Mode)                                                                           | Calculation<br>Results                                                   |
|-----------------|----------------------------------------------------------------------------------------------------|--------------------------------------------------------------------------|
| LVLVd<br>LVs    | RVW (2D)<br>RVD (2D)<br>IVS (2D)<br>LVD (2D)<br>LVPW (2D)<br>RVW (2D)<br>RVD (2D)<br>IVS (2D)<br>LVD (2D)<br>LVPW (2D) | CO<br>EF<br>SV<br>LVESV<br>LVEDV<br>IVSFT<br>LVPWFT<br>LVDFS<br>CI<br>SI |
| Ao/LA           | HR <sup>a</sup> needed for<br>CO & Cl<br>Ao (2D or<br>M Mode)                                                          | Ao<br>LA/Ao                                                              |
|                 | AAo (2D)                                                                                                    | ААо                                                                      |
|                 | LA (2D or<br>M Mode)                                                                                                   | LA<br>LA/Ao                                                              |
|                 | LVOT D (2D)                                                                                                    | LVOT D<br>LVOT area                                                      |
|                 | ACS (M Mode)                                                                                                    | ACS                                                                      |
|                 | LVET (M Mode)                                                                                                    | LVET                                                                     |
| MV              | EF:Slope<br>(M Mode)                                                                                                   | EF SLOPE                                                                 |
|                 | EPSS (M Mode)                                                                                                    | EPSS                                                                     |

Measurements

| Menu<br>Heading | Cardiac<br>Measurements<br>(Imaging<br>Mode)                                     | Calculation<br>Results                             | Menu<br>Heading | Cardiac<br>Measurements<br>(Imaging<br>Mode)                                                                                     | Calculation<br>Results                                                          |
|-----------------|----------------------------------------------------------------------------------|----------------------------------------------------|-----------------|----------------------------------------------------------------------------------------------------|---------------------------------------------------------------------------------|
| LVLVd           | RVW (M Mode)<br>RVD (M Mode)<br>IVS (M Mode)<br>LVD (M Mode)<br>LVPW<br>(M Mode) | CO<br>EF<br>SV<br>LVESV<br>LVESV<br>LVEDV<br>IVSFT | PISA            | Ann D (2D)<br>Radius (Color)<br>MR/VTI<br>(Doppler)<br>MV/VTI<br>(Doppler)                                                       | PISA Area<br>ERO<br>MV Rate<br>Regurgitant<br>Volume<br>Regurgitant<br>Fraction |
| LVs             | RVW (M Mode)<br>RVD (M Mode)<br>IVS (M Mode)<br>LVD (M Mode)<br>LVPW<br>(M Mode) | LVPWFT<br>LVDFS<br>CI<br>SI<br>LV Mass             | Qp/Qs           | LVOT D (2D)<br>RVOT D (2D)<br>LVOT VTI<br>(Doppler)<br>RVOT VTI<br>(Doppler)                                                     | D<br>VTI<br>VMax<br>PGmax<br>Vmean<br>PGmean                                    |
| HR<br>Area      | HR <sup>a</sup><br>AV (2D)                                                       | AV Area                                            |                 |                                                                                                    | SV<br>Qp/Qs                                                                     |
|                 | MV (2D)                                                                          | MV Area                                            | СО              | LVOT D (2D)                                                                                                    | CO                                                                              |
| LV Vol<br>(EF)  | A4Cd (2D)<br>A4Cs (2D)<br>A2Cd (2D)<br>A2Cs (2D)                                 | LV Vol<br>LV Area<br>EF<br>CO<br>SV<br>Cl          |                 | — (Doppler)                                                                                                    | SV<br>CI<br>SI<br>VTI<br>HR<br>LVOT D                                           |
|                 |                                                                                  | SI<br>Biplane                                      | TDI             | (Wall) e´ and a´<br>(Doppler)                                                                                                    | E(MV)/e′<br>ratio                                                               |
| LV mass         | Epi (2D)<br>Endo (2D)<br>Apical (2D)                                             | LV Mass<br>Epi Area<br>Endo Area<br>D Apical       |                 | (Wall) e' and a'<br>(Doppler)<br>(Wall) e' and a'<br>(Doppler)<br>(Wall) e' and a'<br>(Doppler)<br>(Wall) 'e and a'<br>(Doppler) |                                                                                 |

| Cardiac<br>Measurements<br>(Imaging<br>Mode) | Calculation<br>Results                                                                                                    | Menu<br>Heading                                                                                                    | Cardiac<br>Measurements<br>(Imaging<br>Mode)                                                                                                    | Calculation<br>Results                                                                                                    |
|----------------------------------------------|----------------------------------------------------------------------------------------------------|----------------------------------------------------------------------------------------------------|----------------------------------------------------------------------------------------------------|----------------------------------------------------------------------------------------------------|
| A (Doppler)                                  | VMax                                                                                                    | AV                                                                                                    | Vmax (Doppler)                                                                                                    | Vmax                                                                                                    |
| Adur (Doppler)                               | time                                                                                                    |                                                                                                    |                                                                                                    | PGmax                                                                                                    |
| S (Doppler)                                  | VMax<br>S/D ratio                                                                                                    |                                                                                                    | VTI (Doppler)                                                                                                    | VTI                                                                                                    |
| D (Doppler)                                  |                                                                                                    |                                                                                                    |                                                                                                    | Vmax<br>PGmax                                                                                                    |
| MV E (Doppler)<br>A (Doppler)                | E<br>E PG                                                                                                    |                                                                                                    |                                                                                                    | Vmean<br>PGmean                                                                                                    |
|                                              | A<br>A PG                                                                                                    |                                                                                                    | VTI or Vmax from<br>LVOT (Doppler)                                                                                                    | AVA                                                                                                    |
|                                              |                                                                                                    |                                                                                                    | VTI or Vmax from<br>AV (Doppler)                                                                                                    |                                                                                                    |
| Adur (Doppler)<br>PHT (Doppler)              |                                                                                                    | Ao/LA                                                                                                    | LVOT D (2D)                                                                                                    |                                                                                                    |
|                                              | MVA                                                                                                    | AV                                                                                                    | VTI (Doppler)                                                                                                    | SV                                                                                                    |
|                                              | Decel time                                                                                                    | Ao/LA                                                                                                    | LVOT D (2D)                                                                                                    |                                                                                                    |
| VTI (Doppler)                                | VTI                                                                                                    | AV                                                                                                    | VTI (Doppler)                                                                                                    | CO                                                                                                    |
|                                              | vmax<br>PGmax                                                                                                    | Ao/LA                                                                                                    | LVOT D (2D)                                                                                                    |                                                                                                    |
|                                              | Vmean                                                                                                    | HR                                                                                                    | HRª                                                                                                    |                                                                                                    |
| IVRT (Doppler)                               |                                                                                                    | LVOT                                                                                                    | Vmax (Doppler)                                                                                                    | Vmax<br>PGmax                                                                                                    |
| MVMR dP:dT <sup>b</sup> (CW<br>Doppler)      |                                                                                                    |                                                                                                    |                                                                                                    | VTI                                                                                                    |
|                                              |                                                                                                    |                                                                                                    | vii (Doppier)                                                                                                    | Vmax                                                                                                    |
|                                              |                                                                                                    |                                                                                                    |                                                                                                    | PGmax                                                                                                    |
|                                              |                                                                                                    |                                                                                                    |                                                                                                    | Vmean<br>PGmean                                                                                                    |
|                                              |                                                                                                    | AVAI                                                                                                    | PHT (slope)                                                                                                    | AI PHT                                                                                                    |
|                                              | (Imaging<br>Mode)<br>A (Doppler)<br>Adur (Doppler)<br>S (Doppler)<br>D (Doppler)<br>E (Doppler)<br>A (Doppler)<br>A (Doppler)<br>A (Doppler)<br>PHT (Doppler)<br>VTI (Doppler)<br>VTI (Doppler)<br>IVRT (Doppler) | (Imaging<br>Mode)ResultsA (Doppler)VMaxAdur (Doppler)timeS (Doppler)VMaxD (Doppler)S/D ratioE (Doppler)EA (Doppler)EA (Doppler)EA (Doppler)EA (Doppler)EA (Doppler)EPHT (Doppler)PHTPHT (Doppler)PHTVTI (Doppler)VTIVTI (Doppler)VTIVTRaxPGmaxPGmeanPGmeanIVRT (Doppler)time | (Imaging<br>Mode)ResultsHeadingA (Doppler)VMaxAVAdur (Doppler)timeS (Doppler)VMaxD (Doppler)S/D ratioE (Doppler)EA (Doppler)E PGA (Doppler)E PGA (Doppler)EYGA (Doppler)PHTAdur (Doppler)NVAPHT (Doppler)PHTMVAAVDecel timeAo/LAVTI (Doppler)VTIVTI (Doppler)VTIPGmaxAo/LAPGmeanHRPGmeanLVOTMRT (Doppler)timedP:dTb (CWdP:dTDoppler)time | (Imaging<br>Mode)ResultsHeading(Imaging<br>Mode)A (Doppler)VMaxAVVmax (Doppler)Adur (Doppler)timeAVVTax (Doppler)S (Doppler)S/D ratioVTI (Doppler)VTI (Doppler)E (Doppler)EAVTI or Vmax from<br>LVOT (Doppler)A (Doppler)E PGAVTI or Vmax from<br>LVOT (Doppler)Adur (Doppler)E:AAo/LALVOT D (2D)PHT (Doppler)PHT<br>MVA<br>Decel timeAo/LALVOT D (2D)VTI (Doppler)VTI<br>Vmax<br>PGmax<br>Vmean<br>PGmeanAVVTI (Doppler)VRT (Doppler)timeAo/LALVOT D (2D)IVRT (Doppler)timeAo/LALVOT D (2D)IVRT (Doppler)timeHRHR <sup>3</sup> dP:dT <sup>b</sup> (CW<br>Doppler)dP:dTVTI (Doppler)VTI (Doppler)timeVTI (Doppler)VTI (Doppler)timeVTI (Doppler)VRT (Doppler)timeVTI (Doppler)VRT (Doppler)timeVTI (Doppler)VRT (Doppler)timeVTI (Doppler)VTI (Doppler)timeVTI (Doppler)VTI (Doppler)timeVTI (Doppler)VTI (Doppler)timeVTI (Doppler) |

| Menu<br>Heading | Cardiac<br>Measurements<br>(Imaging<br>Mode) | Calculation<br>Results                        |
|-----------------|----------------------------------------------|-----------------------------------------------|
| TV              | TRmax<br>(Doppler)                           | Vmax<br>PGmax                                 |
|                 | E (Doppler)<br>A (Doppler)                   | E<br>E PG<br>A<br>A PG<br>E:A                 |
|                 | PHT (Doppler)                                | PHT<br>MVA<br>Decel time                      |
|                 | VTI (Doppler)                                | VTI<br>Vmax<br>PGmax<br>Vmean<br>PGmean       |
|                 | RA pressure <sup>c</sup>                     | RVSP                                          |
| PV              | Vmax (Doppler)                               | Vmax<br>PGmax                                 |
|                 | VTI (Doppler)<br>AT (Doppler)                | VTI<br>Vmax<br>PGmax<br>Vmean<br>PGmean<br>AT |

- a. You can enter the HR measurement three ways: Patient information form, Doppler measurement (See "To calculate Heart Rate (HR)" on page 60), or M Mode measurement (See "To measure heart rate (M Mode)" on page 45).
- b. Performed at 100 cm/s and 300 cm/s.
- c. Specified on the cardiac patient report. See "To delete a vascular or cardiac measurement" on page 72.

#### To measure LVd and LVs

- 1 On a frozen 2D image or M Mode trace, press the CALCS key.
- 2 From the calculations menu, select the measurement name.
- 3 Position the active (green) caliper at the starting point. (See "Working with calipers" on page 43.)
- **4** Press the SELECT key, and position the second caliper.
- 5 Press the SELECT key.

Another caliper appears, and the calculations menu highlights the next measurement name.

6 Position the caliper, and press the SELECT key. Repeat for each measurement name in the calculation group.

Each time you press the SELECT key, another caliper appears, and the calculations menu highlights the next measurement name.

7 Save the calculation. (See "To save a calculation" on page 47.)

#### To measure Ao, LA, AAo, or LVOT D

- 1 On a frozen 2D image or M Mode trace, press the CALCS key.
- 2 From the calculations menu, select the measurement name.
- 3 Position the calipers. (See "Working with calipers" on page 43.)
- 4 Save the calculation. (See "To save a calculation" on page 47.)

#### To calculate LV Volume (Simpson's Rule)

- 1 On a frozen 2D image, press the CALCS key.
- 2 Do the following for each measurement:
  - **a** From the calculations menu, select the desired view and phase.
  - **b** Position the caliper at the mitral annulus, and press the SELECT key to start the trace.

c Using the touchpad, trace the left ventricular (LV) cavity.

To make a correction, select **Undo** on-screen or press the BACKSPACE key.

- **d** Complete the trace, and press the SET key.
- e Save the calculation. (See **"To save a** calculation " on page 47.)

#### To calculate MV or AV area

- 1 On a frozen 2D image, press the CALCS key.
- 2 In the calculations menu, locate **Area**, and then select **MV** or **AV**.
- **3** Position the caliper where you want to begin the trace, and press the SELECT key.
- 4 Using the touchpad, trace the desired area.

To make a correction, select **Undo** on-screen or press the BACKSPACE key.

- **5** Complete the trace, and press the SET key.
- 6 Save the calculation. (See "To save a calculation" on page 47.)

#### To calculate LV Mass

- 1 On a frozen 2D image, press the CALCS key.
- 2 In the calculations menu, locate LV Mass.
- 3 Do the following for **EPI** and then for **Endo**:
  - **a** Select the measurement name from the calculations menu.
  - **b** Position the caliper where you want to begin the trace, and press the SELECT key.
  - **c** Using the touchpad, trace the desired area.

To make a correction, select **Undo** on-screen or press the BACKSPACE key.

- **d** Complete the trace, and press the SET key.
- e Save the calculation. (See **"To save a** calculation " on page 47.).
- 4 Select **Apical** from the calculations menu.

- 5 Positioning the calipers, measure the ventricular length. (See "Working with calipers" on page 43.)
- 6 Save the calculation.

#### To measure peak velocity

For each cardiac measurement, the system saves up to five individual measurements and calculates their average. If you take more than five measurements, the most recent measurement replaces the fifth one. If you delete a saved measurement from the patient report, the next measurement taken replaces the deleted one in the patient report. The most recently saved measurement appears at the bottom of the calculations menu.

- 1 On a frozen Doppler spectral trace, press the CALCS key.
- 2 From the calculations menu, select MV, TV, TDI, or P. Vein.
- **3** Do the following for each measurement you want to take:
  - **a** Select the measurement name from the calculations menu.
  - b Position the calipers. (See "Working with calipers" on page 43.)
  - c Save the calculation. (See "To save a calculation" on page 47.)

#### To calculate Velocity Time Integral (VTI)

*Note: This calculation computes other results in addition to VTI. See the table* **Cardiac Calculations** *" on page 53.* 

- 1 On a frozen Doppler spectral trace, press the CALCS key.
- 2 From the calculations menu, select VTI under MV, AV, TV, PV, or LVOT.
- **3** Position the caliper at the start of the waveform, and press the SELECT key to start the trace.

**4** Using the touchpad, trace the waveform.

To make a correction, select **Undo** on-screen, backtrack with the touchpad, or press the BACKSPACE key.

- **5** Press the SET key to complete the trace.
- 6 Save the calculation. (See "To save a calculation" on page 47.)

For information on the automatic trace tool, see **"To trace automatically (Doppler)**" on page 46.

#### To calculate Right Ventricular Systolic Pressure (RVSP)

- 1 On a frozen Doppler spectral trace, press the CALCS key.
- 2 From the calculations menu, select **TV** and then select **TRmax**.
- 3 Position the caliper. (See "Working with calipers" on page 43.)
- 4 Save the calculation. (See "To save a calculation" on page 47.)
- 5 To adjust the RA pressure, see "To delete a vascular or cardiac measurement" on page 72.

Changing the RA pressure from the default 5 affects the RVSP calculation in the patient report.

## To calculate Pressure Half Time (PHT) in MV, AI, or TV

- 1 On a frozen Doppler spectral trace, press the CALCS key.
- 2 From the calculations menu, select **MV**, **AV**, or **TV**, and then select **PHT**.
- **3** Position the first caliper at the peak, and press the SELECT key.

A second caliper appears.

4 Position the second caliper:

- In MV, position the caliper along the EF slope.
- In AV, position the caliper at the end diastole.
- 5 Save the calculation. (See "To save a calculation" on page 47.)

## To calculate Proximal Isovelocity Surface Area (PISA)

The PISA calculation requires a measurement in 2D, a measurement in Color, and two measurements in Doppler spectral trace. After all measurements are saved, the result appears in the patient report.

- 1 Measure from Ann D (2D):
  - **a** On a frozen 2D image, press the CALCS key.
  - **b** From the calculations menu, locate **PISA**, and then select **Ann D**.
  - c Position the calipers. (See "Working with calipers" on page 43.)
  - **d** Save the calculation. (See **"To save a** calculation " on page 47.)
- 2 Measure from Radius (Color):
  - **a** On a frozen Color image, press the CALCS key.
  - **b** From the calculations menu, select **Radius**.
  - c Position the calipers.
  - **d** Save the calculation.
- **3** On a frozen Doppler spectral trace, press the CALCS key.
- 4 Do the following to measure from MR VTI and again to measure from MV VTI (Doppler):
  - a From the calculations menu, select **PISA** and then select **MR VTI** or **MV VTI**.
  - **b** Position the caliper at the start of the waveform, and press the SELECT key to start the trace.
  - **c** Using the touchpad, trace the waveform.

To make a correction, select **Undo** on-screen, backtrack with the touchpad, or press the BACKSPACE key.

- **d** Press the SET key to complete the trace.
- Save the calculation.

For information on the automatic trace tool, see "To trace automatically (Doppler) " on page 46.

#### To calculate Isovolumic Relaxation Time (IVRT)

- 1 On a frozen Doppler spectral trace, press the CALCS key.
- 2 From the calculations menu, select **MV** and then select **IVRT**.

A vertical caliper appears.

- **3** Using the touchpad, position the caliper at the aortic valve closure.
- 4 Press the SELECT key.

A second vertical caliper appears.

- **5** Using the touchpad, position the second caliper at onset of mitral inflow.
- 6 Save the calculation. (See "To save a calculation " on page 47.)

#### To calculate Delta Pressure: Delta Time (dP:dT)

To perform the dP:dT measurements, the CW Doppler scale must include velocities of 300 cm/s or greater on the negative side of the baseline. (See "Spectral trace controls" on page 29.)

- 1 On a frozen CW Doppler spectral trace, press the CALCS key.
- 2 From the calculations menu, select **MV**, and then select dP:dT.

A horizontal dotted line with an active caliper appears at 100 cm/s.

**3** Position the first caliper along the waveform at 100 cm/s.

4 Press the SELECT key.

A second horizontal dotted line with an active caliper appears at 300 cm/s.

- **5** Position the second caliper along the waveform at 300 cm/s.
- 6 Save the calculation. (See "To save a calculation " on page 47.)

#### To calculate Aortic Valve Area (AVA)

The AVA calculation requires a measurement in 2D and two measurements in Doppler. After the measurements are saved, the result appears in the patient report.

- 1 Measure from LVOT (2D):
  - **a** On a frozen 2D image, press the CALCS key.
  - **b** From the calculations menu, select **LVOT D**.
  - c Position the calipers. (See "Working with calipers " on page 43.)
  - **d** Save the calculation. (See "To save a calculation " on page 47.)
- 2 Measure from LVOT, and then measure from AV (Doppler):
  - For Vmax, see "To measure peak velocity" on page 57. From the calculations menu, select **AV**, select sample site, and then select Vmax.
  - For VTI, see "To calculate Velocity Time Integral (VTI) " on page 57. From the calculations menu, select **AV**, select sample site, and then select VTI.

#### To calculate Qp/Qs

The Qp/Qs calculation requires two measurements in 2D and two measurements in Doppler. After the measurements are saved, the result appears in the patient report.

- 1 On a frozen 2D image, press the CALCS key.
- 2 Do the following to measure from LVOT D and again to measure from RVOT D:

- a From the calculations menu, locate **Qp/Qs** and then select **LVOT D** or **RVOT D**.
- b Position the calipers. (See "Working with calipers" on page 43.)
- c Save the calculation. (See "To save a calculation" on page 47.)
- **3** On a frozen Doppler spectral trace, press the CALCS key.
- **4** Do the following to measure from LVOT VTI and again to measure from RVOT VTI:
  - a From the calculations menu, select **Qp/Qs** and then select **LVOT VTI** or **RVOT VTI**.
  - **b** Press the SELECT key to start the trace.
  - **c** Using the touchpad, trace the waveform.

To make a correction, select **Undo** on-screen, backtrack with the touchpad, or press the BACKSPACE key.

- **d** Press the SET key to complete the trace.
- e Save the calculation. (See **"To save a** calculation " on page 47.)

For information on the automatic trace tool, see **"To trace automatically (Doppler)**" on page 46.

## To calculate Stroke Volume (SV) or Stroke Index (SI)

The SV and SI calculations require a measurement in 2D and a measurement in Doppler. SI also requires Body Surface Area (BSA). After the measurements are saved, the result appears in the patient report.

- (SI Only) Fill in the Height and Weight fields on the patient information form. The BSA is calculated automatically. (See "To create a new patient information form" on page 36.)
- 2 Measure from LVOT (2D):
  - **a** On a frozen 2D image, press the CALCS key.
  - **b** From the calculations menu, select **LVOT D**.

- c Position the calipers. (See "Working with calipers" on page 43.)
- **d** Save the calculation. (See **"To save a** calculation " on page 47.)
- 3 Measure from aorta (Doppler). See "To calculate Velocity Time Integral (VTI) " on page 57. From the calculations menu, select AV and then select VTI.

For information on the automatic trace tool, see **"To trace automatically (Doppler)**" on page 46.

#### To calculate Heart Rate (HR)

Heart Rate is available in all cardiac packages. The Heart Rate is not calculated using the ECG trace.

Saving the heart rate to the patient report overwrites any heart rate entered on the patient information form.

- 1 On a frozen Doppler spectral trace, press the CALCS key.
- 2 From the calculations menu, select **HR**.

A vertical caliper appears.

- **3** Using the touchpad, position the first vertical caliper at the peak of the heartbeat.
- 4 Press the SELECT key.

A second vertical caliper appears. The active caliper is highlighted green.

- **5** Using the touchpad, position the second vertical caliper at the peak of the next heartbeat.
- 6 Save the calculation. (See "To save a calculation" on page 47.)

## To calculate Cardiac Output (CO) or Cardiac Index (CI)

The CO and CI calculations require Stroke Volume and Heart Rate calculations. CI also requires Body Surface Area (BSA). After the measurements are saved, the result appears in the patient report.

- (CI Only) Fill in the Height and Weight fields on the patient information form. The BSA is calculated automatically. (See "To create a new patient information form" on page 36.)
- 2 Calculate SV. See "To calculate Stroke Volume (SV) or Stroke Index (SI) " on page 60.
- 3 Calculate HR. See "To calculate Heart Rate (HR) " on page 60.

#### To calculate Cardiac Output automatically

- WARNING:To avoid incorrect calculation<br/>results, make sure that the Doppler<br/>signal does not alias.
- **WARNING:** To avoid an incorrect diagnosis:
  - Do not use automatic Cardiac Output calculations as the sole diagnostic criteria. Use them only in conjunction with other clinical information and patient history.
  - Do not use automatic Cardiac Output calculations in neonatal patients.
- WARNING:To avoid inaccurate velocity<br/>measurements if you use PW<br/>Doppler, make sure that Angle<br/>Correction is set to zero.
- 1 Make sure that the flow rate is 1 L/min or greater.

The system can maintain accuracy of the measurements only if the flow rate is 1 L/min or greater.

- 2 Measure from LVOT (2D):
  - **a** On a frozen 2D image, press the CALCS key.
  - **b** From the calculations menu, select **CO**, and then select **LVOT D**.
  - c Position the calipers. (See "Working with calipers" on page 43.)

- **d** Save the calculation. (See **"To save a** calculation " on page 47.)
- **3** Trace automatically (Doppler):

The automatic trace tool always measures the peak regardless of the Live Trace setting in Presets setup.

- **a** Display the Doppler spectral trace (waveform).
- b Select Trace on-screen, and then select
   Above or Below for the position of the automatic trace tool relative to the baseline.

The automatic trace tool appears in yellow.

The results appear at the bottom of the screen.

c Freeze the image.

If you want to change the waveform measured, move each vertical caliper by pressing SELECT and then using the touchpad. Press SET to update the results.

If you invert the frozen image or move the baseline, results are cleared.

If you want to hide the results, select **Trace**.

**d** Save the calculation.

### To measure a Tissue Doppler Imaging (TDI) waveform

- 1 Ensure that TDI is on. (See "PW Doppler controls" on page 29.)
- 2 On a frozen Doppler spectral trace, press the CALCS key.
- **3** From the calculations menu, select **TDI**, and then do the following for each measurement you want to take:
  - **a** From the calculations menu, select the measurement name.
  - b Position the calipers. (See "Working with calipers" on page 43.)

c Save the calculation. (See "To save a calculation" on page 47.)

#### **Gynecology (Gyn) calculations**

Gynecology (Gyn) calculations include Uterus, Ovary, Follicle, and Volume. For instructions to calculate volume, see "Volume calculations" on page 50.

WARNING: To avoid incorrect calculations, verify that the patient information, date, and time settings are accurate.
 WARNING: To avoid misdiagnosis or harming the patient outcome, start a new patient information form before starting a new patient exam and performing calculations. Starting a new patient information form clears the previous patient's data. The previous patient's data will be combined with the current patient

if the form is not first cleared. See "To create a new patient information form" on page 36.

| Transducer E | Exam Type |
|--------------|-----------|
| C60x C       | -<br>Gyn  |
| ICTx C       | - Syn     |

#### To measure uterus or ovary

- 1 On a frozen 2D image, press the CALCS key.
- 2 From the calculations menu, select **Gyn**.
- **3** Do the following for each measurement you want to take:
  - **a** Select the measurement name from the calculations menu.

- b Position the calipers. (See "Working with calipers" on page 43.)
- c Save the calculation. (See "To save a calculation" on page 47.)

#### To measure follicles

On each side, you can save up to three distance measurements on a follicle, for up to 10 follicles.

If you measure a follicle twice, the average appears in the report. If you measure a follicle three times, the average and a volume calculation appear in the report.

- 1 On a frozen 2D image, press the CALCS key.
- 2 From the calculations menu, select **Follicle**.
- **3** Do the following for each measurement you want to take:
  - a From the calculations menu, select the follicle number under **Right Fol** or **Left Fol**.
  - b Position the calipers. (See "Working with calipers" on page 43.)
  - c Save the calculation. (See "To save a calculation" on page 47.)

#### **IMT calculations**

WARNING: To ensure high guality images, all patient images must be obtained by gualified and trained individuals. WARNING: To avoid patient injury, IMT results should not be used as a sole diagnostic tool. All IMT results should be interpreted in conjunction with other clinical information or risk factors. WARNING: To avoid measurement errors, all measurements must be of the common carotid artery (CCA). This tool is not intended for measuring the bulb or the internal carotid artery (ICA).

| verify that the patient information, |                                                                                                    | IMT Calculations (2D) |                                                                                                    |  |
|--------------------------------------|----------------------------------------------------------------------------------------------------|-----------------------|----------------------------------------------------------------------------------------------------|--|
|                                      | date, and time settings are accurate.                                                                                                    | Menu Heading          | Available Measurements                                                                                                    |  |
| WARNING:                             | To avoid misdiagnosis or harming<br>the patient outcome, start a new<br>patient information form before<br>starting a new patient exam and<br>performing calculations. Starting a<br>new patient information form<br>clears the previous patient's data.<br>The previous patient's data will be<br>combined with the current patient<br>if the form is not first cleared. See<br><b>``To create a new patient</b><br>information form " on page 36. | Right-IMT<br>Left-IMT | Ant N (Anterior Near Wall)<br>Ant F (Anterior Far Wall)<br>Lat N (Lateral Near Wall)<br>Lat F (Lateral Far Wall)<br>Post N (Posterior Near<br>Wall)<br>Post F (Posterior Far Wall)<br>IMT 1<br>IMT 2<br>IMT 3<br>IMT 4<br>IMT 5<br>IMT 6<br>IMT 7 |  |
| L38x                                 | IMT                                                                                                    |                       | IMT 8                                                                                                    |  |
| L38xi                                | IMT                                                                                                    | Plaque                | Plaq 1                                                                                                    |  |
| HFL38x                               | IMT                                                                                                    |                       | Plaq 2                                                                                                    |  |
|                                      |                                                                                                    |                       |                                                                                                    |  |

The following table shows available measurements for IMT calculations. The IMT measurement names are specified on the IMT setup page. See **"IMT Calculations setup** " on page 20.

To avoid incorrect calculations,

WARNING:

#### To calculate IMT automatically

- 1 On a frozen 2D image, press the CALCS key.
- 2 From the calculations menu, select the measurement.
- **3** Using the touchpad or arrow keys, position the IMT tool over the area of interest until the measurement results appear.
- 4 Adjust the tool, and edit as needed. See "IMT tool controls" on page 64.
- 5 Save the calculation. (See "To save a calculation" on page 47.)

#### Iculations (2D)

#### **IMT tool controls**

When using the IMT tool, you can select the following controls on-screen.

| Control        | Description                                                                                                    |
|----------------|----------------------------------------------------------------------------------------------------|
| Hide           | Use to check results. Hides the<br>measurement results and trace<br>line. Select <b>Show</b> to redisplay<br>them.                                                                                                    |
| Move<br>∮  Þ   | Repositions the tool horizontally<br>by several pixels. The upper key<br>moves the tool right, and the<br>lower key moves the tool left.                                                                                             |
| Width<br>⊲¦  ⊳ | Adjusts the tool width by 1 mm.<br>The upper key increases the<br>width, and the lower key<br>decreases the width.                                                                                                    |
| Edit           | Displays <b>Smooth, Adven</b> , and <b>Lumen</b> .                                                                                                    |
| Smooth         | Adjusts the IMT line smoothing.<br>Select <b>Edit</b> to display this<br>control.                                                                                                    |
| Adven<br>호     | Adjusts the adventitia-media<br>line. The upper key moves the<br>line upward. The lower key<br>moves the line downward.<br>Select <b>Edit</b> to display this<br>control.                                                            |
| Lumen<br>호     | Adjusts the lumen-intima line.<br>The upper key moves the line<br>upward. The lower key moves<br>the line downward.<br>Each of the two IMT lines can be<br>adjusted independently.<br>Select <b>Edit</b> to display this<br>control. |

#### To trace IMT manually

In manually tracing IMT, the user defines the location.

- 1 On a frozen 2D image, press the CALCS key
- 2 From the calculations menu, select a measurement name.
- 3 Select Edit on-screen, and then select Manual, and then select Sketch.

A single caliper appears, and *Trace* appears next to the measurement.

- 4 Do the following for the desired adventitia-media boundary and then for the lumen-intima boundary:
  - **a** Position the caliper at the beginning of the boundary, and press the SELECT key.
  - **b** Using the touchpad, mark points by moving the caliper to the next desired point and pressing the SELECT key.

To make a correction, select **Undo** on-screen or press the BACKSPACE key to delete the last segment.

- c Press the SET key to complete the trace line.
- 5 Save the calculation. (See "To save a calculation" on page 47.)

#### To sketch IMT

The IMT sketch measurement involves two user-defined sketch lines that you can adjust manually.

- 1 On a frozen 2D image, press the CALCS key
- 2 From the calculations menu, select a measurement name.
- 3 Select Edit on-screen, and then select Manual.

A single caliper appears on-screen, and *Sketch* appears next to the measurement.

4 Do the following for the desired adventitia-media boundary and then for the lumen-intima boundary:

- **a** Position the caliper at the beginning of the boundary and press the SELECT key.
- **b** Using the touchpad, mark points by moving the caliper to the next desired point and pressing the SELECT key.

To make a correction, select **Undo** on-screen or press the BACKSPACE key to delete the last segment.

- c Press the SET key to complete the trace line.
- **d** If necessary, adjust or edit the measurement. See **\*\* IMT tool controls** " on page 64.
- e Save the calculation. (See "To save a calculation" on page 47.)

#### **OB** calculations

EFW is calculated only after appropriate measurements are completed. If any one of these parameters results in an EDD greater than what the OB calculation tables provide, the EFW is not displayed.

- WARNING: Make sure that you have selected the OB exam type and the OB author for the OB calculation table you intend to use. See "Results from System-Defined OB Measurements and Table Authors" on page 66.
- WARNING: To avoid incorrect obstetrics calculations, verify with a local clock and calendar that the system's date and time settings are correct before each use of the system. The system does not automatically adjust for daylight savings time changes.

WARNING: To avoid misdiagnosis or harming the patient outcome, start a new patient information form before starting a new patient exam and performing calculations. Starting a new patient information form clears the previous patient's data. The previous patient's data will be combined with the current patient if the form is not first cleared. See "To create a new patient information form" on page 36.

**WARNING:** Prior to use, verify that OB custom table data entries are correct. The system does not confirm the accuracy of the custom table data entered by the user.

| Transducer | Exam Type |
|------------|-----------|
| C60x       | OB        |
| ICTx       | OB        |
| P21x       | ОВ        |

If you change the calculation author during the exam, the common measurements are retained.

The following table shows the system-defined measurements available for OB calculations by author. For definition of the acronyms, see **"Glossary"** on page 167. To select authors, see **"OB Calculations setup"** on page 20.

See also "OB Custom Measurements setup" on page 21 and "OB Custom Tables setup" on page 21.

|                       | System-Defined OE<br>s and Table Author |                                    | Calculation<br>Result                                                                                                   | Gestational OB<br>Measurements                                    | Table<br>Authors   |
|-----------------------|-----------------------------------------|------------------------------------|----------------------------------------------------------------------------------------------------|-------------------------------------------------------------------|--------------------|
| Calculation<br>Result | Gestational OB<br>Measurements          | Table<br>Authors                   | Estimated Fetal<br>Weight (EFW) <sup>c</sup>                                                                            | HC, AC, FL                                                        | Hadlock 1          |
|                       |                                         |                                    |                                                                                                    | BPD, AC, FL                                                       | Hadlock 2          |
| Gestational<br>Ageª   | YS                                      | _                                  |                                                                                                    | AC, FL                                                            | Hadlock 3          |
| Age-                  | GS                                      | Hansmann,<br>Nyberg,               |                                                                                                    | BPD, TTD                                                          | Hansmann           |
|                       |                                         | Tokyo U.                           |                                                                                                    | BPD, FTA, FL                                                      | Osaka U.           |
|                       | CRL                                     | Hadlock,<br>Hansmann,              |                                                                                                    | BPD, AC                                                           | Shepard            |
|                       |                                         | Osaka,<br>Tokyo U.                 |                                                                                                    | BPD, TTD, APTD, FL                                                | Tokyo U.           |
|                       |                                         |                                    | Ratios                                                                                                    | HC/AC                                                             | Campbell           |
|                       | BPD                                     | Chitty,<br>Hadlock,<br>Hansmann,   |                                                                                                    | FL/AC                                                             | Hadlock            |
|                       |                                         | Osaka,                             |                                                                                                    | FL/BPD                                                            | Hohler             |
|                       |                                         | Tokyo U.                           |                                                                                                    | FL/HC                                                             | Hadlock            |
|                       | OFD                                     | Hansmann                           | Amniotic Fluid                                                                                                    | Q <sup>1</sup> , Q <sup>2</sup> , Q <sup>3</sup> , Q <sup>4</sup> | Jeng               |
|                       | НС                                      | Chitty,                            | Index                                                                                                    |                                                                   | 5                  |
|                       |                                         | Hadlock,<br>Hansmann               | Growth                                                                                                    | BPD                                                               | Chitty,            |
|                       |                                         |                                    | Analysis                                                                                                    |                                                                   | Hadlock,           |
|                       | TTD                                     | Hansmann,<br>Tokyo U. <sup>ь</sup> | lables                                                                                                    |                                                                   | Jeanty             |
|                       |                                         | -                                  |                                                                                                    | HC                                                                | Chitty,            |
|                       | APTD                                    | Tokyo U. <sup>b</sup>              |                                                                                                    |                                                                   | Hadlock,<br>Jeanty |
|                       | AC                                      | Hadlock,                           |                                                                                                    |                                                                   |                    |
|                       |                                         | Hansmann,                          |                                                                                                    | AC                                                                | Chitty,            |
|                       | Tokyo U.                                | Tokyo U.                           |                                                                                                    |                                                                   | Hadlock,<br>Jeanty |
|                       | FTA                                     | Osaka                              |                                                                                                    |                                                                   | Jeanty             |
|                       |                                         |                                    |                                                                                                    | FL                                                                | Chitty,            |
|                       | FL                                      | Chitty,                            |                                                                                                    |                                                                   | Hadlock,           |
|                       |                                         | Hadlock,                           |                                                                                                    |                                                                   | Jeanty             |
|                       |                                         | Hansmann,                          |                                                                                                    | EFW                                                               | Brenner,           |
|                       |                                         | Osaka,                             |                                                                                                    | 2                                                                 | Hadlock,           |
|                       |                                         | Tokyo U.                           |                                                                                                    |                                                                   | Jeanty             |
|                       | HL                                      | Jeanty                             |                                                                                                    |                                                                   |                    |
|                       | Tibia                                   | Jeanty                             |                                                                                                    | HC/AC                                                             | Campbell           |
|                       | TCD                                     | _                                  | <ul> <li>The Gestational Age is automatically calculated a<br/>displayed next to the OB measurement you sele</li> </ul> |                                                                   |                    |
|                       | СМ                                      | _                                  |                                                                                                    | esults is the AUA.<br>PTD and TTD are used on                     | lv to calculate I  |
|                       | Lat V                                   | _                                  | -                                                                                                    | th tables are associated w                                        | •                  |
|                       | CxLen                                   | _                                  | c. The Estimated F                                                                                                    | etal Weight calculation us                                        | es an equation     |

author for the OB tables, which you choose on a system setup page, determines the measurements you must perform to obtain an EFW calculation. (See **OB Calculations setup** " on page 20.)

Individual selections for Hadlock's EFW equations 1, 2, and 3 are not determined by the user. The selected equation is determined by the measurements that have been saved to the patient report with priority given to the order listed above.

d. The Growth Analysis tables are used by the Report Graphs feature. Three growth curves are drawn using the table data for the selected growth parameter and published author. Growth tables are only available with a user-entered LMP or Estab. DD.

#### To measure gestational growth (2D)

For each 2D OB measurement (except AFI), the system saves up to three individual measurements and their average. If you take more than three measurements, the earliest measurement is deleted.

- In the patient information form, select **OB** exam type, and select **LMP** or **Estab.DD**. Select **Twins** if appropriate.
- **2** On a frozen 2D image, press the CALCS key.
- **3** Do the following for each measurement you want to take:
  - a From the calculations menu, select the measurement name. For twins, select
     Twin A or Twin B, and then select the measurement name.

The caliper tool may change depending on the measurement selected, but the position remains constant.

- b Position the calipers. (See "Working with calipers" on page 43.)
- c Save the calculation. (See "To save a calculation" on page 47.)

#### To measure fetal heart rate (M Mode)

- 1 On a frozen M Mode trace, press the CALCS key.
- 2 Select **FHR** from the calculations menu.

A vertical caliper appears.

- **3** Using the touchpad, position the vertical caliper at the peak of the heartbeat.
- 4 Press the SELECT key.

A second vertical caliper appears.

- **5** Using the touchpad, position the second vertical caliper at the peak of the next heartbeat.
- 6 Save the calculation. (See "To save a calculation" on page 47.)

#### **OB Doppler Calculations**

| Menu<br>Heading                    | OB<br>Calculation | Results        |
|------------------------------------|-------------------|----------------|
| MCA (Middle<br>Cerebral<br>Artery) | S/D, RI           | SD<br>RI       |
|                                    | S/D, RI, PI*      | SD<br>RI<br>PI |
| Umb A<br>(Umbilical<br>Artery)     | S/D, RI           | SD<br>RI       |
|                                    | S/D, RI, PI*      | SD<br>RI<br>PI |

\*Calculation requires a trace measurement.

#### To calculate MCA or Umba (Doppler)

*Note: The system does not provide an MCA/UmbA ratio from the PI (Pulsatility Index).* 

- 1 Select **OB** exam type, and select **LMP** or **Estab.DD** in the patient information form.
- 2 On a frozen Doppler spectral trace, press the CALCS key.
- **3** Do the following for each measurement you need to take:
  - a From the calculations menu, select the measurement name under MCA (Middle Cerebral Artery) or UmbA (Umbilical Artery).

- **b** Position the calipers:
  - For **S/D**, **RI**, position the first caliper at the peak systolic waveform. Press the SELECT key, and position the second caliper at the end diastole on the waveform.
  - For S/D, RI, PI, position the caliper at the beginning of the desired waveform, and press the SELECT key. Use the touchpad to manually trace the desired area. Press the SET key. If calipers are not positioned correctly, the calculation result is inaccurate.
- c Save the calculation. (See "To save a calculation" on page 47.)

Only one calculation (**S/D**, **RI** or **S/D**, **RI**, **PI**) can be saved.

#### **Small Parts calculations**

Small Parts calculations include volume, hip angle, and d:D ratio. For instructions to calculate volume, see "Volume calculations" on page 50.

| Transducer | Exam Type   |
|------------|-------------|
| HFL38x     | Small Parts |
| HFL50x     | Small Parts |
| L38x       | Small Parts |
| L38xi      | Small Parts |

#### To calculate hip angle

- 1 On a frozen 2D image, press the CALCS key.
- 2 From the calculations menu, select **Right** or **Left**.
- 3 Select Baseline under Hip Angle.

A baseline appears on-screen.

4 Position the baseline, and press the SET key. (See "Working with calipers" on page 43.)

Line A (alpha line) appears on-screen, and **Line A** is selected in the calculations menu.

5 Position Line A, and save the measurement. (See "To save a calculation" on page 47.)

Line B (beta line) appears on-screen, and **Line B** is selected in the calculations menu.

6 Position Line B, and save the measurement.

#### To calculate d:D ratio

- 1 On a frozen 2D image, press the CALCS key.
- 2 From the calculations menu, select **Right** or **Left**.
- **3** Under **d:D Ratio**, select **Fem Hd** (femoral head).
- **4** Using the touchpad, position and resize the circle. The SELECT key toggles between position and size.
- 5 Press the SET key.

The baseline automatically appears with the left caliper active.

- 6 Position the caliper. (See "Working with calipers" on page 43.)
- 7 Save the measurement. (See "To save a calculation" on page 47.)

#### **Transcranial Doppler and Orbital calculations**

| WARNING: | To avoid injury to the patient, use                                                                                                    | He       |
|----------|----------------------------------------------------------------------------------------------------|----------|
|          | only an Orbital (Orb) exam type<br>when performing imaging through<br>the eye.                                                                                                    | TT<br>N  |
| WARNING: | Verify that the patient information, date, and time settings are accurate.                                                                                                    |          |
| WARNING: | To avoid misdiagnosis or harming<br>the patient outcome, start a new<br>patient information form before<br>starting a new patient exam and<br>performing calculations. Starting a<br>new patient information form<br>clears the previous patient's data.<br>The previous patient's data will be<br>combined with the current patient<br>if the form is not first cleared. See<br><b>"To create a new patient</b><br><b>information form "</b> on page 36. | тт<br>то |

# TransducerExam TypesP21xTranscranial (TCD), Orbital<br/>(Orb)

The following table shows the measurements required to complete Transcranial Doppler (TCD) and Orbital (Orb) calculations. For definitions of acronyms, see "Glossary" on page 167.

#### **Transcranial and Orbital Calculations**

| Menu<br>Heading | TCD and Orb<br>Measurements                                                     | Results                                           |
|-----------------|---------------------------------------------------------------------------------|---------------------------------------------------|
| Π<br>MCA        | Dist<br>Mid<br>Prox<br>Bifur*<br>ACA<br>ACoA*<br>TICA<br>PCAp1<br>PCAp2<br>PCoA | TAP<br>PSV<br>EDV<br>PI<br>RI<br>S/D<br>Gate Size |
| ТО              | OA<br>Siphon                                                                    | TAP<br>PSV<br>EDV<br>PI<br>RI<br>S/D<br>Gate Size |
| SM              | ECICA                                                                           | TAP<br>PSV<br>EDV<br>PI<br>RI<br>S/D<br>Gate Size |
| FM<br>FM<br>BA  | VA<br>Prox<br>Mid<br>Dist                                                       | TAP<br>PSV<br>EDV<br>PI<br>RI<br>S/D<br>Gate Size |

| AL | ECVA | TAP       |
|----|------|-----------|
|    |      | PSV       |
|    |      | EDV       |
|    |      | PI        |
|    |      | RI        |
|    |      | S/D       |
|    |      | Gate Size |
|    |      |           |

\*Available but not required

WARNING: To avoid injury to the patient, use only an Orbital (Orb) or Ophthalmic (Oph) exam type when performing imaging through the eye. The FDA has established lower acoustic energy limits for opthalmic use. The system will not exceed these limits only if the Orbital or Ophthalmic exam type is selected.

### To perform a Transcranial Doppler or Orbital calculation

- 1 Select the correct exam type:
  - **Orbital (Orb)** to measure Opthalmic Artery and Siphon
  - Transcranial (TCD) for other measurements

See "To change the exam type" on page 33.

- 2 On a frozen Doppler spectral trace, press the CALCS key.
- 3 From the calculations menu, select Left or Right.
- **4** Do the following for each measurement you want to take:
  - a From the calculations menu, select the measurement. (You may need to select
     Next or Prev to locate the measurement.)

- **b** Do one of the following:
  - For a manual trace measurement, use the touchpad to position the caliper.
     Press the SELECT key. Use the touchpad to trace the waveform.
     If you need to make a correction, select
    - **Undo** on-screen or press the BACKSPACE key.
  - For an auto trace measurement, select **Auto** on-screen, and use the touchpad to position the first caliper at the beginning of the waveform. Press the SELECT key, and position the second caliper at the end of the waveform.

Confirm that the system-generated boundary is correct. If you are not satisfied with the trace, obtain a higher quality Doppler spectral trace image, or trace manually.

- c Press the SET key.
- **d** Save the calculation. (See **"To save a** calculation " on page 47.)

#### **Vascular calculations**

| WARNING: | To avoid misdiagnosis or harming<br>the patient outcome, start a new<br>patient information form before<br>starting a new patient exam and<br>performing calculations. Starting a<br>new patient information form<br>clears the previous patient's data.<br>The previous patient's data will be<br>combined with the current patient<br>if the form is not first cleared. See |
|----------|----------------------------------------------------------------------------------------------------|
|          | if the form is not first cleared. See<br><b>"To create a new patient</b><br><b>information form</b> " on page 36.                                                                                                    |
| WADNING. | To avoid incorrect calculations                                                                                                    |

WARNING: To avoid incorrect calculations, verify that the patient information, date, and time settings are accurate.

| Transducer | Exam Type |
|------------|-----------|
| C11x       | Vascular  |
| HFL38x     | Vascular  |
| L25x       | Vascular  |
| L38x       | Vascular  |
| L38xi      | Vascular  |
| SLAx       | Vascular  |

The vascular measurements that you can save to the patient report are listed in the following table. For definitions of acronyms, see "Glossary" on page 167

#### Vascular Calculations

| Menu<br>Heading | Vascular<br>Measurement | Calculation<br>Results         |
|-----------------|-------------------------|--------------------------------|
| ССА             | Prox                    | s (systolic),<br>d (diastolic) |
|                 | Mid                     | s (systolic),<br>d (diastolic) |
|                 | Dist                    | s (systolic),<br>d (diastolic) |
|                 | Bulb                    | s (systolic),<br>d (diastolic) |
| ICA             | Prox                    | s (systolic),<br>d (diastolic) |
|                 | Mid                     | s (systolic),<br>d (diastolic) |
|                 | Dist                    | s (systolic),<br>d (diastolic) |
| ECA             | Prox                    | s (systolic),<br>d (diastolic) |
|                 | Mid                     | s (systolic),<br>d (diastolic) |
|                 | Dist                    | s (systolic),<br>d (diastolic) |
|                 | VArty                   | s (systolic),<br>d (diastolic) |

#### To perform a Vascular calculation

After you perform vascular measurements, values in the ICA/CCA ratios are selectable on the vascular page of the patient report.

- 1 On a frozen Doppler spectral trace, press the CALCS key.
- 2 From the calculations menu, select Left or Right.

- **3** Do the following for each measurement you want to take:
  - **a** From the calculations menu, select the measurement name.
  - **b** Using the touchpad, position the caliper at the peak systolic waveform.
  - c Press the SELECT key.

A second caliper appears.

- **d** Using the touchpad, position the second caliper at the end diastole on the waveform.
- e Save the calculation. (See "To save a calculation" on page 47.)

#### **Patient report**

The patient report contains calculation results and patient information. For Cardiac, OB, Transcranial, and Vascular exams, the patient report has additional details and features.

You can display the patient report at any time during the exam.

The value for a calculation appears only if the calculation is performed. The pound symbol (###) indicates a value that is out of range (for example, too large or small). Calculation values that are out of range are not included in derived calculations (for example, mean).

#### To display a patient report

- 1 Press the REPORT key.
- 2 Do any of the following:
  - To display additional pages, select 1/x on-screen.
  - (Cardiac, Vascular, or TCD) Select **Details** or **Summary** on-screen. The mean of the detail entries is used in the summary.
- **3** (Optional) Press the SAVE key to save the current page of the patient report.

To exit the patient report and return to imaging, select **Done**.

#### To send a patient report to a PC

You can send a patient report to a PC as a text file.

 Ensure correct configuration. See "To configure the system to export data to a PC" on page 19.

Make sure to use the connection cable supplied by SonoSite. Other connection cables may cause audio interference, including an inaudible Doppler signal.

2 Select Send Rep. on-screen.

#### Vascular and cardiac patient reports

### To delete a vascular or cardiac measurement

- 1 On the **Details** page of the patient report, select the measurement by using the touchpad. (The selected measurement is green.)
- 2 Select Delete on-screen.

Deleting some measurements also deletes related measurements. Deleted measurements are not included in the summary information.

#### (Vascular) To modify the ICA/CCA ratio

 In the Ratio list in the vascular patient report, select measurements for the ICA/CCA ratio for both the right and left sides.

#### (Cardiac) To adjust the RA pressure

On the Summary page of the cardiac patient report, select from the RA list.

Changing the RA pressure from the default 5 affects the RVSP calculation result.

#### **TCD patient report**

The maximum values for the TAP calculation appear on the summary page.

#### To delete a row of TCD measurements

- 1 On the **Details** page of the TCD patient report, select the row's TAP measurement using the touchpad. (The selected measurement is green.)
- 2 Select Delete on-screen.

Deleted measurements are not included in the summary information.

#### **OB patient report**

The OB patient report pages have a space for signing printed reports.

#### To display the OB Twins patient report

- On the OB patient report, select one of the following on-screen:
  - Twin A/B for individual twin patient reports
  - Compare for both twins in one patient report

#### To delete an OB measurement

1 On the OB patient report, select the OB measurement by using the touchpad.

The selected measurement is green.

2 Select Delete on-screen.

To delete all measurements, select the measurement label and press the SELECT key and then select **Delete** on-screen.

#### To fill out the OB anatomy checklist

You can document reviewed anatomy.

On the Anatomy Checklist page in the OB patient report, select the check boxes.

Press the TAB key to move between fields and the SPACEBAR to select and deselect items in the checklist.

#### To complete the OB biophysical profile

On page 2 of the OB patient report, select values under BPP.

The total is calculated when values are selected. NST (non-stress test) is optional.

#### To display OB graphs

You can display OB graphs if the **LMP** or **Estab. DD** fields are complete in the patient information form.

- 1 On the OB patient report, select **Graphs** on-screen.
- 2 In the **Graphs** list, select the desired measurement/author.

The graph for the selected measurement appears. You can select another

measurement/author or select 1/x on-screen.

For twins, both measurement sets are plotted on the same graph.

- **3** (Optional) Press the SAVE key to save the current graph page.
- 4 Select one of the following on-screen:
  - **Report** to return to the previous patient report page
  - Done to return to live imaging.

#### **EMED and MSK worksheets**

This feature is optional.

#### To display an EMED worksheet

The EMED worksheets contain results from EMED calculations and checklists that you can complete.

- **1** After or during the exam, press the REPORT key.
- 2 Select EMED on-screen.
- Select the worksheet from the Worksheet list or by selecting x/x on-screen.

#### To display an MSK worksheet

The MSK worksheets have lists from which you can select and a field for entering comments.

- **1** After or during the exam, press the REPORT key.
- 2 Select MSK on-screen.
- **3** Select the worksheet from the **Worksheet** list.

To display additional pages in the worksheet,

select **X/x** on-screen. Each worksheet has its own Comments field, which remains on-screen even if you display another page in the worksheet.

If you want to save a worksheet page, press the SAVE key.

### **Chapter 5: Measurement References**

#### Measurement accuracy

The measurements provided by the system do not define a specific physiological or anatomical parameter. Rather, the measurements are of a physical property such as distance for evaluation by the clinician. The accuracy values require that you can place the calipers over one pixel. The values do not include acoustic anomalies of the body.

The 2D linear distance measurement results are displayed in centimeters with one place past the decimal point, if the measurement is ten or greater; two places past the decimal point, if the measurement is less than ten.

The linear distance measurement components have the accuracy and range shown in the following tables.

#### Table 1: 2D Measurement Accuracy and Range

| Range                               |                                                                                         |                |                          |                              |
|-------------------------------------|-----------------------------------------------------------------------------------------|----------------|--------------------------|------------------------------|
| 2D Measure<br>Accuracy<br>and Range | System<br>Tolerance <sup>a</sup>                                                        | Accuracy<br>By | Test Method <sup>b</sup> | Range (cm)                   |
| Axial<br>Distance                   | < ±2% plus<br>1% of full<br>scale                                                       | Acquisition    | Phantom                  | 0-26 cm                      |
| Lateral<br>Distance                 | < ±2% plus<br>1% of full<br>scale                                                       | Acquisition    | Phantom                  | 0-35 cm                      |
| Diagonal<br>Distance                | < ±2% plus<br>1% of full<br>scale                                                       | Acquisition    | Phantom                  | 0-44 cm                      |
| Area <sup>c</sup>                   | < ±4% plus<br>(2% of full<br>scale/smallest<br>dimension) *<br>100 plus<br>0.5%         | Acquisition    | Phantom                  | 0.01-72<br>0 cm <sup>2</sup> |
| Circumfer-<br>ence <sup>d</sup>     | < ±3% plus<br>( 1.4% of full<br>scale/<br>smallest<br>dimension ) *<br>100 plus<br>0.5% | Acquisition    | Phantom                  | 0.01-96<br>cm                |

- a. Full scale for distance implies the maximum depth of the image.
- b. An RMI 413a model phantom with 0.7 dB/cm MHz attenuation was used.
- c. The area accuracy is defined using the following equation:
   % tolerance = ((1 + lateral error) \* (1 + axial error) 1) \* 100 + 0.5%.
- d. The circumference accuracy is defined as the greater of the lateral or axial accuracy and by the following equation:

% tolerance = ( $\sqrt{2}$  (maximum of 2 errors) \* 100) + 0.5%.

| M Mode Measurement<br>Accuracy and Range | System Tolerance                                                                 | Accuracy By | Test Method          | Range          |
|------------------------------------------|----------------------------------------------------------------------------------|-------------|----------------------|----------------|
| Distance                                 | < +/-<br>2%<br>plus<br>1% of<br>full<br>scale <sup>a</sup>                       | Acquisition | Phantom <sup>b</sup> | 0-26<br>cm     |
| Time                                     | < +/-<br>2%<br>plus<br>1% of<br>full<br>scale <sup>c</sup>                       | Acquisition | Phantom <sup>d</sup> | 0.01-10<br>sec |
| Heart Rate                               | < +/-<br>2%<br>plus<br>(Full<br>Scale <sup>c</sup> *<br>Heart<br>Rate/1<br>00) % | Acquisition | Phantom <sup>d</sup> | 5-923<br>bpm   |

#### Table 2: M Mode Measurement and Calculation Accuracy and Range

#### Full scale for distance implies the maximum depth of the image.

- b. An RMI 413a model phantom with 0.7 dB/cm MHz attenuation was used.
- c. Full scale for time implies the total time displayed on the scrolling graphic image.
- d. SonoSite special test equipment was used.

#### Table 3: PW Doppler Mode Measurement and Calculation Accuracy and Range

| Doppler Mode<br>Measurement<br>Accuracy and Range | System<br>Tolerance                               | Accuracy By | Test<br>Methodª | Range                             |
|---------------------------------------------------|---------------------------------------------------|-------------|-----------------|-----------------------------------|
| Velocity<br>cursor                                | < +/- 2%<br>plus 1% of<br>full scale <sup>b</sup> | Acquisition | Phantom         | 0.01<br>cm/sec-<br>550 cm/<br>sec |
| Frequency<br>cursor                               | < +/- 2%<br>plus 1% of<br>full scale <sup>b</sup> | Acquisition | Phantom         | 0.01kHz<br>-20.8<br>kHz           |
| Time                                              | < +/- 2%<br>plus 1% of<br>full scale <sup>c</sup> | Acquisition | Phantom         | 0.01-10<br>sec                    |

a. SonoSite special test equipment was used.

 Full scale for frequency or velocity implies the total frequency or velocity magnitude, displayed on the scrolling graphic image.

c. Full scale for time implies the total time displayed on the scrolling graphic image.

## Sources of measurement errors

In general, two types of errors can be introduced into the measurement:

Acquisition Error Includes errors introduced by the ultrasound system electronics relating to signal acquisition, signal conversion, and signal processing for display. Additionally, computational and display errors are introduced by the generation of the pixel scale factor, application of that factor to the caliper positions on the screen, and the measurement display.

**Algorithmic Error** The error introduced by measurements, which are input to higher order calculations. This error is associated with

floating-point versus integer-type math, which is subject to errors introduced by rounding versus truncating results for display of a given level of significant digit in the calculation.

# Measurement publications and terminology

The following sections list the publications and terminology used for each calculation result.

Terminology and measurements comply with AIUM published standards.

#### Cardiac references

#### Acceleration (ACC) in cm/s<sup>2</sup>

Zwiebel, W.J. *Introduction to Vascular Ultrasonography*. 4th ed., W.B. Saunders Company, (2000), 52.

ACC = abs (delta velocity/delta time)

#### Acceleration Time (AT) in msec

Oh, J.K., J.B. Seward, A.J. Tajik. *The Echo Manual.* 2nd ed., Lippincott, Williams, and Wilkins, (1999), 219.

### Aortic Valve Area (AVA) by Continuity Equation in cm<sup>2</sup>

Reynolds, Terry. *The Echocardiographer's Pocket Reference*. 2nd ed., School of Cardiac Ultrasound, Arizona Heart Institute, (2000), 393, 442.

 $A_2 = A_1 * V_1 / V_2$ 

where:

 $A_2 = Ao valve area$  $A_1 = LVOT area; V_1 = LVOT$ 

velocity;  $V_2$  = Ao valve velocity LVOT = Left Ventricular Outflow Tract AVA ( $PV_{LVOT}/PV_{AO}$ ) \* CSA<sub>LVOT</sub>

AVA  $(VTI_{VOT}/VTI_{AO}) * CSA_{VOT}$ 

#### Body Surface Area (BSA) in m<sup>2</sup>

Grossman, W. *Cardiac Catheterization and Angiography*. Philadelphia: Lea and Febiger, (1980), 90.

BSA = 0.007184 \* Weight<sup>0.425</sup> \* Height<sup>0.725</sup>

Weight = kilograms

Height = centimeters

#### Cardiac Index (CI) in I/min/m<sup>2</sup>

Oh, J.K., J.B. Seward, A.J. Tajik. *The Echo Manual.* 2nd Edition, Boston: Little, Brown and Company, (1999), 59.

CI = CO/BSA

where: CO = Cardiac Output BSA = Body Surface Area

#### Cardiac Output (CO) in I/min

Oh, J.K., J.B. Seward, A.J. Tajik *The Echo Manual*. 2nd ed., Lippincott, Williams, and Wilkins, (1999), 59.

CO = (SV \* HR)/1000

CO = Cardiac Output SV = Stroke Volume

HR = Heart Rate

#### Cross Sectional Area (CSA) in cm<sup>2</sup>

Reynolds, Terry. *The Echocardiographer's Pocket Reference*. 2nd ed., School of Cardiac Ultrasound, Arizona Heart Institute, (2000), 383.

CSA = 0.785 \* D<sup>2</sup>

where: D = diameter of the anatomy of interest

#### **Deceleration Time in msec**

Reynolds, Terry. *The Echocardiographer's Pocket Reference*. 2nd ed., School of Cardiac Ultrasound, Arizona Heart Institute, (2000), 453.

time a - time b

### Delta Pressure: Delta Time (dP:dT) in mmHg/s

Otto, C.M. *Textbook of Clinical Echocardiography*. 2nd ed., W.B. Saunders Company, (2000), 117, 118.

32 mmHg/time interval in seconds

#### E:A Ratio in cm/sec

E:A = velocity E/velocity A

#### E/Ea Ratio

Reynolds, Terry. *The Echocardiographer's Pocket Reference*. 2nd ed., School of Cardiac Ultrasound, Arizona Heart Institute, (2000), 225.

E Velocity/Ea velocity

where: E velocity = Mitral Valve E velocity Ea = annular E velocity, also known as: E prime

### Effective Regurgitant Orifice (ERO) in $mm^2$

Reynolds, Terry. *The Echocardiographer's Pocket Reference*. 2nd ed., School of Cardiac Ultrasound, Arizona Heart Institute, (2000), 455.

 $ERO = 6.28 (r^2) * Va/MR Vel$ 

r = radius Va = aliasing velocity

#### Ejection Fraction (EF), percent

Oh, J.K., J.B. Seward, A.J. Tajik. *The Echo Manual*. 2nd ed., Lippincott, Williams, and Wilkins, (1999), 40.

EF = ((LVEDV - LVESV)/LVEDV) \* 100%

where:

where:

EF = Ejection Fraction LVEDV = Left Ventricular End Diastolic Volume LVESV = Left Ventricular End Systolic Volume

#### Elapsed Time (ET) in msec

ET = time between velocity cursors in milliseconds

#### Heart Rate (HR) in bpm

HR = 3 digit value input by user or measured on M Mode and Doppler image in one heart cycle

### Interventricular Septum (IVS) Fractional Thickening, percent

Laurenceau, J. L., M.C. Malergue. *The Essentials of Echocardiography*. Le Hague: Martinus Nijhoff, (1981), 71.

IVSFT = ((IVSS - IVSD)/IVSD) \* 100%

where: IVSS = Interventricular Septal Thickness at Systole IVSD = Interventricular Septal Thickness at Diastole

#### Isovolumic Relaxation Time (IVRT) in msec

Reynolds, Terry. *The Echocardiographer's Pocket Reference*. School of Cardiac Ultrasound, Arizona Heart Institute, (1993), 146.

time a - time b

#### Left Atrium/Aorta (LA/Ao)

Feigenbaum, H. *Echocardiography*. Philadelphia: Lea and Febiger, (1994), 206, Figure 4-49.

### Left Ventricular End Volumes (Teichholz) in ml

Teichholz, L.E., T. Kreulen, M.V. Herman, et. al. "Problems in echocardiographic volume determinations: echocardiographic-angiographic correlations in the presence or absence of asynergy." *American Journal of Cardiology*, (1976), 37:7.

 $LVESV = (7.0 * LVDS^3)/(2.4 + LVDS)$ 

where: LVESV = Left Ventricular End Systolic Volume LVDS = Left Ventricular Dimension at Systole

#### $LVEDV = (7.0 * LVDD^3)/(2.4 + LVDD)$

where: LVEDV = Left Ventricular End Diastolic Volume LVDD = Left Ventricular Dimension at Diastole

#### Left Ventricular Mass in gm

Oh, J.K., J.B. Seward, A.J. Tajik. *The Echo Manual.* 2nd Edition, Boston: Little, Brown and Company, (1999), 39.

LV Mass =  $1.04 [(LVID + PWT + IVST)^3 - LVID^3] * 0.8 + 0.6$ 

where: LVID = Internal Dimension

PWT = Posterior Wall Thickness IVST = Interventricular Septal Thickness 1.04 = Specific gravity of the myocardium 0.8 = Correction factor

### Left Ventricular Volume: Biplane Method in ml

Schiller, N.B., P.M. Shah, M. Crawford, et.al. "Recommendations for Quantitation of the Left Ventricle by Two-Dimensional Echocardiography." *Journal of American Society of Echocardiography.* September-October 1989, 2:362.

$$V = \left(\frac{\pi}{4}\right) \sum_{i=1}^{n} a_i b_i \left(\frac{L}{n}\right)$$

where:

a = Diameter

V = Volume in ml

- b = Diameter
- n = Number of segments (n=20)

L = Length

i = Segment

#### Left Ventricular Volume: Single Plane Method in ml

Schiller, N.B., P.M. Shah, M. Crawford, et.al. "Recommendations for Quantitation of the Left Ventricle by Two-Dimensional Echocardiography." *Journal of American Society of Echocardiography.* September-October 1989, 2:362.

$$V = \left(\frac{\pi}{4}\right) \sum_{i=1}^{n} a_i^2 \left(\frac{L}{n}\right)$$

where:

V = Volume a = Diameter n = Number of segments (n=20) L = Length i = Segment

#### Left Ventricular Dimension (LVD) Fractional Shortening, percent

Oh, J.K., J.B. Seward, A.J. Tajik. *The Echo Manual.* Boston: Little, Brown and Company, (1994), 43-44.

LVDFS = ((LVDD - LVDS)/LVDD) \* 100%

where: LVDD = Left Ventricle Dimension at Diastole LVDS = Left Ventricle Dimension at Systole

### Left Ventricular Posterior Wall Fractional Thickening (LVPWFT), percent

Laurenceau, J. L., M.C. Malergue. *The Essentials of Echocardiography*. Le Hague: Martinus Nijhoff, (1981), 71.

LVPWFT = ((LVPWS - LVPWD)/LVPWD) \* 100%

where: LVPWS = Left Ventricular Posterior Wall Thickness at Systole LVPWD = Left Ventricular Posterior Wall Thickness at Diastole

#### Mean Velocity (Vmean) in cm/s

Vmean = mean velocity

#### Mitral Valve Area (MVA) in cm<sup>2</sup>

Reynolds, Terry. *The Echocardiographer's Pocket Reference*. 2nd ed., School of Cardiac Ultrasound, Arizona Heart Institute, (2000), 391, 452.

MVA = 220/PHT

where: PHT = pressure half time Note: 220 is an empirical derived constant and may not accurately predict mitral valve area in mitral prosthetic heart valves. The mitral valve area continuity equation may be utilized in mitral prosthetic heart valves to predict effective orifice area.

#### MV Flow Rate in cc/sec

Reynolds, Terry. *The Echocardiographer's Pocket Reference*. 2nd ed., School of Cardiac Ultrasound, Arizona Heart Institute, (2000), 396.

Flow =  $6.28 (r^2) * Va$ 

where:

r = radius

Va = aliasing Velocity

#### Pressure Gradient (PGr) in mmHG

Oh, J.K., J.B. Seward, A.J. Tajik. *The Echo Manual.* 2nd ed., Lippincott, Williams, and Wilkins, (1999), 64.

 $PGr = 4 * (Velocity)^2$ 

Peak E Pressure Gradient (E PG)

 $E PG = 4 * PE^2$ 

Peak A Pressure Gradient (A PG)

 $A PG = 4 * PA^2$ 

Peak Pressure Gradient (PGmax)

 $PGmax = 4 * PV^2$ 

Mean Pressure Gradient (PGmean)

PGmean = Average of pressure gradients/Duration of flow

#### Pressure Half Time (PHT) in msec

Reynolds, Terry. *The Echocardiographer's Pocket Reference.* 2nd ed., School of Cardiac Ultrasound, Arizona Heart Institute, (2000), 391.

PHT = DT \* 0.29

where: DT = deceleration time

### Proximal Isovelocity Surface Area (PISA) in cm<sup>2</sup>

Oh, J.K., J.B. Seward, A.J. Tajik. *The Echo Manual.* 2nd ed., Boston: Little, Brown and Company, (1999), 125.

 $PISA = 2\pi r^2$ 

where:  $2\pi = 6.28$ 

r = aliasing radius

#### Qp/Qs

Reynolds, Terry. *The Echocardiographer's Pocket Reference.* 2nd ed., School of Cardiac Ultrasound, Arizona Heart Institute, (2000), 400.

Qp/Qs = SV Qp site/SV Qs site

SV sites will vary depending upon the location of the shunt.

#### Regurgitant Fraction (RF) in percent

Oh, J.K., J.B. Seward, A.J. Tajik. *The Echo Manual*. Boston: Little, Brown and Company, (1999), 125.

RF = RV/ MV SV

where: RV = Regurgitant Volume MV SV = Mitral Stroke Volume

#### Regurgitant Volume (RV) in cc

Reynolds, Terry. *The Echocardiographer's Pocket Reference*. School of Cardiac Ultrasound, Arizona Heart Institute, (2000), 396, 455.

RV = ERO \* MR VTI

### Right Ventricular Systolic Pressure (RVSP) in mmHg

Reynolds, Terry. *The Echocardiographer's Pocket Reference*. School of Cardiac Ultrasound, Arizona Heart Institute, (1993), 152.

 $RVSP = 4 * (Vmax TR)^2 + RAP$ 

where: RAP = Right Atrial Pressure

#### S/D

Reynolds, Terry. *The Echocardiographer's Pocket Reference.* 2nd ed., School of Cardiac Ultrasound, Arizona Heart Institute, (2000), 217.

S velocity/ D velocity

where: S velocity = Pulmonary vein S wave D velocity= Pulmonary vein D wave

#### Stroke Index (SI) in cc/m<sup>2</sup>

*Mosby's Medical, Nursing, & Allied Health Dictionary,* 4th ed., (1994), 1492.

SI = SV/BSA

| where: | SV = Stroke Volume      |  |  |
|--------|-------------------------|--|--|
|        | BSA = Body Surface Area |  |  |

#### Stroke Volume (SV) Doppler in ml

Oh, J.K., J.B. Seward, A.J. Tajik. *The Echo Manual.* 2nd ed., Lippincott, Williams, and Wilkins, (1999), 40, 59, 62.

SV = (CSA \* VTI)

where CSA = Cross Sectional Area of the orifice (LVOT area) VTI = Velocity Time Integral of the aortic valve

#### Tricuspid Valve Area (TVA)

Reynolds, Terry. *The Echocardiographer's Pocket Reference*. 2nd ed., School of Cardiac Ultrasound, Arizona Heart Institute, (2000), 55, 391, 452.

TVA = 220 / PHT

#### Stroke Volume (SV) 2D and M Mode in ml

Oh, J.K., J.B. Seward, A.J. Tajik. *The Echo Manual.* 2nd ed., Boston: Little, Brown and Company, (1994), 44.

SV = (LVEDV - LVESV)

where: SV = Stroke Volume LVEDV = End Diastolic Volume LVEDSV = End Systolic Volume

#### Velocity Time Integral (VTI) in cm

Reynolds, Terry. *The Echocardiographer's Pocket Reference.* 2nd ed., School of Cardiac Ultrasound, Arizona Heart Institute, (2000), 383.

VTI = sum of abs (velocities [n])

where: Auto Trace – distance (cm) blood travels with each ejection period. Velocities are absolute values.

#### **Obstetrical references**

#### Amniotic Fluid Index (AFI)

Jeng, C. J., et al. "Amniotic Fluid Index Measurement with the Four Quadrant Technique During Pregnancy." *The Journal of Reproductive Medicine*, 35:7 (July 1990), 674-677.

#### Average Ultrasound Age (AUA)

The system provides an AUA derived from the component measurements from the measurement tables.

#### Estimated Date of Delivery (EDD) by Average Ultrasound Age (AUA)

Results are displayed as month/day/year.

EDD = system date + (280 days – AUA in days)

#### Estimated Date of Delivery (EDD) by Last Menstrual Period (LMP)

The date entered into the patient information for LMP must precede the current date.

Results are displayed as month/day/year.

#### Estimated Fetal Weight (EFW)

Hadlock, F., et al. "Estimation of Fetal Weight with the Use of Head, Body, and Femur Measurements, A Prospective Study." *American Journal of Obstetrics and Gynecology*, 151:3 (February 1, 1985), 333-337.

Hansmann, M., et al. *Ultrasound Diagnosis in Obstetrics and Gynecology*. New York: Springer-Verlag, (1986), 154.

Osaka University. *Ultrasound in Obstetrics and Gynecology*. (July 20, 1990), 103-105.

Shepard M.J., V. A. Richards, R. L. Berkowitz, et al. "An Evaluation of Two Equations for Predicting Fetal Weight by Ultrasound." *American Journal of Obstetrics and Gynecology*, 142:1 (January 1, 1982), 47-54.

University of Tokyo, Shinozuka, N. FJSUM, et al. "Standard Values of Ultrasonographic Fetal Biometry." *Japanese Journal of Medical Ultrasonics*, 23:12 (1996), 880, Equation 1.

### Gestational Age (GA) by Last Menstrual Period (LMP)

The gestational age derived from the LMP date entered on the patient information form.

Results are displayed in weeks and days, and is calculated as follows:

GA(LMP) = System date – LMP date

#### Gestational Age (GA) by Last Menstrual Period (LMPd) Derived from Established Due Date (Estab. DD)

Same as GA by Estab. DD.

The gestational age derived from the system derived LMP using the Established Due Date entered on the patient information form.

Results are displayed in weeks and days, and is calculated as follows:

GA(LMPd) = System Date – LMPd

### Last Menstrual Period Derived (LMPd) by Established Due Date (Estab. DD)

Results are displayed as month/day/year.

LMPd(Estab. DD) = Estab. DD - 280 days

#### Gestational age tables

#### Abdominal Circumference (AC)

Hadlock, F., et al. "Estimating Fetal Age: Computer-Assisted Analysis of Multiple Fetal Growth Parameters." *Radiology*, 152: (1984), 497-501.

Hansmann, M., et al. *Ultrasound Diagnosis in Obstetrics and Gynecology*. New York: Springer-Verlag, (1986), 431.

University of Tokyo, Shinozuka, N. FJSUM, et al. "Standard Values of Ultrasonographic Fetal Biometry." *Japanese Journal of Medical Ultrasonics*, 23:12 (1996), 885.

WARNING: The gestational age calculated by your SonoSite system does not match the age in the aforementioned reference at the 20.0 cm and 30.0 cm abdominal circumference (AC) measurements. The implemented algorithm extrapolates the gestational age from the slope of the curve of all table measurements, rather than decreasing the gestational age for a larger AC measurement indicated in the referenced table. This results in the gestational age always increasing with an increase in AC.

#### Biparietal Diameter (BPD)

Chitty, L. S. and D.G. Altman. "New charts for ultrasound dating of pregnancy." *Ultrasound in Obstetrics and Gynecology* 10: (1997), 174-179, Table 3. Hadlock, F., et al. "Estimating Fetal Age: Computer-Assisted Analysis of Multiple Fetal Growth Parameters." *Radiology*, 152: (1984), 497-501.

Hansmann, M., et al. *Ultrasound Diagnosis in Obstetrics and Gynecology*. New York: Springer-Verlag, (1986), 440.

Osaka University. *Ultrasound in Obstetrics and Gynecology*. (July 20, 1990), 98.

University of Tokyo, Shinozuka, N. FJSUM, et al. "Standard Values of Ultrasonographic Fetal Biometry." *Japanese Journal of Medical Ultrasonics*, 23:12 (1996), 885.

#### Cisterna Magna (CM)

Mahony, B.; P. Callen, R. Filly, and W. Hoddick. "The fetal cisterna magna." *Radiology*, 153: (December 1984), 773-776.

#### Crown Rump Length (CRL)

Hadlock, F., et al. "Fetal Crown-Rump Length: Re-evaluation of Relation to Menstrual Age (5-18 weeks) with High-Resolution, Real-Time Ultrasound." *Radiology*, 182: (February 1992), 501-505.

Hansmann, M., et al. *Ultrasound Diagnosis in Obstetrics and Gynecology*. New York: Springer-Verlag, (1986), 439.

Osaka University. *Ultrasound in Obstetrics and Gynecology*. (July 20, 1990), 20 and 96.

Tokyo University. "Gestational Weeks and Computation Methods." *Ultrasound Imaging Diagnostics*, 12:1 (1982–1), 24–25, Table 3.

#### Femur Length (FL)

Chitty, L. S. and D.G. Altman. "New charts for ultrasound dating of pregnancy." *Ultrasound in Obstetrics and Gynecology* 10: (1997), 174–179, Table 8, 186. Hadlock, F., et al. "Estimating Fetal Age: Computer-Assisted Analysis of Multiple Fetal Growth Parameters." *Radiology*, 152: (1984), 497-501.

Hansmann, M., et al. *Ultrasound Diagnosis in Obstetrics and Gynecology*. New York: Springer-Verlag, (1986), 431.

Osaka University. *Ultrasound in Obstetrics and Gynecology*. (July 20, 1990), 101–102.

University of Tokyo, Shinozuka, N. FJSUM, et al. "Standard Values of Ultrasonographic Fetal Biometry." *Japanese Journal of Medical Ultrasonics*, 23:12 (1996), 886.

#### Fetal Trunk Cross-Sectional Area (FTA)

Osaka University. *Ultrasound in Obstetrics and Gynecology*. (July 20, 1990), 99–100.

#### Gestational Sac (GS)

Hansmann, M., et al. *Ultrasound Diagnosis in Obstetrics and Gynecology*. New York: Springer-Verlag, (1986).

Nyberg, D.A., et al. "Transvaginal Ultrasound." Mosby Yearbook, (1992), 76.

Gestational sac measurements provide a fetal age based on the mean of one, two, or three distance measurements; however, Nyberg's gestational age equation requires all three distance measurements for an accurate estimate.

Tokyo University. "Gestational Weeks and Computation Methods." *Ultrasound Imaging Diagnostics*, 12:1 (1982-1).

#### Head Circumference (HC)

Chitty, L. S. and D.G. Altman. "New charts for ultrasound dating of pregnancy." *Ultrasound in Obstetrics and Gynecology* 10: (1997), 174–191, Table 5, 182. Hadlock, F., et al. "Estimating Fetal Age: Computer-Assisted Analysis of Multiple Fetal Growth Parameters." *Radiology*, 152: (1984), 497-501.

Hansmann, M., et al. *Ultrasound Diagnosis in Obstetrics and Gynecology*. New York: Springer-Verlag, (1986), 431.

#### Humerus (HL)

Jeanty, P.; F. Rodesch; D. Delbeke; J. E. Dumont. "Estimate of Gestational Age from Measurements of Fetal Long Bones." *Journal of Ultrasound in Medicine.* 3: (February 1984), 75-79

#### Occipito-Frontal Diameter (OFD)

Hansmann, M., et al. *Ultrasound Diagnosis in Obstetrics and Gynecology*. New York: Springer-Verlag, (1986), 431.

#### Tibia

Jeanty, P.; F. Rodesch; D. Delbeke; J. E. Dumont. "Estimate of Gestational Age from Measurements of Fetal Long Bones." *Journal of Ultrasound in Medicine.* 3: (February 1984), 75-79

#### Transverse Trunk Diameter (TTD)

Hansmann, M., et al. *Ultrasound Diagnosis in Obstetrics and Gynecology*. New York: Springer-Verlag, (1986), 431.

#### **Growth analysis tables**

#### Abdominal Circumference (AC)

Chitty, Lyn S. et al. "Charts of Fetal Size: 3. Abdominal Measurements." *British Journal of Obstetrics and Gynaecology* 101: (February 1994), 131, Appendix: AC-Derived.

Hadlock, F., et al. "Estimating Fetal Age: Computer-Assisted Analysis of Multiple Fetal Growth Parameters." *Radiology*, 152: (1984), 497-501. Jeanty P., E. Cousaert, and F. Cantraine. "Normal Growth of the Abdominal Perimeter." *American Journal of Perinatology*, 1: (January 1984), 129-135.

(Also published in Hansmann, Hackeloer, Staudach, Wittman. *Ultrasound Diagnosis in Obstetrics and Gynecology*. Springer-Verlag, New York, (1986), 179, Table 7.13.)

#### Biparietal Diameter (BPD)

Chitty, Lyn S. et al. "Charts of Fetal Size: 2. Head Measurements." *British Journal of Obstetrics and Gynaecology* 101: (January 1994), 43, Appendix: BPD-Outer-Inner.

Hadlock, F., et al. "Estimating Fetal Age: Computer-Assisted Analysis of Multiple Fetal Growth Parameters." *Radiology*, 152: (1984), 497-501.

Jeanty P., E. Cousaert, and F. Cantraine. "A Longitudinal Study of Fetal Limb Growth." *American Journal of Perinatology*, 1: (January 1984), 136-144, Table 5.

(Also published in Hansmann, Hackeloer, Staudach, Wittman. *Ultrasound Diagnosis in Obstetrics and Gynecology*. Springer-Verlag, New York, (1986), 176, Table 7.8.)

#### Estimated Fetal Weight (EFW)

Brenner, William E.; D. A. Edelman; C. H. Hendricks. "A standard of fetal growth for the United States of America," *American Journal of Obstetrics and Gynecology*, 126: 5 (November 1, 1976), 555-564; Table II.

Hadlock F., et al. "In Utero Analysis of Fetal Growth: A Sonographic Weight Standard." *Radiology*, 181: (1991), 129-133.

Jeanty, Philippe, F. Cantraine, R. Romero, E. Cousaert, and J. Hobbins. "A Longitudinal Study of Fetal Weight Growth." *Journal of Ultrasound in Medicine*, 3: (July 1984), 321–328, Table 1.

(Also published in Hansmann, Hackeloer, Staudach, and Wittman. *Ultrasound Diagnosis in*  *Obstetrics and Gynecology*. Springer-Verlag, New York, (1986), 186, Table 7.20.)

#### Femur Length (FL)

Chitty, Lyn S. et al. "Charts of Fetal Size: 4. Femur Length." *British Journal of Obstetrics and Gynaecology* 101: (February 1994), 135.

Hadlock, F., et al. "Estimating Fetal Age: Computer-Assisted Analysis of Multiple Fetal Growth Parameters." *Radiology*, 152: (1984), 497-501.

Jeanty P, E. Cousaert, and F. Cantraine. "A Longitudinal Study of Fetal Limb Growth." *American Journal of Perinatology*, 1: (January 1984), 136-144, Table 5.

(Also published in Hansmann, Hackeloer, Staudach, Wittman. *Ultrasound Diagnosis in Obstetrics and Gynecology*. Springer-Verlag, New York, (1986), 182, Table 7.17.)

#### Head Circumference (HC)

Chitty, Lyn S., et al. "Charts of Fetal Size: 2. Head Measurements." *British Journal of Obstetrics and Gynaecology* 101: (January 1994), 43, Appendix: HC-Derived.

Hadlock, F., et al. "Estimating Fetal Age: Computer-Assisted Analysis of Multiple Fetal Growth Parameters." *Radiology*, 152: (1984), 497-501.

Jeanty P, E. Cousaert, and F. Cantraine. "A longitudinal study of Fetal Head Biometry." *American J of Perinatology*, 1: (January 1984), 118–128, Table 3.

(Also published in Hansmann, Hackeloer, Staudach, Wittman. *Ultrasound Diagnosis in Obstetrics and Gynecology*. Springer-Verlag, New York, (1986), 176, Table 7.8.)

#### Head Circumference (HC)/Abdominal Circumference (AC)

Campbell S., Thoms Alison. "Ultrasound Measurements of the Fetal Head to Abdomen Circumference Ratio in the Assessment of Growth Retardation," *British Journal of Obstetrics and Gynaecology*, 84: (March 1977), 165-174.

#### **Ratio calculations**

#### FL/AC Ratio

Hadlock F.P., R. L. Deter, R. B. Harrist, E. Roecker, and S.K. Park. "A Date Independent Predictor of Intrauterine Growth Retardation: Femur Length/Abdominal Circumference Ratio," *American Journal of Roentgenology*, 141: (November 1983), 979-984.

#### FL/BPD Ratio

Hohler, C.W., and T.A. Quetel. "Comparison of Ultrasound Femur Length and Biparietal Diameter in Late Pregnancy," *American Journal of Obstetrics and Gynecology*, 141:7 (Dec. 1 1981), 759-762.

#### FL/HC Ratio

Hadlock F.P., R. B. Harrist, Y. Shah, and S. K. Park. "The Femur Length/Head Circumference Relation in Obstetric Sonography." *Journal of Ultrasound in Medicine*, 3: (October 1984), 439-442.

#### HC/AC Ratio

Campbell S., Thoms Alison. "Ultrasound Measurements of the Fetal Head to Abdomen Circumference Ratio in the Assessment of Growth Retardation," *British Journal of Obstetrics and Gynaecology*, 84: (March 1977), 165-174.

#### **General references**

#### +/x or S/D Ratio

+/x = abs (Velocity A/Velocity B)

where A = velocity cursor + B = velocity cursor x

#### Acceleration Index (ACC)

Zwiebel, W.J. *Introduction to Vascular Ultrasonography*, 4th ed., W.B. Saunders Company, (2000), 52.

ACC = abs (delta velocity/delta time)

#### Elapsed Time (ET)

ET = time between velocity cursors in milliseconds

#### Hip Angle/d:D Ratio

Graf, R. "Fundamentals of Sonographic Diagnosis of Infant Hip Dysplasia." *Journal of Pediatric Orthopedics*, Vol. 4, No. 6: 735-740, 1984.

Morin, C., Harcke, H., MacEwen, G. "The Infant Hip: Real-Time US Assessment of Acetabular Development." *Radiology* 177: 673-677, December 1985.

#### Intima Media Thickness (IMT)

Howard G, Sharrett AR, Heiss G, Evans GW, Chambless LE, Riley WA, et al. "Carotid Artery Intima-Medial Thickness Distribution in General Populations As Evaluated by B-Mode Ultrasound." ARIC Investigators. Atherosclerosis Risk in Communities. *Stroke*. (1993), 24:1297-1304.

O'Leary, Daniel H., MD and Polak, Joseph, F., MD, et al. "Use of Sonography to Evaluate Carotid Atherosclerosis in the Elderly. The Cardiovascular Health Study." *Stroke*. (September 1991), 22,1155-1163.

Redberg, Rita F., MD and Vogel, Robert A., MD, et al. "Task force #3—What is the Spectrum of Current and Emerging Techniques for the Noninvasive Measurement of Atherosclerosis?" *Journal of the American College of Cardiology.* (June 4, 2003), 41:11, 1886-1898.

#### Percent Area Reduction

Taylor K.J.W., P.N. Burns, P. Breslau. *Clinical Applications of Doppler Ultrasound,* Raven Press, N.Y., (1988), 130-136. Zwiebel W.J., J.A. Zagzebski, A.B. Crummy, et al. "Correlation of peak Doppler frequency with lumen narrowing in carotid stenosis." *Stroke*, 3: (1982), 386-391.

% Area Reduction = (1 - A2(cm<sup>2</sup>)/A1(cm<sup>2</sup>)) \* 100

where:

A1 = original area of the vessel in square cm
A2 = reduced area of the vessel in square cm

#### Percent Diameter Reduction

Handa, Nobuo et al., "Echo-Doppler Velocimeter in the Diagnosis of Hypertensive Patients: The Renal Artery Doppler Technique, "*Ultrasound in Medicine and Biology*, 12:12 (1986), 945-952.

% Diameter Reduction = (1 - D2(cm)/D1(cm)) \* 100

| where: | D1 = original diameter of the vessel in cm |
|--------|--------------------------------------------|
|        | D2 = reduced diameter of the               |
|        | vessel in cm                               |

#### Pressure Gradient (PGr) in mmHG

Oh, J.K., J.B. Seward, A.J. Tajik. *The Echo Manual.* 2nd ed., Lippincott, Williams, and Wilkins, (1999), 64.

4 \* (Velocity)<sup>2</sup>

Peak E Pressure Gradient (E PG)

 $E PG = 4 * PE^2$ 

Peak A Pressure Gradient (A PG)

A PG = 4 \* PA2

Peak Pressure Gradient (PGmax)

PGmax = 4 \* PV2

Mean Pressure Gradient (PGmean)

PGmean =  $4 * Vmax^2$ 

#### Pulsatility Index (PI)

Kurtz, A.B., W.D. Middleton. *Ultrasound-the Requisites*. Mosby Year Book, Inc., (1996), 469.

PI = (PSV - EDV)/V

where

PSV = peak systolic velocity EDV = end diastolic velocity V = mean flow velocity throughout the entire cardiac cycle

#### Resistive Index (RI)

Kurtz, A.B., W.D. Middleton. *Ultrasound-the Requisites*. Mosby Year Book, Inc., (1996), 467.

RI = abs ((Velocity A – Velocity B)/Velocity A) in measurements

where A = velocity cursor + B = velocity cursor x

#### Time Averaged Mean (TAM) in cm/s

TAM = mean (mean Trace)

#### Time Averaged Peak (TAP) in cm/s

TAP = peak (peak Trace)

#### Volume (Vol)

Beyer, W.H. *Standard Mathematical Tables*, 28th ed., CRC Press, Boca Raton, FL, (1987), 131.

#### Volume Flow (VF) in ml/m

Allan, Paul L. et al. *Clinical Doppler Ultrasound*, 4th ed., Harcourt Publishers Limited. (2000), 36-38.

One of the following, depending on the Live Trace setting:

VF = CSA \* TAM \* .06 VF = CSA \* TAP \* .06

### **Chapter 6: Troubleshooting and Maintenance**

This chapter contains information to help correct problems with system operation, to enter a software license, and to take proper care of the system, transducer, and accessories.

#### Troubleshooting

If you encounter difficulty with the system, use the following list to help troubleshoot the problem. If the problem persists, contact SonoSite Technical Support. (See **"SonoSite Technical Support**" on page ix.)

System does not turn on. Check all power connections.

Remove the DC input connector and battery, wait 10 seconds, and then reinstall them.

Ensure that the battery is charged.

**System image quality is poor.** Adjust the display to improve viewing angle.

Adjust the brightness.

Adjust the gain.

No CPD image. Adjust the gain.

No Color image. Adjust the gain or the PRF scale.

**No OB measurement selections.** Select the OB exam type.

**Printing does not work.** Select the printer on the Connectivity setup page. See **"To configure the system for a printer"** on page 19.

Check the printer connections.

Ensure that the printer is turned on and set up properly. See the printer manufacturer's instructions, if necessary. **System does not recognize the transducer.** Disconnect and reconnect the transducer.

Maintenance icon appears on-screen. Restart the system. If the issue recurs, system maintenance may be required. Note the number that appears in parentheses on the C: line, and contact SonoSite or your SonoSite representative.

System prompts you to "ensure the USB device is valid." Make sure that the USB storage device does not have password protection enabled and is not defective.

Use the USB storage device included with the system.

System prompts you to "ensure the USB device contains valid data." Make sure that the data are present on the USB storage device.

Reexport the original data onto the USB storage device.

Contact your system administrator.

System displays the alert "Incompatible power supply ... " Use the power supply that shipped with the system. See "Compatible accessories and peripherals" on page 105.

System displays the alert "The external video is not functional . . . " Make sure that the system is securely attached to the dock.

System displays the alert "Maximum number of procedure entries reached" when trying to create a patient information form. Free up internal-storage space by archiving or exporting patient exams and then deleting them from the system.

System displays the alert "Unable to save image or clip. You have reached the maximum number of images/clips allowed for a single **patient** " Delete any unwanted images or clips from the patient exam. See "**To delete images and clips**" on page 41.

#### **Software licensing**

SonoSite software is controlled by a license key. After you install new software, the system prompts you for a license key. You must obtain one key for each system or transducer that uses the software.

The software will operate for a short time (the *grace period*) without a license key. During the grace period, all system functions are available. After the grace period, the system is not usable until you enter a valid license key. Grace period time is not used while the system is off or asleep. Grace period time remaining appears on the license update screen.

Caution: After the grace period expires, all system functions except licensing are unavailable until a valid license key is entered.

To obtain a license key for your software, contact SonoSite Technical Support. (See **SonoSite Technical Support** on page ix.) You need to provide the following information. (See **System Information setup** on page 22.)

| System<br>Software                          | Transducer Software                                                       |
|---------------------------------------------|---------------------------------------------------------------------------|
| Name of person<br>installing the<br>upgrade | Name of person installing the upgrade                                     |
| Serial number<br>(on bottom of<br>system)   | Transducer serial number                                                  |
| ARM version                                 | Transducer part number<br>(REF)<br>or model number (for<br>example, C60x) |

| System<br>Software    | Transducer Software       |
|-----------------------|---------------------------|
| PCBA serial<br>number | Transducer bundle version |

After you obtain a license key, you must enter it into the system.

#### To enter a license key

1 Turn on the system.

The license update screen appears.

- 2 Enter the license key in the Enter license number field.
- 3 Select Done on-screen.

If you entered a valid license key but the license update screen appears, verify that you entered the license key correctly. If the license update screen still appears, contact SonoSite Technical Support. (See **SonoSite Technical** Support on page ix.)

#### Maintenance

WARNING: Do not modify the Edge ultrasound system.

No periodic or preventive maintenance is required for the system, transducer, or accessories other than cleaning and disinfecting the transducer after every use. (See "Cleaning and disinfecting transducers" on page 92.) There are no internal components that require periodic testing or calibration. All maintenance requirements are described in this user guide. Performing maintenance procedures not described in the user guide may void the product warranty.

Contact SonoSite Technical Support for any maintenance questions. (See "SonoSite Technical Support" on page ix.)

#### **Cleaning and disinfecting**

Use the recommendations in this section when cleaning or disinfecting the ultrasound system, transducer, and accessories. Use the cleaning recommendations in the peripheral manufacturer's instructions when cleaning or disinfecting peripherals.

For recommended cleaners and disinfectants, see the disinfectant list available on www.sonosite.com.

| WARNING: | Disinfectants and cleaning methods<br>listed are recommended by<br>SonoSite for compatibility with<br>product materials, not for biological<br>effectiveness. Refer to the<br>disinfectant label instructions for<br>guidance on disinfection efficacy<br>and appropriate clinical uses. | using a recor | nmended cleaner or disinfectant.<br>To avoid electrical shock, before<br>cleaning, disconnect the system<br>from the power supply or remove<br>from the mini-dock or docking<br>system. |
|----------|----------------------------------------------------------------------------------------------------|---------------|----------------------------------------------------------------------------------------------------|
| WARNING: | The level of disinfection required<br>for a device is dictated by the type<br>of tissue it contacts during use. To<br>avoid infection, ensure that the                                                                                                    | WARNING:      | To avoid infection always use<br>protective eyewear and gloves<br>when performing cleaning and<br>disinfecting procedures.                                                              |
|          | disinfectant type and the solution<br>strength and duration are<br>appropriate for the equipment. For<br>information, see the disinfectant<br>label instructions and the                                                                                                    | WARNING:      | To avoid infection, ensure that the solution expiration date has not passed.                                                                                                    |
|          | recommendations of the<br>Association for Professionals in<br>Infection Control and Epidemiology<br>(APIC) and the FDA.                                                                                                    | Caution:      | Do not spray cleaners or<br>disinfectant directly on the system<br>surfaces. Doing so may cause<br>solution to leak into the system,                                                    |
| WARNING: | To prevent contamination, the use of sterile transducer sheaths and                                                                                                    |               | damaging the system and voiding the warranty.                                                                                                    |
|          | sterile coupling gel is<br>recommended for clinical<br>applications of an invasive or<br>surgical nature. Do not apply the<br>transducer sheath and gel until you<br>are ready to perform the<br>procedure.                                                                              | Caution:      | Do not use strong solvents such as<br>thinner or benzene, or abrasive<br>cleansers, since these will damage<br>the exterior surfaces.                                                   |
|          |                                                                                                    | Caution:      | Use only recommended cleaners<br>or disinfectants on system surfaces.<br>Immersion-type disinfectants are<br>not approved for use on system                                             |

#### **Cleaning and disinfecting the** ultrasound system

The exterior surface of the ultrasound system and the accessories can be cleaned and disinfected leaner or disinfectant.

surfaces.

91

| Caution:                                                                                                    |                                                                                                    | When you clean the system,<br>ensure that the solution does not<br>get inside the system controls or<br>the battery compartment. | <b>Cleaning and disinfecting transducers</b><br>To disinfect the transducer and its cable, use the<br>immersion method or the wipe method. |                                                                                                    |  |
|----------------------------------------------------------------------------------------------------|----------------------------------------------------------------------------------------------------|----------------------------------------------------------------------------------------------------|----------------------------------------------------------------------------------------------------|----------------------------------------------------------------------------------------------------|--|
| Caution:                                                                                                    |                                                                                                    | Do not scratch the LCD screen.                                                                                                   | WARNING:                                                                                                    | To avoid electrical shock, before<br>cleaning, disconnect the<br>transducer from the system.                                                    |  |
| <ul> <li>To clean the LCD screen</li> <li>Dampen a clean, non-abrasive, cotton cloth with<br/>an ethanolic-based cleaner, and wipe the screen<br/>clean.</li> </ul> |                                                                                                    | WARNING:                                                                                                    | To avoid injury, always use<br>protective eyewear and gloves<br>when performing cleaning and<br>disinfecting procedures.                   |                                                                                                    |  |
| То                                                                                                    | Apply the cleaner to the cloth rather than the surface of the screen.<br>To clean and disinfect system surfaces |                                                                                                    | WARNING:                                                                                                    | To avoid infection, ensure that the<br>solution expiration date has not<br>passed.                                                              |  |
|                                                                                                    |                                                                                                    | he system.                                                                                                    |                                                                                                    |                                                                                                    |  |
|                                                                                                    | Disconne                                                                                                    | ct the system.<br>ct the system from the power supply,<br>e it from the mini-dock or docking                                     | Caution:                                                                                                    | Transducers must be cleaned after<br>every use. Cleaning transducers is<br>necessary prior to effective<br>disinfection. Ensure that you follow |  |
| 3                                                                                                    | lightly da                                                                                                    | cterior surfaces using a soft cloth<br>bened in a mild soap or detergent                                                         |                                                                                                    | the manufacturer's instructions when using disinfectants.                                                                                       |  |
|                                                                                                    | cleaning solution to remove any particulate<br>matter or body fluids.                                           |                                                                                                    | Caution:                                                                                                    | Do not use a surgeon's brush when<br>cleaning transducers. Even the use                                                                         |  |
|                                                                                                    | Apply the surface.                                                                                              | e solution to the cloth rather than the                                                                                          |                                                                                                    | of soft brushes can damage a transducer. Use a soft cloth.                                                                                      |  |
| 4                                                                                                    | system, fo                                                                                                    | sinfectant solution compatible with the<br>ollowing disinfectant label instructions<br>on strengths and disinfectant contact     | Caution: Using a non-recommended<br>cleaning or disinfection solution<br>incorrect solution strength, or<br>immersing a transducer deep    |                                                                                                    |  |
| 5                                                                                                    | Wipe surf                                                                                                    | aces with the disinfectant solution.                                                                                             |                                                                                                    | for a longer period of time than<br>recommended can damage or                                                                                   |  |
| 6                                                                                                    | Air dry or                                                                                                    | towel dry with a clean cloth.                                                                                                    |                                                                                                    | discolor the transducer and void the transducer warranty.                                                                                       |  |
|                                                                                                    |                                                                                                    |                                                                                                    | Caution:                                                                                                    | Do not allow cleaning solution or disinfectant into the transducer connector.                                                                   |  |

- Caution: Do not allow disinfectant to contact metal surfaces. Use a soft cloth lightly dampened in a mild soap or compatible cleaning solution to remove any disinfectant that remains on metal surfaces.
- Caution: Attempting to disinfect a transducer or transducer cable using a method other than the one included here can damage the transducer and void the warranty.

### To clean and disinfect a transducer (wipe method)

- 1 Disconnect the transducer from the system.
- 2 Remove any transducer sheath.
- **3** Clean the surface using a soft cloth lightly dampened in a mild soap or detergent cleaning solution to remove any particulate matter or body fluids.

Apply the solution to the cloth rather than the surface.

- **4** Rinse with water or wipe with water-dampened cloth; then wipe with a dry cloth.
- 5 Mix the disinfectant solution compatible with the transducer, following disinfectant label instructions for solution strengths and disinfectant contact duration.
- **6** Wipe surfaces with the disinfectant solution.
- 7 Air dry.
- 8 Examine the transducer and cable for damage such as cracks, splitting, or fluid leaks.

If damage is evident, discontinue use of the transducer, and contact SonoSite or your local representative.

### To clean and disinfect a transducer (immersion method)

- 1 Disconnect the transducer from the system.
- **2** Remove any transducer sheath.

3 Clean the surface using a soft cloth lightly dampened in a mild soap or compatible cleaning solution to remove any particulate matter or body fluids.

Apply the solution to the cloth rather than the surface.

- 4 Rinse with water or wipe with water-dampened cloth, and then wipe with a dry cloth.
- **5** Mix the disinfectant solution compatible with the transducer, following disinfectant label instructions for solution strengths and disinfectant contact duration.
- 6 Immerse the transducer into the disinfection solution not more than 12-18 inches (31-46 cm) from the point where the cable enters the connector.

Follow the instructions on the disinfectant label for the duration of the transducer immersion.

- 7 Using the instructions on the disinfectant label, rinse to the point of the previous immersion, and then air dry or towel dry with a clean cloth.
- 8 Examine the transducer and cable for damage such as cracks, splitting, or fluid leaks.

If damage is evident, discontinue use of the transducer, and contact SonoSite or your local representative.

#### **Cleaning and disinfecting the battery**

Caution: To avoid damaging the battery, do not allow cleaning solution or disinfectant to come in contact with the battery terminals.

### To clean and disinfect a battery (wipe method)

1 Remove the battery from the system.

2 Clean the surface using a soft cloth lightly dampened in a mild soap or detergent cleaning solution.

Apply the solution to the cloth rather than the surface.

- **3** Wipe the surfaces with the disinfection solution. Sani-Cloth HB, Sani-Cloth Wipes, or 70% isopropyl alcohol is recommended.
- 4 Air dry.

#### **Cleaning the footswitch**

**Caution:** To avoid damaging the footswitch, do not sterilize. It is not intended for use in a sterile environment.

#### To clean the footswitch

- 1 Dampen a non-abrasive cloth with one of the following products:
  - Isopropyl alcohol
  - Soap and water
  - Cidex
  - Sodium Hypochlorite 5.25% (Bleach) diluted 10:1
- 2 Wring out cloth until slightly wet and then gently rub soiled area until clean.

#### **Cleaning and disinfecting ECG cables**

Caution:

To avoid damaging the ECG cable, do not sterilize.

### To clean and disinfect the ECG cable (wipe method)

**1** Remove the cable from the system.

2 Clean the surface using a soft cloth lightly dampened in a mild soap or detergent cleaning solution.

Apply the solution to the cloth rather than the surface.

- **3** Wipe the surfaces with any of the following products:
  - Bleach (sodium hypochlorite)
  - Cidex disinfectants
  - Green soap
- **4** Air dry or towel dry with a clean cloth.

### **Chapter 7: Safety**

This chapter contains ergonomic, electrical, and clinical safety information required by regulatory agencies. The information applies to the ultrasound system, transducer, accessories, and peripherals. This chapter also defines labeling symbols, specifications, and standards.

For safety information regarding the ALARA principle and acoustic output, see Chapter 8, "Acoustic Output."

#### **Ergonomic safety**

These healthy scanning guidelines are intended to assist you in the comfort and effective use of your ultrasound system.

**WARNING:** To prevent musculoskeletal disorders, follow the guidelines in this section.

Use of an ultrasound system may be linked to musculoskeletal disorders (MSDs)<sup>a,b,c</sup>.

Use of an ultrasound system is defined as the physical interaction between the operator, the ultrasound system, and the transducer.

When using an ultrasound system, as with many similar physical activities, you may experience occasional discomfort in your hands, fingers, arms, shoulders, eyes, back, or other parts of your body. However, if you experience symptoms such as constant or recurring discomfort, pain, throbbing, aching, tingling, numbness, burning sensation, or stiffness, do not ignore these warning signs. Promptly see a qualified health professional. Symptoms such as these can be linked with MSDs. MSDs can be painful and may result in potentially disabling injuries to the nerves, muscles, tendons, or other parts of the body. Examples of MSDs include carpal tunnel syndrome and tendonitis.

While researchers are not able to definitively answer many questions about MSDs, there is a general agreement that certain factors are associated with their occurrence including preexisting medical and physical conditions, overall health, equipment and body position while doing work, frequency of work, duration of work, and other physical activities that may facilitate the onset of MSDs<sup>d</sup>. This chapter provides guidelines that may help you work more comfortably and may reduce your risk of MSDs<sup>e,f</sup>.

- Magnavita, N., L. Bevilacqua, P. Mirk, A. Fileni, and N. Castellino. "Work-related Musculoskeletal Complaints in Sonologists." Occupational Environmental Medicine. 41:11 (1999), 981–988.
- b. Craig, M. "Sonography: An Occupational Hazard?" Journal of Diagnostic Medical Sonography. 3 (1985), 121-125.
- c. Smith, C.S., G.W. Wolf, G. Y. Xie, and M. D. Smith. "Musculoskeletal Pain in Cardiac Ultrasonographers: Results of a Random Survey." *Journal of American Society of Echocardiography*. (May 1997), 357-362.
- d. Wihlidal, L.M. and S. Kumar. "An Injury Profile of Practicing Diagnostic Medical Sonographers in Alberta." International Journal of Industrial Ergonomics. 19 (1997), 205–216.

- e. Habes, D.J. and S. Baron. "Health Hazard Report 99-0093-2749." University of Medicine and Dentistry of New Jersey. (1999).
- f. Vanderpool, H.E., E.A. Friis, B.S. Smith, and K.L. Harms. "Prevalence of Carpal Tunnel Syndrome and Other Work-related Musculoskeletal Problems in Cardiac Sonographers." *Journal of Medicine*. 35:6 (1993), 605-610.

#### **Position the system**

#### Promote comfortable shoulder, arm, and hand postures

• Use a stand to support the weight of the ultrasound system.

#### Minimize eye and neck strain

- If possible, position the system within reach.
- Adjust the angle of the system and display to minimize glare.
- If using a stand, adjust its height so that the display is at or slightly below eye level.

#### **Position yourself**

#### Support your back during an exam

- Use a chair that supports your lower back, that adjusts to your work surface height, that promotes a natural body posture, and that allows quick height adjustments.
- Always sit or stand upright. Avoid bending or stooping.

#### Minimize reaching and twisting

- Use a bed that is height adjustable.
- Position the patient as close to you as possible.
- Face forward. Avoid twisting your head or body.
- Move your entire body front to back, and position your scanning arm next to or slightly in front
  of you.
- Stand for difficult exams to minimize reaching.
- Position the ultrasound system or display directly in front of you.
- Provide an auxiliary monitor for patient viewing.

#### Promote comfortable shoulder and arm postures

- Keep your elbow close to your side.
- Relax your shoulders in a level position.
- Support your arm using a support cushion or pillow, or rest it on the bed.

#### Promote comfortable hand, wrist, and finger postures

• Hold the transducer lightly in your fingers.

- Minimize the pressure applied on the patient.
- Keep your wrist in a straight position.

#### Take breaks, exercise, and vary activities

- Minimizing scanning time and taking breaks can effectively allow your body to recover from
  physical activity and help you avoid MSDs. Some ultrasound tasks may require longer or more
  frequent breaks. However, simply changing tasks can help some muscle groups relax while
  others remain or become active.
- Work efficiently by using the software and hardware features correctly.
- Keep moving. Avoid sustaining the same posture by varying your head, neck, body, arm, and leg positions.
- Do targeted exercises. Targeted exercises can strengthen muscle groups, which may help you avoid MSDs. Contact a qualified health professional to determine stretches and exercises that are right for you.

## **Electrical safety**

This system meets EN60601-1, Class I/internally-powered equipment requirements and Type BF and Type CF isolated patient-applied parts safety requirements.

This system complies with the applicable medical equipment requirements published in the Canadian Standards Association (CSA), European Norm Harmonized Standards, and Underwriters Laboratories (UL) safety standards. See **"Specifications**" on page 116.

For maximum safety observe the following warnings and cautions.

| WARNING: | To avoid discomfort or minor risk of patient injury, keep hot surfaces away from the patient.                                                                                                    |
|----------|----------------------------------------------------------------------------------------------------|
| WARNING: | Under certain circumstances, the transducer connector and back of the display enclosure can reach temperatures that exceed EN60601-1 limits for patient contact, therefore only the operator shall handle the system. This does not include the transducer face. |
| WARNING: | To avoid the risk of injury, do not operate the system in the presence of flammable gasses or anesthetics. Explosion can result.                                                                                                    |
| WARNING: | To avoid the risk of electrical shock or injury, do not open the system enclosures.<br>All internal adjustments and replacements, except battery replacement, must be<br>made by a qualified technician.                                                         |

**WARNING:** To avoid the risk of electrical shock:

- This equipment must be connected only to a supply mains with protective earth.
- Use only properly grounded equipment. Shock hazards exist if the power supply is not properly grounded. Grounding reliability can be achieved only when equipment is connected to a receptacle marked "Hospital Only" or "Hospital Grade" or the equivalent. The grounding wire must not be removed or defeated.
- When using the system in an environment where the integrity of the protective earth conductor arrangement is in doubt, operate the system on battery power only without using the power supply.
- Do not let the bar code scanner or external mouse touch the patient.
- Do not touch any of the following:
  - The power supply and the patient at the same time
  - The ungrounded signal input/output connectors on the back of the ultrasound system
  - The system battery contacts (inside the battery compartment)
  - The system transducer connector when the transducer or Triple Transducer Connect (TTC) is disconnected
  - The system transducer connector on the TTC if no transducers are connected
- Do not connect the system's power supply or a docking system to a multiple portable socket outlet (MPSO) or extension cord.
- Before using the transducer, inspect the transducer face, housing, and cable. Do not use the transducer if the transducer or cable is damaged.
- Always disconnect the power supply from the system before cleaning the system.
- Do not use any transducer that has been immersed beyond the specified cleaning or disinfection level. See Chapter 6, "Troubleshooting and Maintenance."
- Use only accessories and peripherals recommended by SonoSite, including the power supply. Connection of accessories and peripherals not recommended by SonoSite could result in electrical shock. Contact SonoSite or your local representative for a list of accessories and peripherals available from or recommended by SonoSite.
- Use commercial grade peripherals recommended by SonoSite on battery power only. Do not connect these products to AC mains power when using the system to scan or diagnose a patient/subject. Contact SonoSite or your local representative for a list of the commercial grade peripherals available from or recommended by SonoSite.
- **WARNING:** To avoid the risk of electrical shock and fire hazard:
  - Inspect the power supply, AC power cords, cables, and plugs on a regular basis. Ensure that they are not damaged.
  - The power cord set that connects the power supply of the ultrasound system or the stand to mains power must only be used with the power supply or docking system, and cannot be used to connect other devices to mains power.

- **WARNING:** To prevent injury to the operator/bystander, the transducer must be removed from patient contact before the application of a high-voltage defibrillation pulse.
- WARNING: To avoid possible electrical shock or electromagnetic interference, verify proper operation and compliance with relevant safety standards for all equipment before clinical use. Connecting additional equipment to the ultrasound system constitutes configuring a medical system. SonoSite recommends verifying that the system, all combinations of equipment, and accessories connected to the ultrasound system comply with JACHO installation requirements and/or safety standards such as AAMI-ES1, NFPA 99 OR IEC Standard 60601-1-1 and electromagnetic compatibility standard IEC 60601-1-2 (Electromagnetic compatibility), and are certified according to IEC Standard 60950 (Information Technology Equipment (ITE)).
- Caution: Do not use the system if an error message appears on the image display: note the error code; call SonoSite or your local representative; turn off the system by pressing and holding the power key until the system powers down.
   Caution: To avoid increasing the system and transducer connector temperature, do not block the airflow to the ventilation holes on the side of the system.

#### **Electrical safety classification**

| Class l equipment               | The ultrasound system is classified as Class I equipment when<br>powered from the external power supply or mounted on the<br>stand because the external power supply is a Class 1<br>protectively earthed power supply.                                                  |
|---------------------------------|----------------------------------------------------------------------------------------------------|
|                                 | The stand has no protective earth. Ground bond testing is not<br>applicable to the ultrasound system or the stand.<br>Note: AC powered peripherals that may be used with the system are Class<br>I and are individually protectively earthed. Ground bond testing may be |
|                                 | conducted on each AC powered peripheral.                                                                                                    |
| Internally powered<br>equipment | Ultrasound system not connected to the power supply (battery only)                                                                                                    |
| Type BF applied parts           | Ultrasound transducers                                                                                                    |
| Type CF applied parts           | ECG module/ECG leads                                                                                                    |
| IPX-7 (watertight equipment)    | Ultrasound transducers                                                                                                    |
| IPX-8 (watertight equipment)    | Footswitch                                                                                                    |

Non AP/APG

Ultrasound system power supply, docking system, and peripherals. Equipment is not suitable for use in the presence of flammable anaesthetics.

# **Equipment safety**

To protect your ultrasound system, transducer, and accessories, follow these precautions.

| <ul> <li>Caution: Improper cleaning or disinfecting of any part of the system can cause permanent damage. For cleaning and disinfecting instructions, see Chapter 6, "Troubleshooting and Maintenance."</li> <li>Caution: Do not submerge the transducer connector in solution. The cable is not liquid-tight beyond the transducer connector/cable interface.</li> <li>Caution: Do not use solvents such as thinner or benzene, or abrasive cleaners on any part of the system.</li> <li>Caution: Remove the battery from the system if the system is not likely to be used for some time.</li> <li>Caution: Do not spill liquid on the system.</li> </ul> | Caution: | Excessive bending or twisting of cables can cause a failure or intermittent operation.                                               |  |  |
|----------------------------------------------------------------------------------------------------|----------|----------------------------------------------------------------------------------------------------|--|--|
| Caution:Do not use solvents such as thinner or benzene, or abrasive cleaners on any part<br>of the system.Caution:Remove the battery from the system if the system is not likely to be used for<br>some time.                                                                                                    | Caution: | damage. For cleaning and disinfecting instructions, see Chapter 6,                                                                   |  |  |
| of the system.         Caution:       Remove the battery from the system if the system is not likely to be used for some time.                                                                                                    | Caution: | Do not submerge the transducer connector in solution. The cable is not liquid-tight beyond the transducer connector/cable interface. |  |  |
| some time.                                                                                                    | Caution: |                                                                                                    |  |  |
| Caution: Do not spill liquid on the system.                                                                                                    | Caution: |                                                                                                    |  |  |
|                                                                                                    | Caution: | Do not spill liquid on the system.                                                                                                   |  |  |

# **Battery safety**

To prevent the battery from bursting, igniting, or emitting fumes and causing personal injury or equipment damage, observe the following precautions.

| WARNING: | The battery has a safety device. Do not disassemble or alter the battery.                                       |  |  |
|----------|----------------------------------------------------------------------------------------------------|--|--|
| WARNING: | Charge the batteries only when the ambient temperature is between 0° and 40°C (32° and 104°F).                  |  |  |
| WARNING: | Do not short-circuit the battery by directly connecting the positive and negative terminals with metal objects. |  |  |
| WARNING: | Do not touch battery contacts.                                                                                  |  |  |
| WARNING: | Do not heat the battery or discard it in a fire.                                                                |  |  |
| WARNING: | Do not expose the battery to temperatures over 60°C (140°F). Keep it away from fire and other heat sources.     |  |  |
| WARNING: | Do not charge the battery near a heat source, such as a fire or heater.                                         |  |  |
| WARNING: | Do not leave the battery in direct sunlight.                                                                    |  |  |
| WARNING: | Do not pierce the battery with a sharp object, hit it, or step on it.                                           |  |  |
|          |                                                                                                    |  |  |

| WARNING: | Do not use a damaged battery.                                                                                                    |  |  |
|----------|----------------------------------------------------------------------------------------------------|--|--|
| WARNING: | Do not solder a battery.                                                                                                    |  |  |
| WARNING: | The polarity of the battery terminals are fixed and cannot be switched or reversed.<br>Do not force the battery into the system.        |  |  |
| WARNING: | Do not connect the battery to an electrical power outlet.                                                                               |  |  |
| WARNING: | Do not continue recharging the battery if it does not recharge after two successive six hour charging cycles.                           |  |  |
| WARNING: | Do not ship a damaged battery without instructions from SonoSite Technical Support. (See <b>SonoSite Technical Support</b> on page ix.) |  |  |
| WARNING: | If the battery leaks or emits an odor, remove it from all possible flammable sources.                                                   |  |  |
| WARNING: | Periodically, check to make sure that the battery charges fully. If the battery fails to charge fully, replace it.                      |  |  |

# **Caution:** To avoid the battery becoming damaged and causing equipment damage, observe the following precautions:

- Do not immerse the battery in water or allow it to get wet.
- Do not put the battery into a microwave oven or pressurized container.
- If the battery emits an odor or heat, is deformed or discolored, or in any way appears abnormal during use, recharging or storage, immediately remove it and stop using it. If you have any questions about the battery, consult SonoSite or your local representative.
- Store the battery between -20°C (-4°F) and 60°C (140°F).
- Use only SonoSite batteries.
- Do not use or charge the battery with non-SonoSite equipment. Only charge the battery with the system.

# **Clinical safety**

- **WARNING:** Non-medical (commercial) grade peripheral monitors have not been verified or validated by SonoSite as being suitable for diagnosis.
- **WARNING:** To avoid the risk of a burn hazard, do not use the transducer with high frequency surgical equipment. Such a hazard may occur in the event of a defect in the high frequency surgical neutral electrode connection.

| WARNING: | Do not use the system if it exhibits erratic or inconsistent behavior. Discontinuities in the scanning sequence are indicative of a hardware failure that must be corrected before use.                                                                                                    |  |  |
|----------|----------------------------------------------------------------------------------------------------|--|--|
| WARNING: | Some transducer sheaths contain natural rubber latex and talc, which can cause allergic reactions in some individuals. Refer to 21 CFR 801.437, User labeling for devices that contain natural rubber.                                                                                                    |  |  |
| WARNING: | Perform ultrasound procedures prudently. Use the ALARA (as low as reasonably achievable) principle and follow the prudent use information concerning MI and TI.                                                                                                    |  |  |
| WARNING: | SonoSite does not currently recommend a specific brand of acoustic standoff. If an acoustic standoff is used, it must have a minimum attentuation of .3dB/cm/MHz.                                                                                                    |  |  |
| WARNING: | Some SonoSite transducers are approved for intraoperative applications if a market-cleared sheath is used.                                                                                                    |  |  |
| WARNING: | <ul> <li>To avoid injury or reduce the risk of infection to the patient, observe the following:</li> <li>Follow Universal Precautions when inserting and maintaining a medical device for interventional and intraoperative procedures.</li> <li>Appropriate training in interventional and intraoperative procedures as dictated by current relevant medical practices as well as in proper operation of the ultrasound system and transducer is required. During vascular access, the potential exists for serious complications including without limitation the following: pneumothorax, arterial puncture, guidewire misplacement, and risks normally associated with local or general anesthesia, surgery, and post-operative recovery.</li> </ul> |  |  |
| WARNING: | To avoid device damage or patient injury, do not use the P10x, P17x, or P21x needle guide bracket on patients with pacemakers or medical electronic implants. The needle guide bracket for the P10x, P17x, and P21x transducers contains a magnet that is used to ensure the bracket is correctly oriented on the transducer. The magnetic field in direct proximity to the pacemaker or medical electronic implant may have an adverse effect.                                                                                                    |  |  |

## **Hazardous materials**

- WARNING: Products and accessories may contain hazardous materials. Ensure that products and accessories are disposed of in an environmentally responsible manner and meet federal and local regulations for disposing hazardous materials.
   WARNING: The liquid crystal display (LCD) contains mercury. Dispose of the LCD properly in
- **WARNING:** The liquid crystal display (LCD) contains mercury. Dispose of the LCD properly in accordance with local regulations.

# **Electromagnetic compatibility**

The ultrasound system has been tested and found to comply with the electromagnetic compatibility (EMC) limits for medical devices to IEC 60601-1-2:2001. These limits are designed to provide reasonable protection against harmful interference in a typical medical installation.

- **WARNING:** The Edge ultrasound system should not be used adjacent to or stacked with other equipment. If such use occurs, verify that the Edge ultrasound system operates normally in that configuration.
- **Caution:** Medical electrical equipment requires special precautions regarding EMC and must be installed and operated according to these instructions. Portable and mobile RF communications equipment can affect the ultrasound system. Electromagnetic interference (EMI) from other equipment or interference sources could result in performance disruption of the ultrasound system. Evidence of disruption may include image degradation or distortion, erratic readings, equipment ceasing to operate, or other incorrect functioning. If this occurs, survey the site to determine the source of disruption, and take the following actions to eliminate the source(s).
  - Turn equipment in the vicinity off and on to isolate disruptive equipment.
  - Relocate or re-orient interfering equipment.
  - Increase distance between interfering equipment and your ultrasound system.
  - Manage use of frequencies close to ultrasound system frequencies.
  - Remove devices that are highly susceptible to EMI.
  - Lower power from internal sources within facility control (such as paging systems).
  - Label devices susceptible to EMI.
  - Educate clinical staff to recognize potential EMI-related problems.
  - Eliminate or reduce EMI with technical solutions (such as shielding).
  - Restrict use of personal communicators (cell phones, computers) in areas with devices susceptible to EMI.
  - Share relevant EMI information with others, particularly when evaluating new equipment purchases which may generate EMI.
  - Purchase medical devices that comply with IEC 60601-1-2 EMC Standards.
- **Caution:** To avoid the risk of increased electromagnetic emissions or decreased immunity, use only accessories and peripherals recommended by SonoSite. Connection of accessories and peripherals not recommended by SonoSite to the ultrasound system may result in malfunction of the ultrasound system or other medical electrical devices in the area. Contact SonoSite or your local representative for a list of accessories and peripherals available from or recommended by SonoSite. See the SonoSite accessories user guide.

#### **Electrostatic discharge**

- **Caution:** Electrostatic discharge (ESD), or static shock, is a naturally occurring phenomenon. ESD is common in conditions of low humidity, which can be caused by heating or air conditioning. ESD is a discharge of the electrical energy from a charged body to a lesser or non-charged body. The degree of discharge can be significant enough to cause damage to a transducer or an ultrasound system. The following precautions can help reduce ESD: anti-static spray on carpets, anti-static spray on linoleum, and anti-static mats.
- **WARNING:** If running on battery power, the Edge system can be susceptible to ESD and may power off at reduced immunity levels (for air discharge). Although this behavior does not damage the system or cause data loss, you must turn the system back on, a task that can interrupt or delay patient therapy.

The physical and technological design of the Edge system provides insufficient immunity to meet the levels in IEC 60601-1-2 (for ESD—air discharge) under battery power.

**WARNING:** Unless following ESD precautionary procedures, all users and staff must be instructed not to connect to or to touch (with body or hand-held tools) pins of connectors that have the ESD Sensitive Devices symbol:

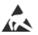

If the symbol is on a border surrounding multiple connectors, the symbol pertains to all connectors within the border.

ESD precautionary procedures include the following:

- Receive training about ESD, including the following at a minimum: an introduction to the physics of electrostatic charge, the voltage levels that can occur in normal practice, and the damage that can occur to electronic components if equipment is touched by an individual who is electrostatically charged.
- Prevent the buildup of electrostatic charge. For example, use humidification, conductive floor coverings, nonsynthetic clothing, ionizers, and minimizing insulating materials.
- Discharge your body to earth.
- Use a wrist strap to bond yourself to the ultrasound system or to earth.

#### **Separation distance**

# Recommended separation distances between portable and mobile RF communications equipment and the Edge ultrasound system

The Edge ultrasound system is intended for use in an electromagnetic environment in which radiated radio frequency (RF) disturbances are controlled. The customer or the user of the Edge ultrasound system can help prevent electromagnetic interference by maintaining a minimum distance between portable and mobile RF communications equipment (transmitters) and the Edge ultrasound system as recommended below, according to the maximum output power of the communications equipment.

| Rated maximum<br>output power of | Separation distance according to frequency of transmitter<br>m |                                             |                                        |
|----------------------------------|----------------------------------------------------------------|---------------------------------------------|----------------------------------------|
| transmitter<br>Watts             | <b>150 kHz to 80 MHz</b><br>d=1.2 $\sqrt{P}$                   | <b>80 MHz to 800 MHz</b><br>$d=1.2\sqrt{P}$ | 800 MHz to 2.5 GHz<br>d=2.3 $\sqrt{P}$ |
| 0.01                             | 0.12                                                           | 0.12                                        | 0.23                                   |
| 0.1                              | 0.38                                                           | 0.38                                        | 0.73                                   |
| 1                                | 1.2                                                            | 1.2                                         | 2.3                                    |
| 10                               | 3.8                                                            | 3.8                                         | 7.3                                    |
| 100                              | 12                                                             | 12                                          | 23                                     |

For transmitters rated at a maximum output power not listed above, the recommended separation distance (d) in meters (m) can be estimated using the equation applicable to the frequency of the transmitter, where P is the maximum output power rating of the transmitter in watts (W) according to the transmitter manufacturer.

*Note: At 80 MHz and 800 MHz, the separation distance for the higher frequency range applies.* 

These guidelines may not apply in all situations. Electromagnetic propagation is affected by absorption and reflection from structures, objects, and people.

#### **Compatible accessories and peripherals**

SonoSite has tested the Edge ultrasound system with the following accessories and peripherals and has demonstrated compliance to the requirements of IEC60601-1-2:2007.

You may use these SonoSite accessories and third-party peripherals with the Edge ultrasound system.

| WARNING: | Use of the accessories with medical systems other than the Edge ultrasound system may result in increased emissions or decreased immunity of the medical system. |
|----------|----------------------------------------------------------------------------------------------------|
| WARNING: | Use of accessories other than those specified may result in increased emissions or decreased immunity of the ultrasound system.                                  |

| · _ ·                 | -           |                      |
|-----------------------|-------------|----------------------|
| Description           | Part Number | Maximum Cable Length |
| C11x transducer       | P07678      | 6.5 ft/2.0 m         |
| C60x transducer       | P07680      | 6.0 ft/1.8 m         |
| D2x transducer        | P05165      | 6.0 ft/1.8 m         |
| HFL38x transducer     | P07682      | 6.0 ft/1.8 m         |
| HFL50x transducer     | P07693      | 6.0 ft/1.8 m         |
| ICTx transducer       | P07690      | 6.0 ft/1.8 m         |
| L25x transducer       | P07691      | 8.0 ft/2.4 m         |
| L38x transducer       | V07694      | 6.0 ft/1.8 m         |
| L38xi transducer      | P12742      | 6.0 ft/1.8 m         |
| L52x transducer       | V00033      | 7.9 ft/2.4 m         |
| P10x transducer       | P07696      | 6.5 ft/2.0 m         |
| P21x Transducer       | P07698      | 6.5 ft/2.0 m         |
| SLAx transducer       | P07699      | 8.0 ft/2.4 m         |
| TEEx Transducer       | P05183      | 7.5 ft/2.3 m         |
| Bar code scanner      | P14166      | 4.8 ft/1.5 m         |
| Battery for PowerPack | P13123      | _                    |
| Battery Pack          | P15101      | _                    |
| Battery PowerPack     | P13122      | _                    |
| Black & white printer | P13745      | _                    |
|                       |             |                      |

| Black & white printer power cable | _      | 3.3 ft/1 m    |
|-----------------------------------|--------|---------------|
| Black & white printer USB cable   | _      | 10.8 ft/3.3 m |
| Color printer                     | P13983 | _             |
| Color printer power cable         | —      | 3.3 ft/1 m    |
| Color printer video cable         | —      | 6.0 ft/ 1.8 m |
| ECG lead wires                    | P14202 | 24 in/ 0.6 m  |
| ECG module                        | P08501 | 5.8 ft/1.8 m  |
| Edge Dock                         | P15078 | -             |
| Edge Stand                        | P16000 | —             |
| Footswitch                        | P14689 | 9.8 ft/3.0 m  |
| Petite mouse                      | P14451 | 6 ft /1.8 m   |
| Power cord (system)               | P00848 | 10 ft/3 m     |
| Power supply with DC cable        | P09823 | 6.8 ft/ 2 m   |
| Power supply AC cable             | P04386 | 39 in/ 1 m    |
| PowerPark                         | P12822 | -             |
| Triple Transducer Connect         | P04764 | -             |
| USB wireless adapter              | P12046 | -             |
|                                   |        |               |

#### Accessories and peripherals compatible with Edge ultrasound system (continued)

#### Guidance and manufacturer's declaration

**WARNING:** Other equipment, even equipment that complies with CISPR emission requirements, can interfere with the Edge ultrasound system.

The Edge ultrasound system contains an IEEE 802.11 transmitter that utilizes the ISM frequency band from 2.412 to 2.4835 GHz and implements two methods of transmission:

- IEEE 802.11b with Complementary Code Keying (CCK), Differential Quaternary Phase Shift Keying (DQPSK), and Differential Binary Phase Shift Keying (DBPSK) at 16 dB
- IEEE 802.11g with Orthogonal Frequency Division Multiplexing (OFDM) at 13 dBm

#### Guidance and Manufacturer's Declaration - Electromagnetic Emissions

The Edge ultrasound system is intended for use in the electromagnetic environment specified below. The customer or the user of the Edge ultrasound system should assure that it is used in such an environment.

| <b>Emissions Test</b>                                       | Compliance | Electromagnetic Environment                                                                                                    |  |
|-------------------------------------------------------------|------------|----------------------------------------------------------------------------------------------------|--|
| RF emissions<br>CISPR 11                                    | Group 1    | The Edge ultrasound system uses RF energy only<br>for its internal function. Therefore, its RF emissions<br>are very low and are not likely to cause any<br>interference in nearby electronic equipment. |  |
| RF emissions<br>CISPR 11                                    | Class A    | The Edge ultrasound system is suitable for use in all establishments other than domestic and those                                                                                                    |  |
| Harmonic emissions<br>IEC 61000-3-2                         | Class A    | <ul> <li>directly connected to the public low-voltage power<br/>supply network which supplies buildings used for<br/>domestic purposes.±</li> </ul>                                                      |  |
| Voltage fluctuations/<br>flicker emissions<br>IEC 61000-3-3 | Complies   |                                                                                                    |  |

#### Guidance and Manufacturer's Declaration - Electromagnetic Immunity

The Edge ultrasound system is intended for use in the electromagnetic environment specified below. The customer or the user of the Edge ultrasound system should assure that it is used in such an environment.

| Immunity Test                                                    | IEC 60601 Test               | Compliance                   | Electromagnetic                                                                                                    |
|------------------------------------------------------------------|------------------------------|------------------------------|----------------------------------------------------------------------------------------------------|
|                                                                  | Level                        | Level                        | Environment                                                                                                    |
| Electrostatic<br>Discharge<br>(ESD)<br>IEC 61000-4-2<br>AC Power | ±6.0KV contact<br>±8.0KV air | ±6.0KV contact<br>±8.0KV air | Floors should be wood,<br>concrete or ceramic tile. If<br>floors are covered with<br>synthetic material, the<br>relative humidity should be at<br>least 30%. |

#### Guidance and Manufacturer's Declaration - Electromagnetic Immunity (continued)

The Edge ultrasound system is intended for use in the electromagnetic environment specified below. The customer or the user of the Edge ultrasound system should assure that it is used in such an environment.

| Immunity Test                                                                                                    | IEC 60601 Test<br>Level                                                                                                    | Compliance<br>Level                                                                                                    | Electromagnetic<br>Environment                                                                                                    |
|----------------------------------------------------------------------------------------------------|----------------------------------------------------------------------------------------------------|----------------------------------------------------------------------------------------------------|----------------------------------------------------------------------------------------------------|
| Electrostatic<br>Discharge<br>(ESD)<br>IEC 61000-4-2<br>Battery Power                                                       | ±6.0KV contact<br>±8.0KV air                                                                                                    | ±6.0KV contact<br>-2KV air / +4KV air                                                                                                    | ESD precautions must be<br>observed to prevent the Edge<br>ultrasound system from<br>shutting down during<br>operation. If the system shuts<br>down, turn it on again to<br>restore normal operation.<br>See also <b>"Electrostatic</b><br><b>discharge</b> " on page 104.                                                                       |
| Electrical fast<br>Transient burst<br>IEC 61000-4-4                                                                         | ±2KV for power<br>supply lines<br>±1KV for input/<br>output lines                                                                                                    | ±2KV for power<br>supply lines<br>±1KV for input/<br>output lines                                                                                                    | Mains power quality should<br>be that of a typical<br>commercial or hospital<br>environment.                                                                                                    |
| Surge<br>IEC 61000-4-5                                                                                                    | ±1KV line(s) to<br>line(s)<br>±2KV line(s) to earth                                                                                                    | ±1KV line(s) to<br>line(s)<br>±2KV line(s) to<br>earth                                                                                                    | Mains power quality should<br>be that of a typical<br>commercial or hospital<br>environment.                                                                                                    |
| Voltage dips,<br>short<br>interruptions<br>and voltage<br>variations on<br>power supply<br>input lines<br>IEC<br>61000-4-11 | >5% U <sub>T</sub><br>(>95% dip in U <sub>T</sub> ) for<br>0.5 cycle<br>40% U <sub>T</sub><br>(60% dip in U <sub>T</sub> ) for 5<br>cycles<br>70% U <sub>T</sub><br>(30% dip in U <sub>T</sub> ) for<br>25 cycles<br>>5% U <sub>T</sub><br>(>95% dip in U <sub>T</sub> ) for<br>5s | >5% U <sub>7</sub><br>(>95% dip in U <sub>7</sub> )<br>for 0.5 cycle<br>40% U <sub>7</sub><br>(60% dip in U <sub>7</sub> )<br>for 5 cycles<br>70% U <sub>7</sub><br>(30% dip in U <sub>7</sub> )<br>for 25 cycles<br>>5% U <sub>7</sub><br>(>95% dip in U <sub>7</sub> )<br>for 5s | Mains power quality should<br>be that of a typical<br>commercial or hospital<br>environment. If the user of<br>the Edge ultrasound system<br>requires continued operation<br>during power mains<br>interruptions, it is<br>recommended that the Edge<br>ultrasound system be<br>powered from an<br>uninterruptible power supply<br>or a battery. |

#### Guidance and Manufacturer's Declaration - Electromagnetic Immunity (continued)

The Edge ultrasound system is intended for use in the electromagnetic environment specified below. The customer or the user of the Edge ultrasound system should assure that it is used in such an environment.

| Immunity Test                                         | IEC 60601 Test<br>Level     | Compliance<br>Level | Electromagnetic<br>Environment                                                                                                    |
|-------------------------------------------------------|-----------------------------|---------------------|----------------------------------------------------------------------------------------------------|
| Power<br>Frequency<br>Magnetic Field<br>IEC 61000-4-8 | 3 A/m                       | 3 A/m               | Power frequency magnetic<br>fields should be at levels<br>characteristic of a typical<br>location in a typical<br>commercial or hospital<br>environment.                                                                                                    |
| Conducted RF<br>IEC 61000-4-6                         | 3 Vrms<br>150 kHz to 80 MHz | 3 Vrms              | Portable and mobile RF<br>communications equipment<br>should be used no closer to<br>any part of the Edge<br>ultrasound system including<br>cables, than the<br>recommended separation<br>distance calculated from the<br>equation applicable to the<br>frequency of the transmitter.                   |
|                                                       |                             |                     | Recommended Separation<br>Distance<br>$d = 1.2 \sqrt{P}$                                                                                                    |
| Radiated RF<br>IEC 61000-4-3                          | 3 Vim<br>80 MHz to 2.5 GHz  | 3 V/m               | $d = 1.2 \sqrt{P}$<br>80 MHz to 800 MHz<br>$d = 2.3 \sqrt{P}$<br>800 MHz to 2,5 GHz<br>Where <i>P</i> is the maximum<br>output power rating of the<br>transmitter in watts (W)<br>according to the transmitter<br>manufacturer and <i>d</i> is the<br>recommended separation<br>distance in meters (m). |

#### Guidance and Manufacturer's Declaration - Electromagnetic Immunity (continued)

The Edge ultrasound system is intended for use in the electromagnetic environment specified below. The customer or the user of the Edge ultrasound system should assure that it is used in such an environment.

| Immunity Test                               | IEC 60601 Test<br>Level | Compliance<br>Level | Electromagnetic<br>Environment                                                                                                    |
|---------------------------------------------|-------------------------|---------------------|----------------------------------------------------------------------------------------------------|
| Radiated RF<br>IEC 61000-4-3<br>(continued) |                         |                     | Field strengths from fixed RF<br>transmitters, as determined<br>by an electromagnetic Site<br>survey <sup>a</sup> , should be less than<br>the compliance level in each<br>frequency range <sup>b</sup> . |
|                                             |                         |                     | Interference may occur in the vicinity of equipment marked with the following symbol:                                                                                                    |

Note:  $U_T$  is the AC mains voltage prior to application of the test level. At 80 MHz and 800 MHz, the higher frequency range applies. These guidelines may not apply in all situations. Electromagnetic propagation is affected by absorption and reflection from structures, objects and people.

- a. Field strengths from fixed transmitters such as base stations for radio (cellular/cordless) telephones and land mobile radios, amateur radio, AM and FM radio broadcast and TV broadcast cannot be predicted theoretically with accuracy. To assess the electromagnetic environment due to fixed RF transmitters, an electromagnetic site survey should be considered. If the measured field strength in the location in which the SonoSite ultrasound system is used exceeds the applicable RF compliance level above, the SonoSite ultrasound system should be observed to verify normal operation. If abnormal performance is observed, additional measures may be necessary, such as re-orienting or relocating the SonoSite ultrasound system.
- b. Over the frequency range 150 kHz to 80 MHz, field strengths should be less than 3 V/m.

**FCC Caution:** Changes or modifications not expressly approved by the party responsible for compliance could void the user's authority to operate the equipment.

This device complies with part 15 of the FCC Rules. Operation is subject to the following two conditions:

- This device may not cause harmful interference.
- This device must accept any interference received, including interference that may cause undesired operation.

#### Immunity testing requirements

The Edge ultrasound system complies with the essential performance requirements specified in IEC 60601-1-2 and IEC 60601-2-37. Results of immunity testing show that the Edge ultrasound system meets these requirements and is free from the following:

- Noise on a waveform or artifacts or distortion in an image or error of a displayed numerical value that cannot be attributed to a physiological effect and that may alter the diagnosis
- Display of incorrect numerical values associated with the diagnosis to be performed
- · Display of incorrect safety related indications
- Production of unintended or excessive ultrasound output
- Production of unintended or excessive transducer assembly surface temperature
- Production of unintended or uncontrolled motion of transducer assemblies intended for intra-corporeal use

# Labeling symbols

The following symbols are used on the products, packaging, and containers.

#### Table 1: Labeling Symbols

| Symbol             | Definition                                                                                                    |
|--------------------|----------------------------------------------------------------------------------------------------|
| $\sim$             | Alternating Current (AC)                                                                                                    |
| CE                 | Class 1 device indicating manufacturer's declaration of conformance with<br>Annex VII of 93/42/EEC                                                                                                    |
| <b>C E</b><br>0086 | Class 1 device requiring verification by the Notified Body of sterilization or measurement features, or to a Class IIa, IIb, or III device requiring verification or auditing by the Notified Body to applicable Annex(es) of 93/42/EEC |
| $\triangle$        | Attention, see the user guide                                                                                                    |
| <b>*</b>           | Follow instructions for use.                                                                                                    |
|                    | Device complies with relevant Australian regulations for electronic devices.                                                                                                    |
| LOT                | Batch code, date code, or lot code type of control number                                                                                                    |

| Table | 1: Labelin | g Symbols | (continued) |
|-------|------------|-----------|-------------|
|-------|------------|-----------|-------------|

| Symbol                 | Definition                                                                                                    |  |  |  |  |
|------------------------|----------------------------------------------------------------------------------------------------|--|--|--|--|
|                        | Biological risk                                                                                                    |  |  |  |  |
|                        | Device complies with relevant Brazilian regulations for electro-medical devices.                                                                                                    |  |  |  |  |
|                        | Canadian Standards Association. The "C" and "US" indicators next to this mark signify that the product has been evaluated to the applicable CSA and ANSI/UL Standards, for use in Canada and the US, respectively. |  |  |  |  |
| REF                    | Catalog number                                                                                                    |  |  |  |  |
|                        | Collect separately from other household waste (see European Commission Directive 93/86/EEC). Refer to local regulations for disposal.                                                                              |  |  |  |  |
| Corrugated<br>Recycles | Corrugated recycle                                                                                                    |  |  |  |  |
| <u>A</u>               | Dangerous voltage                                                                                                    |  |  |  |  |
| $\sim$                 | Date of manufacture                                                                                                    |  |  |  |  |
| •••                    | Manufacturer                                                                                                    |  |  |  |  |
|                        | Direct Current (DC)                                                                                                    |  |  |  |  |
| Ť                      | Do not get wet.                                                                                                    |  |  |  |  |
| 2                      | Do not stack over 2 high.                                                                                                    |  |  |  |  |

| Symbol     | Definition                                                            |
|------------|-----------------------------------------------------------------------|
|            | Do not stack over 5 high.                                             |
| 5          | Do not stack over 10 high.                                            |
|            | Electrostatic sensitive devices                                       |
| FC         | Device complies with relevant FCC regulations for electronic devices. |
| Ţ          | Fragile                                                               |
| GEL        | Gel                                                                   |
| STERILER   | Sterilized using irradiation                                          |
| STERILE EO | Sterilized using ethylene oxide                                       |
| <u></u>    | Hot                                                                   |
|            | Device emits a static (DC) magnetic field.                            |
| ((•))      | Non-ionizing radiation                                                |
|            | Paper recycle                                                         |
|            | Serial number type of control number                                  |

#### Table 1: Labeling Symbols (continued)

| Symbol         | Definition                                                                                                    |  |  |  |  |
|----------------|----------------------------------------------------------------------------------------------------|--|--|--|--|
| -2000<br>-4077 | Temperature limitation                                                                                                    |  |  |  |  |
| <b>*</b> •     | Atmospheric pressure limitation                                                                                                    |  |  |  |  |
| <b>%</b>       | Humidity limitation                                                                                                    |  |  |  |  |
| IPX7           | Submersible. Protected against the effects of temporary immersion.                                                                                                    |  |  |  |  |
| IPX8           | Water-Tight Equipment. Protected against the effects of extended immersion.                                                                                                    |  |  |  |  |
|                | Handle transducer with care.                                                                                                    |  |  |  |  |
|                | Follow manufacturer's instructions for disinfecting time.                                                                                                    |  |  |  |  |
|                | Disinfect transducer.                                                                                                    |  |  |  |  |
|                | Type BF patient applied part                                                                                                    |  |  |  |  |
|                | (B = body, F = floating applied part)                                                                                                    |  |  |  |  |
| l 🌒 I          | Defibrillator proof type CF patient applied part                                                                                                    |  |  |  |  |
| (H)            | Underwriter's Laboratories labeling                                                                                                    |  |  |  |  |
| 10             | Pollution Control Logo. (Applies to all parts/products listed in the China RoHS disclosure table. May not appear on the exterior of some parts/products because of space limitations.) |  |  |  |  |
|                | China Compulsory Certificate mark ( "CCC Mark "). A compulsory safety mark for compliance to Chinese national standards for many products sold in the People's Republic of China.      |  |  |  |  |

#### Table 1: Labeling Symbols (continued)

Table 1: Labeling Symbols (continued)

| Symbol                         | Definition                  |
|--------------------------------|-----------------------------|
| WARNING:                       | WARNING: Connect Only       |
| Connect Only                   | Accessories and Peripherals |
| Accessories and<br>Peripherals | Recommended by SonoSite     |
| Recommended by SonoSite        |                             |

# **Specifications**

#### **Dimensions**

#### System

- Length: 13 in. (33 cm)
- Width: 12.4 in. (31.5 cm)
- Height: 2.5 in. (6.3 cm)

#### Display

- Length: 9.7 in. (24.6 cm)
- Height: 7.3 in. (18.5 cm)
- **Diagonal:** 12.1 in. (30.7 cm)

#### **Environmental limits**

Note: The temperature, pressure, and humidity limits apply only to the ultrasound system, transducers, and battery.

#### Operating (system, battery, and transducer)

10-40°C (50-104°F), 15-95% R.H.

700 to 1060hPa (0.7 to 1.05 ATM)

Mode of Operation:

Continuous 35°C or below

Non-Continuous above 35°C (30 minutes on /30 minutes off)

#### Shipping and storage (system and transducer)

-35-65°C (-31-149°F), 15-95% R.H. 500 to 1060hPa (0.5 to 1.05 ATM)

#### Shipping and storage (battery)

-20–60°C (-4–140°F), 15–95% R.H. (For storage longer than 30 days, store at or below room temperature.)

500 to 1060hPa (0.5 to 1.05 ATM)

#### **Electrical specifications**

Power Supply Input: 100-240 VAC, 50/60 Hz, 2.0 A Max @ 100 VAC Power Supply Output #1: 15 VDC, 5.0 A Max Power Supply Output #2: 12 VDC, 2.3 A Max Combined output not exceeding 75 watts.

#### **Battery specifications**

The battery comprises six lithium-ion cells plus electronics, a temperature sensor, and battery contacts.

Run time is up to two hours, depending on imaging mode and display brightness.

# **Standards**

#### **Electrical safety standards**

AAMI/ANSI ES 60601-1:2005, Medical Electrical Equipment—Part 1: General Requirements for Basic Safety and Essential Performance.

CAN/CSA C22.2, No. 60601-1, Canadian Standards Association, Medical Electrical Equipment—Part 1. General Requirements for Safety.

CAN/CSA C22.2, No. 60601-1:08, Medical Electrical Equipment—Part 1: General Requirements for Basic Safety and Essential Performance.

IEC 60601-1:1988, International Electrotechnical Commission, Medical Electrical Equipment—Part 1. General Requirements for Safety.

IEC 60601-1:2005, Medical Electrical Equipment—Part 1: General Requirements for Basic Safety and Essential Performance.

IEC 60601-1-1:2000, Medical Electrical Equipment—Part 1-1. General Requirements for Safety-Section 1-1. Collateral Standard. Safety Requirements for Medical Electrical Systems.

IEC 60601-2-37:2001, International Electrotechnical Commission, Particular Requirements for the Safety of Ultrasonic Medical Diagnostic and Monitoring Equipment.

IEC 60601-2-37:2007, Medical Electrical Equipment—Part 2-37: Particular Requirements for the Basic Safety and Essential Performance of Ultrasonic Medical Diagnostic and Monitoring Equipment.

IEC 61157, International Electrotechnical Commission, Standard Means for the Reporting of the Acoustic Output of Medical Diagnostic Ultrasonic Equipment.

#### **EMC standards classification**

CISPR 11, International Electrotechnical Commission, International Special Committee on Radio Interference. Industrial, Scientific, and Medical (ISM) Equipment—Radio-Frequency Disturbance Characteristics—Limits and Methods of Measurement. Classification for the ultrasound system, docking system, accessories, and peripherals when configured together: Group 1, Class A.

IEC 60601-1-2:2001, Medical Electrical Equipment—Part 1-2: General Requirements for Safety—Collateral Standard: Electromagnetic Compatibility—Requirements and Tests.

#### **Acoustic standards**

NEMA UD 2-2004, Acoustic Output Measurement Standard for Diagnostic Ultrasound Equipment.

NEMA UD 3-2004, Standard for Real-Time Display of Thermal and Mechanical Acoustic Output Indices on Diagnostic Ultrasound Equipment, American Institute of Ultrasound in Medicine.

#### **Biocompatibility standards**

AAMI/ANSI/ISO 10993-1, Biological evaluation of medical devices—Part 1: Evaluation and testing (2009).

AAMI/ANSI/ISO 10993-5, Biological evaluation of medical devices—Part 5: Tests for In Vitro cytotoxicity (2009).

AAMI/ANSI/ISO 10993-10, Biological evaluation of medical devices—Part 10: Tests for irritation and delayed-type hypersensitivity (2002).

AAMI/ANSI/ISO 10993-11, Biological evaluation of medical devices—Part 11: Tests for systemic toxicity (2006).

AAMI/ANSI/ISO 10993-12, Biological evaluation of medical devices—Part 12: Sample preparation and reference materials (2007).

#### Airborne equipment standards

RTCA DO-160E, Radio Technical Commission for Aeronautics, Environmental Conditions and Test Procedures for Airborne Equipment, Section 21.0 Emission of Radio Frequency Energy, Category B. 118.

#### **DICOM standard**

NEMA PS 3.15, Digital Imaging and Communications in Medicine (DICOM)—Part 15: Security and System Management Profiles.

#### **HIPAA standard**

Health Insurance and Portability and Accountability Act, Pub.L. No. 104-191.

45 CFR 160, General Administrative Requirements.

45 CFR 164, Security and Privacy.

# **Chapter 8: Acoustic Output**

This chapter contains safety information required by regulatory agencies pertaining to acoustic output. The information applies to the ultrasound system, transducer, accessories, and peripherals.

# **ALARA** principle

ALARA is the guiding principle for the use of diagnostic ultrasound. Sonographers and other qualified ultrasound users, using good judgment and insight, determine the exposure that is " as low as reasonably achievable." There are no set rules to determine the correct exposure for every situation. The qualified ultrasound user determines the most appropriate way to keep exposure low and bioeffects to a minimum, while obtaining a diagnostic examination.

A thorough knowledge of the imaging modes, transducer capability, system setup and scanning technique is necessary. The imaging mode determines the nature of the ultrasound beam. A stationary beam results in a more concentrated exposure than a scanned beam, which spreads that exposure over that area. The transducer capability depends upon the frequency, penetration, resolution, and field of view. The default system presets are reset at the start of each new patient. It is the scanning technique of the qualified ultrasound user along with patient variability that determines the system settings throughout the exam.

The variables that affect the way the qualified ultrasound user implements the ALARA principle include patient body size, location of the bone relative to the focal point, attenuation in the body, and ultrasound exposure time. Exposure time is an especially useful variable, because the qualified ultrasound user can control it. The ability to limit the exposure over time supports the ALARA principle.

#### Applying the ALARA principle

The system imaging mode selected by the qualified ultrasound user is determined by the diagnostic information required. 2D imaging provides anatomical information; CPD imaging provides information about the energy or amplitude strength of the Doppler signal over time at a given anatomical location and is used for detecting the presence of blood flow; Color imaging provides information about the energy or amplitude strength of the Doppler signal over time at a given anatomical location and is used for detecting the presence, velocity, and direction of blood flow; Tissue Harmonic Imaging uses higher received frequencies to reduce clutter, artifact, and improve resolution on the 2D image. Understanding the nature of the imaging mode used allows the qualified ultrasound user to apply the ALARA principle.

Prudent use of ultrasound requires that patient exposure to ultrasound be limited to the lowest ultrasound output for the shortest time necessary to achieve acceptable diagnostic results. Decisions that support prudent use are based on the type of patient, exam type, patient history, ease or difficulty of obtaining diagnostically useful information, and potential localized heating of the patient due to transducer surface temperature.

The system has been designed to ensure that temperature at the face of the transducer will not exceed the limits established in Section 42 of EN 60601-2-37: Particular requirement for the safety of ultrasound medical diagnostic and monitoring equipment. See **Transducer surface temperature rise** on page 125. In the event of a device malfunction, there are redundant controls that limit transducer power. This is accomplished by an electrical design that limits both power supply current and voltage to the transducer.

The sonographer uses the system controls to adjust image quality and limit ultrasound output. The system controls are divided into three categories relative to output: controls that directly affect output, controls that indirectly affect output, and receiver controls.

#### **Direct controls**

The system does not exceed a spatial peak temporal average intensity (ISPTA) of 720 mW/cm<sup>2</sup> for all imaging modes. (For either the Ophthalmic or Orbital exam, the acoustic output is limited to the following values: ISPTA does not exceed 50 mW/cm<sup>2</sup>; TI does not exceed 1.0, and MI does not exceed 0.23.) The mechanical index (MI) and thermal index (TI) may exceed values greater than 1.0 on some transducers in some imaging modes. One may monitor the MI and TI values and adjust the controls to reduce these values. See **Guidelines for reducing MI and TI** on page 121. Additionally, one means for meeting the ALARA principle is to set the MI or TI values to a low index value and then modifying this level until a satisfactory image or Doppler mode is obtained. For more information on MI and TI, see BS EN 60601-2-37:2001: Annex HH.

#### **Indirect controls**

The controls that indirectly affect output are controls affecting imaging mode, freeze, and depth. The imaging mode determines the nature of the ultrasound beam. Tissue attenuation is directly related to transducer frequency. The higher the PRF (pulse repetition frequency), the more output pulses occur over a period of time.

#### **Receiver controls**

The receiver controls are the gain controls. Receiver controls do not affect output. They should be used, if possible, to improve image quality before using controls that directly or indirectly affect output.

# **Acoustic artifacts**

An acoustic artifact is information, present or absent in an image, that does not properly indicate the structure or flow being imaged. There are helpful artifacts that aid in diagnosis and those that hinder proper interpretation. Examples of artifacts include:

- Shadowing
- Through transmission
- Aliasing
- Reverberations

Comet tails

For more information on detecting and interpreting acoustic artifacts, see the following reference:

Kremkau, Frederick W. *Diagnostic Ultrasound: Principles and Instruments*. 7th ed., W.B. Saunders Company, (Oct. 17, 2005).

# **Guidelines for reducing MI and TI**

The following are general guidelines for reducing MI or TI. If multiple parameters are given, the best results may be achieved by minimizing these parameters simultaneously. In some modes changing these parameters does not affect MI or TI. Changes to other parameters may also result in MI and TI reductions. Please note the MI and TI values on the right side of the screen.

#### Table 1: MI

| Transducer | Depth                                                                          |
|------------|--------------------------------------------------------------------------------|
| C11x       | $\uparrow$                                                                     |
| C60x       | $\uparrow$                                                                     |
| HFL38x     | $\uparrow$                                                                     |
| HFL50x     | $\uparrow$                                                                     |
| ICTx       | $\uparrow$                                                                     |
| L25x       | $\uparrow$                                                                     |
| L38x       | $\uparrow$                                                                     |
| L38xi      | $\uparrow$                                                                     |
| P10x       | $\uparrow$                                                                     |
| P21x       | $\uparrow$                                                                     |
| SLAx       | $\uparrow$                                                                     |
| TEEx       | $\uparrow$                                                                     |
|            | wer setting of parameter to reduce MI.<br>e setting of parameter to reduce MI. |

#### Table 2: TI (TIS, TIC, TIB)

|            |              | CPD Settings  |              |              |              |          |                                      |  |
|------------|--------------|---------------|--------------|--------------|--------------|----------|--------------------------------------|--|
| Transducer | Box<br>Width | Box<br>Height | Box<br>Depth | PRF          | Depth        | Optimize | PW Settings                          |  |
| C11x       |              |               | $\uparrow$   | $\downarrow$ | $\uparrow$   |          | $\downarrow$ (Depth)                 |  |
| C60x       | $\downarrow$ |               | $\uparrow$   | $\downarrow$ | $\uparrow$   |          | $\downarrow$ (PRF)                   |  |
| HFL38x     |              |               | $\uparrow$   | 1            | $\uparrow$   |          | $\downarrow$ (Depth)                 |  |
| HFL50x     |              |               | $\uparrow$   | 1            | $\uparrow$   |          | $\downarrow$ (Depth)                 |  |
| ICTx       |              | $\uparrow$    | $\uparrow$   | $\downarrow$ |              | Exam Gyn | $\downarrow$ (PRF)                   |  |
| L25x       | $\downarrow$ |               |              |              | $\uparrow$   |          | $\downarrow$ (PRF)                   |  |
| L38x       |              |               |              | $\downarrow$ |              |          | $\downarrow$ (Depth)                 |  |
| L38xi      | ¢            | ↑             |              | _            |              | _        | ↓ (Sample<br>volume zone<br>or size) |  |
| P10x       | _            | _             | $\uparrow$   | $\downarrow$ |              |          | $\downarrow$ (PRF)                   |  |
| P21x       |              | $\downarrow$  |              | $\downarrow$ | $\uparrow$   |          | $\downarrow$ (PRF)                   |  |
| SLAx       | _            | _             | $\uparrow$   | $\downarrow$ | $\uparrow$   |          | $\downarrow$ (PRF)                   |  |
| TEEx       |              |               |              | $\downarrow$ | $\downarrow$ |          | $\downarrow$ (PRF)                   |  |

↑ Increase or raise setting of parameter to reduce TI.

# Acoustic Output

# **Output display**

The system meets the AIUM output display standard for MI and TI (See **Related guidance documents** " on page 125). **Table 3** indicates for each transducer and operating mode when either the TI or MI is greater than or equal to a value of 1.0, thus requiring display.

*Note:* The D2x transducer has a static continuous wave (CW) output. This output is fixed. Therefore, TI and MI values cannot be changed by any system controls available to the user.

| Transducer Model | Index            | 2D/<br>M Mode | CPD/<br>Color | PW<br>Doppler | CW<br>Doppler |
|------------------|------------------|---------------|---------------|---------------|---------------|
| C11x/8-5         | MI               | No            | No            | No            | —             |
|                  | TIC,TIB, or TIS  | No            | Yes           | Yes           | _             |
| C60x/5-2         | MI               | Yes           | No            | No            | _             |
|                  | TIC, TIB, or TIS | No            | No            | Yes           | _             |
| D2x/2            | MI               | _             |               | _             | No            |
|                  | TIC,TIB, or TIS  | _             |               | _             | Yes           |
| HFL38x/13-6      | MI               | Yes           | Yes           | Yes           | _             |
|                  | TIC, TIB, or TIS | No            | Yes           | Yes           | _             |
| HFL50x/15-6      | MI               | Yes           | Yes           | Yes           | _             |
|                  | TIC, TIB, or TIS | No            | No            | Yes           | _             |
| ICTx/8-5         | MI               | No            | No            | No            | _             |
|                  | TIC, TIB, or TIS | No            | No            | Yes           |               |
| L25x/13-6        | MI               | Yes           | No            | No            | _             |
|                  | TIC, TIB, or TIS | No            | No            | Yes           | _             |
| L38x/10-5        | MI               | No            | Yes           | Yes           | _             |
|                  | TIC, TIB, or TIS | No            | Yes           | Yes           | _             |
| L38xi/10-5       | MI               | Yes           | Yes           | Yes           | _             |
|                  | TIC, TIB, or TIS | No            | Yes           | Yes           |               |
| P10x/8-4         | MI               | No            | Yes           | Yes           | No            |
|                  | TIC, TIB, or TIS | Yes           | Yes           | Yes           | Yes           |

#### Table 3: TI or $MI \ge 1.0$

| Transducer Model | Index            | 2D/<br>M Mode | CPD/<br>Color | PW<br>Doppler | CW<br>Doppler |
|------------------|------------------|---------------|---------------|---------------|---------------|
| P21x/5-1         | MI               | Yes           | Yes           | Yes           | No            |
|                  | TIC, TIB, or TIS | Yes           | Yes           | Yes           | Yes           |
| SLAx/13-6        | MI               | No            | No            | No            | _             |
|                  | TIC, TIB, or TIS | No            | No            | Yes           | _             |
| TEEx/8-3         | MI               | No            | No            | No            | No            |
|                  | TIC, TIB, or TIS | No            | No            | Yes           | Yes           |

Even when MI is less than 1.0, the system provides a continuous real-time display of MI in all imaging modes, in increments of 0.1.

The system meets the output display standard for TI and provides a continuous real-time display of TI in all imaging modes, in increments of 0.1.

The TI consists of three user-selectable indices, and only one of these is displayed at any one time. In order to display TI properly and meet the ALARA principle, the user selects an appropriate TI based on the specific exam being performed. SonoSite provides a copy of *AlUM Medical Ultrasound Safety*, which contains guidance on determining which TI is appropriate (See **"Related guidance documents"** on page 125).

#### MI and TI output display accuracy

The accuracy result for the MI is stated statistically. With 95% confidence, 95% of the measured MI values will be within +18% to -25% of the displayed MI value, or +0.2 of the displayed value, whichever value is larger.

The accuracy result for the TI is stated statistically. With 95% confidence, 95% of the measured TI values will be within +21% to -40% of the displayed TI value, or +0.2 of the displayed value, whichever value is larger. The values equate to +1dB to -3dB.

A displayed value of 0.0 for MI or TI means that the calculated estimate for the index is less than 0.05.

#### Factors that contribute to display uncertainty

The net uncertainty of the displayed indices is derived by combining the quantified uncertainty from three sources: measurement uncertainty, system and transducer variability, and engineering assumptions and approximations made when calculating the display values.

Measurement errors of the acoustic parameters when taking the reference data are the major source of error that contributes to the display uncertainty. The measurement error is described in **\* Acoustic measurement precision and uncertainty** " on page 164.

The displayed MI and TI values are based on calculations that use a set of acoustic output measurements that were made using a single reference ultrasound system with a single reference transducer that is representative of the population of transducers of that type. The reference system and transducer are chosen from a sample population of systems and transducers taken from early production units, and they are selected based on having an acoustic output that is representative of the nominal expected acoustic output for all transducer/system combinations that might occur. Of course every transducer/system combination has its own unique characteristic acoustic output, and will not match the nominal output on which the display estimates are based. This variability between systems and transducers introduces an error into displayed value. By doing acoustic output sampling testing during production, the amount of error introduced by the variability is bounded. The sampling testing ensures that the acoustic output of transducers and systems being manufactured stays within a specified range of the nominal acoustic output.

Another source of error arises from the assumptions and approximations that are made when deriving the estimates for the display indices. Chief among these assumptions is that the acoustic output, and thus the derived display indices, are linearly correlated with the transmit drive voltage of the transducer. Generally, this assumption is very good, but it is not exact, and thus some error in the display can be attributed to the assumption of voltage linearity.

#### **Related guidance documents**

Information for Manufacturers Seeking Marketing Clearance of Diagnostic Ultrasound Systems and Transducers, FDA, 1997.

Medical Ultrasound Safety, American Institute of Ultrasound in Medicine (AIUM), 1994. (A copy is included with each system.)

Acoustic Output Measurement Standard for Diagnostic Ultrasound Equipment, NEMA UD2-2004.

Acoustic Output Measurement and Labeling Standard for Diagnostic Ultrasound Equipment, American Institute of Ultrasound in Medicine, 1993.

Standard for Real-Time Display of Thermal and Mechanical Acoustic Output Indices on Diagnostic Ultrasound Equipment, NEMA UD3-2004.

Guidance on the interpretation of TI and MI to be used to inform the operator, Annex HH, BS EN 60601-2-37 reprinted at P05699.

# **Transducer surface temperature rise**

**Table 4** and **Table 5** list the measured surface temperature rise from ambient  $(23^{\circ}C \pm 3^{\circ}C)$  of transducers used on the ultrasound system. The temperatures were measured in accordance with EN 60601-2-37 section 42 with controls and settings positioned to give maximum temperatures.

| Test             | C11x | C60x | D2  | HFL38x | HFL50x | L25x | L38x | L38xi | P10x | P21x |
|------------------|------|------|-----|--------|--------|------|------|-------|------|------|
| Still air        | 17.6 | 16.2 | 8.3 | 15.5   | 10.7   | 16.1 | 16.3 | 12.5  | 15.6 | 17.2 |
| Simulated<br>Use | 9.1  | 8.8  | 1.9 | 7.9    | 7.7    | 8.5  | 9.6  | 8.8   | 9.8  | 9.2  |

Table 4: Transducer Surface Temperature Rise, External Use (°C)

Table 5: Transducer Surface Temperature Rise, Internal Use (°C)

| Test             | ICTX | SLAx | TEEX |
|------------------|------|------|------|
| Still air        | 9.2  | 9.5  | 9.3  |
| Simulated<br>Use | 5.2  | 4.8  | 5.8  |

# Acoustic output measurement

Since the initial use of diagnostic ultrasound, the possible human biological effects (bioeffects) from ultrasound exposure have been studied by various scientific and medical institutions. In October 1987, the American Institute of Ultrasound in Medicine (AIUM) ratified a report from its Bioeffects Committee (Bioeffects Considerations for the Safety of Diagnostic Ultrasound, J Ultrasound Med., Sept. 1988: Vol. 7, No. 9 Supplement). The report, sometimes referred to as *the Stowe Report*, reviewed available data on possible effects of ultrasound exposure. Another report, "Bioeffects and Safety of Diagnostic Ultrasound," dated January 28, 1993, provides more current information.

The acoustic output for this ultrasound system has been measured and calculated in accordance with "Acoustic Output Measurement Standard for Diagnostic Ultrasound Equipment" (NEMA UD2-2004), and "Standard for Real-Time Display of Thermal and Mechanical Acoustic Output Indices on Diagnostic Ultrasound Equipment" (NEMA UDe3-2004).

#### In Situ, derated, and water value intensities

All intensity parameters are measured in water. Since water does not absorb acoustic energy, these water measurements represent a worst case value. Biological tissue does absorb acoustic energy. The true value of the intensity at any point depends on the amount, type of tissue, and the frequency of the ultrasound passing through the tissue. The intensity value in the tissue, *In Situ*, has been estimated by using the following formula:

In Situ= Water [e<sup>-(0.23alf)</sup>]

where:

In Situ = In Situ intensity value

Water = Water intensity value

e = 2.7183

a = attenuation factor (dB/cm MHz)

Attenuation factor (a) for various tissue types are given below:

brain = 0.53 heart = 0.66 kidney = 0.79 liver = 0.43 muscle = 0.55 l = skinline to measurement depth in cm f = center frequency of the transducer/system/mode combination in MHz

Since the ultrasonic path during the exam is likely to pass through varying lengths and types of tissue, it is difficult to estimate the true *In Situ* intensity. An attenuation factor of 0.3 is used for general reporting purposes; therefore, the *In Situ* value commonly reported uses the formula:

In Situ (derated) = Water [e -(0.069lf)]

Since this value is not the true *In Situ* intensity, the term "derated" is used to qualify it.

The maximum derated and the maximum water values do not always occur at the same operating conditions; therefore, the reported maximum water and derated values may not be related by the *In Situ* (derated) formula. For example: a multi-zone array transducer that has maximum water value intensities in its deepest zone, but also has the smallest derating factor in that zone. The same transducer may have its largest derated intensity in one of its shallowest focal zones.

#### **Tissue models and equipment survey**

Tissue models are necessary to estimate attenuation and acoustic exposure levels *In Situ* from measurements of acoustic output made in water. Currently, available models may be limited in their accuracy because of varying tissue paths during diagnostic ultrasound exposures and uncertainties in the acoustic properties of soft tissues. No single tissue model is adequate for predicting exposures in all situations from measurements made in water, and continued improvement and verification of these models is necessary for making exposure assessments for specific exam types.

A homogeneous tissue model with attenuation coefficient of 0.3 dB/cm MHz throughout the beam path is commonly used when estimating exposure levels. The model is conservative in that it overestimates the *In Situ* acoustic exposure when the path between the transducer and site of

interest is composed entirely of soft tissue. When the path contains significant amounts of fluid, as in many first and second-trimester pregnancies scanned transabdominally, this model may underestimate the *In Situ* acoustic exposure. The amount of underestimation depends upon each specific situation.

Fixed-path tissue models, in which soft tissue thickness is held constant, sometimes are used to estimate *In Situ* acoustic exposures when the beam path is longer than 3 cm and consists largely of fluid. When this model is used to estimate maximum exposure to the fetus during transabdominal scans, a value of 1 dB/cm MHz may be used during all trimesters.

Existing tissue models that are based on linear propagation may underestimate acoustic exposures when significant saturation due to non-linear distortion of beams in water is present during the output measurement.

The maximum acoustic output levels of diagnostic ultrasound devices extend over a broad range of values:

- A survey of 1990-equipment models yielded MI values between 0.1 and 1.0 at their highest output settings. Maximum MI values of approximately 2.0 are known to occur for currently available equipment. Maximum MI values are similar for real-time 2D and M Mode imaging.
- Computed estimates of upper limits to temperature elevations during transabdominal scans were obtained in a survey of 1988 and 1990 pulsed Doppler equipment. The vast majority of models yielded upper limits less than 1° and 4°C (1.8° and 7.2°F) for exposures of first-trimester fetal tissue and second-trimester fetal bone, respectively. The largest values obtained were approximately 1.5°C (2.7°F) for first-trimester fetal tissue and 7°C (12.6°F) for second-trimester fetal bone. Estimated maximum temperature elevations given here are for a "fixed path" tissue model and are for devices having I<sub>SPTA</sub> values greater than 500 mW/cm<sup>2</sup>. The temperature elevations for fetal bone and tissue were computed based on calculation procedures given in Sections 4.3.2.1-4.3.2.6 in "Bioeffects and Safety of Diagnostic Ultrasound" (AIUM, 1993).

# Acoustic output tables

**Table 6** through **Table 39** indicate the acoustic output for the system and transducer combinations with a TI or MI equal to or greater than one. These tables are organized by transducer model and imaging mode. For a definition of terms used in the tables, see "**Terms used in the acoustic output tables**" on page 163.

#### Table 6: Transducer Model: C11x

#### **Operating Mode:** CPD/Color

|                                    |                                                                                                   |                      |                                                                                                    |      | TIS                  |                      | TIB                                                                                                    |                   |
|------------------------------------|---------------------------------------------------------------------------------------------------|----------------------|----------------------------------------------------------------------------------------------------|------|----------------------|----------------------|----------------------------------------------------------------------------------------------------|-------------------|
|                                    | Index Label                                                                                       |                      | M.I.                                                                                                    | _    | Non-                 | scan                 |                                                                                                    | TIC               |
|                                    |                                                                                                   |                      |                                                                                                    | Scan | A <sub>aprt</sub> ≤1 | A <sub>aprt</sub> >1 | TIB         Non-scan         -         -         -         -         -         -         -         -         -         -         -         -         -         -         -         -         -         -         -         -         -         -         -         -         -         -         -         -         -         -         -         -         -         -         -         -         -         -         -         -         -         -         -         -         -         -         -         -         -         -         -         -         -         -      < |                   |
| Global N                           | Aaximum Index Value                                                                               |                      | (a)                                                                                                    | (a)  |                      |                      |                                                                                                    | 1.0               |
|                                    | p <sub>r.3</sub>                                                                                  | (MPa)                | #                                                                                                    |      |                      |                      |                                                                                                    |                   |
|                                    | W <sub>0</sub>                                                                                    | (mW)                 | M.I.         Image: second second secon | 38.8 |                      |                      |                                                                                                    |                   |
| Associated Acoustic<br>Parameter   | min of $[W_{.3}(z_1),I_{TA.3}(z_1)]$                                                              | (mW)                 |                                                                                                    |      |                      | —                    | Non-scan  Non-scan  Non-scan  Non                                                                                                    |                   |
| VcoL<br>ter                        | z <sub>1</sub>                                                                                    | (cm)                 |                                                                                                    |      |                      | —                    |                                                                                                    |                   |
| ciated Aco<br>Parameter            | z <sub>bp</sub>                                                                                   | (cm)                 |                                                                                                    |      |                      |                      |                                                                                                    |                   |
| ciat                               | z <sub>sp</sub>                                                                                   | (cm)                 | #                                                                                                    |      |                      |                      |                                                                                                    |                   |
| Vsso                               | d <sub>eq</sub> (z <sub>sp</sub> )                                                                | (cm)                 |                                                                                                    |      |                      |                      | —                                                                                                    |                   |
| 4                                  | f <sub>c</sub>                                                                                    | (MHz)                | #                                                                                                    | #    |                      |                      | —                                                                                                    | 4.37              |
|                                    | Dim of A <sub>aprt</sub>                                                                          | X (cm)               |                                                                                                    | #    | —                    | —                    | —                                                                                                    | 1.12              |
|                                    |                                                                                                   | Y (cm)               |                                                                                                    | #    | —                    | _                    | _                                                                                                    | 0.50              |
|                                    | PD                                                                                                | (µsec)               |                                                                                                    |      |                      |                      |                                                                                                    |                   |
| ion                                | PRF                                                                                               |                      |                                                                                                    |      |                      |                      |                                                                                                    |                   |
| mat                                | p <sub>r</sub> @PlI <sub>max</sub>                                                                | (MPa)                | #                                                                                                    |      |                      |                      |                                                                                                    |                   |
| Ifori                              | d <sub>eq</sub> @Pll <sub>max</sub>                                                               | (cm)                 |                                                                                                    |      |                      |                      | —                                                                                                    |                   |
| er In                              | Focal Length                                                                                      | FL <sub>x</sub> (cm) |                                                                                                    | #    | —                    | —                    |                                                                                                    | 4.29              |
| Other Information                  |                                                                                                   | FL <sub>y</sub> (cm) |                                                                                                    | #    | —                    |                      |                                                                                                    | 4.40              |
| Ŭ                                  | I <sub>PA.3</sub> @MI <sub>max</sub>                                                              | (W/cm <sup>2</sup> ) | #                                                                                                    |      |                      |                      |                                                                                                    |                   |
|                                    | Control 1: Mode                                                                                   |                      |                                                                                                    |      |                      |                      |                                                                                                    | Any               |
| _ 0                                | Control 2: Exam Type                                                                              | Control 2: Exam Type |                                                                                                    |      |                      |                      |                                                                                                    | Abd               |
| ting<br>ion:                       | Control 3: PRF                                                                                    |                      |                                                                                                    |      |                      |                      |                                                                                                    | 3676              |
| Operating<br>Control<br>Conditions | Control 4: Optimization/D                                                                         | epth                 |                                                                                                    |      |                      |                      |                                                                                                    | Low/5.1           |
| o ŭ Ď                              | Control 2: Exam Type<br>Control 3: PRF<br>Control 4: Optimization/D<br>Control 5: Color Box Posit | tion/Size            |                                                                                                    |      |                      |                      |                                                                                                    | Top/              |
|                                    |                                                                                                   |                      |                                                                                                    |      |                      |                      |                                                                                                    | Short &<br>Narrow |

(a)This index is not required for this operating mode; value is <1.

(b) This transducer is not intended for transcranial or neonatal cephalic uses.

- Data are not applicable for this transducer/mode.

<sup>#</sup> No data are reported for this operating condition since the global maximum index value is not reported for the reason listed. (Reference Global Maximum Index Value line.)

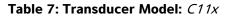

**Operating Mode:** *PW Doppler* 

|                                    |                                                                                                |                      |      |      | TIS                  |                      | TIB                                                             |        |
|------------------------------------|------------------------------------------------------------------------------------------------|----------------------|------|------|----------------------|----------------------|-----------------------------------------------------------------|--------|
|                                    | Index Label                                                                                    |                      | M.I. |      | Non-                 | scan                 |                                                                 | TIC    |
|                                    |                                                                                                |                      |      | Scan | A <sub>aprt</sub> ≤1 | A <sub>aprt</sub> >1 | Non-scan<br>1.7<br>24.9<br>1.06<br>0.24<br>4.37<br>0.28<br>0.50 |        |
| Global Maximum Index Value         |                                                                                                | (a)                  | —    | 1.0  | —                    | 1.7                  | 1.8                                                             |        |
|                                    | р <sub>г.3</sub>                                                                               | (MPa)                | #    |      |                      |                      |                                                                 |        |
|                                    | W <sub>0</sub>                                                                                 | (mW)                 |      |      | 46.0                 |                      | 24.9                                                            | 25.4   |
| Associated Acoustic<br>Parameter   | min of $[W_{.3}(z_1),I_{TA.3}(z_1)]$                                                           | (mW)                 |      |      |                      | _                    |                                                                 |        |
| vcou<br>ter                        | z <sub>1</sub>                                                                                 | (cm)                 |      |      |                      |                      |                                                                 |        |
| ciated Aco<br>Parameter            | z <sub>bp</sub>                                                                                | (cm)                 |      |      |                      |                      |                                                                 |        |
| ciato<br>Para                      | z <sub>sp</sub>                                                                                | (cm)                 | #    |      |                      |                      | 1.06                                                            |        |
| 0550                               | d <sub>eq</sub> (z <sub>sp</sub> )                                                             | (cm)                 |      |      |                      |                      | 0.24                                                            |        |
| 4                                  | f <sub>c</sub>                                                                                 | (MHz)                | #    | —    | 4.36                 | —                    | 4.37                                                            | 4.36   |
|                                    | Dim of A <sub>aprt</sub>                                                                       | X (cm)               |      | —    | 1.76                 | —                    | 0.28                                                            | 0.20   |
|                                    |                                                                                                | Y (cm)               |      | —    | 0.50                 | —                    | 0.50                                                            | 0.50   |
|                                    | PD                                                                                             | (µsec)               | #    |      |                      |                      |                                                                 |        |
| ion                                | PRF                                                                                            | (Hz)                 | #    |      |                      |                      |                                                                 |        |
| nat                                | p <sub>r</sub> @PII <sub>max</sub>                                                             | (MPa)                | #    |      |                      |                      |                                                                 |        |
| for                                | d <sub>eq</sub> @PlI <sub>max</sub>                                                            | (cm)                 |      |      |                      |                      | 0.23                                                            |        |
| er In                              | Focal Length                                                                                   | FL <sub>x</sub> (cm) |      |      | 6.37                 | —                    |                                                                 | 0.77   |
| Other Information                  |                                                                                                | FL <sub>y</sub> (cm) |      | —    | 4.40                 | —                    |                                                                 | 4.40   |
| Ĭ                                  | I <sub>PA.3</sub> @MI <sub>max</sub>                                                           | (W/cm <sup>2</sup> ) | #    |      |                      |                      |                                                                 |        |
| g<br>St                            | Control 1: Exam Type                                                                           |                      |      |      | Any                  |                      | Any                                                             | Any    |
| atin<br>trol<br>tior               | Control 2: Sample Volume                                                                       | 5                    |      |      | 2 mm                 |                      | 1 mm                                                            | 1 mm   |
| Operating<br>Control<br>Conditions | Control 1: Exam Type<br>Control 2: Sample Volume<br>Control 3: PRF<br>Control 4: Sample Volume |                      |      |      | 3906                 |                      | 10417                                                           | 20833  |
| o ° °                              | Control 4: Sample Volume                                                                       | Position             |      |      | Zone 7               |                      | Zone 1                                                          | Zone 0 |

(a) This index is not required for this operating mode; value is <1.

(b) This transducer is not intended for transcranial or neonatal cephalic uses.

# No data are reported for this operating condition since the global maximum index value is not reported for the reason listed. (Reference Global Maximum Index Value line.)

- Data are not applicable for this transducer/mode.

#### Table 8: Transducer Model: C60x

#### **Operating Mode:** 2D

|                                    |                                                                                                    |                      |       |      |                      | TIB                  |                      |     |
|------------------------------------|----------------------------------------------------------------------------------------------------|----------------------|-------|------|----------------------|----------------------|----------------------|-----|
|                                    | Index Label                                                                                                    |                      | M.I.  | •    | Non-                 | -scan                |                      | TIC |
|                                    |                                                                                                    |                      |       | Scan | A <sub>aprt</sub> ≤1 | A <sub>aprt</sub> >1 | TIB         Non-scan |     |
| Global N                           | Maximum Index Value                                                                                                    |                      | 1.0   | (a)  | —                    | —                    | —                    | (b) |
|                                    | p <sub>r.3</sub>                                                                                                    | (MPa)                | 1.69  |      |                      |                      |                      |     |
|                                    | W <sub>0</sub>                                                                                                    | (mW)                 |       | #    |                      |                      | —                    | #   |
| Associated Acoustic<br>Parameter   | $ \begin{array}{c} \mbox{min of} & (mW) \\ [W_{.3}(z_1), I_{TA.3}(z_1)] \\ \mbox{$z_{\rm bp}$} & (cm) \\ \mbox{$z_{\rm sp}$} & (cm) \end{array} $ |                      |       |      | —                    |                      |                      |     |
| vcou<br>ter                        | z <sub>1</sub>                                                                                                    | (cm)                 |       |      |                      |                      |                      |     |
| ed ⊿<br>ame                        | z <sub>bp</sub>                                                                                                    | (cm)                 |       |      |                      | —                    |                      |     |
| ciato<br>Para                      | z <sub>sp</sub>                                                                                                    | (cm)                 | 4.7   |      |                      |                      |                      |     |
| 1550                               | d <sub>eq</sub> (z <sub>sp</sub> )                                                                                                    | (cm)                 |       |      |                      |                      | —                    |     |
| 4                                  | f <sub>c</sub>                                                                                                    | (MHz)                | 2.84  | #    | —                    | —                    | —                    | #   |
|                                    | Dim of A <sub>aprt</sub>                                                                                                    | X (cm)               |       | #    | —                    | —                    | —                    | #   |
|                                    |                                                                                                    | Y (cm)               |       | #    | —                    | —                    | —                    | #   |
|                                    | PD                                                                                                    | (µsec)               | 0.579 |      |                      |                      |                      |     |
| ion                                | PRF                                                                                                    | (Hz)                 | 5440  |      |                      |                      |                      |     |
| mat                                | p <sub>r</sub> @PII <sub>max</sub>                                                                                                    | (MPa)                | 2.679 |      |                      |                      |                      |     |
| for                                | d <sub>eq</sub> @PlI <sub>max</sub>                                                                                                    | (cm)                 |       |      |                      |                      | _                    |     |
| er Ir                              | Focal Length                                                                                                    | FL <sub>x</sub> (cm) |       | #    | —                    | —                    |                      | #   |
| Other Information                  |                                                                                                    | FL <sub>y</sub> (cm) |       | #    | —                    | —                    |                      | #   |
|                                    | I <sub>PA.3</sub> @MI <sub>max</sub>                                                                                                    | (W/cm <sup>2</sup> ) | 197.7 |      |                      |                      |                      |     |
|                                    | Control 1: Exam Type                                                                                                    |                      | Abd   |      |                      |                      |                      |     |
| - s                                | Control 2: Optimization                                                                                                    |                      | Res/  |      |                      |                      |                      |     |
| ion:                               |                                                                                                    | Gen<br>11/           |       |      |                      |                      |                      |     |
| Operating<br>Control<br>Conditions | Control 3: Depth                                                                                                    | Control 3: Depth     |       |      |                      |                      |                      |     |
| o Ŭ Ď                              |                                                                                                    |                      | 13 cm |      |                      |                      | Non-scan             |     |
|                                    | Control 4: THI                                                                                                    |                      | On    |      |                      |                      |                      |     |
|                                    | Control 5: MB (Multi Bea                                                                                                    | m)                   | On    |      |                      |                      |                      |     |

(a) This index is not required for this operating mode; value is <1.

- (b) This transducer is not intended for transcranial or neonatal cephalic uses.
- # No data are reported for this operating condition since the global maximum index value is not reported for the reason listed. (Reference Global Maximum Index Value line.)
- Data are not applicable for this transducer/mode.

#### Table 9: Transducer Model: C60x

#### **Operating Mode:** *M Mode*

|                                    |                                      |                      |              | TIS  |                      | TIB                  |          |     |
|------------------------------------|--------------------------------------|----------------------|--------------|------|----------------------|----------------------|----------|-----|
|                                    | Index Label                          |                      | M.I.         | 6    | an Non-scan Non-scan |                      | N        | TIC |
|                                    |                                      |                      |              | Scan | A <sub>aprt</sub> ≤1 | A <sub>aprt</sub> >1 | Non-scan |     |
| Global N                           | Global Maximum Index Value           |                      | 1.0          |      | (a)                  | —                    | (a)      | (b) |
|                                    | p <sub>r.3</sub>                     | (MPa)                | 1.62         |      |                      |                      |          |     |
|                                    | W <sub>0</sub>                       | (mW)                 |              |      | #                    |                      | #        | #   |
| Associated Acoustic<br>Parameter   | min of $[W_{.3}(z_1),I_{TA.3}(z_1)]$ | (mW)                 |              |      |                      | _                    |          |     |
| couter                             | z <sub>1</sub>                       | (cm)                 |              |      |                      | _                    |          |     |
| ed A                               | z <sub>bp</sub>                      | (cm)                 |              |      |                      | —                    |          |     |
| ciated Aco<br>Parameter            | z <sub>sp</sub>                      | (cm)                 | 4.7          |      |                      |                      | #        |     |
| 15500                              | d <sub>eq</sub> (z <sub>sp</sub> )   | (cm)                 |              |      |                      |                      | #        |     |
| ⋖                                  | f <sub>c</sub>                       | (MHz)                | 2.85         |      | #                    | —                    | #        | #   |
|                                    | Dim of A <sub>aprt</sub>             | X (cm)               |              |      | #                    | _                    | #        | #   |
|                                    |                                      | Y (cm)               |              | _    | #                    |                      | #        | #   |
|                                    | PD                                   | (µsec)               | 0.577        |      |                      |                      |          |     |
| ion                                | PRF                                  | (Hz)                 | 800          |      |                      |                      |          |     |
| nat                                | p <sub>r</sub> @Pll <sub>max</sub>   | (MPa)                | 2.576        |      |                      |                      |          |     |
| for                                | d <sub>eq</sub> @PlI <sub>max</sub>  | (cm)                 |              |      |                      |                      | #        |     |
| er In                              | Focal Length                         | FL <sub>x</sub> (cm) |              | _    | #                    |                      |          | #   |
| Other Information                  |                                      | FL <sub>y</sub> (cm) |              |      | #                    | —                    |          | #   |
| Ŭ                                  | I <sub>PA.3</sub> @MI <sub>max</sub> | (W/cm <sup>2</sup> ) | 184.3        |      |                      |                      |          |     |
|                                    | Control 1: Exam Type                 |                      | Any          |      |                      |                      |          |     |
| ing<br>olsons                      | Control 2: Optimization              |                      | Pen          |      |                      |                      |          |     |
| Operating<br>Control<br>Conditions | Control 3: Depth                     |                      | 7.8 cm       |      |                      |                      |          |     |
| O U O<br>O U                       | Control 4: MB (Multi Bea             | m)                   | Off or<br>On |      |                      |                      |          |     |

(a) This index is not required for this operating mode; value is <1.

(b) This transducer is not intended for transcranial or neonatal cephalic uses.

# No data are reported for this operating condition since the global maximum index value is not reported for the reason listed. (Reference Global Maximum Index Value line.)

- Data are not applicable for this transducer/mode.

#### Table 10: Transducer Model: C60x

**Operating Mode:** *PW Doppler* 

|                                    |                                                                                                    |                      |      |          | TIS                  |                      | TIB      |     |
|------------------------------------|----------------------------------------------------------------------------------------------------|----------------------|------|----------|----------------------|----------------------|----------|-----|
|                                    | Index Label                                                                                             |                      | M.I. | <b>C</b> | Non-                 | scan                 | N        | TIC |
|                                    |                                                                                                    |                      |      | Scan     | A <sub>aprt</sub> ≤1 | A <sub>aprt</sub> >1 | Non-scan |     |
| Global N                           | /laximum Index Value                                                                                    |                      | (a)  | —        | (a)                  | —                    | 3.1      | (b) |
|                                    | p <sub>r.3</sub>                                                                                        | (MPa)                | #    |          |                      |                      |          |     |
|                                    | W <sub>0</sub>                                                                                          | (mW)                 |      |          | #                    |                      | 85.64    | #   |
| stic                               | min of<br>[W <sub>.3</sub> (z <sub>1</sub> ),I <sub>TA.3</sub> (z <sub>1</sub> )]                       | (mW)                 |      |          |                      | _                    |          |     |
| Associated Acoustic<br>Parameter   | z <sub>1</sub>                                                                                          | (cm)                 |      |          |                      | —                    |          |     |
| ciated Aco<br>Parameter            | z <sub>bp</sub>                                                                                         | (cm)                 |      |          |                      |                      |          |     |
| ciato<br>Para                      | z <sub>sp</sub>                                                                                         | (cm)                 | #    |          |                      |                      | 1.255    |     |
| 1550                               | d <sub>eq</sub> (z <sub>sp</sub> )                                                                      | (cm)                 |      |          |                      |                      | 0.51     |     |
| 4                                  | f <sub>c</sub>                                                                                          | (MHz)                | #    |          | #                    |                      | 2.233    | #   |
|                                    | Dim of A <sub>aprt</sub>                                                                                | X (cm)               |      |          | #                    |                      | 0.6552   | #   |
|                                    |                                                                                                    | Y (cm)               |      | —        | #                    | —                    | 1.3      | #   |
|                                    | PD                                                                                                    | (µsec)               | #    |          |                      |                      |          |     |
| ion                                | PRF                                                                                                    | (Hz)                 | #    |          |                      |                      |          |     |
| nat                                | p <sub>r</sub> @PII <sub>max</sub>                                                                      | (MPa)                | #    |          |                      |                      |          |     |
| for                                | d <sub>eq</sub> @PlI <sub>max</sub>                                                                     | (cm)                 |      |          |                      |                      | 0.415    |     |
| er In                              | Focal Length                                                                                            | FL <sub>x</sub> (cm) |      |          | #                    |                      |          | #   |
| Other Information                  |                                                                                                    | FL <sub>y</sub> (cm) |      | —        | #                    |                      |          | #   |
| Ŭ                                  | I <sub>PA.3</sub> @MI <sub>max</sub>                                                                    | (W/cm <sup>2</sup> ) | #    |          |                      |                      |          |     |
| g<br>St                            | Control 1: Exam Type                                                                                    |                      |      |          |                      |                      | Abd      |     |
| atin<br>trol<br>tior               | Control 2: PRF                                                                                          |                      |      |          |                      |                      | Any      |     |
| Operating<br>Control<br>Conditions | Control 3: Sample Volume                                                                                |                      |      |          |                      |                      | 12 mm    |     |
| 0 00                               | Control 1: Exam Type<br>Control 2: PRF<br>Control 3: Sample Volume<br>Control 4: Sample Volume Position |                      |      |          |                      |                      | Zone 1   |     |

(a) This index is not required for this operating mode; value is <1.

(b) This transducer is not intended for transcranial or neonatal cephalic uses.

# No data are reported for this operating condition since the global maximum index value is not reported for the reason listed. (Reference Global Maximum Index Value line.)

| Table | 11: | Transducer | Model: D2x |
|-------|-----|------------|------------|
|-------|-----|------------|------------|

|                                    |                                                                                   |                      |      |      | TIS                  |                      | TIB      |     |
|------------------------------------|-----------------------------------------------------------------------------------|----------------------|------|------|----------------------|----------------------|----------|-----|
|                                    | Index Label                                                                       |                      | M.I. |      | Non-                 | -scan                |          | TIC |
|                                    |                                                                                   |                      |      | Scan | A <sub>aprt</sub> ≤1 | A <sub>aprt</sub> >1 | Non-scan |     |
| Global I                           | Maximum Index Value                                                               |                      | (a)  |      | (a)                  |                      | 2.6      | (b) |
|                                    | p <sub>r.3</sub>                                                                  | (MPa)                | #    |      |                      |                      |          |     |
|                                    | W <sub>0</sub>                                                                    | (mW)                 |      | —    | #                    |                      | 90.52    | #   |
| Associated Acoustic<br>Parameter   | min of<br>[W <sub>.3</sub> (z <sub>1</sub> ),I <sub>TA.3</sub> (z <sub>1</sub> )] | (mW)                 |      |      |                      | —                    |          |     |
| VcoL<br>ter                        | z <sub>1</sub> (cm)                                                               |                      |      |      |                      | —                    |          |     |
| ciated Aco<br>Parameter            | z <sub>bp</sub> (cm)                                                              |                      |      |      |                      | —                    |          |     |
| ciat                               | z <sub>sp</sub> (cm)                                                              |                      | #    |      |                      |                      | 1.1      |     |
| VSSO                               | $d_{eq}(z_{sp})$                                                                  | (cm)                 |      |      |                      |                      | 0.66     |     |
| 4                                  | f <sub>c</sub>                                                                    | (MHz)                | #    | —    | #                    | —                    | 2.00     | #   |
|                                    | Dim of A <sub>aprt</sub>                                                          | X (cm)               |      |      | #                    |                      | 0.8      | #   |
|                                    |                                                                                   | Y (cm)               |      | —    | #                    | —                    | 0.4      | #   |
|                                    | PD                                                                                | (µsec)               | #    |      |                      |                      |          |     |
| ion                                | PRF                                                                               | (Hz)                 | #    |      |                      |                      |          |     |
| nat                                | p <sub>r</sub> @PII <sub>max</sub>                                                | (MPa)                | #    |      |                      |                      |          |     |
| for                                | d <sub>eq</sub> @PlI <sub>max</sub>                                               | (cm)                 |      |      |                      |                      | 0.54     |     |
| Other Information                  | Focal Length                                                                      | FL <sub>x</sub> (cm) |      |      | #                    | —                    |          | #   |
| Othe                               |                                                                                   | FL <sub>y</sub> (cm) |      |      | #                    |                      |          | #   |
| Ĭ                                  | I <sub>PA.3</sub> @MI <sub>max</sub>                                              | (W/cm <sup>2</sup> ) | #    |      |                      |                      |          |     |
|                                    | Control 1: Exam Type                                                              |                      |      |      |                      |                      | Crd      |     |
| )perating<br>Control<br>ondition   | Control 2: Depth                                                                  |                      |      |      |                      |                      | Fixed    |     |
| Operating<br>Control<br>Conditions | Control 3: Zone                                                                   |                      |      |      |                      |                      | Fixed    |     |

(a) This index is not required for this operating mode; value is <1.

(b) This transducer is not intended for transcranial or neonatal cephalic uses.

# No data are reported for this operating condition since the global maximum index value is not reported for the reason listed. (Reference Global Maximum Index Value line.)

|                                    |                                      |                      |                     |          | TIS                  |                      | TIB      |     |
|------------------------------------|--------------------------------------|----------------------|---------------------|----------|----------------------|----------------------|----------|-----|
|                                    | Index Label                          |                      | мі                  | <b>6</b> | Non                  | scan                 |          | TIC |
|                                    |                                      |                      |                     | Scan     | A <sub>aprt</sub> ≤1 | A <sub>aprt</sub> >1 | Non-scan |     |
| Global N                           | /laximum Index Value                 |                      | 1.1                 | (a)      | —                    | —                    | —        | (b) |
|                                    | p <sub>r.3</sub>                     |                      | 2.56                |          |                      |                      |          |     |
|                                    | W <sub>0</sub>                       | (mW)                 |                     | #        | —                    |                      | —        | #   |
|                                    | min of $[W_{.3}(z_1),I_{TA.3}(z_1)]$ | (mW)                 |                     |          |                      | _                    |          |     |
| ustio                              | z <sub>1</sub>                       | (cm)                 |                     |          |                      |                      |          |     |
| Acol                               | z <sub>bp</sub>                      | (cm)                 |                     |          |                      |                      |          |     |
| Associated Acoustic<br>Parameter   | z <sub>sp</sub>                      | (cm)                 |                     |          |                      |                      | —        |     |
| ociat<br>Par                       | z@PII <sub>.3max</sub>               |                      | 1.2                 |          |                      |                      |          |     |
| Asso                               | d <sub>eq</sub> (z <sub>sp</sub> )   | (cm)                 |                     |          |                      |                      | —        |     |
|                                    | f <sub>c</sub>                       | (MHz)                | 5.33                | #        | —                    | —                    | —        | #   |
|                                    | Dim of A <sub>aprt</sub>             | X (cm)               |                     | #        | —                    | _                    | —        | #   |
|                                    |                                      | Y (cm)               |                     | #        |                      |                      |          | #   |
|                                    | PD                                   | (µsec)               | 0.525               |          |                      |                      |          |     |
|                                    | PRF                                  | (Hz)                 | 2450                |          |                      |                      |          |     |
| ion                                | p <sub>r</sub> @PII <sub>max</sub>   | (MPa)                | 3.19                |          |                      |                      |          |     |
| Other<br>ormatio                   | d <sub>eq</sub> @PlI <sub>max</sub>  | (cm)                 |                     |          |                      |                      | —        |     |
| Other<br>Information               | Focal Length                         | FL <sub>x</sub> (cm) |                     | #        | —                    | _                    |          | #   |
|                                    |                                      | FL <sub>y</sub> (cm) |                     | #        |                      | _                    |          | #   |
|                                    | I <sub>PA.3</sub> @MI <sub>max</sub> | (W/cm <sup>2</sup> ) | 325.3               |          |                      |                      |          |     |
| ng<br>lo<br>Sns                    | Control 1: Exam Type                 |                      | Nrv/Bre/<br>SmP/Msk | —        | —                    | _                    | —        | —   |
| peratin<br>Control<br>onditior     | Control 2: Optimization              |                      | Any                 | —        | —                    | —                    | —        | —   |
| Operating<br>Control<br>Conditions | Control 3: Depth                     |                      | 3.3 cm              | _        | —                    | _                    | <u> </u> | —   |
| - 0                                | Control 4: MBe                       |                      | On                  | _        | —                    | _                    | —        | —   |

#### Table 12: Transducer Model: HFL38x/13-6

**Operating Mode:** 2D

(a) This index is not required for this operating mode; value is <1.

(b) This transducer is not intended for transcranial or neonatal cephalic uses.

# No data are reported for this operating condition since the global maximum index value is not reported for the reason listed. (Reference Global Maximum Index Value line.)

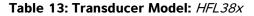

|                                    |                                       |                      |         |               | TIS                  |                      | TIB  |     |
|------------------------------------|---------------------------------------|----------------------|---------|---------------|----------------------|----------------------|------|-----|
|                                    | Index Label                           |                      | мі      | Com           | Non-                 | scan                 | Non- | TIC |
|                                    |                                       |                      |         | Scan          | A <sub>aprt</sub> ≤1 | A <sub>aprt</sub> >1 | scan |     |
| Global M                           | laximum Index Value                   |                      | 1.1     | 1.0           | —                    | —                    | _    | (b) |
|                                    | р <sub>г.3</sub>                      | (MPa)                | 2.556   |               |                      |                      |      |     |
|                                    | W <sub>0</sub>                        | (mW)                 |         | 37.69         | _                    |                      | _    | #   |
| tic                                | min of $[W_{.3}(z_1), I_{TA.3}(z_1)]$ | (mW)                 |         |               |                      |                      |      |     |
| ous                                | z <sub>1</sub>                        | (cm)                 |         |               |                      | —                    |      |     |
| Associated Acoustic<br>Parameter   | z <sub>bp</sub>                       | (cm)                 |         |               |                      | —                    |      |     |
| atec<br>aran                       | z <sub>sp</sub>                       | (cm)                 | 1.2     |               |                      |                      | —    |     |
| 50Ci                               | d <sub>eq</sub> (z <sub>sp</sub> )    | (cm)                 |         |               |                      |                      |      |     |
| As                                 | f <sub>c</sub>                        | (MHz)                | 5.328   | 5.324         | —                    | —                    |      | #   |
|                                    | Dim of A <sub>aprt</sub>              | X (cm)               |         | 0.44          | —                    | —                    | _    | #   |
|                                    |                                       | Y (cm)               |         | 0.4           | —                    | —                    |      | #   |
|                                    | PD                                    | (µsec)               | 0.525   |               |                      |                      |      |     |
|                                    | PRF                                   | (Hz)                 | 2597    |               |                      |                      |      |     |
| ion                                | p <sub>r</sub> @PII <sub>max</sub>    | (MPa)                | 3.187   |               |                      |                      |      |     |
| Other<br>Information               | d <sub>eq</sub> @Pll <sub>max</sub>   | (cm)                 |         |               |                      |                      | _    |     |
| O                                  | Focal Length                          | FL <sub>x</sub> (cm) |         | 1.32          |                      |                      |      | #   |
| -                                  |                                       | FL <sub>y</sub> (cm) |         | 2.5           | —                    | —                    |      | #   |
|                                    | I <sub>PA.3</sub> @MI <sub>max</sub>  | (W/cm <sup>2</sup> ) | 325.5   |               |                      |                      |      |     |
|                                    | Control 1: Mode                       |                      | Color   | Color         |                      |                      |      | —   |
|                                    | Control 2: Exam Type                  |                      | Any     | Ven           | —                    | —                    | _    | _   |
| ting<br>fon:                       | Control 3: Optimization/Depth/PRF     |                      | Low/    | Med/          | —                    | —                    | —    |     |
| Operating<br>Control<br>Conditions |                                       |                      | 3.3 cm/ | 2.7 cm/       |                      |                      |      |     |
| o Ū Ď                              |                                       |                      | Any     | 2841          |                      |                      |      |     |
|                                    | Control 4: Color Box Positio          | on/Size              | Any     | Top/<br>Short |                      |                      |      | —   |

(a)This index is not required for this operating mode; value is <1.

(b) This transducer is not intended for transcranial or neonatal cephalic uses.

# No data are reported for this operating condition since the global maximum index value is not reported for the reason listed. (Reference Global Maximum Index Value line.)

| Table | 14: | Transducer | Model: | HFL38x |
|-------|-----|------------|--------|--------|
|-------|-----|------------|--------|--------|

|                                    |                                       |                      |        |      | TIS                  |                      | TIB                 |     |
|------------------------------------|---------------------------------------|----------------------|--------|------|----------------------|----------------------|---------------------|-----|
|                                    | Index Label                           |                      | мі     | 6    | Non-                 | scan                 |                     | TIC |
|                                    |                                       |                      |        | Scan | A <sub>aprt</sub> ≤1 | A <sub>aprt</sub> >1 | Non-scan            |     |
| Global N                           | /laximum Index Value                  |                      | 1.0    |      | 1.1                  | _                    | 2.1                 | (b) |
|                                    | р <sub>г.3</sub>                      | (MPa)                | 2.37   |      |                      |                      |                     |     |
|                                    | W <sub>0</sub>                        | (mW)                 |        | _    | 43.57                |                      | 43.57               | #   |
| tic                                | min of $[W_{.3}(z_1), I_{TA.3}(z_1)]$ | (mW)                 |        |      |                      |                      |                     |     |
| ous                                | z <sub>1</sub>                        | (cm)                 |        |      |                      | _                    |                     |     |
| d Ac<br>nete                       | z <sub>bp</sub>                       | (cm)                 |        |      |                      | _                    |                     |     |
| ciated Aco<br>Parameter            | z <sub>sp</sub>                       | (cm)                 | 0.9    |      |                      |                      | 1.1                 |     |
| Associated Acoustic<br>Parameter   | d <sub>eq</sub> (z <sub>sp</sub> )    | (cm)                 |        |      |                      |                      | 0.32                |     |
| As                                 | f <sub>c</sub>                        | (MHz)                | 5.32   |      | 5.33                 |                      | 5.33                | #   |
|                                    | Dim of A <sub>aprt</sub>              | X (cm)               |        |      | 1.04                 | _                    | 1.04                | #   |
|                                    |                                       | Y (cm)               |        |      | 0.4                  |                      | 0.4                 | #   |
|                                    | PD                                    | (µsec)               | 1.29   |      |                      |                      |                     |     |
|                                    | PRF                                   | (Hz)                 | 1008   |      |                      |                      |                     |     |
| ion                                | p <sub>r</sub> @PII <sub>max</sub>    | (MPa)                | 2.404  |      |                      |                      |                     |     |
| Other<br>nformation                | d <sub>eq</sub> @PlI <sub>max</sub>   | (cm)                 |        |      |                      |                      | 0.21                |     |
| 0<br>Jfor                          | Focal Length                          | FL <sub>x</sub> (cm) |        |      | 3.72                 | _                    |                     | #   |
| =                                  |                                       | FL <sub>y</sub> (cm) |        | _    | 2.5                  | _                    |                     | #   |
|                                    | I <sub>PA.3</sub> @MI <sub>max</sub>  | (W/cm <sup>2</sup> ) | 323.35 |      |                      |                      |                     |     |
| ng<br>lo<br>Sns                    | Control 1: Exam Type                  |                      | Any    |      | Bre/SmP/<br>Msk/Nrv  |                      | Bre/SmP/<br>Msk/Nrv |     |
| perating<br>Control<br>onditior    | Control 2: Sample Volume              |                      | 1 mm   |      | 2 mm                 |                      | 2 mm                |     |
| Operating<br>Control<br>Conditions | Control 3: PRF                        |                      | 1008   |      | 1302                 |                      | 1302                |     |
|                                    | Control 4: Sample Volume              | Position             | Zone 2 |      | Zone 7               |                      | Zone 7              |     |

(a) This index is not required for this operating mode; value is <1.

(b) This transducer is not intended for transcranial or neonatal cephalic uses.

# No data are reported for this operating condition since the global maximum index value is not reported for the reason listed. (Reference Global Maximum Index Value line.)

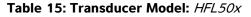

|                                    |                                       |                      |       |          | TIS                  |                      | TIB      |     |
|------------------------------------|---------------------------------------|----------------------|-------|----------|----------------------|----------------------|----------|-----|
|                                    | Index Label                           |                      | мі    | <b>C</b> | Non                  | -scan                | N        | тіс |
|                                    |                                       |                      |       | Scan     | A <sub>aprt</sub> ≤1 | A <sub>aprt</sub> >1 | Non-scan |     |
| Global N                           | laximum Index Value                   |                      | 1.3   | (a)      | _                    | _                    | —        | (b) |
|                                    | p <sub>r.3</sub>                      | (MPa)                | 3.051 |          |                      |                      |          |     |
|                                    | W <sub>0</sub>                        | (mW)                 |       | #        | _                    |                      | —        | #   |
|                                    | min of $[W_{.3}(z_1), I_{TA.3}(z_1)]$ | (mW)                 |       |          |                      |                      |          |     |
| ustic                              | z <sub>1</sub>                        | (cm)                 |       |          |                      | _                    |          |     |
| Acou                               | z <sub>bp</sub>                       | (cm)                 |       |          |                      | —                    |          |     |
| ciated Aco<br>Parameter            | z <sub>sp</sub>                       | (cm)                 |       |          |                      |                      | —        |     |
| Associated Acoustic<br>Parameter   | z@PII <sub>.3max</sub>                |                      | 1.2   |          |                      |                      |          |     |
| Asso                               | d <sub>eq</sub> (z <sub>sp</sub> )    | (cm)                 |       |          |                      |                      | —        |     |
|                                    | f <sub>c</sub>                        | (MHz)                | 5.36  | #        | —                    | —                    | -        | #   |
|                                    | Dim of A <sub>aprt</sub>              | X (cm)               |       | #        |                      | _                    | —        | #   |
|                                    |                                       | Y (cm)               |       | #        | —                    | _                    | —        | #   |
|                                    | PD                                    | (µsec)               | 0.521 |          |                      |                      |          |     |
|                                    | PRF                                   | (Hz)                 | 2733  |          |                      |                      |          |     |
| ion                                | p <sub>r</sub> @PII <sub>max</sub>    | (MPa)                | 3.81  |          |                      |                      |          |     |
| Other<br>ormati                    | d <sub>eq</sub> @PII <sub>max</sub>   | (cm)                 |       |          |                      |                      | —        |     |
| Other<br>Information               | Focal Length                          | FL <sub>x</sub> (cm) |       | #        | _                    |                      |          | #   |
| -                                  |                                       | FL <sub>y</sub> (cm) |       | #        | _                    | _                    |          | #   |
|                                    | I <sub>PA.3</sub> @MI <sub>max</sub>  | (W/cm <sup>2</sup> ) | 493   |          |                      |                      |          |     |
| gSr                                | Control 1: Exam Type                  |                      | Any   | —        |                      | —                    | —        |     |
| peratin<br>Control<br>onditior     | Control 2: Optimization               |                      | Any   |          |                      |                      | —        |     |
| Operating<br>Control<br>Conditions | Control 3: Depth                      |                      | 3.3   | —        | _                    | _                    | —        | —   |
| 0 <sup>-</sup> 8                   | Control 4: MBe                        |                      | On    | —        |                      |                      |          | —   |

(a)This index is not required for this operating mode; value is <1.

(b) This transducer is not intended for transcranial or neonatal cephalic uses.

# No data are reported for this operating condition since the global maximum index value is not reported for the reason listed. (Reference Global Maximum Index Value line.)

| Table | 16: | Transducer | Model: | HFL50x |
|-------|-----|------------|--------|--------|
|-------|-----|------------|--------|--------|

**Operating Mode:** *M Mode* 

|                                    |                                                                     |                      |       |      | TIS                  |                      | TIB      |     |
|------------------------------------|---------------------------------------------------------------------|----------------------|-------|------|----------------------|----------------------|----------|-----|
|                                    | Index Label                                                         |                      | M.I.  |      | Non-                 | scan                 |          | TIC |
|                                    |                                                                     |                      |       | Scan | A <sub>aprt</sub> ≤1 | A <sub>aprt</sub> >1 | Non-scan |     |
| Global N                           | Aaximum Index Value                                                 |                      | 1.2   | _    | (a)                  | _                    | (a)      | (b) |
|                                    | р <sub>г.3</sub>                                                    | (MPa)                | 3.14  |      |                      |                      |          |     |
|                                    | W <sub>0</sub>                                                      | (mW)                 |       |      | #                    |                      | #        | #   |
| Associated Acoustic<br>Parameter   | min of $[W_{.3}(z_1),I_{TA.3}(z_1)]$                                | (mW)                 |       |      |                      | _                    |          |     |
| vcou<br>ter                        | z <sub>1</sub>                                                      | (cm)                 |       |      |                      |                      |          |     |
| ciated Aco<br>Parameter            | z <sub>bp</sub>                                                     | (cm)                 |       |      |                      |                      |          |     |
| ciato<br>Para                      | z <sub>sp</sub>                                                     | (cm)                 | 1.4   |      |                      |                      | #        |     |
| 1550                               | d <sub>eq</sub> (z <sub>sp</sub> )                                  | (cm)                 |       |      |                      |                      | #        |     |
| 4                                  | f <sub>c</sub>                                                      | (MHz)                | 6.75  | —    | #                    | —                    | #        | #   |
|                                    | Dim of A <sub>aprt</sub>                                            | X (cm)               |       |      | #                    |                      | #        | #   |
|                                    |                                                                     | Y (cm)               |       | —    | #                    | —                    | #        | #   |
|                                    | PD                                                                  | (µsec)               | 0.263 |      |                      |                      |          |     |
| ion                                | PRF                                                                 | (Hz)                 | 1600  |      |                      |                      |          |     |
| nat                                | p <sub>r</sub> @Pll <sub>max</sub>                                  | (MPa)                | 4.35  |      |                      |                      |          |     |
| for                                | d <sub>eq</sub> @PlI <sub>max</sub>                                 | (cm)                 |       |      |                      |                      | #        |     |
| er In                              | Focal Length                                                        | FL <sub>x</sub> (cm) |       |      | #                    | _                    |          | #   |
| Other Information                  |                                                                     | FL <sub>y</sub> (cm) |       |      | #                    |                      |          | #   |
|                                    | I <sub>PA.3</sub> @MI <sub>max</sub>                                | (W/cm <sup>2</sup> ) | 388   |      |                      |                      |          |     |
| l<br>Ison                          | Control 1: Exam Type                                                |                      | Any   |      |                      |                      |          |     |
| ratii<br>ntro<br>litio             | Control 2: Optimization                                             |                      | Pen   |      |                      |                      |          |     |
| Operating<br>Control<br>Conditions | Control 1: Exam Type<br>Control 2: Optimization<br>Control 3: Depth |                      | 4.0   |      |                      |                      |          |     |

(a)This index is not required for this operating mode; value is <1.

(b) This transducer is not intended for transcranial or neonatal cephalic uses.

# No data are reported for this operating condition since the global maximum index value is not reported for the reason listed. (Reference Global Maximum Index Value line.)

| Table | 17: | Transducer | Model: <i>HFL50x</i> |
|-------|-----|------------|----------------------|
|-------|-----|------------|----------------------|

|                                    |                                                                                            |                      |         |      | TIS                  |                      | TIB      |     |
|------------------------------------|--------------------------------------------------------------------------------------------|----------------------|---------|------|----------------------|----------------------|----------|-----|
|                                    | Index Label                                                                                |                      | M.I.    | 6    | Non-                 | scan                 | N        | TIC |
|                                    |                                                                                            |                      |         | Scan | A <sub>aprt</sub> ≤1 | A <sub>aprt</sub> >1 | Non-scan |     |
| Global N                           | Aaximum Index Value                                                                        |                      | 1.3     | (a)  | _                    | —                    | —        | (b) |
|                                    | р <sub>г.3</sub>                                                                           | (MPa)                | 3.05    |      |                      |                      |          |     |
|                                    | W <sub>0</sub>                                                                             | (mW)                 |         | #    |                      |                      |          | #   |
| stic                               | min of<br>[W <sub>.3</sub> (z <sub>1</sub> ),I <sub>TA.3</sub> (z <sub>1</sub> )]          | (mW)                 |         |      |                      |                      |          |     |
| Associated Acoustic<br>Parameter   | z <sub>1</sub>                                                                             | (cm)                 |         |      |                      |                      |          |     |
| ciated Aco<br>Parameter            | z <sub>bp</sub>                                                                            | (cm)                 |         |      |                      | _                    |          |     |
| ciato<br>Para                      | z <sub>sp</sub>                                                                            | (cm)                 | 1.2     |      |                      |                      | —        |     |
| 0550                               | d <sub>eq</sub> (z <sub>sp</sub> )                                                         | (cm)                 |         |      |                      |                      | —        |     |
| 4                                  | f <sub>c</sub>                                                                             | (MHz)                | 5.36    | #    |                      | _                    | —        | #   |
|                                    | Dim of A <sub>aprt</sub>                                                                   | X (cm)               |         | #    |                      | _                    |          | #   |
|                                    |                                                                                            | Y (cm)               |         | #    | —                    |                      | —        | #   |
|                                    | PD                                                                                         | (µsec)               | 0.521   |      |                      |                      |          |     |
| ion                                | PRF                                                                                        | (Hz)                 | 8233    |      |                      |                      |          |     |
| nat                                | p <sub>r</sub> @Pll <sub>max</sub>                                                         | (MPa)                | 3.81    |      |                      |                      |          |     |
| for                                | d <sub>eq</sub> @PlI <sub>max</sub>                                                        | (cm)                 |         |      |                      |                      |          |     |
| er In                              | Focal Length                                                                               | FL <sub>x</sub> (cm) |         | #    | —                    |                      |          | #   |
| Other Information                  |                                                                                            | FL <sub>y</sub> (cm) |         | #    | —                    |                      |          | #   |
| Ŭ                                  | I <sub>PA.3</sub> @MI <sub>max</sub>                                                       | (W/cm <sup>2</sup> ) | 494     |      |                      |                      |          |     |
| g<br>Sr                            | Control 1: Mode                                                                            |                      | Any     |      |                      |                      |          |     |
| atin<br>trol<br>tior               | Control 1: Mode<br>Control 2: Exam Type<br>Control 3: Optimization/Depth<br>Control 4: PRF |                      | Any     |      |                      |                      |          |     |
| Operating<br>Control<br>Conditions | Control 3: Optimization/D                                                                  | epth                 | Low/3.3 |      |                      |                      |          |     |
| o ° °                              | Control 4: PRF                                                                             |                      | Any     |      |                      |                      |          |     |

(a) This index is not required for this operating mode; value is <1.

(b) This transducer is not intended for transcranial or neonatal cephalic uses.

# No data are reported for this operating condition since the global maximum index value is not reported for the reason listed. (Reference Global Maximum Index Value line.)

| Table | 18: | Transducer | Model: | HFL50x |
|-------|-----|------------|--------|--------|
|-------|-----|------------|--------|--------|

|                                    |                                       |                      |        |          | TIS                  |                      | TIB            |     |
|------------------------------------|---------------------------------------|----------------------|--------|----------|----------------------|----------------------|----------------|-----|
|                                    | Index Label                           |                      | мі     | <b>C</b> | Non-                 | scan                 | N              | тіс |
|                                    |                                       |                      |        | Scan     | A <sub>aprt</sub> ≤1 | A <sub>aprt</sub> >1 | Non-scan       |     |
| Global N                           | laximum Index Value                   |                      | 1.2    | —        | 1.1                  |                      | 1.9            | (b) |
|                                    | p <sub>r.3</sub>                      | (MPa)                | 2.69   |          |                      |                      |                |     |
|                                    | W <sub>0</sub>                        | (mW)                 |        |          | 42.6                 |                      | 42.6           | #   |
| tic                                | min of $[W_{.3}(z_1), I_{TA.3}(z_1)]$ | (mW)                 |        |          |                      | —                    |                |     |
| Associated Acoustic<br>Parameter   | z <sub>1</sub>                        | (cm)                 |        |          |                      |                      |                |     |
| d Ac<br>nete                       | z <sub>bp</sub>                       | (cm)                 |        |          |                      |                      |                |     |
| ciated Aco<br>Parameter            | z <sub>sp</sub>                       | (cm)                 | 1.0    |          |                      |                      | 1.1            |     |
| Poci                               | d <sub>eq</sub> (z <sub>sp</sub> )    | (cm)                 |        |          |                      |                      | 0.33           |     |
| As                                 | f <sub>c</sub>                        | (MHz)                | 5.34   | —        | 5.34                 | _                    | 5.34           | #   |
|                                    | Dim of A <sub>aprt</sub>              | X (cm)               |        |          | 1.08                 | —                    | 1.08           | #   |
|                                    |                                       | Y (cm)               |        |          | 0.40                 |                      | 0.40           | #   |
|                                    | PD                                    | (µsec)               | 1.29   |          |                      |                      |                |     |
|                                    | PRF                                   | (Hz)                 | 1008   |          |                      |                      |                |     |
| ion                                | p <sub>r</sub> @PII <sub>max</sub>    | (MPa)                | 3.23   |          |                      |                      |                |     |
| Other<br>ormati                    | d <sub>eq</sub> @PII <sub>max</sub>   | (cm)                 |        |          |                      |                      | 0.22           |     |
| Other<br>Information               | Focal Length                          | FL <sub>x</sub> (cm) |        |          | 3.72                 | _                    |                | #   |
| =                                  |                                       | FL <sub>y</sub> (cm) |        |          | 2.44                 |                      |                | #   |
|                                    | I <sub>PA.3</sub> @MI <sub>max</sub>  | (W/cm <sup>2</sup> ) | 308    |          |                      |                      |                |     |
|                                    | Control 1: Exam Type                  |                      | Any    | —        | Any                  | —                    | Any            | —   |
| ing<br>ol                          | Control 2: Sample Volume              |                      | 1 mm   | —        | 1 mm                 | —                    | 1 mm           | —   |
| Operating<br>Control<br>Conditions | Control 3: PRF                        |                      | 1008   | —        | 1563 -<br>3125       |                      | 1563 -<br>3125 | —   |
| 0 0                                | Control 4: Sample Volume              | Position             | Zone 4 | —        | Zone 8               | —                    | Zone 8         | —   |

(a)This index is not required for this operating mode; value is <1.

(b) This transducer is not intended for transcranial or neonatal cephalic uses.

# No data are reported for this operating condition since the global maximum index value is not reported for the reason listed. (Reference Global Maximum Index Value line.)

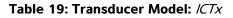

|                                    |                                                                                                |                      |      |      | TIS                  |                      | TIB        |     |
|------------------------------------|------------------------------------------------------------------------------------------------|----------------------|------|------|----------------------|----------------------|------------|-----|
|                                    | Index Label                                                                                    |                      | M.I. | _    | Non-                 | scan                 |            | тіс |
|                                    |                                                                                                |                      |      | Scan | A <sub>aprt</sub> ≤1 | A <sub>aprt</sub> >1 | – Non-scan |     |
| Global N                           | Aaximum Index Value                                                                            |                      | (a)  | —    | (a)                  | —                    | 1.2        | (a) |
|                                    | р <sub>г.3</sub>                                                                               | (MPa)                | #    |      |                      |                      |            |     |
|                                    | W <sub>0</sub>                                                                                 | (mW)                 |      |      | #                    |                      | 16.348     | #   |
| Associated Acoustic<br>Parameter   | min of $[W_{.3}(z_1),I_{TA.3}(z_1)]$                                                           | (mW)                 |      |      |                      | _                    |            |     |
| kcol                               | z <sub>1</sub>                                                                                 | (cm)                 |      |      |                      |                      |            |     |
| ciated Aco<br>Parameter            | z <sub>bp</sub>                                                                                | (cm)                 |      |      |                      |                      |            |     |
| ciato<br>Para                      | z <sub>sp</sub>                                                                                | (cm)                 | #    |      |                      |                      | 1.6        |     |
| 220                                | $d_{eq}(z_{sp})$ (c                                                                            |                      |      |      |                      |                      | 0.192      |     |
| ∢                                  | f <sub>c</sub>                                                                                 | (MHz)                | #    | —    | #                    | —                    | 4.36       | #   |
|                                    | Dim of A <sub>aprt</sub>                                                                       | X (cm)               |      |      | #                    | —                    | 0.6        | #   |
|                                    |                                                                                                | Y (cm)               |      |      | #                    |                      | 0.5        | #   |
|                                    | PD                                                                                             | (µsec)               | #    |      |                      |                      |            |     |
| ion                                | PRF                                                                                            | (Hz)                 | #    |      |                      |                      |            |     |
| nati                               | p <sub>r</sub> @Pll <sub>max</sub>                                                             | (MPa)                | #    |      |                      |                      |            |     |
| for                                | d <sub>eq</sub> @PlI <sub>max</sub>                                                            | (cm)                 |      |      |                      |                      | 0.187      |     |
| er In                              | Focal Length                                                                                   | FL <sub>x</sub> (cm) |      |      | #                    | —                    |            | #   |
| Other Information                  |                                                                                                | FL <sub>y</sub> (cm) |      |      | #                    | —                    |            | #   |
| 0                                  | I <sub>PA.3</sub> @MI <sub>max</sub>                                                           | (W/cm <sup>2</sup> ) | #    |      |                      |                      |            |     |
| g<br>Sc                            | Control 1: Exam Type                                                                           |                      |      |      |                      |                      | Any        |     |
| trol                               | Control 2: Sample Volume                                                                       | ;                    |      |      |                      |                      | 3 mm       |     |
| Operating<br>Control<br>Conditions | Control 1: Exam Type<br>Control 2: Sample Volume<br>Control 3: PRF<br>Control 4: Sample Volume |                      |      |      |                      |                      | Any        |     |
| ōςΩ                                | Control 4: Sample Volume                                                                       | Position             |      |      |                      |                      | Zone 1     |     |

(a) This index is not required for this operating mode; value is <1.

(b) This transducer is not intended for transcranial or neonatal cephalic uses.

# No data are reported for this operating condition since the global maximum index value is not reported for the reason listed. (Reference Global Maximum Index Value line.)

#### Table 20: Transducer Model: L25x

## **Operating Mode:** 2D

|                                    |                                                                                                    |                      |                     |       | TIS                  |                      | TIB      |     |
|------------------------------------|----------------------------------------------------------------------------------------------------|----------------------|---------------------|-------|----------------------|----------------------|----------|-----|
|                                    | Index Label                                                                                                    |                      | M.I.                | C.com | Non                  | -scan                | Non-com  | TIC |
|                                    |                                                                                                    |                      |                     | Scan  | A <sub>aprt</sub> ≤1 | A <sub>aprt</sub> >1 | Non-scan |     |
| Global N                           | Maximum Index Value                                                                                                    |                      | 1.2                 | (a)   | —                    | —                    | —        | (b) |
|                                    | р <sub>г.3</sub>                                                                                                    | (MPa)                | 2.87                |       |                      |                      |          |     |
|                                    | W <sub>0</sub>                                                                                                    | (mW)                 |                     | #     | —                    |                      | —        | #   |
| tic                                | min of $[W_{.3}(z_1), I_{TA.3}(z_1)]$                                                                                                    | (mW)                 |                     |       |                      |                      |          |     |
| ous                                | z <sub>1</sub>                                                                                                    | (cm)                 |                     |       |                      |                      |          |     |
| d Ac<br>nete                       | z <sub>bp</sub>                                                                                                    | (cm)                 |                     |       |                      |                      |          |     |
| ciated Aco<br>Parameter            | z <sub>sp</sub>                                                                                                    | (cm)                 | 0.8                 |       |                      |                      |          |     |
| P                                  | $\begin{array}{c} \mbox{min of } [W_3(z_1), I_{TA,3}(z_1)] & (mW) \\ \hline z_1 & (cm) \\ \hline z_{bp} & (cm) \\ \hline z_{sp} & (cm) \\ \hline d_{eq}(z_{sp}) & (cm) \\ \hline f_c & (MHz) \end{array}$ |                      |                     |       |                      |                      | —        |     |
| As                                 |                                                                                                    |                      | 6.11                | #     | —                    | —                    | —        | #   |
|                                    | Dim of A <sub>aprt</sub>                                                                                                    | X (cm)               |                     | #     | —                    | —                    |          | #   |
|                                    |                                                                                                    | Y (cm)               |                     | #     | —                    | —                    | —        | #   |
|                                    | PD                                                                                                    | (µsec)               | 0.630               |       |                      |                      |          |     |
| ion                                | PRF                                                                                                    | (Hz)                 | 1061                |       |                      |                      |          |     |
| nat                                | p <sub>r</sub> @PII <sub>max</sub>                                                                                                    | (MPa)                | 3.39                |       |                      |                      |          |     |
| for                                | d <sub>eq</sub> @Pll <sub>max</sub>                                                                                                    | (cm)                 |                     |       |                      |                      | _        |     |
| er In                              | Focal Length                                                                                                    | FL <sub>x</sub> (cm) |                     | #     |                      |                      |          | #   |
| Other Information                  |                                                                                                    | FL <sub>y</sub> (cm) |                     | #     |                      |                      |          | #   |
| Ŭ                                  | I <sub>PA.3</sub> @MI <sub>max</sub>                                                                                                    | (W/cm <sup>2</sup> ) | 478                 |       |                      |                      |          |     |
| ing<br>lo<br>Sns                   | Control 1: Exam Type                                                                                                    |                      | Nrv/Msk/<br>Ven/Vas |       | —                    | —                    | —        | —   |
| perating<br>Control<br>onditior    | Control 2: Optimization                                                                                                    |                      | Any                 | —     | —                    | —                    | —        |     |
| Operating<br>Control<br>Conditions | Control 3: Depth                                                                                                    |                      | 1.9 - 2.2           |       |                      | —                    |          |     |
| - 0                                | Control 4: MBe                                                                                                    |                      | On                  | —     | —                    | —                    |          |     |

(a)This index is not required for this operating mode; value is <1.

(b) This transducer is not intended for transcranial or neonatal cephalic uses.

# No data are reported for this operating condition since the global maximum index value is not reported for the reason listed. (Reference Global Maximum Index Value line.)

| Table | 21: | Transducer | Model: | L25x |
|-------|-----|------------|--------|------|
|-------|-----|------------|--------|------|

|                                    |                                                                    |                      |      |      | TIS                  |                      | TIB             |     |
|------------------------------------|--------------------------------------------------------------------|----------------------|------|------|----------------------|----------------------|-----------------|-----|
|                                    | Index Label                                                        |                      | M.I. |      | Non                  | scan                 | N               | тіс |
|                                    |                                                                    |                      |      | Scan | A <sub>aprt</sub> ≤1 | A <sub>aprt</sub> >1 | Non-scan        |     |
| Global N                           | Aaximum Index Value                                                |                      | (a)  |      | (a)                  | —                    | 1.7             | (b) |
|                                    | p <sub>r.3</sub>                                                   | (MPa)                | #    |      |                      |                      |                 |     |
|                                    | W <sub>0</sub>                                                     | (mW)                 |      |      | #                    |                      | 32.1            | #   |
| tic                                | min of $[W_{.3}(z_1), I_{TA.3}(z_1)]$                              | (mW)                 |      |      |                      |                      |                 |     |
| suos                               | z <sub>1</sub>                                                     | (cm)                 |      |      |                      | —                    |                 |     |
| d Ac<br>nete                       | z <sub>bp</sub>                                                    | (cm)                 |      |      |                      |                      |                 |     |
| ciated Aco<br>Parameter            | z <sub>sp</sub>                                                    | (cm)                 | #    |      |                      |                      | 0.75            |     |
| Associated Acoustic<br>Parameter   | d <sub>eq</sub> (z <sub>sp</sub> )                                 | (cm)                 |      |      |                      |                      | 0.30            |     |
| As                                 | f <sub>c</sub>                                                     | (MHz)                | #    | —    | #                    | —                    | 6.00            | #   |
|                                    | Dim of A <sub>aprt</sub>                                           | X (cm)               |      | —    | #                    | —                    | 0.76            | #   |
|                                    |                                                                    | Y (cm)               |      |      | #                    | _                    | 0.30            | #   |
|                                    | PD                                                                 | (µsec)               | #    |      |                      |                      |                 |     |
| ion                                | PRF                                                                | (Hz)                 | #    |      |                      |                      |                 |     |
| nat                                | p <sub>r</sub> @PII <sub>max</sub>                                 | (MPa)                | #    |      |                      |                      |                 |     |
| Other Information                  | d <sub>eq</sub> @PlI <sub>max</sub>                                | (cm)                 |      |      |                      |                      | 0.21            |     |
| er In                              | Focal Length                                                       | FL <sub>x</sub> (cm) |      |      | #                    | _                    |                 | #   |
| Othe                               |                                                                    | FL <sub>y</sub> (cm) |      |      | #                    |                      |                 | #   |
| Ŭ                                  | I <sub>PA.3</sub> @MI <sub>max</sub>                               | (W/cm <sup>2</sup> ) | #    |      |                      |                      |                 |     |
| ing<br>Ic<br>Sns                   | Control 1: Exam Type<br>Control 2: Sample Volume<br>Control 3: PRF |                      | —    | —    | —                    | —                    | Vas/Ven/<br>Nrv | —   |
| peratin<br>Control<br>onditior     | Control 2: Sample Volume                                           |                      | —    |      |                      | —                    | 8 mm            | —   |
| Operating<br>Control<br>Conditions | Control 3: PRF                                                     |                      | —    |      | <u> </u>             |                      | 1953            | —   |
| - 0                                | Control 4: Sample Volume                                           | Position             | _    | —    | _                    | —                    | Zone 7          | —   |

(a) This index is not required for this operating mode; value is <1.

(b) This transducer is not intended for transcranial or neonatal cephalic uses.

# No data are reported for this operating condition since the global maximum index value is not reported for the reason listed. (Reference Global Maximum Index Value line.)

| Table | 22: | Transducer | Model: | L38x |
|-------|-----|------------|--------|------|
|-------|-----|------------|--------|------|

**Operating Mode:** CPD/Color

|                                    |                                                                                       |                      |         |                     | TIS                  |                      | TIB      |     |
|------------------------------------|---------------------------------------------------------------------------------------|----------------------|---------|---------------------|----------------------|----------------------|----------|-----|
|                                    | Index Label                                                                           |                      | M.I.    |                     | Non-                 | scan                 |          | тіс |
|                                    |                                                                                       |                      |         | Scan                | A <sub>aprt</sub> ≤1 | A <sub>aprt</sub> >1 | Non-scan |     |
| Global N                           | /laximum Index Value                                                                  |                      | 1.3     | 1.0                 | —                    | _                    | —        | (b) |
|                                    | p <sub>r.3</sub>                                                                      | (MPa)                | 2.89    |                     |                      |                      |          |     |
|                                    | W <sub>0</sub>                                                                        | (mW)                 |         | 64.88               | _                    |                      | —        | #   |
| Associated Acoustic<br>Parameter   | min of<br>[W <sub>.3</sub> (z <sub>1</sub> ),I <sub>TA.3</sub> (z <sub>1</sub> )]     | (mW)                 |         |                     |                      |                      |          |     |
| couter                             | z <sub>1</sub>                                                                        | (cm)                 |         |                     |                      | _                    |          |     |
| ciated Aco<br>Parameter            | z <sub>bp</sub>                                                                       | (cm)                 |         |                     |                      |                      |          |     |
| Ciato<br>Para                      | z <sub>sp</sub>                                                                       | (cm)                 | 1.1     |                     |                      |                      | —        |     |
| vsso<br>v                          | d <sub>eq</sub> (z <sub>sp</sub> )                                                    | (cm)                 |         |                     |                      |                      | —        |     |
| <                                  | f <sub>c</sub>                                                                        | (MHz)                | 4.91    | 4.91                | —                    |                      | —        | #   |
|                                    | Dim of A <sub>aprt</sub>                                                              | X (cm)               |         | 0.54                | —                    |                      | —        | #   |
|                                    |                                                                                       | Y (cm)               |         | 0.4                 |                      | _                    | —        | #   |
|                                    | PD                                                                                    | (µsec)               | 0.529   |                     |                      |                      |          |     |
| ion                                | PRF                                                                                   | (Hz)                 | 9547    |                     |                      |                      |          |     |
| mat                                | p <sub>r</sub> @Pll <sub>max</sub>                                                    | (MPa)                | 3.48    |                     |                      |                      |          |     |
| lfor                               | d <sub>eq</sub> @Pll <sub>max</sub>                                                   | (cm)                 |         |                     |                      |                      | —        |     |
| er Ir                              | Focal Length                                                                          | FL <sub>x</sub> (cm) |         | 1.5                 | —                    | -                    |          | #   |
| Other Information                  |                                                                                       | FL <sub>y</sub> (cm) |         | 2.5                 | —                    | _                    |          | #   |
|                                    | I <sub>PA.3</sub> @MI <sub>max</sub>                                                  | (W/cm <sup>2</sup> ) | 439.3   |                     |                      |                      |          |     |
|                                    | Control 1: Mode                                                                       |                      | Color   | CPD                 |                      |                      |          |     |
| - s                                | Control 2: Exam Type                                                                  |                      | Any     | Bre                 |                      |                      |          |     |
| ting<br>ion:                       | Control 3: PRF                                                                        |                      | 331     | 2137                |                      |                      |          |     |
| Operating<br>Control<br>Conditions | Control 3: PRF<br>Control 4: Optimization/Depth<br>Control 5: Color Box Position/Size |                      | Any/3.1 | Med/3.1             |                      |                      |          |     |
| lo o o                             | Control 5: Color Box Posit                                                            | ion/Size             | Any     | Def/<br>Def/<br>Def |                      |                      |          |     |

(a)This index is not required for this operating mode; value is <1.

(b) This transducer is not intended for transcranial or neonatal cephalic uses.

# No data are reported for this operating condition since the global maximum index value is not reported for the reason listed. (Reference Global Maximum Index Value line.)

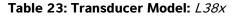

|                                    |                                                                                   |                      |                 |      | TIS                  |                      | TIB        |     |
|------------------------------------|-----------------------------------------------------------------------------------|----------------------|-----------------|------|----------------------|----------------------|------------|-----|
|                                    | Index Label                                                                       |                      | M.I.            | 6    | Non-                 | -scan                | N          | тіс |
|                                    |                                                                                   |                      |                 | Scan | A <sub>aprt</sub> ≤1 | A <sub>aprt</sub> >1 | - Non-scan |     |
| Global N                           | /laximum Index Value                                                              |                      | 1.0             |      | 2.0                  |                      | 2.6        | (b) |
|                                    | p <sub>r.3</sub>                                                                  | (MPa)                | 2.345           |      |                      |                      |            |     |
|                                    | W <sub>0</sub>                                                                    | (mW)                 |                 | _    | 84.94                |                      | 84.94      | #   |
| Associated Acoustic<br>Parameter   | min of<br>[W <sub>.3</sub> (z <sub>1</sub> ),I <sub>TA.3</sub> (z <sub>1</sub> )] | (mW)                 |                 |      |                      |                      |            |     |
| kcou                               | z <sub>1</sub>                                                                    | (cm)                 |                 |      |                      |                      |            |     |
| ciated Aco<br>Parameter            | z <sub>bp</sub>                                                                   | (cm)                 |                 |      |                      |                      |            |     |
| ciato<br>Para                      | z <sub>sp</sub>                                                                   | (cm)                 | 0.8             |      |                      |                      | 1.3        |     |
| 220                                | $d_{eq}(z_{sp})$ (c                                                               |                      |                 |      |                      |                      | 0.4685     |     |
| ∢                                  | f <sub>c</sub>                                                                    | (MHz)                | 5.01            | _    | 5.05                 | —                    | 5.05       | #   |
|                                    | Dim of A <sub>aprt</sub>                                                          | X (cm)               |                 |      | 1.80                 |                      | 1.80       | #   |
|                                    |                                                                                   | Y (cm)               |                 | _    | 0.4                  | —                    | 0.4        | #   |
|                                    | PD                                                                                | (µsec)               | 1.29            |      |                      |                      |            |     |
| uo                                 | PRF                                                                               | (Hz)                 | 1008            |      |                      |                      |            |     |
| nati                               | p <sub>r</sub> @PII <sub>max</sub>                                                | (MPa)                | 2.693           |      |                      |                      |            |     |
| for                                | d <sub>eq</sub> @PlI <sub>max</sub>                                               | (cm)                 |                 |      |                      |                      | 0.2533     |     |
| er In                              | Focal Length                                                                      | FL <sub>x</sub> (cm) |                 |      | 5.54                 | —                    |            | #   |
| Other Information                  |                                                                                   | FL <sub>y</sub> (cm) |                 |      | 2.5                  | —                    |            | #   |
|                                    | I <sub>PA.3</sub> @MI <sub>max</sub>                                              | (W/cm <sup>2</sup> ) | 284.5           |      |                      |                      |            |     |
|                                    | Control 1: Exam Type                                                              |                      | Any             |      | Vas                  |                      | Vas        |     |
| ing<br>ol<br>ons                   | Control 2: Sample Volume                                                          |                      | 1 mm            |      | 12 mm                |                      | 12 mm      |     |
| Operating<br>Control<br>Conditions | Control 3: PRF                                                                    |                      | 1008            |      | Any                  |                      | Any        |     |
| O C O                              | Control 2: Sample Volume<br>Control 3: PRF<br>Control 4: Sample Volume            | Position             | Zone 0<br>(top) |      | Zone 7               |                      | Zone 7     |     |

(a) This index is not required for this operating mode; value is <1.

(b) This transducer is not intended for transcranial or neonatal cephalic uses.

# No data are reported for this operating condition since the global maximum index value is not reported for the reason listed. (Reference Global Maximum Index Value line.)

| Table 24: Transducer | Model: <i>L38xi/10-5</i> |
|----------------------|--------------------------|
|----------------------|--------------------------|

|                                    |                                                                                      |                      |         |      | TIS                  |                      | TIB      |     |
|------------------------------------|--------------------------------------------------------------------------------------|----------------------|---------|------|----------------------|----------------------|----------|-----|
|                                    | Index Label                                                                          |                      | M.I.    | ~    | Non                  | -scan                |          | TIC |
|                                    |                                                                                      |                      |         | Scan | A <sub>aprt</sub> ≤1 | A <sub>aprt</sub> >1 | Non-scan |     |
| Global N                           | Maximum Index Value                                                                  |                      | 1.5     | (a)  |                      |                      |          | (b) |
|                                    | р <sub>г.3</sub>                                                                     | (MPa)                | 3.54    |      |                      |                      |          |     |
|                                    | W <sub>0</sub>                                                                       | (mW)                 |         | #    | —                    |                      | —        | #   |
| tic                                | min of $[W_{.3}(z_1), I_{TA.3}(z_1)]$                                                | (mW)                 |         |      |                      | —                    |          |     |
| ous                                | z <sub>1</sub>                                                                       | (cm)                 |         |      |                      | —                    |          |     |
| l Ac<br>nete                       | z <sub>bp</sub>                                                                      | (cm)                 |         |      |                      | —                    |          |     |
| Associated Acoustic<br>Parameter   | z <sub>sp</sub>                                                                      | (cm)                 | 1.0     |      |                      |                      |          |     |
| Soci                               | d <sub>eq</sub> (z <sub>sp</sub> )                                                   | (cm)                 |         |      |                      |                      | —        |     |
| As                                 | f <sub>c</sub>                                                                       | (MHz)                | 5.76    | #    |                      | _                    | —        | #   |
|                                    | Dim of A <sub>aprt</sub>                                                             | X (cm)               |         | #    | —                    | —                    |          | #   |
|                                    |                                                                                      | Y (cm)               |         | #    |                      |                      |          | #   |
|                                    | PD                                                                                   | (µsec)               | 0.146   |      |                      |                      |          |     |
| ion                                | PRF                                                                                  | (Hz)                 | 7551    |      |                      |                      |          |     |
| nat                                | p <sub>r</sub> @PII <sub>max</sub>                                                   | (MPa)                | 4.32    |      |                      |                      |          |     |
| forr                               | d <sub>eq</sub> @PlI <sub>max</sub>                                                  | (cm)                 |         |      |                      |                      | —        |     |
| er In                              | Focal Length                                                                         | FL <sub>x</sub> (cm) |         | #    | —                    | —                    |          | #   |
| Other Information                  |                                                                                      | FL <sub>y</sub> (cm) |         | #    |                      |                      |          | #   |
|                                    | I <sub>PA.3</sub> @MI <sub>max</sub>                                                 | (W/cm <sup>2</sup> ) | 776     |      |                      |                      |          |     |
| g<br>St                            | Control 1: Exam Type                                                                 |                      | Any     |      |                      |                      |          |     |
| trol                               | Control 2: Optimization                                                              |                      | Gen/Pen |      |                      |                      |          |     |
| Operating<br>Control<br>Conditions | Control 1: Exam Type<br>Control 2: Optimization<br>Control 3: Depth<br>Control 4: MB |                      | 2.0 cm  |      |                      |                      |          |     |
| ōΥΥ                                | Control 4: MB                                                                        |                      | On/Off  |      |                      |                      |          |     |

(a) This index is not required for this operating mode; value is <1.

(b) This transducer is not intended for transcranial or neonatal cephalic uses.

#No data are reported for this operating condition since the global maximum index value is not reported for the reason listed. (Reference Global Maximum Index Value line.)

| Table 25 | Transducer | Model: | L38xi/10-5 |
|----------|------------|--------|------------|
|----------|------------|--------|------------|

|                                    |                                       |                      |        |      | TIS                  |                      | TIB             |     |
|------------------------------------|---------------------------------------|----------------------|--------|------|----------------------|----------------------|-----------------|-----|
|                                    | Index Label                           |                      | M.I.   |      | Non                  | -scan                |                 | TIC |
|                                    |                                       |                      |        | Scan | A <sub>aprt</sub> ≤1 | A <sub>aprt</sub> >1 | Non-scan        |     |
| Global N                           | Global Maximum Index Value            |                      | 1.5    |      | (a)                  | —                    | 1.2             | (b) |
|                                    | p <sub>r.3</sub>                      | (MPa)                | 3.54   |      |                      |                      |                 |     |
|                                    | W <sub>0</sub>                        | (mW)                 |        | _    | #                    |                      | 37.1            | #   |
| tic                                | min of $[W_{.3}(z_1), I_{TA.3}(z_1)]$ | (mW)                 |        |      |                      | —                    |                 |     |
| ous                                | z <sub>1</sub>                        | (cm)                 |        |      |                      | —                    |                 |     |
| l Ac<br>nete                       | z <sub>bp</sub>                       | (cm)                 |        |      |                      | —                    |                 |     |
| ciated Aco<br>Parameter            | z <sub>sp</sub>                       | (cm)                 | 1.0    |      |                      |                      | 0.9             |     |
| Associated Acoustic<br>Parameter   | d <sub>eq</sub> (z <sub>sp</sub> )    | (cm)                 |        |      |                      |                      | 0.49            |     |
| As                                 | f <sub>c</sub>                        | (MHz)                | 5.76   | _    | #                    | —                    | 5.20            | #   |
|                                    | Dim of A <sub>aprt</sub>              | X (cm)               |        |      | #                    |                      | 1.86            | #   |
|                                    |                                       | Y (cm)               |        | _    | #                    |                      | 0.40            | #   |
|                                    | PD                                    | (µsec)               | 0.146  |      |                      |                      |                 |     |
| ion                                | PRF                                   | (Hz)                 | 1600   |      |                      |                      |                 |     |
| nat                                | p <sub>r</sub> @PII <sub>max</sub>    | (MPa)                | 4.32   |      |                      |                      |                 |     |
| for                                | d <sub>eq</sub> @Pll <sub>max</sub>   | (cm)                 |        |      |                      |                      | 0.49            |     |
| er In                              | Focal Length                          | FL <sub>x</sub> (cm) |        |      | #                    | —                    |                 | #   |
| Other Information                  |                                       | FL <sub>y</sub> (cm) |        |      | #                    | —                    |                 | #   |
| Ū                                  | I <sub>PA.3</sub> @MI <sub>max</sub>  | (W/cm <sup>2</sup> ) | 776    |      |                      |                      |                 |     |
| g_ su                              | Control 1: Exam Type                  |                      | Any    |      |                      |                      | Any             |     |
| atin<br>itrol<br>itioı             | Control 2: Optimization               |                      | Gen    |      |                      |                      | Pen             |     |
| Operating<br>Control<br>Conditions | Control 3: Depth                      |                      | 4.7 cm |      |                      |                      | 7.3 - 9.0<br>cm |     |

(a) This index is not required for this operating mode; value is <1.

(b) This transducer is not intended for transcranial or neonatal cephalic uses.

#No data are reported for this operating condition since the global maximum index value is not reported for the reason listed. (Reference Global Maximum Index Value line.)

| Table 26: | Transducer | Model: | L38xi/10-5 |
|-----------|------------|--------|------------|
|-----------|------------|--------|------------|

**Operating Mode:** CPD/Color

|                                    |                                       |                      |          |                 | TIS                  |                      | TIB      |     |
|------------------------------------|---------------------------------------|----------------------|----------|-----------------|----------------------|----------------------|----------|-----|
|                                    | Index Label                           |                      | M.I.     | 6 com           | Non                  | scan                 | Nencon   | тіс |
|                                    |                                       |                      |          | Scan            | A <sub>aprt</sub> ≤1 | A <sub>aprt</sub> >1 | Non-scan |     |
| Global N                           | Global Maximum Index Value            |                      | 1.5      | 1.1             | _                    | —                    | —        | (b) |
|                                    | p <sub>r.3</sub>                      | (MPa)                | 3.30     |                 |                      |                      |          |     |
|                                    | W <sub>0</sub>                        | (mW)                 |          | 47.5            | _                    |                      | —        | #   |
| tic                                | min of $[W_{.3}(z_1), I_{TA.3}(z_1)]$ | (mW)                 |          |                 |                      | —                    |          |     |
| ous                                | z <sub>1</sub>                        | (cm)                 |          |                 |                      | —                    |          |     |
| d Ac<br>nete                       | z <sub>bp</sub>                       | (cm)                 |          |                 |                      | _                    |          |     |
| Associated Acoustic<br>Parameter   | z <sub>sp</sub>                       | (cm)                 | 0.8      |                 |                      |                      |          |     |
| Soci                               | d <sub>eq</sub> (z <sub>sp</sub> )    | (cm)                 |          |                 |                      |                      |          |     |
| As                                 | f <sub>c</sub>                        | (MHz)                | 4.82     | 4.82            | _                    | _                    |          | #   |
|                                    | Dim of A <sub>aprt</sub>              | X (cm)               |          | 0.66            |                      | _                    | —        | #   |
|                                    |                                       | Y (cm)               |          | 0.40            | _                    |                      |          | #   |
|                                    | PD                                    | (µsec)               | 0.544    |                 |                      |                      |          |     |
| uo                                 | PRF                                   | (Hz)                 | 2885     |                 |                      |                      |          |     |
| Other Information                  | p <sub>r</sub> @PII <sub>max</sub>    | (MPa)                | 3.79     |                 |                      |                      |          |     |
| for                                | d <sub>eq</sub> @Pll <sub>max</sub>   | (cm)                 |          |                 |                      |                      | —        |     |
| er In                              | Focal Length                          | FL <sub>x</sub> (cm) |          | 1.86            | _                    | _                    |          | #   |
| Othe                               |                                       | FL <sub>y</sub> (cm) |          | 1.50            | _                    | —                    |          | #   |
| Ū                                  | I <sub>PA.3</sub> @MI <sub>max</sub>  | (W/cm <sup>2</sup> ) | 605      |                 |                      |                      |          |     |
|                                    | Control 1: Mode                       |                      | CVD/CPD  | CVD             |                      |                      |          |     |
| p_ s                               | Control 2: Exam Type                  |                      | Any      | Bre             |                      |                      |          |     |
| Operating<br>Control<br>Conditions | Control 3: 2D Optimization            | n/Depth              | Any/2.0- | Any/3.8         |                      |                      |          |     |
| Der<br>Dor                         |                                       |                      | 2.5 cm   | cm              |                      |                      |          |     |
| o ŭ                                | Control 4: Color Optimization/PRF     |                      | Any/Any  | Low/<br>1323    |                      |                      |          |     |
|                                    | Control 5: Color Box Positi           | on/Size              | Any/Any  | Any/<br>Default |                      |                      |          |     |

(a) This index is not required for this operating mode; value is <1.

(b) This transducer is not intended for transcranial or neonatal cephalic uses.

#No data are reported for this operating condition since the global maximum index value is not reported for the reason listed. (Reference Global Maximum Index Value line.)

| Table 27: | Transducer | Model: | L38xi/10-5 |
|-----------|------------|--------|------------|
|-----------|------------|--------|------------|

|                                    |                                                                                                |                      |         | TIS  |                      | TIB                  |          |     |
|------------------------------------|------------------------------------------------------------------------------------------------|----------------------|---------|------|----------------------|----------------------|----------|-----|
|                                    | Index Label                                                                                    |                      | M.I.    | 6    | Non                  | -scan                |          | ΤΙϹ |
|                                    |                                                                                                |                      |         | Scan | A <sub>aprt</sub> ≤1 | A <sub>aprt</sub> >1 | Non-scan |     |
| Global N                           | Maximum Index Value                                                                            |                      | 1.1     | _    | 2.6                  | —                    | 3.7      | (b) |
|                                    | р <sub>г.3</sub>                                                                               | (MPa)                | 2.56    |      |                      |                      |          |     |
|                                    | W <sub>0</sub>                                                                                 | (mW)                 |         | _    | 114.5                |                      | 114.5    | #   |
| ţ                                  | min of $[W_{.3}(z_1),I_{TA.3}(z_1)]$                                                           | (mW)                 |         |      |                      | —                    |          |     |
| Associated Acoustic<br>Parameter   | z <sub>1</sub>                                                                                 | (cm)                 |         |      |                      | —                    |          |     |
| ciated Aco<br>Parameter            | z <sub>bp</sub>                                                                                | (cm)                 |         |      |                      | —                    |          |     |
| atec<br>aran                       | z <sub>sp</sub>                                                                                | (cm)                 | 1.19    |      |                      |                      | 0.8      |     |
| Soci<br>P.                         | d <sub>eq</sub> (z <sub>sp</sub> )                                                             | (cm)                 |         |      |                      |                      | 0.49     |     |
| As                                 | f <sub>c</sub>                                                                                 | (MHz)                | 4.88    | —    | 4.79                 | —                    | 4.79     | #   |
|                                    | Dim of A <sub>aprt</sub>                                                                       | X (cm)               |         |      | 1.86                 |                      | 1.86     | #   |
|                                    |                                                                                                | Y (cm)               |         |      | 0.40                 | —                    | 0.40     | #   |
|                                    | PD                                                                                             | (µsec)               | 1.22    |      |                      |                      |          |     |
| ion                                | PRF                                                                                            | (Hz)                 | 1008    |      |                      |                      |          |     |
| nati                               | p <sub>r</sub> @PII <sub>max</sub>                                                             | (MPa)                | 2.97    |      |                      |                      |          |     |
| forr                               | d <sub>eq</sub> @Pll <sub>max</sub>                                                            | (cm)                 |         |      |                      |                      | 0.45     |     |
| er In                              | Focal Length                                                                                   | FL <sub>x</sub> (cm) |         |      | 5.54                 | —                    |          | #   |
| Other Information                  |                                                                                                | FL <sub>y</sub> (cm) |         |      | 1.50                 | —                    |          | #   |
| Ŭ                                  | I <sub>PA.3</sub> @MI <sub>max</sub>                                                           | (W/cm <sup>2</sup> ) | 342     |      |                      |                      |          |     |
| g<br>S                             | Control 1: Exam Type                                                                           |                      | Bre/Vas |      | Bre/Vas              |                      | Bre/Vas  |     |
| trol                               | Control 2: Sample Volume                                                                       | 2                    | 1 mm    |      | 1 mm                 |                      | 1 mm     |     |
| Operating<br>Control<br>Conditions | Control 1: Exam Type<br>Control 2: Sample Volume<br>Control 3: PRF<br>Control 4: Sample Volume |                      | 1008    |      | 10417                |                      | 10417    |     |
| σ̃°ů                               | Control 4: Sample Volume                                                                       | e Position           | Zone 1  |      | Zone 7               |                      | Zone 7   |     |

(a) This index is not required for this operating mode; value is <1.

(b) This transducer is not intended for transcranial or neonatal cephalic uses.

#No data are reported for this operating condition since the global maximum index value is not reported for the reason listed. (Reference Global Maximum Index Value line.)

#### Table 28: Transducer Model: P10x

## **Operating Mode:** 2D Mode

|                                    |                                      |                      |      |      | TIS                  |                      | TIB      |      |
|------------------------------------|--------------------------------------|----------------------|------|------|----------------------|----------------------|----------|------|
|                                    | Index Label                          |                      | M.I. | •    | Non-                 | -scan                |          | TIC  |
|                                    |                                      |                      |      | Scan | A <sub>aprt</sub> ≤1 | A <sub>aprt</sub> >1 | Non-scan |      |
| Global N                           | Global Maximum Index Value           |                      | (a)  | (a)  | —                    | —                    | —        | 1.1  |
|                                    | p <sub>r.3</sub>                     | (MPa)                | #    |      |                      |                      |          |      |
|                                    | W <sub>0</sub>                       | (mW)                 |      | #    |                      |                      | —        | 40.6 |
| Associated Acoustic<br>Parameter   | min of $[W_{.3}(z_1),I_{TA.3}(z_1)]$ | (mW)                 |      |      |                      | _                    |          |      |
| vcoL<br>ter                        | z <sub>1</sub>                       | (cm)                 |      |      |                      |                      |          |      |
| ciated Aco<br>Parameter            | z <sub>bp</sub>                      | (cm)                 |      |      |                      | —                    |          |      |
| ciato<br>Para                      | z <sub>sp</sub>                      | (cm)                 | #    |      |                      |                      | —        |      |
| vsso.                              | d <sub>eq</sub> (z <sub>sp</sub> )   | (cm)                 |      |      |                      |                      | —        |      |
| 4                                  | f <sub>c</sub>                       | (MHz)                | #    | #    | —                    | —                    | —        | 4.01 |
|                                    | Dim of A <sub>aprt</sub>             | X (cm)               |      | #    | —                    | —                    | —        | 0.99 |
|                                    |                                      | Y (cm)               |      | #    | —                    | —                    |          | 0.7  |
|                                    | PD                                   | (µsec)               | #    |      |                      |                      |          |      |
| ion                                | PRF                                  | (Hz)                 | #    |      |                      |                      |          |      |
| nat                                | p <sub>r</sub> @PII <sub>max</sub>   | (MPa)                | #    |      |                      |                      |          |      |
| for                                | d <sub>eq</sub> @PlI <sub>max</sub>  | (cm)                 |      |      |                      |                      | —        |      |
| er In                              | Focal Length                         | FL <sub>x</sub> (cm) |      | #    | —                    | —                    |          | 5.16 |
| Other Information                  |                                      | FL <sub>y</sub> (cm) |      | #    | —                    | —                    |          | 5.0  |
| Ŭ                                  | I <sub>PA.3</sub> @MI <sub>max</sub> | (W/cm <sup>2</sup> ) | #    |      |                      |                      |          |      |
| g<br>SC                            | Control 1: Exam Type                 |                      |      |      |                      |                      |          | Abd  |
| atin<br>trol<br>tior               | Control 2: Optimization              |                      |      |      |                      |                      |          | Pen  |
| Operating<br>Control<br>Conditions | Control 3: Depth                     |                      |      |      |                      |                      |          | 8.9  |
| ōςΩ                                | Control 4: MB                        |                      |      |      |                      |                      |          | Off  |

(a) This index is not required for this operating mode; value is <1.

(b) This transducer is not intended for transcranial or neonatal cephalic uses.

# No data are reported for this operating condition since the global maximum index value is not reported for the reason listed. (Reference Global Maximum Index Value line.)

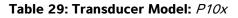

**Operating Mode:** Color

|                                    |                                                                                   |                      |                     |      | TIS                  |                      | TIB      |                      |
|------------------------------------|-----------------------------------------------------------------------------------|----------------------|---------------------|------|----------------------|----------------------|----------|----------------------|
|                                    | Index Label                                                                       |                      | M.I.                | •    | Non-                 | scan                 |          | ΤΙϹ                  |
|                                    |                                                                                   |                      |                     | Scan | A <sub>aprt</sub> ≤1 | A <sub>aprt</sub> >1 | Non-scan |                      |
| Global N                           | Global Maximum Index Value                                                        |                      | 1.0                 | (a)  | _                    | _                    | —        | 1.3                  |
|                                    | p <sub>r.3</sub>                                                                  | (MPa)                | 2.02                |      |                      |                      |          |                      |
|                                    | W <sub>0</sub>                                                                    | (mW)                 |                     | #    | _                    |                      | —        | 41.38                |
| stic                               | min of<br>[W <sub>.3</sub> (z <sub>1</sub> ),I <sub>TA.3</sub> (z <sub>1</sub> )] | (mW)                 |                     |      |                      | _                    |          |                      |
| Associated Acoustic<br>Parameter   | z <sub>1</sub>                                                                    | (cm)                 |                     |      |                      |                      |          |                      |
| d A<br>met                         | z <sub>bp</sub>                                                                   | (cm)                 |                     |      |                      |                      |          |                      |
| ciated Aco<br>Parameter            | z <sub>sp</sub>                                                                   | (cm)                 | 2.4                 |      |                      |                      | —        |                      |
| ssoc<br>F                          | $d_{eq}(z_{sp})$                                                                  | (cm)                 |                     |      |                      |                      |          |                      |
| A                                  | f <sub>c</sub>                                                                    | (MHz)                | 3.90                | #    | _                    | —                    |          | 3.91                 |
|                                    | Dim of A <sub>aprt</sub>                                                          | X (cm)               |                     | #    | —                    | —                    | —        | 0.608                |
|                                    |                                                                                   | Y (cm)               |                     | #    |                      |                      |          | 0.7                  |
|                                    | PD                                                                                | (µsec)               | 0.70                |      |                      |                      |          |                      |
| uo                                 | PRF                                                                               | (Hz)                 | 2772                |      |                      |                      |          |                      |
| nati                               | p <sub>r</sub> @PII <sub>max</sub>                                                | (MPa)                | 2.80                |      |                      |                      |          |                      |
| forr                               | d <sub>eq</sub> @Pll <sub>max</sub>                                               | (cm)                 |                     |      |                      |                      |          |                      |
| Other Information                  | Focal Length                                                                      | FL <sub>x</sub> (cm) |                     | #    |                      |                      |          | 2.48                 |
| Othe                               |                                                                                   | FL <sub>y</sub> (cm) |                     | #    | —                    |                      |          | 5.0                  |
|                                    | I <sub>PA.3</sub> @MI <sub>max</sub>                                              | (W/cm <sup>2</sup> ) | 252                 |      |                      |                      |          |                      |
|                                    | Control 1: Mode                                                                   |                      | Color               |      |                      |                      |          | Color                |
|                                    | Control 2: Exam Type                                                              |                      | Neo                 |      |                      |                      |          | Abd                  |
| Operating<br>Control<br>Conditions | Control 3: Optimization/De                                                        | epth/PRF             | Low/<br>3.7/<br>772 |      |                      |                      |          | Med/<br>2.0/<br>2315 |
|                                    | Control 4: Color Box Pos/S                                                        | bize                 | Any/<br>Tall        |      |                      |                      |          | Short/<br>Narrow     |

(a)This index is not required for this operating mode; value is <1.

(b) This transducer is not intended for transcranial or neonatal cephalic uses.

# No data are reported for this operating condition since the global maximum index value is not reported for the reason listed. (Reference Global Maximum Index Value line.)

#### Table 30: Transducer Model: P10x

**Operating Mode:** *PW Doppler* 

|                                    |                                      |                      |        |      | TIS                  |                      | TIB      |        |
|------------------------------------|--------------------------------------|----------------------|--------|------|----------------------|----------------------|----------|--------|
|                                    | Index Label                          |                      | M.I.   | •    | Non-                 | -scan                |          | тіс    |
|                                    |                                      |                      |        | Scan | A <sub>aprt</sub> ≤1 | A <sub>aprt</sub> >1 | Non-scan |        |
| Global N                           | Maximum Index Value                  |                      | 1.0    |      | 1.3                  | —                    | 2.0      | 1.8    |
|                                    | p <sub>r.3</sub>                     | (MPa)                | 2.03   |      |                      |                      |          |        |
|                                    | W <sub>0</sub>                       | (mW)                 |        | _    | 40.1                 |                      | 34.7     | 31.5   |
| Associated Acoustic<br>Parameter   | min of $[W_{.3}(z_1),I_{TA.3}(z_1)]$ | (mW)                 |        |      |                      | —                    |          |        |
| vcou<br>ter                        | z <sub>1</sub>                       | (cm)                 |        |      |                      |                      |          |        |
| ciated Aco<br>Parameter            | z <sub>bp</sub>                      | (cm)                 |        |      |                      | —                    |          |        |
| ciato<br>Para                      | z <sub>sp</sub>                      | (cm)                 | 2.1    |      |                      |                      | 0.8      |        |
| SSO                                | d <sub>eq</sub> (z <sub>sp</sub> )   | (cm)                 |        |      |                      |                      | 0.327    |        |
| 4                                  | f <sub>c</sub>                       | (MHz)                | 3.87   | _    | 6.85                 | —                    | 3.87     | 3.86   |
|                                    | Dim of A <sub>aprt</sub>             | X (cm)               |        |      | 0.992                | —                    | 0.416    | .224   |
|                                    |                                      | Y (cm)               |        |      | 0.7                  |                      | 0.7      | 0.7    |
|                                    | PD                                   | (µsec)               |        |      |                      |                      |          |        |
| ion                                | PRF                                  | (Hz)                 | 1563   |      |                      |                      |          |        |
| nat                                | p <sub>r</sub> @PII <sub>max</sub>   | (MPa)                | 2.70   |      |                      |                      |          |        |
| for                                | d <sub>eq</sub> @PlI <sub>max</sub>  | (cm)                 |        |      |                      |                      | 0.25     |        |
| er In                              | Focal Length                         | FL <sub>x</sub> (cm) |        |      | 6.74                 |                      |          | 0.92   |
| Other Information                  |                                      | FL <sub>y</sub> (cm) |        |      | 5.0                  |                      |          | 5.0    |
| Ũ                                  | I <sub>PA.3</sub> @MI <sub>max</sub> | (W/cm <sup>2</sup> ) | 233    |      |                      |                      |          |        |
|                                    | Control 1: Exam Type                 |                      | Crd    |      | Crd                  |                      | Crd      | Crd    |
| cing<br>ol                         | Control 2: Sample Volume             | ē                    | 1 mm   |      | 7 mm                 |                      | 1 mm     | 1 mm   |
| Operating<br>Control<br>Conditions | Control 3: PRF/TDI                   |                      | 1563/  |      | 5208/                |                      | 5208/    | 15625/ |
| o Ŭ Ū                              |                                      |                      | Off    |      | On                   |                      | Off      | Off    |
|                                    | Control 4: Sample Volume             | e Position           | Zone 2 |      | Zone 6               |                      | Zone 1   | Zone 0 |

(a)This index is not required for this operating mode; value is <1.

(b) This transducer is not intended for transcranial or neonatal cephalic uses.

# No data are reported for this operating condition since the global maximum index value is not reported for the reason listed. (Reference Global Maximum Index Value line.)

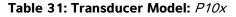

|                                    |                                       |                      |      |      | TIS                  |                      | TIB      |        |
|------------------------------------|---------------------------------------|----------------------|------|------|----------------------|----------------------|----------|--------|
|                                    | Index Label                           |                      | M.I. |      | Non-scan             |                      |          | тіс    |
|                                    |                                       |                      |      | Scan | A <sub>aprt</sub> ≤1 | A <sub>aprt</sub> >1 | Non-scan |        |
| Global I                           | Vlaximum Index Value                  |                      | (a)  |      | (a)                  | —                    | 2.1      | 2.0    |
|                                    | p <sub>r.3</sub>                      | (MPa)                | #    |      |                      |                      |          |        |
|                                    | W <sub>0</sub>                        | (mW)                 |      |      | #                    |                      | 40.72    | 30.00  |
| Associated Acoustic<br>Parameter   | min of $[W_{.3}(z_1), I_{TA.3}(z_1)]$ | (mW)                 |      |      |                      | _                    |          |        |
| \cou<br>ter                        | z <sub>1</sub>                        | (cm)                 |      |      |                      | _                    |          |        |
| ciated Aco<br>Parameter            | z <sub>bp</sub>                       | (cm)                 |      |      |                      |                      |          |        |
| ciat                               | z <sub>sp</sub>                       | (cm)                 | #    |      |                      |                      | 0.7      |        |
| 1550                               | d <sub>eq</sub> (z <sub>sp</sub> )    | (cm)                 |      |      |                      |                      | 0.36     |        |
| 4                                  | f <sub>c</sub>                        | (MHz)                | #    | —    | #                    | —                    | 4.00     | 4.00   |
|                                    | Dim of A <sub>aprt</sub>              | X (cm)               |      | —    | #                    | —                    | 0.320    | 0.16   |
|                                    |                                       | Y (cm)               |      |      | #                    | _                    | 0.7      | 0.7    |
|                                    | PD                                    | (µsec)               | #    |      |                      |                      |          |        |
| ion                                | PRF                                   | (Hz)                 | #    |      |                      |                      |          |        |
| nat                                | p <sub>r</sub> @Pll <sub>max</sub>    | (MPa)                | #    |      |                      |                      |          |        |
| for                                | d <sub>eq</sub> @PlI <sub>max</sub>   | (cm)                 |      |      |                      |                      | 0.27     |        |
| er In                              | Focal Length                          | FL <sub>x</sub> (cm) |      |      | #                    |                      |          | 0.92   |
| Other Information                  |                                       | FL <sub>y</sub> (cm) |      | —    | #                    | —                    |          | 5.0    |
| Ŭ                                  | I <sub>PA.3</sub> @MI <sub>max</sub>  | (W/cm <sup>2</sup> ) | #    |      |                      |                      |          |        |
| ng<br>Is                           | Control 1: Exam Type                  |                      |      |      |                      |                      | Card     | Card   |
| )perating<br>Control<br>ondition   | Control 2: Depth                      |                      |      |      |                      |                      | Any      | Any    |
| Operating<br>Control<br>Conditions | Control 3: Zone                       |                      |      |      |                      |                      | Zone 3   | Zone 0 |

(a) This index is not required for this operating mode; value is <1.

(b) This transducer is not intended for transcranial or neonatal cephalic uses.

# No data are reported for this operating condition since the global maximum index value is not reported for the reason listed. (Reference Global Maximum Index Value line.)

#### Table 32: Transducer Model: P21x

#### **Operating Mode:** 2D

|                                    |                                      |                      |             | TIS  |                      | TIB                  |          |        |
|------------------------------------|--------------------------------------|----------------------|-------------|------|----------------------|----------------------|----------|--------|
|                                    | Index Label                          |                      | M.I.        | 6    | Non-                 | -scan                | N        | тіс    |
|                                    |                                      |                      |             | Scan | A <sub>aprt</sub> ≤1 | A <sub>aprt</sub> >1 | Non-scan |        |
| Global N                           | Aaximum Index Value                  |                      | 1.5         | (a)  | —                    | —                    | —        | 2.3    |
|                                    | p <sub>r.3</sub>                     | (MPa)                | 2.03        |      |                      |                      |          |        |
|                                    | W <sub>0</sub>                       | (mW)                 |             | #    | —                    |                      | —        | 171.53 |
| Associated Acoustic<br>Parameter   | min of $[W_{.3}(z_1),I_{TA.3}(z_1)]$ | (mW)                 |             |      |                      | _                    |          |        |
| kcou<br>ter                        | z <sub>1</sub>                       | (cm)                 |             |      |                      | —                    |          |        |
| ciated Aco<br>Parameter            | z <sub>bp</sub>                      | (cm)                 |             |      |                      | —                    |          |        |
| ciate<br>Para                      | z <sub>sp</sub>                      | (cm)                 | 3.4         |      |                      |                      | —        |        |
| SSO                                | $d_{eq}(z_{sp})$                     | (cm)                 |             |      |                      |                      | _        |        |
| ∢                                  | f <sub>c</sub>                       | (MHz)                | 1.83        | #    | _                    | _                    | _        | 1.94   |
|                                    | Dim of A <sub>aprt</sub>             | X (cm)               |             | #    | —                    | —                    | —        | 1.9    |
|                                    |                                      | Y (cm)               |             | #    |                      |                      |          | 1.3    |
|                                    | PD                                   | (µsec)               | 1.03        |      |                      |                      |          |        |
| ion                                | PRF                                  | (Hz)                 | 4444        |      |                      |                      |          |        |
| nat                                | p <sub>r</sub> @PII <sub>max</sub>   | (MPa)                | 2.53        |      |                      |                      |          |        |
| for                                | d <sub>eq</sub> @PlI <sub>max</sub>  | (cm)                 |             |      |                      |                      | —        |        |
| Other Information                  | Focal Length                         | FL <sub>x</sub> (cm) |             | #    |                      |                      |          | 18.46  |
| Othe                               |                                      | FL <sub>y</sub> (cm) |             | #    | —                    | —                    |          | 9.0    |
| Ŭ                                  | I <sub>PA.3</sub> @MI <sub>max</sub> | (W/cm <sup>2</sup> ) | 194         |      |                      |                      |          |        |
|                                    | Control 1: Exam Type                 |                      | Card        |      |                      |                      |          | Card   |
| Operating<br>Control<br>Conditions | Control 2: Optimization              |                      | Gen/<br>Pen |      |                      |                      |          | Pen    |
| peratin<br>Control<br>onditior     | Control 3: Depth                     |                      | 4.7 cm      |      |                      |                      |          | 27 cm  |
| ð ° S                              | Control 4: THI                       |                      | On          |      |                      |                      |          | Off    |
|                                    | Control 5: Sector Width              |                      | Any         |      |                      |                      |          | Narrow |

(a)This index is not required for this operating mode; value is <1.

(b) This transducer is not intended for transcranial or neonatal cephalic uses.

# No data are reported for this operating condition since the global maximum index value is not reported for the reason listed. (Reference Global Maximum Index Value line.)

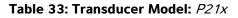

|                                    |                                      |                      |              |      | TIS                  |                      | TIB             |              |
|------------------------------------|--------------------------------------|----------------------|--------------|------|----------------------|----------------------|-----------------|--------------|
|                                    | Index Label                          |                      | M.I.         | •    | Non-                 | -scan                |                 | тіс          |
|                                    |                                      |                      |              | Scan | A <sub>aprt</sub> ≤1 | A <sub>aprt</sub> >1 | Non-scan        |              |
| Global N                           | Aaximum Index Value                  |                      | 1.5          |      | (a)                  | —                    | 1.4             | 1.1          |
|                                    | р <sub>г.3</sub>                     | (MPa)                | 2.10         |      |                      |                      |                 |              |
|                                    | W <sub>0</sub>                       | (mW)                 |              |      | #                    |                      | 40.08           | 29.71        |
| Associated Acoustic<br>Parameter   | min of $[W_{.3}(z_1),I_{TA.3}(z_1)]$ | (mW)                 |              |      |                      | _                    |                 |              |
| vcou<br>ter                        | z <sub>1</sub>                       | (cm)                 |              |      |                      |                      |                 |              |
| ciated Aco<br>Parameter            | z <sub>bp</sub>                      | (cm)                 |              |      |                      |                      |                 |              |
| ciat                               | z <sub>sp</sub>                      | (cm)                 | 3.645        |      |                      |                      | 4.9             |              |
| 1550                               | d <sub>eq</sub> (z <sub>sp</sub> )   | (cm)                 |              |      |                      |                      | 0.343           |              |
| 4                                  | f <sub>c</sub>                       | (MHz)                | 1.93         |      | #                    | —                    | 1.93            | 1.94         |
|                                    | Dim of A <sub>aprt</sub>             | X (cm)               |              |      | #                    | —                    | 1.835           | 1.9          |
|                                    |                                      | Y (cm)               |              |      | #                    | —                    | 1.3             | 1.3          |
|                                    | PD                                   | (µsec)               |              |      |                      |                      |                 |              |
| ion                                | PRF                                  | (Hz)                 | 800          |      |                      |                      |                 |              |
| mat                                | p <sub>r</sub> @Pll <sub>max</sub>   | (MPa)                | 2.679        |      |                      |                      |                 |              |
| lfor                               | d <sub>eq</sub> @PII <sub>max</sub>  | (cm)                 |              |      |                      |                      | 0.341           |              |
| erlr                               | Focal Length                         | FL <sub>x</sub> (cm) |              | —    | #                    |                      |                 | 18.46        |
| Other Information                  |                                      | FL <sub>y</sub> (cm) |              |      | #                    | —                    |                 | 5.5          |
|                                    | I <sub>PA.3</sub> @MI <sub>max</sub> | (W/cm <sup>2</sup> ) | 237.4        |      |                      |                      |                 |              |
|                                    | Control 1: Exam Type                 |                      | Abd/<br>OB   |      |                      |                      | Abd/OB          | Abd          |
| Operating<br>Control<br>Conditions | Control 2: Optimization              |                      | Any          |      |                      |                      | Gen/Res/<br>Pen | Pen          |
| peratin<br>Control<br>onditior     | Control 3: Depth                     |                      | 7.5 cm       |      |                      |                      | 10/13 cm        | 32 cm        |
| ð ° S                              |                                      |                      | On           |      |                      |                      | On              | Off          |
|                                    | Control 5: MB                        |                      | On or<br>Off |      |                      |                      | On or Off       | On or<br>Off |

(a) This index is not required for this operating mode; value is <1.

(b) This transducer is not intended for transcranial or neonatal cephalic uses.

# No data are reported for this operating condition since the global maximum index value is not reported for the reason listed. (Reference Global Maximum Index Value line.)

#### Table 34: Transducer Model: P21x

|                                    |                                                                                   |                               |         |                     | TIS                  |                      | TIB      |                     |
|------------------------------------|-----------------------------------------------------------------------------------|-------------------------------|---------|---------------------|----------------------|----------------------|----------|---------------------|
|                                    | Index Label                                                                       |                               | M.I.    |                     | Non-                 | scan                 |          | TIC                 |
|                                    |                                                                                   |                               |         | Scan                | A <sub>aprt</sub> ≤1 | A <sub>aprt</sub> >1 | Non-scan |                     |
| Global N                           | Global Maximum Index Value                                                        |                               | 1.5     | 1.3                 | _                    |                      | —        | 2.5                 |
|                                    | p <sub>r.3</sub>                                                                  | (MPa)                         | 2.03    |                     |                      |                      |          |                     |
|                                    | W <sub>0</sub>                                                                    | (mW)                          |         | 121.0               | _                    |                      | —        | 116.5               |
| tic                                | min of<br>[W <sub>.3</sub> (z <sub>1</sub> ),I <sub>TA.3</sub> (z <sub>1</sub> )] | (mW)                          |         |                     |                      | —                    |          |                     |
| cous                               | z <sub>1</sub>                                                                    | (cm)                          |         |                     |                      |                      |          |                     |
| d Ac<br>net                        | z <sub>bp</sub>                                                                   | (cm)                          |         |                     |                      |                      |          |                     |
| Associated Acoustic<br>Parameter   | z <sub>sp</sub>                                                                   | (cm)                          | 3.4     |                     |                      |                      | _        |                     |
| F                                  | d <sub>eq</sub> (z <sub>sp</sub> )                                                | (cm)                          |         |                     |                      |                      |          |                     |
| Ä                                  | f <sub>c</sub>                                                                    | (MHz)                         | 1.83    | 2.16                | _                    |                      |          | 2.17                |
|                                    | Dim of A <sub>aprt</sub>                                                          | X (cm)                        |         | 0.852               |                      |                      |          | 0.46                |
|                                    | apre                                                                              | Y (cm)                        |         | 1.3                 | —                    | —                    | —        | 1.30                |
|                                    | PD                                                                                | (µsec)                        | 1.032   |                     |                      |                      |          |                     |
| uo                                 | PRF                                                                               | (Hz)                          | 2038    |                     |                      |                      |          |                     |
| nati                               | p <sub>r</sub> @PlI <sub>max</sub>                                                | (MPa)                         | 2.53    |                     |                      |                      |          |                     |
| Other Information                  | d <sub>eq</sub> @Pll <sub>max</sub>                                               | (cm)                          |         |                     |                      |                      |          |                     |
| er In                              | Focal Length                                                                      | FL <sub>x</sub> (cm)          |         | 3.68                | _                    |                      |          | 1.55                |
| Othe                               |                                                                                   | FL <sub>y</sub> (cm)          |         | 9.00                | _                    |                      |          | 9.00                |
| Ŭ                                  | I <sub>PA.3</sub> @MI <sub>max</sub>                                              | (W/cm <sup>2</sup> )          | 194     |                     |                      |                      |          |                     |
|                                    | Control 1: Mode                                                                   |                               | Color   | Color               |                      |                      |          | Color/CPD           |
|                                    | Control 2: Exam Type                                                              |                               | Crd     | TCD                 |                      |                      |          | TCD                 |
| Operating<br>Control<br>Conditions | Control 3: PRF/Depth                                                              |                               | Any/4.7 | 2500/7.5            |                      |                      |          | ≤2016/ 4.7          |
| Operating<br>Control<br>Conditions | Control 4: Color Optimi                                                           | Control 4: Color Optimization |         | Low                 |                      |                      |          | Low                 |
| ja ŭ iĝ                            | Control 5: THI                                                                    | -                             |         | Off                 |                      |                      |          | Off                 |
|                                    | Control 6: Color Box Si                                                           | ze                            | Any     | Short and<br>Narrow |                      |                      |          | Short and<br>Narrow |

(a)This index is not required for this operating mode; value is <1.

(b) This transducer is not intended for transcranial or neonatal cephalic uses.

# No data are reported for this operating condition since the global maximum index value is not reported for the reason listed. (Reference Global Maximum Index Value line.)

Data are not applicable for this transducer/mode.

Acoustic Output

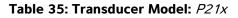

|                                  |                                                                                                    |                      |        |      | TIS                  |                      |          | тіс    |
|----------------------------------|----------------------------------------------------------------------------------------------------|----------------------|--------|------|----------------------|----------------------|----------|--------|
|                                  | Index Label                                                                                             |                      |        | Coor | Non-                 | Non-scan             |          |        |
|                                  |                                                                                                    |                      |        | Scan | A <sub>aprt</sub> ≤1 | A <sub>aprt</sub> >1 | Non-scan |        |
| Global N                         | Aaximum Index Value                                                                                     |                      | 1.2    |      | —                    | 1.3                  | 3.7      | 2.8    |
|                                  | р <sub>г.3</sub>                                                                                        | (MPa)                | 1.73   |      |                      |                      |          |        |
|                                  | W <sub>0</sub>                                                                                          | (mW)                 |        |      |                      |                      | 93.77    | 200.7  |
| Associated Acoustic<br>Parameter | min of $[W_{.3}(z_1),I_{TA.3}(z_1)]$                                                                    | (mW)                 |        |      |                      | 124.4                |          |        |
| cou<br>ter                       | z <sub>1</sub>                                                                                          | (cm)                 |        |      |                      | 3.1                  |          |        |
| ciated Aco<br>Parameter          | z <sub>bp</sub>                                                                                         | (cm)                 |        |      |                      | 2.8                  |          |        |
| ciato<br>Para                    | z <sub>sp</sub>                                                                                         | (cm)                 | 5.0    |      |                      |                      | 0.6      |        |
| 220                              | d <sub>eq</sub> (z <sub>sp</sub> )                                                                      | (cm)                 |        |      |                      |                      | 0.52     |        |
| ∢                                | f <sub>c</sub>                                                                                          | (MHz)                | 2.15   | _    | —                    | 2.22                 | 2.17     | 2.12   |
|                                  | Dim of A <sub>aprt</sub>                                                                                | X (cm)               |        |      | —                    | 1.97                 | 0.459    | 1.97   |
|                                  |                                                                                                    | Y (cm)               |        |      |                      | 1.3                  | 1.3      | 1.30   |
|                                  | PD                                                                                                    | (µsec)               | 1.182  |      |                      |                      |          |        |
| ion                              | PRF                                                                                                    | (Hz)                 | 1562   |      |                      |                      |          |        |
| nat                              | p <sub>r</sub> @Pll <sub>max</sub>                                                                      | (MPa)                | 2.50   |      |                      |                      |          |        |
| forr                             | d <sub>eq</sub> @PlI <sub>max</sub>                                                                     | (cm)                 |        |      |                      |                      | 0.52     |        |
| er In                            | Focal Length                                                                                            | FL <sub>x</sub> (cm) |        |      | —                    | 13.84                |          | 18.46  |
| Other Information                |                                                                                                    | FL <sub>y</sub> (cm) |        | _    | —                    | 9.0                  |          | 9.00   |
| Ŭ                                | I <sub>PA.3</sub> @MI <sub>max</sub>                                                                    | (W/cm <sup>2</sup> ) | 216    |      |                      |                      |          |        |
| g<br>SC                          | Control 1: Exam Type                                                                                    |                      | Card   |      |                      | Card                 | Card     | Card   |
| atin<br>trol<br>itior            | Control 2: Sample Volume                                                                                | 2                    | 1mm    |      |                      | 3mm                  | 1 mm     | 1mm    |
| Con                              | Control 1: Exam Type<br>Control 2: Sample Volume<br>Control 3: PRF<br>Control 4: Sample Volume Position |                      | 1563   |      |                      | 3906                 | 15625    | 3125   |
| 0 0                              | Control 4: Sample Volume                                                                                | Position             | Zone 2 |      |                      | Zone 4               | Zone 0   | Zone 5 |

(a) This index is not required for this operating mode; value is <1.

(b) This transducer is not intended for transcranial or neonatal cephalic uses.

# No data are reported for this operating condition since the global maximum index value is not reported for the reason listed. (Reference Global Maximum Index Value line.)

#### Table 36: Transducer Model: P21x

**Operating Mode:** CW Doppler

|                                    |                                         |                      |     | TIS  |                      | TIB                  |          |        |
|------------------------------------|-----------------------------------------|----------------------|-----|------|----------------------|----------------------|----------|--------|
|                                    | Index Label                             |                      |     | M.I. |                      | Non-scan             |          | TIC    |
|                                    |                                         |                      |     | Scan | A <sub>aprt</sub> ≤1 | A <sub>aprt</sub> >1 | Non-scan |        |
| Global I                           | Maximum Index Value                     |                      | (a) |      | —                    | 1.0                  | 3.6      | 3.1    |
|                                    | р <sub>г.3</sub>                        | (MPa)                | #   |      |                      |                      |          |        |
|                                    | W <sub>0</sub>                          | (mW)                 |     | —    | —                    |                      | 108.8    | 108.8  |
| Associated Acoustic<br>Parameter   | min of $[W_{.3}(z_1), I_{TA.3}(z_1)]$   | (mW)                 |     |      |                      | 104.9                |          |        |
| couter                             | z <sub>1</sub>                          | (cm)                 |     |      |                      | 1.20                 |          |        |
| ciated Aco<br>Parameter            | z <sub>bp</sub>                         | (cm)                 |     |      |                      | 1.31                 |          |        |
| ciato<br>Para                      | z <sub>sp</sub> (cm)                    |                      | #   |      |                      |                      | 1.2      |        |
| Vsso                               | d <sub>eq</sub> (z <sub>sp</sub> )      | (cm)                 |     |      |                      |                      | 0.58     |        |
| 4                                  | f <sub>c</sub> (MHz)                    |                      | #   |      |                      | 2.00                 | 2.00     | 2.00   |
|                                    | Dim of A <sub>aprt</sub>                | X (cm)               |     |      | —                    | 0.46                 | 0.459    | 0.459  |
|                                    |                                         | Y (cm)               |     | —    | —                    | 1.30                 | 1.30     | 1.30   |
|                                    | PD                                      | (µsec)               | #   |      |                      |                      |          |        |
| ion                                | PRF                                     | (Hz)                 | #   |      |                      |                      |          |        |
| nat                                | p <sub>r</sub> @PII <sub>max</sub>      | (MPa)                | #   |      |                      |                      |          |        |
| Ifori                              | d <sub>eq</sub> @PlI <sub>max</sub>     | (cm)                 |     |      |                      |                      | 0.56     |        |
| er In                              | Focal Length                            | FL <sub>x</sub> (cm) |     | _    | —                    | 1.55                 |          | 1.55   |
| Other Information                  |                                         | FL <sub>y</sub> (cm) |     |      |                      | 9.00                 |          | 9.00   |
|                                    | I <sub>PA.3</sub> @MI <sub>max</sub>    | (W/cm <sup>2</sup> ) | #   |      |                      |                      |          |        |
| ng<br>I<br>ns                      | ္ ္ Control 1: Exam Type                |                      |     |      |                      | Card                 | Card     | Card   |
| Operating<br>Control<br>Conditions | Control 1: Exam Type<br>Control 2: Zone |                      |     |      |                      | Zone 0               | Zone 0   | Zone 0 |

(a)This index is not required for this operating mode; value is <1.

(b) This transducer is not intended for transcranial or neonatal cephalic uses.

# No data are reported for this operating condition since the global maximum index value is not reported for the reason listed. (Reference Global Maximum Index Value line.)

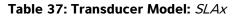

|                                    |                                                                                   |                      |     |      | TIS                  |                      | TIB              |     |
|------------------------------------|-----------------------------------------------------------------------------------|----------------------|-----|------|----------------------|----------------------|------------------|-----|
|                                    | Index Label                                                                       |                      |     | M.I. | Non-                 | Non-scan             |                  | тіс |
|                                    |                                                                                   |                      |     | Scan | A <sub>aprt</sub> ≤1 | A <sub>aprt</sub> >1 | Non-scan         |     |
| Global N                           | Global Maximum Index Value                                                        |                      | (a) |      | (a)                  | —                    | 1.1              | (b) |
|                                    | р <sub>г.3</sub>                                                                  | (MPa)                | #   |      |                      |                      |                  |     |
|                                    | W <sub>0</sub>                                                                    | (mW)                 |     |      | #                    |                      | 10.6             | #   |
| Associated Acoustic<br>Parameter   | min of<br>[W <sub>.3</sub> (z <sub>1</sub> ),I <sub>TA.3</sub> (z <sub>1</sub> )] | (mW)                 |     |      |                      |                      |                  |     |
| cou<br>ter                         | z <sub>1</sub>                                                                    | (cm)                 |     |      |                      | —                    |                  |     |
| ed A                               | z <sub>bp</sub>                                                                   | (cm)                 |     |      |                      | —                    |                  |     |
| ciated Aco<br>Parameter            | z <sub>sp</sub>                                                                   | (cm)                 | #   |      |                      |                      | 0.6              |     |
| ssoc                               | $d_{eq}(z_{sp})$ (cm)                                                             |                      |     |      |                      |                      | 0.16             |     |
| A                                  | f <sub>c</sub> (MHz)                                                              |                      | #   | —    | #                    | —                    | 6.00             | #   |
|                                    | Dim of A <sub>aprt</sub>                                                          | X (cm)               |     |      | #                    |                      | 0.16             | #   |
|                                    |                                                                                   | Y (cm)               |     | —    | #                    | —                    | 0.30             | #   |
|                                    | PD                                                                                | (µsec)               | #   |      |                      |                      |                  |     |
| uo                                 | PRF                                                                               | (Hz)                 | #   |      |                      |                      |                  |     |
| nati                               | p <sub>r</sub> @Pll <sub>max</sub>                                                | (MPa)                | #   |      |                      |                      |                  |     |
| forr                               | d <sub>eq</sub> @PlI <sub>max</sub>                                               | (cm)                 |     |      |                      |                      | 0.16             |     |
| er In                              | Focal Length                                                                      | FL <sub>x</sub> (cm) |     | —    | #                    |                      |                  | #   |
| Other Information                  |                                                                                   | FL <sub>y</sub> (cm) |     | —    | #                    | —                    |                  | #   |
|                                    |                                                                                   | (W/cm <sup>2</sup> ) | #   |      |                      |                      |                  |     |
| ing<br>lo<br>sns                   | Control 1: Exam Type                                                              |                      |     |      |                      |                      | Vas, Nrv,<br>Ven |     |
| perating<br>Control<br>onditior    | Control 2: Sample Volume                                                          | 5                    |     |      |                      |                      | 8 mm             |     |
| Operating<br>Control<br>Conditions | Control 3: PRF                                                                    |                      |     |      |                      |                      | 7813             |     |
| - 0                                | Control 4: Sample Vol. Pos                                                        | sition               |     |      |                      |                      | Zone 0           |     |

((a)This index is not required for this operating mode; value is <1.

(b) This transducer is not intended for transcranial or neonatal cephalic uses.

# No data are reported for this operating condition since the global maximum index value is not reported for the reason listed. (Reference Global Maximum Index Value line.)

#### Table 38: Transducer Model: TEEx

**Operating Mode:** *PW Doppler* 

|                                  |                                                                                                    |                      |     | TIS  |                      | TIB                  | тіс      |     |
|----------------------------------|----------------------------------------------------------------------------------------------------|----------------------|-----|------|----------------------|----------------------|----------|-----|
|                                  | Index Label                                                                                                    |                      |     |      | Non-                 | scan                 |          |     |
|                                  |                                                                                                    |                      |     | Scan | A <sub>aprt</sub> ≤1 | A <sub>aprt</sub> >1 | Non-scan |     |
| Global N                         | Maximum Index Value                                                                                                    |                      | (a) | —    | (a)                  | —                    | 1.7      | (b) |
|                                  | p <sub>r.3</sub>                                                                                                    | (MPa)                | #   |      |                      |                      |          |     |
|                                  | W <sub>0</sub>                                                                                                    | (mW)                 |     | —    | #                    |                      | 29.29    | #   |
| U                                | min of                                                                                                    | (mW)                 |     |      |                      | —                    |          |     |
| usti                             | $[W_{.3}(z_1), I_{TA.3}(z_1)]$                                                                                                    |                      |     |      |                      |                      |          |     |
| Acou                             | z <sub>1</sub>                                                                                                    | (cm)                 |     |      |                      | _                    |          |     |
| ciated Aco<br>Parameter          | z <sub>bp</sub>                                                                                                    | (cm)                 |     |      |                      | —                    |          |     |
| ciat<br>Para                     | z <sub>sp</sub>                                                                                                    | (cm)                 | #   |      |                      |                      | 0.6      |     |
| Associated Acoustic<br>Parameter | ဝိ d <sub>eq</sub> (z <sub>sp</sub> ) (cm)                                                                                           |                      |     |      |                      |                      | 0.34     |     |
| 4                                | f <sub>c</sub>                                                                                                    | (MHz)                | #   | —    | #                    | —                    | 3.84     | #   |
|                                  | Dim of A <sub>aprt</sub>                                                                                                    | X (cm)               |     | —    | #                    | _                    | 0.261    | #   |
|                                  |                                                                                                    | Y (cm)               |     | —    | #                    | —                    | 0.9      | #   |
|                                  | PD                                                                                                    | (µsec)               | #   |      |                      |                      |          |     |
| ion                              | PRF                                                                                                    | (Hz)                 | #   |      |                      |                      |          |     |
| nat                              | p <sub>r</sub> @Pll <sub>max</sub>                                                                                                   | (MPa)                | #   |      |                      |                      |          |     |
| for                              | d <sub>eq</sub> @PlI <sub>max</sub>                                                                                                  | (cm)                 |     |      |                      |                      | 0.34     |     |
| er In                            | Openation     PRF       pr@PIImax     deq@PIImax       upunut     deq@PIImax       Focal Length                                      |                      |     | —    | #                    |                      |          | #   |
| Othe                             |                                                                                                    |                      |     | —    | #                    | —                    |          | #   |
|                                  | I <sub>PA.3</sub> @MI <sub>max</sub>                                                                                                 | (W/cm <sup>2</sup> ) | #   |      |                      |                      |          |     |
| g<br>St                          | B       IPA.3@MI <sub>max</sub> (W/cm²)         IPA.3@MI <sub>max</sub> (W/cm²)         Ipone to to to to to to to to to to to to to |                      |     |      |                      |                      | Crd      |     |
| atin<br>trol<br>tior             |                                                                                                    |                      |     |      |                      |                      | 1 mm     |     |
| Dera<br>Con<br>Indi              | Control 3: PRF                                                                                                    |                      |     |      |                      |                      | ≥ 2604   |     |
| o čů                             | Control 4: Sample Volume                                                                                                    | e Position           |     |      |                      |                      | Zone 1   |     |

(a)This index is not required for this operating mode; value is <1.

(b) This transducer is not intended for transcranial or neonatal cephalic uses.

# No data are reported for this operating condition since the global maximum index value is not reported for the reason listed. (Reference Global Maximum Index Value line.)

| Table | 39: | Transducer | Model: | TEEx |
|-------|-----|------------|--------|------|
|-------|-----|------------|--------|------|

|                                  |                                                             |                      |     | TIS  | TIS                  |                      | тіс      |     |
|----------------------------------|-------------------------------------------------------------|----------------------|-----|------|----------------------|----------------------|----------|-----|
|                                  | Index Label                                                 |                      |     |      | Non-scan             |                      |          |     |
|                                  |                                                             |                      |     | Scan | A <sub>aprt</sub> ≤1 | A <sub>aprt</sub> >1 | Non-scan |     |
| Global N                         | Global Maximum Index Value                                  |                      | (a) | —    | (a)                  | —                    | 1.1      | (b) |
|                                  | p <sub>r.3</sub>                                            | (MPa)                | #   |      |                      |                      |          |     |
|                                  | W <sub>0</sub>                                              | (mW)                 |     | —    | #                    |                      | 24.52    | #   |
| Associated Acoustic<br>Parameter | min of $[W_{.3}(z_1), I_{TA.3}(z_1)]$                       | (mW)                 |     |      |                      | _                    |          |     |
| cou                              | z <sub>1</sub>                                              | (cm)                 |     |      |                      |                      |          |     |
| ciated Aco<br>Parameter          | z <sub>bp</sub>                                             | (cm)                 |     |      |                      | —                    |          |     |
| ciato<br>Para                    | z <sub>sp</sub>                                             | (cm)                 | #   |      |                      |                      | 1.1      |     |
| SSO                              | $d_{eq}(z_{sp})$ (cm)                                       |                      |     |      |                      |                      | 0.39     |     |
| 4                                | f <sub>c</sub>                                              | (MHz)                | #   | —    | #                    | —                    | 4.00     | #   |
|                                  | Dim of A <sub>aprt</sub>                                    | X (cm)               |     | —    | #                    | —                    | 0.435    | #   |
|                                  |                                                             | Y (cm)               |     | —    | #                    |                      | 0.9      | #   |
|                                  | PD                                                          | (µsec)               | #   |      |                      |                      |          |     |
| ion                              | PRF                                                         | (Hz)                 | #   |      |                      |                      |          |     |
| nat                              | p <sub>r</sub> @PII <sub>max</sub>                          | (MPa)                | #   |      |                      |                      |          |     |
| forr                             | و d <sub>eq</sub> @Pll <sub>max</sub> (cm)                  |                      |     |      |                      |                      | 0.34     |     |
| Other Information                | Focal Length                                                | FL <sub>x</sub> (cm) |     | —    | #                    |                      |          | #   |
| Othe                             |                                                             | FL <sub>y</sub> (cm) |     | - T  | #                    | —                    |          | #   |
|                                  | I <sub>PA.3</sub> @MI <sub>max</sub>                        | (W/cm <sup>2</sup> ) | #   |      |                      |                      |          |     |
| gr<br>Ins                        | Control 1: Exam Type<br>Control 2: Depth<br>Control 3: Zone |                      |     |      |                      |                      | Crd      |     |
| atir<br>atir<br>litio            |                                                             |                      |     |      |                      |                      | Any      |     |
| Oper<br>Cor<br>Cond              |                                                             |                      |     |      |                      |                      | Zone 3   |     |

(a) This index is not required for this operating mode; value is <1.

(b) This transducer is not intended for transcranial or neonatal cephalic uses.

# No data are reported for this operating condition since the global maximum index value is not reported for the reason listed. (Reference Global Maximum Index Value line.)

# Terms used in the acoustic output tables

| Term                                  | Definition                                                                                                    |
|---------------------------------------|----------------------------------------------------------------------------------------------------|
| I <sub>SPTA.3</sub>                   | Derated spatial peak, temporal average intensity in units of milliwatts/cm <sup>2</sup> .                                                                                                    |
| TI type                               | Applicable thermal index for the transducer, imaging mode, and exam type.                                                                                                    |
| TI value                              | Thermal index value for the transducer, imaging mode, and exam type.                                                                                                    |
| МІ                                    | Mechanical index.                                                                                                    |
| l <sub>pa.3</sub> @Mlmax              | Derated pulse average intensity at the maximum MI in units of W/cm <sup>2</sup> .                                                                                                    |
| TIS                                   | (Soft tissue thermal index) is a thermal index related to soft tissues. TIS scan is the soft tissue thermal index in an auto-scanning mode. TIS non-scan is the soft tissue thermal index in the non-autoscanning mode.                                 |
| ТІВ                                   | (Bone thermal index) is a thermal index for applications in which the<br>ultrasound beam passes through soft tissue and a focal region is in the<br>immediate vicinity of bone. TIB non-scan is the bone thermal index in the<br>non-autoscanning mode. |
| тіс                                   | (Cranial bone thermal index) is the thermal index for applications in which<br>the ultrasound beam passes through bone near the beam entrance into the<br>body.                                                                                         |
| A <sub>aprt</sub>                     | Area of the active aperture measured in cm <sup>2</sup> .                                                                                                    |
| P <sub>r.3</sub>                      | Derated peak rarefactional pressure associated with the transmit pattern giving rise to the value reported under MI (Megapascals).                                                                                                    |
| Wo                                    | Ultrasonic power, except for TIS <sub>scan</sub> , in which case it is the ultrasonic power passing through a one centimeter window in units of milliwatts.                                                                                             |
| W <sub>.3</sub> (z <sub>1</sub> )     | Derated ultrasonic power at axial distance z <sub>1</sub> in units of milliwatts.                                                                                                    |
| I <sub>SPTA.3</sub> (z <sub>1</sub> ) | Derated spatial-peak temporal-average intensity at axial distance z <sub>1</sub><br>(milliwatts per square centimeter).                                                                                                    |
| z <sub>1</sub>                        | Axial distance corresponding to the location of maximum [min( $W_3(z)$ , $I_{TA.3}(z) \ge 1 \text{ cm}^2$ ], where $z \ge zbp$ in centimeters.                                                                                                    |
| z <sub>bp</sub>                       | 1.69 $\sqrt{(A_{aprt})}$ in centimeters.                                                                                                    |

# Table 40: Acoustic Output Terms and Definitions

| Term                                | Definition                                                                                                    |
|-------------------------------------|----------------------------------------------------------------------------------------------------|
| z <sub>sp</sub>                     | For MI, the axial distance at which $p_{r,3}$ is measured. For TIB, the axial distance at which TIB is a global maximum (for example, $z_{sp} = z_{b,3}$ ) in centimeters.                             |
| d <sub>eq</sub> (z)                 | Equivalent beam diameter as a function of axial distance z, and is equal to $\sqrt{(4/(\pi))((Wo)/(ITA(z)))}$ , where $I_{TA}(z)$ is the temporal-average intensity as a function of z in centimeters. |
| fc                                  | Center frequency in MHz.                                                                                                    |
| Dim. of A <sub>aprt</sub>           | Active aperture dimensions for the azimuthal (x) and elevational (y) planes in centimeters.                                                                                                    |
| PD                                  | Pulse duration (microseconds) associated with the transmit pattern giving rise to the reported value of MI.                                                                                            |
| PRF                                 | Pulse repetition frequency associated with the transmit pattern giving rise to the reported value of MI in Hertz.                                                                                      |
| p <sub>r</sub> @PII <sub>max</sub>  | Peak rarefactional pressure at the point where the free-field, spatial-peak pulse intensity integral is a maximum in Megapascals.                                                                      |
| d <sub>eq</sub> @PII <sub>max</sub> | Equivalent beam diameter at the point where the free-field, spatial-peak pulse intensity integral is a maximum in centimeters.                                                                         |
| FL                                  | Focal length, or azimuthal (x) and elevational (y) lengths, if different measured in centimeters.                                                                                                    |

Table 40: Acoustic Output Terms and Definitions (continued)

# Acoustic measurement precision and uncertainty

All table entries have been obtained at the same operating conditions that give rise to the maximum index value in the first column of the table. Measurement precision and uncertainty for power, pressure, intensity, and other quantities that are used to derive the values in the acoustic output table are shown in the table below. In accordance with Section 6.4 of the Output Display Standard, the following measurement precision and uncertainty values are determined by making repeat measurements and stating the standard deviation as a percentage.

| Quantity         | Precision<br>(% of standard deviation) | Uncertainty<br>(95% confidence) |
|------------------|----------------------------------------|---------------------------------|
| Pr               | 1.9%                                   | <u>+</u> 11.2%                  |
| Pr <sub>.3</sub> | 1.9%                                   | <u>+</u> 12.2%                  |
| Wo               | 3.4%                                   | <u>+</u> 10%                    |
| fc               | 0.1%                                   | <u>+</u> 4.7%                   |
| PII              | 3.2%                                   | +12.5 to -16.8%                 |
| PII.3            | 3.2%                                   | +13.47 to -17.5%                |
|                  |                                        |                                 |

# Table 41: Acoustic Measurement Precision and Uncertainty

# Glossary

# Terms

For ultrasound terms not included in this glossary, refer to *Recommended Ultrasound Terminology, Second Edition,* published in 1997 by the American Institute of Ultrasound in Medicine (AIUM).

| as low as reasonably<br>achievable<br>(ALARA) | The guiding principle of ultrasound use, which states that you should keep patient exposure to ultrasound energy as low as reasonably achievable for diagnostic results.                                                                                                    |
|-----------------------------------------------|----------------------------------------------------------------------------------------------------|
| curved array<br>transducer                    | Identified by the letter C (curved or curvilinear) and a number (60).<br>The number corresponds to the radius of curvature of the array<br>expressed in millimeters. The transducer elements are electrically<br>configured to control the characteristics and direction of the acoustic<br>beam. For example, C60x. |
| depth                                         | Refers to the depth of the display. A constant speed of sound of 1538.5 meters/second is assumed in the calculation of echo position in the image.                                                                                                    |
| in situ                                       | In the natural or original position.                                                                                                    |
| LCD                                           | liquid crystal display                                                                                                    |
| linear array<br>transducer                    | Identified by the letter L (linear) and a number (38). The number<br>corresponds to the radius of width of the array expressed in<br>millimeters. The transducer elements are electrically configured to<br>control the characteristics and direction of the acoustic beam. For<br>example, L38xi.                   |
| mechanical index<br>(MI)                      | An indication of the likelihood of mechanical bioeffects occurring: the higher the MI, the greater the likelihood of mechanical bioeffects. See <b>Chapter 7</b> , <b>Safety</b> , <i>for a more complete description of MI</i> .                                                                                    |
| MI/TI                                         | See mechanical index (MI) and thermal index (TI).                                                                                                    |
| NTSC                                          | National Television Standards Committee. A video format setting. See also <i>PAL</i> .                                                                                                    |
| PAL                                           | Phase Alternating Line. A video format setting. See also <i>NTSC</i> .                                                                                                    |
| phased array                                  | A transducer designed primarily for cardiac scanning. Forms a sector image by electronically steering the beam direction and focus.                                                                                                    |
| skinline                                      | A depth on the display that corresponds to the skin/transducer interface.                                                                                                    |

| SonoHD2™ Imaging<br>Technology              | A subset of the 2D imaging mode in which the 2D image is enhanced<br>by reducing speckle noise artifact at tissue margins and improving<br>contrast resolution by reducing artifacts and improving visualization of<br>texture patterns within the image.                                                                                                    |
|---------------------------------------------|----------------------------------------------------------------------------------------------------|
| SonoMB technology,<br>SonoMBe<br>technology | A subset of the 2D imaging mode in which the 2D image is enhanced<br>by looking at a target from multiple angles and then merging or<br>averaging the scanned data together to improve overall image quality<br>and, in parallel, reducing noise and artifacts.                                                                                                    |
| Tissue Doppler<br>Imaging                   | A pulsed wave Doppler technique used to detect myocardial motion.                                                                                                    |
| thermal index (TI)                          | The ratio of total acoustic power to the acoustic power required to raise tissue temperature by 1°C under defined assumptions. See <b>Chapter 7</b> , <b>Safety</b> , " for a more complete description of TI.                                                                                                    |
| TIB (bone thermal index)                    | A thermal index for applications in which the ultrasound beam passes<br>through soft tissue and a focal region is in the immediate vicinity of<br>bone.                                                                                                    |
| TIC (cranial bone thermal index)            | A thermal index for applications in which the ultrasound beam passes through bone near the beam entrance into the body.                                                                                                    |
| TIS (soft tissue thermal index)             | A thermal index related to soft tissues.                                                                                                    |
| Tissue Harmonic<br>Imaging                  | Transmits at one frequency and receives at a higher harmonic frequency to reduce noise and clutter and improve resolution.                                                                                                    |
| transducer                                  | A device that transforms one form of energy into another form of<br>energy. Ultrasound transducers contain piezoelectric elements, which<br>when excited electrically, emit acoustic energy. When the acoustic<br>energy is transmitted into the body, it travels until it encounters an<br>interface, or change in tissue properties. At the interface, an echo is<br>formed that returns to the transducer, where this acoustic energy is<br>transformed into electrical energy, processed, and displayed as<br>anatomical information. |
| variance                                    | Displays a variation in Color Doppler flow imaging within a given<br>sample. Variance is mapped to the color green and is used to detect<br>turbulence.                                                                                                    |

# **Abbreviations**

#### Abbreviations in User Interface

| Abbreviation | Definition                              |
|--------------|-----------------------------------------|
| +/×          | "+" Caliper/"×" Caliper Ratio           |
| А            | "A" Wave Peak Velocity                  |
| A PG         | "A" Wave Peak Pressure Gradient         |
| A2Cd         | Apical 2 Chamber diastolic              |
| A2Cs         | Apical 2 Chamber systolic               |
| A4Cd         | Apical 4 Chamber diastolic              |
| A4Cs         | Apical 4 Chamber systolic               |
| ААА          | Abdominal Aortic Aneurysm               |
| AAo          | Ascending Aorta                         |
| Abd          | Abdomen                                 |
| abs          | Absolute value                          |
| AC           | Abdominal Circumference                 |
| ACA          | Anterior Cerebral Artery                |
| ACC          | Acceleration Index                      |
| ACoA         | Anterior Communicating Artery           |
| ACS          | Aortic Valve Cusp Separation            |
| Adur         | "A" wave duration                       |
| AFI          | Amniotic Fluid Index                    |
| Al           | Aortic Insufficiency                    |
| AI PHT       | Aortic Insufficiency Pressure Half Time |
| AL           | Atlas Loop                              |
| Ann D        | Annulus Diameter                        |
| ANT F        | Anterior Far                            |
| ANT N        | Anterior Near                           |
|              |                                         |

| Abbreviation | Definition                                                                                                    |
|--------------|----------------------------------------------------------------------------------------------------|
| Ao           | Aorta                                                                                                    |
| AoD          | Aortic Root Diameter                                                                                                    |
| Apical       | Apical View                                                                                                    |
| APTD         | Anteroposterior Trunk Diameter                                                                                                    |
| AT           | Acceleration (Deceleration) Time                                                                                                    |
| AUA          | Average Ultrasound Age<br>Calculated by averaging the individual ultrasound ages for the fetal<br>biometry measurements performed during the exam. The<br>measurements used to determine the AUA are based on the<br>selected OB calculation authors. |
| AV           | Aortic Valve                                                                                                    |
| AV Area      | Aortic Valve Area                                                                                                    |
| AVA          | Aortic Valve Area                                                                                                    |
| BA           | Basilar Artery                                                                                                    |
| Bifur        | Bifurcation                                                                                                    |
| BP           | Blood Pressure                                                                                                    |
| BPD          | Biparietal Diameter                                                                                                    |
| BPM          | Beats per Minute                                                                                                    |
| Bre          | Breast                                                                                                    |
| BSA          | Body Surface Area                                                                                                    |
| CCA          | Common Carotid Artery                                                                                                    |
| CI           | Cardiac Index                                                                                                    |
| CM           | Cisterna Magna                                                                                                    |
| СО           | Cardiac Output                                                                                                    |
| CPD          | Color Power Doppler                                                                                                    |
| Crd          | Cardiac                                                                                                    |
| CRL          | Crown Rump Length                                                                                                    |
|              |                                                                                                    |

\_

| Abbreviation | Definition                                                                                                    |
|--------------|----------------------------------------------------------------------------------------------------|
| CW           | Continuous Wave Doppler                                                                                                    |
| CxLen        | Cervix Length                                                                                                    |
| D            | Diameter                                                                                                    |
| D Apical     | Distance Apical                                                                                                    |
| DCCA         | Distal Common Carotid Artery                                                                                                    |
| DECA         | Distal External Carotid Artery                                                                                                    |
| DICA         | Distal Internal Carotid Artery                                                                                                    |
| Dist         | Distal                                                                                                    |
| dP:dT        | Delta Pressure: Delta Time                                                                                                    |
| E            | "E ″ Wave Peak Velocity                                                                                                    |
| E PG         | "E " Wave Peak Pressure Gradient                                                                                                    |
| E:A          | E:A Ratio                                                                                                    |
| E/e′         | E velocity = Mitral Valve E velocity divided by the annular e' velocity                                                                               |
| ECA          | External Carotid Artery                                                                                                    |
| ECG          | Electrocardiogram                                                                                                    |
| ECICA        | Extracranial Internal Carotid Artery                                                                                                    |
| ECVA         | Extracranial Vertebral Artery                                                                                                    |
| EDD          | Estimated Date of Delivery                                                                                                    |
| EDD by AUA   | Estimated Date of Delivery by Average Ultrasound Age<br>The estimated date of delivery calculated from the measurements<br>performed during the exam. |
| EDD by LMP   | Estimated Date of Delivery by Last Menstrual Period<br>The due date calculated from the user-entered LMP.                                             |
| EDV          | End Diastolic Velocity                                                                                                    |
| EF           | Ejection Fraction                                                                                                    |
| EF:SLOPE     | E-F Slope                                                                                                    |

| Abbreviation        | Definition                                                                                                    |
|---------------------|----------------------------------------------------------------------------------------------------|
| EFW                 | Estimated Fetal Weight<br>Calculated from the measurements performed during the exam. The<br>measurements used to determine EFW are defined by the currently<br>selected EFW calculation author.                |
| Endo                | Endocardial                                                                                                    |
| Ері                 | Epicardial                                                                                                    |
| EPSS                | "E " Point Septal Separation                                                                                                    |
| Estab. DD           | Established Due Date<br>A user-entered due date based on previous exam data or other<br>available information. The LMP is derived from the Established Due<br>Date and is listed in the patient report as LMPd. |
| ET                  | Elapsed Time                                                                                                    |
| FH                  | Femoral Head                                                                                                    |
| FHR                 | Fetal Heart Rate                                                                                                    |
| FL                  | Femur Length                                                                                                    |
| FM (Right and Left) | Foramen Magnum (same as SO)                                                                                                    |
| FTA                 | Fetal Trunk Area                                                                                                    |
| GA                  | Gestational Age                                                                                                    |
| GA by LMP           | Gestational Age by Last Menstrual Period<br>The fetal age calculated using the date of the Last Menstrual Period<br>(LMP).                                                                                      |
| GA by LMPd          | Gestational Age by derived Last Menstrual Period<br>The fetal age calculated using the Last Menstrual Period (LMPd)<br>derived from the Estab. DD.                                                              |
| Gate                | Depth of Doppler Gate                                                                                                    |
| GS                  | Gestational Sac                                                                                                    |
| Gyn                 | Gynecology                                                                                                    |
| НС                  | Head Circumference                                                                                                    |
| HL                  | Humerus Length                                                                                                    |

| Abbreviation | Definition                                                                                                    |
|--------------|----------------------------------------------------------------------------------------------------|
| HR           | Heart Rate                                                                                                    |
| ICA          | Internal Carotid Artery                                                                                            |
| IMT          | Intima Media Thickness                                                                                             |
| IVRT         | Iso Volumic Relaxation Time                                                                                        |
| IVS          | Interventricular Septum                                                                                            |
| IVSd         | Interventricular Septum Diastolic                                                                                  |
| IVSFT        | Interventricular Septum Fractional Thickening                                                                      |
| IVSs         | Interventricular Septum Systolic                                                                                   |
| LA           | Left Atrium                                                                                                    |
| LA/Ao        | Left Atrium/Aorta Ratio                                                                                            |
| LAT F        | Lateral Far                                                                                                    |
| LAT N        | Lateral Near                                                                                                    |
| Lat V        | Lateral Ventricle                                                                                                  |
| LMP          | Last Menstrual Period                                                                                              |
| LMP          | Last Menstrual Period<br>The first day of the last menstrual period. Used to calculate<br>gestational age and EDD. |
| LMPd         | derived Last Menstrual Period<br>Calculated from the user-entered Estab. DD.                                       |
| LV           | Left Ventricular                                                                                                   |
| LV Area      | Left Ventricular Area                                                                                              |
| LV mass      | Left Ventricular mass                                                                                              |
| LV Volume    | Left Ventricular Volume                                                                                            |
| LVd          | Left Ventricular diastolic                                                                                         |
| LVD          | Left Ventricular Dimension                                                                                         |
| LVDd         | Left Ventricular Dimension Diastolic                                                                               |

| Abbreviation | Definition                                              |
|--------------|---------------------------------------------------------|
| LVDFS        | Left Ventricular Dimension Fractional Shortening        |
| LVDs         | Left Ventricular Dimension Systolic                     |
| LVEDV        | Left Ventricular End Diastolic Volume                   |
| LVESV        | Left Ventricular End Systolic Volume                    |
| LVET         | Left Ventricular Ejection Time                          |
| LVO          | Left Ventricular Opacification                          |
| LVOT         | Left Ventricular Outflow Tract                          |
| LVOT Area    | Left Ventricular Outflow Tract Area                     |
| LVOT D       | Left Ventricular Outflow Tract Diameter                 |
| LVOT VTI     | Left Ventricular Outflow Tract Velocity Time Integral   |
| LVPW         | Left Ventricular Posterior Wall                         |
| LVPWd        | Left Ventricular Posterior Wall Diastolic               |
| LVPWFT       | Left Ventricular Posterior Wall Fractional Thickening   |
| LVPWs        | Left Ventricular Posterior Wall Systolic                |
| LVs          | Left Ventricular systolic                               |
| MB           | SonoMB technology                                       |
| MCA          | Middle Cerebral Artery                                  |
| MCCA         | Mid Common Carotid Artery                               |
| MECA         | Mid External Carotid Artery                             |
| MI           | Mechanical Index                                        |
| MICA         | Mid Internal Carotid Artery                             |
| Mid          | Middle                                                  |
| MM           | M Mode                                                  |
| MR PISA      | Mitral Regurgitation Proximal Iso Velocity Surface Area |
| MR/VTI       | Mitral Regurgitation/Velocity Time Integral             |

#### Abbreviation Definition Msk Musculoskeletal MV Mitral Valve MV Area Mitral Valve Area MV Regurgitant Mitral Valve Regurgitant Fraction Fraction MV Regurgitant Mitral Valve Regurgitant Volume Volume MV/VTI Mitral Valve/Velocity Time Integral MVA Mitral Valve Area MV ERO Mitral Valve Effective Regurgitant Orifice Mitral Valve Proximal Iso Velocity Surface Area MV PISA Area MV Rate Mitral Valve Rate Neo Neonatal Nrv Nerve Non-stress test NST National Television Standards Committee NTSC OA Ophthalmic Artery OB Obstetrical OFD Occipital Frontal Diameter Oph Ophthalmic Orb Orbital PAL Phase Alternating Line PCAp Posterior Cerebral Artery Peak PCCA Proximal Common Carotid Artery PCoA Posterior Communicating Artery PECA Proximal External Carotid Artery

| Abbreviation | Definition                                             |
|--------------|--------------------------------------------------------|
| PGmax        | Maximum Pressure Gradient                              |
| PGmean       | Mean Pressure Gradient                                 |
| PGr          | Pressure Gradient                                      |
| PHT          | Pressure Half Time                                     |
| PI           | Pulsatility Index                                      |
| PICA         | Proximal Internal Carotid Artery                       |
| PISA         | Proximal Isovelocity Surface Area                      |
| Plaq         | Plaque                                                 |
| POST F       | Posterior Far                                          |
| POST N       | Posterior Near                                         |
| PRF          | Pulse Repetition Frequency                             |
| Prox         | Proximal                                               |
| PSV          | Peak Systolic Velocity                                 |
| PV           | Pulmonic Valve                                         |
| P. Vein      | Pulmonary Vein                                         |
| PW           | Pulsed Wave Doppler                                    |
| Qp/Qs        | Pulmonary blood flow divided by systemic blood flow    |
| RA           | Right Atrial (pressure)                                |
| RI           | Resistive Index                                        |
| RVD          | Right Ventricular Dimension                            |
| RVDd         | Right Ventricular Dimension Diastolic                  |
| RVDs         | Right Ventricular Dimension Systolic                   |
| RVOT D       | Right Ventricular Outflow Tract Diameter               |
| RVOT VTI     | Right Ventricular Outflow Tract Velocity Time Integral |
| RVSP         | Right Ventricular Systolic Pressure                    |

\_

| Abbreviation | Definition                                                                     |
|--------------|--------------------------------------------------------------------------------|
| RVW          | Right Ventricular Free Wall                                                    |
| RVWd         | Right Ventricular Free Wall Diastolic                                          |
| RVWs         | Right Ventricular Free Wall Systolic                                           |
| S            | SonoHD technology                                                              |
| S/D          | Systolic/Diastolic Ratio                                                       |
| SI           | Stroke Index                                                                   |
| Siphon       | Siphon (internal carotid artery)                                               |
| SM           | Submandibular                                                                  |
| SmP          | Small Parts                                                                    |
| SO           | Suboccipital                                                                   |
| Sup          | Superficial                                                                    |
| SV           | Stroke Volume                                                                  |
| ТАМ          | Time Average Mean                                                              |
| ТАР          | Time Average Peak                                                              |
| TCD          | Trans-cerebellum Diameter (OB measurement)<br>Transcranial Doppler (exam type) |
| TDI          | Tissue Doppler Imaging                                                         |
| THI          | Tissue Harmonic Imaging                                                        |
| ТІ           | Thermal Index                                                                  |
| TICA         | Terminal Internal Carotid Artery                                               |
| ТО           | Transorbital                                                                   |
| TRmax        | Tricuspid Regurgitation (peak velocity)                                        |
| TT           | Transtemporal                                                                  |
| TTD          | Transverse Trunk Diameter                                                      |
| TV           | Tricuspid Valve                                                                |
| TVA          | Tricuspid Valve Area                                                           |

| Abbreviation | Definition                                                                 |
|--------------|----------------------------------------------------------------------------|
| UA           | Ultrasound Age                                                             |
|              | Calculated on the mean measurements taken for a particular fetal biometry. |
| Umb A        | Umbilical Artery                                                           |
| VA           | Vertebral Artery                                                           |
| VArty        | Vertebral Artery                                                           |
| Vas          | Vascular                                                                   |
| Ven          | Venous                                                                     |
| VF           | Volume Flow                                                                |
| Vmax         | Peak Velocity                                                              |
| Vmean        | Mean Velocity                                                              |
| Vol          | Volume                                                                     |
| VTI          | Velocity Time Integral                                                     |
| YS           | Yolk Sac                                                                   |

# Index

### **Symbols**

+/x measurement 45

### **Numerics**

2D imaging 25 2D options 25

# Α

A & B shortcut keys 15 abbreviations 169 abdominal, intended uses 12 acceleration (ACC) index 45 acoustic measurement precision 164 acoustic output measurement 126 tables 163 acquisition error 76 add new user 16 Administrator 16 age, gestational 66 **ALARA 102** ALARA principle 119, 167 alphanumeric keys 5 angle correction 28, 29 annotations keys 5 place 35 predefine label groups 18 setup 18 aorta (Ao) 56 aortic valve area (AVA) 59 archivers 19 arrow graphic 36 ascending aorta (AAo) 56 audio 19

### B

baseline 29 battery clean 93 safety 100 setup 19 specifications 117 beeps 19 biological safety 101 bodymarker. *See* pictographs brightness 26

### С

cables clean and disinfect ECG 94 connect power 2 calculations cardiac. See cardiac calculations delete measurement 48 general 47 gynecology (Gyn) 62 IMT 62 menu 7, 47 OB 65 percent area 49 percent diameter 49 percent reductions 48 perform measurement 47 performing 47 repeat measurement 48 save 47 small parts 68 specialized 53 vascular 71 view measurement 48 volume 50 volume flow 51 calipers 43 cardiac calculations AAo 56 Ao 56 AVA 59 CI 60 CO 60, 61 dP:dT 59 HR 60 **IVRT 55** LA 56 LV volume (Simpson's Rule) 56 LVd 56 LVOT D 56 LVs 56

MV/AV area 57 overview 53 PHT 58 PISA 54 RVSP 58 setup 19 SV 60 TDI 61 VTI 57 cardiac index (CI) 60 cardiac output (CO) 60, 61 cardiac references 77 cardiac, intended uses 12 cautions, definition ix cine buffer 5, 30 clean battery 93 ECG cable 94 footswitch 94 LCD screen 92 system 91 transducers 92 cleaners, recommended 91 clip acquisition delay 42 clips See also images and clips options 26, 38 color Doppler (Color) imaging 27 color power Doppler (CPD) imaging 27 color scheme, background 22 color suppress 27 Color. See color Doppler (Color) imaging connectivity setup, wireless certificates 19 continuous wave (CW) Doppler imaging 28, 29 controls direct 120 indirect 120 receiver 120 CPD. See color power Doppler (CPD) imaging customer assistance ix CW Doppler. See continuous wave (CW) Doppler imaging

### D

date 20 default settings 15 delta pressure:delta time (dP:dT) 59 depth adjust 30

definition 167 keys 5 marker 7 DICOM 19 disinfect battery 93 ECG cable 94 system 91 transducers 92 disinfectants, recommended 91 display setup 20 distance measurements 2D 44 M Mode 45 D-line 28 Doppler Doppler gate depth 29 measurements 45 scale setup 22 dual images 25 duplex 22 DVD recorder 19 Dynamic Range 22

### E

ECG Monitoring 26, 41 elapsed time (ET) measurement 45 electrical safety 97 specifications 117 electromagnetic compatibility 103 EMED worksheets 73 equipment safety 100 error message 89, 99 errors acquisition 76 algorithmic 76 measurement 76 estimated date of delivery (EDD) 81 estimated fetal weight (EFW) 82 Event log 17 exam change type 33 end 37 type and transducer 34 export and import OB calculation tables 21 predefined label groups 18

user accounts 17

### F

far 5 fetal heart rate (FHR) 67 flow sensitivity 27 focal zones, optimize 25 footswitch setup 15 forms 6 freeze 30

## G

gain adjust 30 ECG 42 keys 5 gate size 29 gestational age setup 20 tables, references 82 gestational growth, measure 67 grace period 90 grayscale 25 growth analysis setup 20 tables, references 84 guidance documents, related 125 guideline, needle guideline 26 gynecology (Gyn) calculations 62 intended uses 12

### Η

heart rate 37 heart rate (HR) 45, 60, 67 home position 36 humidity limits 116

### 

Image Gallery 11 image quality, poor 89 images and clips archive 41 delete 41 export to USB 40 review 40 imaging modes transducer 34 import. See export and import IMT. See Intima Media Thickness (IMT) in situ, definition 167 include private tags 23 infertility, intended uses 12 intended uses 12-13 intensity derated 126 in situ 126 water-value 126 interventional, intended uses 12 Intima Media Thickness (IMT) calculations 20, 62 sketch 64 trace 64 intraoperative, intended uses 12 invert Color 28 spectral trace 29 iso volumic relaxation time (IVRT) 55

### Κ

keys 5

### L

labeling symbols 112 layout 22 LCD screen clean 92 output 124 left atrium (LA) 56 left ventricular diastolic (LVd) 56 left ventricular outflow tract diameter (LVOT D) 56 left ventricular systolic (LVs) 56 left ventricular volume (LV volume) 56 license key 90 live trace 22, 29 loain Administrator 16 user 16 LVO (Left Ventricular Opacification) 25

#### Μ

M Mode imaging 26 maintenance 90

MBe. See SonoMBe measurements +/x Ratio, Doppler 45 See also calculations 2D 44 about 43 Acceleration, Doppler 45 accuracy 43, 75 area, 2D 44 automatic trace, Doppler 46 circumference, 2D 44 delete 43 distance, 2D 44 distance, M Mode 45 Doppler 45 edit 43 Elapsed Time, Doppler 45 errors 76 fetal heart rate 67 heart rate 45, 67 M Mode 45 manual trace 44, 46 Pressure Gradient, Doppler 45 publications 77 Resistive Index, Doppler 45 save to calculation and report 43 terminology 77 vascular 71 Velocities, Doppler 45 mechanical index (MI) 124, 167 mitral valve/aortic valve (MV/AV) 57 M-line 26 mode data 7, 20 modes, keys 6 MPPS 19 MSK worksheets 73

### Ν

near 5 needle visualization 31 network 20 NTSC definition 167

### 0

OB calculations 20, 65 custom measurements setup 21 custom tables setup 21 graphs 73 intended uses 12 references 81 tables setup 21 on-screen controls 5 optimize 25 Orbital calculations 69 orientation control 25 marker 7 output display 124

### Ρ

PAL definition 167 password 16, 17, 18 patient header 7, 20 patient information form 36, 39 patient list 39 patient report about 72 cardiac 72 general 72 OB 73 save measurement to 43 vascular 72 PC 19 pediatric, intended uses 12 percent reduction calculations 48 pictographs PICTO key 7 placing 36 power delay 19 power key 6 precision, acoustic measurement 164 preferences 22 presets 22 pressure half time (PHT) 58 pressure limits 116 PRF 27, 29 print 40 printer problem 89 setup 19 private tags 23 probe. See transducer proximal isovelocity surface area (PISA) 54 pulsed wave (PW) Doppler imaging 28

PW Doppler. See pulsed wave (PW) Doppler imaging

#### R

references cardiac 77 general 85 gestational age tables 82 growth analysis tables 84 obstetrical 81 ratio calculations 85 report, patient 72 resistive index (RI) measurement 45 right ventricular systolic pressure (RVSP) 58

### S

safety battery 100 biological 101 electrical 97 electromagnetic compatibility 103 equipment 100 save calculations 47 image 6 measurements 43 SAVE key 22 scale 29 scanhead. See transducer screen layout 7 security 15, 16 serial port 19 setup pages 15 shipping specifications 116 shortcut keys 15 Simpson's Rule 56 skin line, definition 167 sleep delay 19 small parts calculations 68 software license 90 SonoHD 168 SonoMB 26, 168 SonoMBe 26, 31, 168 spectral trace 28 steering CPD 27 Doppler 29 storage commitment 19

storage specifications equipment 116 stroke volume (SV) 60 superficial, intended uses 13 sweep speed Doppler 29 ECG 42 M Mode 27 symbols, labeling 112 system clean and disinfect 91 controls 5 software 1 status 7, 20 wake up 3

### T

Technical Support ix temperature limits 116 text 35 text description 7 thermal index (TI) 22, 124, 168 THI 26 time setup 20 tissue Doppler imaging (TDI) 29,61 tissue models 127 touchpad 6, 8 Transcranial Doppler calculations 69 transcranial, intended uses 13 transducer clean and disinfect 92 curved array 167 definition 168 disinfect 92 exam type 34 general use 10 imaging modes 34 invasive or surgical use 10 linear array 167 preparation 10 problems 89 troubleshoot 89

### U

ultrasound terminology 167 unfreeze text 18 USB storage device, export to 40 user account 17 user guide, conventions used ix user setup 16 uses, intended 12–13

### V

variance 28 vascular calculations 71 intended uses 13 velocity measurement 45 velocity time integral (VTI) 57 volume calculations 50 Doppler, adjust 29 volume flow 51

### W

wall filter 27, 29 warnings, definition ix worksheets 73

### Ζ

zoom 30

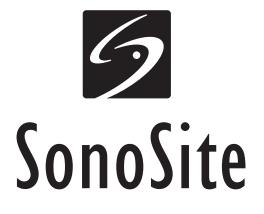

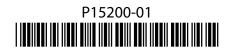